# **SYSMAC CPM2B-S001M-DRT Programmable Controller**

# **OPERATION MANUAL**

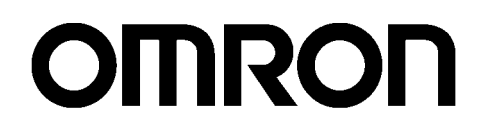

## **SYSMAC CPM2B-S001M-DRT Programmable Controller**

### **Operation Manual**

*Produced May 2001*

#### *Notice:*

OMRON products are manufactured for use according to proper procedures by a qualified operator and only for the purposes described in this manual.

The following conventions are used to indicate and classify precautions in this manual. Always heed the information provided with them. Failure to heed precautions can result in injury to people or damage to property.

- **Indicates an imminently hazardous situation which, if not avoided, will result in death or**<br>serious injury.<br>**NWARNING** Indicates a potentially hazardous situation which, if not avoided, could result in death or serious injury.
- **∕∖WARNING** UARNING Indicates a potentially hazardous situation which, if not avoided, could result in death or<br>serious injury.<br>aution Indicates a potentially hazardous situation which, if not avoided, may result in minor or serious injury.
- $\overline{\mathcal{L}}$  Ca moderate injury, or property damage.

#### *OMRON Product References*

All OMRON products are capitalized in this manual. The words "Unit" and "Board" are also capitalized when they refer to an OMRON product, regardless of whether or not they appear in the proper name of the product.

The abbreviation "Ch," which appears in some displays and on some OMRON products, often means "word" and is abbreviated "Wd" in documentation in this sense.

The abbreviation "PC" means Programmable Controller and is not used as an abbreviation for anything else.

### *Visual Aids*

The following headings appear in the left column of the manual to help you locate different types of information.

- **Note** Indicates information of particular interest for efficient and convenient operation of the product.
- *1,2,3...* 1. Indicates lists of one sort or another, such as procedures, checklists, etc.

#### **OMRON, 2001**

All rights reserved. No part of this publication may be reproduced, stored in a retrieval system, or transmitted, in any form, or by any means, mechanical, electronic, photocopying, recording, or otherwise, without the prior written permission of OMRON.

No patent liability is assumed with respect to the use of the information contained herein. Moreover, because OMRON is constantly striving to improve its high-quality products, the information contained in this manual is subject to change without notice. Every precaution has been taken in the preparation of this manual. Nevertheless, OMRON assumes no responsibility for errors or omissions. Neither is any liability assumed for damages resulting from the use of the information contained in this publication.

### **TABLE OF CONTENTS**

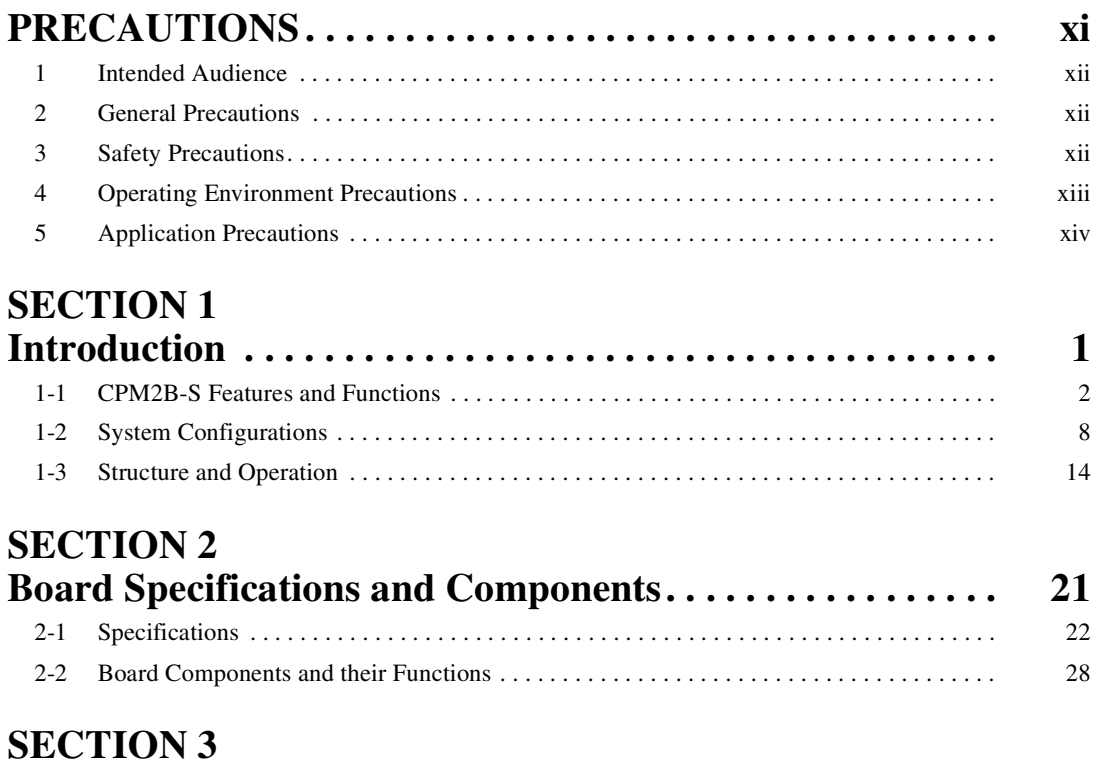

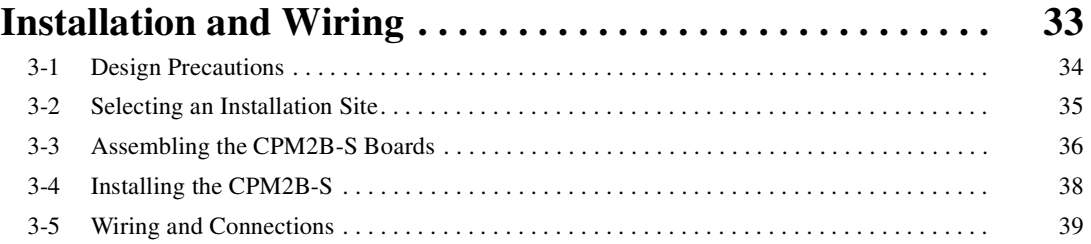

## **SECTION 4**

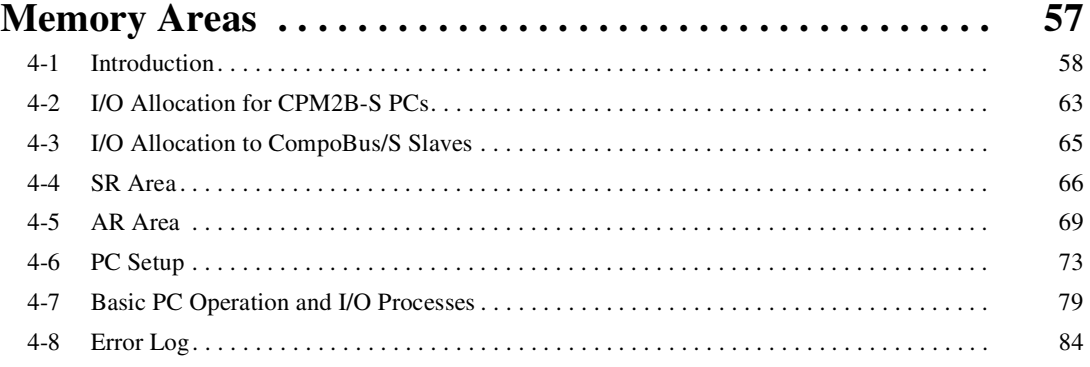

### **TABLE OF CONTENTS**

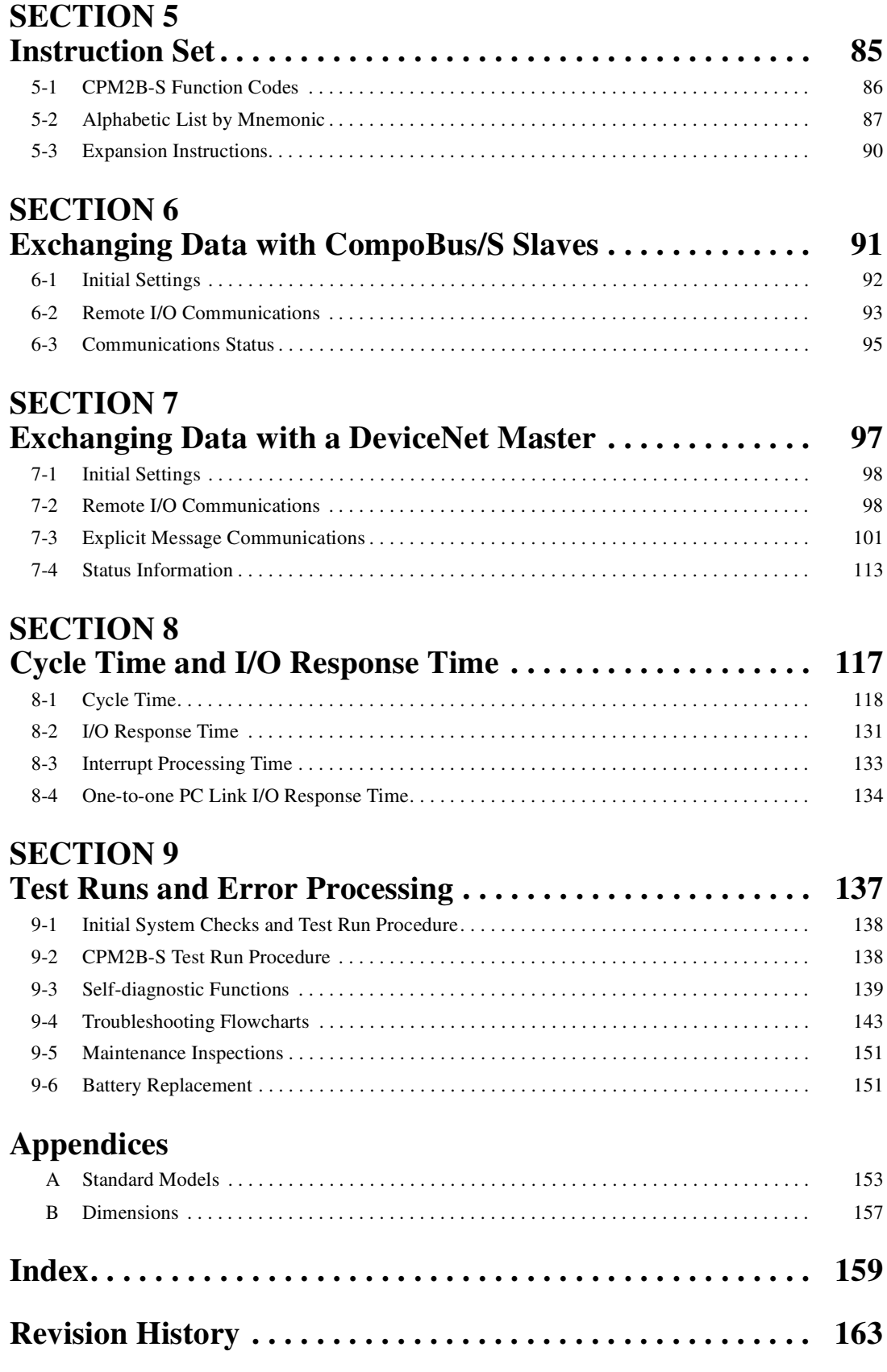

### *About this Manual:*

The CPM2B-S001M-DRT is a compact, high-speed board Programmable Controller (PC) that is equipped with all of the functions of the CPM2C-S100C-DRT PC.

This manual describes the features, specifications, and installation of the CPM2B-S001M-DRT (referred to as the CPM2B-S in this manual) and includes the sections described below.

Refer to the *CPM2B Operation Manual* (W371) for details on Expansion I/O Board specifications, connections, and wiring. Refer to information on the CPM2A and CPM2C in the *CPM1/CPM1A/CPM2A/ CPM2C/SRM1(-V2) Programming Manual* (W353) for details on CPM2B-S programming and functions. Refer to the *CPM2C-S Operation Manual* (W377) for details on Programming Devices such as connecting a computer running the Support Software or using a Programming Console.

The *SYSMAC-CPT Support Software Quick Start Guide* (W332) and *User Manual* (W333) provide descriptions of ladder diagram operations in a Windows environment. The *WS02-CXPC1-E CX-Programmer User Manual* (W361) and the *CX-Server User Manual* (W362) provide details of operations for the WS02-CXPC1-E CX-Programmer in a Windows environment.

Please read this manual carefully and be sure you understand the information provided before attempting to install and operate the CPM2B-S.

**Section 1** describes the CPM2B-S's special features and functions, shows the possible system configurations, and explains the basic operation of the CPM2B-S. Read this section first when using the CPM2B-S for the first time. Refer to the *CPM1/CPM1A/CPM2A/CPM2C/SRM1(-V2) Programming Manual* (W353) for details on programming.

**Section 2** provides the technical specifications of the CPM2B-S Boards and describes the main components of the Boards.

**Section 3** provides information on installing and wiring a CPM2B-S PC. Be sure to follow the directions and precautions in this section when installing the CPM2B-S in a panel or cabinet, wiring the power supply, or wiring I/O.

*Section 4* describes the structure of the PC memory areas and explains how to use them.

*Section 5* provides a brief summary of the instruction set. Refer to the *CPM1/CPM1A/CPM2A/ CPM2C/SRM1(-V2) Programming Manual* (W353) for details on specific instructions.

**Section 6** explains how to use the Board's CompoBus/S Master functions to exchange data with CompoBus/S Slaves.

**Section 7** explains how to use the Board's DeviceNet functions to exchange data with a DeviceNet **Master** 

**Section 8** explains the cycle time and I/O response time in CPM2B-S PCs.

**Section 9** describes procedures for trial CPM2B-S operation, self-diagnosis functions, and error processing to identify and correct the hardware and software errors that can occur during PC operation.

*Appendices* provides lists of standard models and Board dimensions.

ARNING Failure to read and understand the information provided in this manual may result in per-<br>sonal injury or death, damage to the product, or product failure. Please read each section<br>in its entirety and be sure you un sonal injury or death, damage to the product, or product failure. Please read each section in its entirety and be sure you understand the information provided in the section and

### **PRECAUTIONS**

This section provides general precautions for using the Programmable Controller (PC) and related devices.

**The information contained in this section is important for the safe and reliable application of the Programmable Controller. You must read this section and understand the information contained before attempting to set up or operate a PC system.**

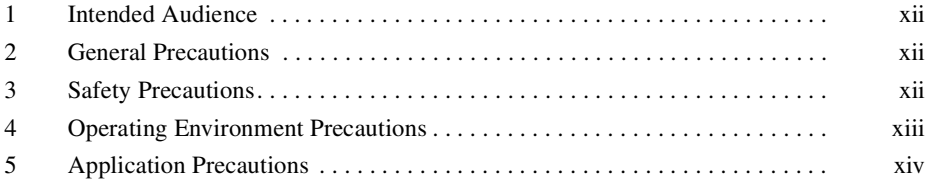

#### **1 Intended Audience**

This manual is intended for the following personnel, who must also have knowledge of electrical systems (an electrical engineer or the equivalent).

- Personnel in charge of installing FA systems.
- Personnel in charge of designing FA systems.
- Personnel in charge of managing FA systems and facilities.

#### **2 General Precautions**

The user must operate the product according to the performance specifications described in the operation manuals.

Before using the product under conditions which are not described in the manual or applying the product to nuclear control systems, railroad systems, aviation systems, vehicles, combustion systems, medical equipment, amusement machines, safety equipment, and other systems, machines, and equipment that may have a serious influence on lives and property if used improperly, consult your OMRON representative.

Make sure that the ratings and performance characteristics of the product are sufficient for the systems, machines, and equipment, and be sure to provide the systems, machines, and equipment with double safety mechanisms.

This manual provides information for programming and operating the Unit. Be sure to read this manual before attempting to use the Unit and keep this manual close at hand for reference during operation.

 $\hat{A}$  WARNING It is extremely important that a PC and all PC Units be used for the specified purpose and under the specified conditions, especially in applications that can directly or indirectly affect human life. You must consult with your OMRON representative before applying a PC System to the above-mentioned applications.

#### **3 Safety Precautions**

- IN **WARNING** Do not attempt to take any board apart while the power is being supplied.<br>Doing so may result in electric shock.<br>A WARNING Do not touch any of the terminals, terminal blocks or, for the CPM2B-S, the Doing so may result in electric shock.
- **ARNING** Do not touch any of the terminals, terminal blocks or, for the CPM2B-S, the CPU board or expansion I/O board while the power is being supplied. Doing so may result in electric shock. CPU board or expansion I/O board while the power is being supplied. Doing so may result in electric shock.
- $\sqrt{N}$  WARNING When handling the Memory Backup Battery, never drop, disassemble, distort, short-circuit, heat to a high temperature, or throw into fire. Otherwise the Battery may explode, catch fire, or leak fluid.
- $\sqrt{N}$  WARNING Do not attempt to disassemble, repair, or modify any Units. Any attempt to do so may result in malfunction, fire, or electric shock.

 $\hat{P}$  WARNING Provide safety measures in external circuits (i.e., not in the Programmable Controller), including the following items, in order to ensure safety in the system if an abnormality occurs due to malfunction of the PC or another external factor affecting the PC operation. Not doing so may result in serious accidents.

- Emergency stop circuits, interlock circuits, limit circuits, and similar safety measures must be provided in external control circuits.
- The PC will turn OFF all outputs when its self-diagnosis function detects any error or when a severe failure alarm (FALS) instruction is executed. As a countermeasure for such errors, external safety measures must be provided to ensure safety in the system.
- The PC outputs may remain ON or OFF due to deposition or burning of the output relays or destruction of the output transistors. As a countermeasure for such problems, external safety measures must be provided to ensure safety in the system.
- $\sqrt{N}$  WARNING When transferring programs to other nodes, or when making changes to I/O memory, confirm the safety of the destination node before transfer. Not doing so may result in injury.
	- $\frac{1}{1}$ Caution Execute online edit only after confirming that no adverse effects will be caused by extending the cycle time. Otherwise, the input signals may not be readable.
	- $\frac{1}{1}$ Caution Tighten the screws on the terminal block to the torque specified in the opera-<br>tion monual. The losse essays may result in burning ar melfunction tion manual. The loose screws may result in burning or malfunction.

#### **4 Operating Environment Precautions**

 $\frac{\sqrt{1}}{2}$ Caution Do not operate the control system in the following places:

- Locations subject to direct sunlight.
- Locations subject to temperatures or humidity outside the range specified in the specifications.
- Locations subject to condensation as the result of severe changes in temperature.
- Locations subject to corrosive or flammable gases.
- Locations subject to dust (especially iron dust) or salts.
- Locations subject to exposure to water, oil, or chemicals.
- Locations subject to shock or vibration.

 $\frac{1}{1}$ Caution Take appropriate and sufficient countermeasures when installing systems in the following locations:

- Locations subject to static electricity or other forms of noise.
- Locations subject to strong electromagnetic fields.
- Locations subject to possible exposure to radioactivity.
- Locations close to power supplies.

**The operating environment of the PC System can have a large effect on the System Can have a large effect on the System Improper constituents** longevity and reliability of the system. Improper operating environments can lead to malfunction, failure, and other unforeseeable problems with the PC System. Be sure that the operating environment is within the specified conditions at installation and remains within the specified conditions during the life of the system.

#### **5 Application Precautions**

Observe the following precautions when using the PC System.

 $\sqrt{N}$  WARNING Always heed these precautions. Failure to abide by the following precautions could lead to serious or possibly fatal injury.

- Always turn OFF the power supply to the PC before attempting any of the following. Not turning OFF the power supply may result in malfunction or electric shock.
	- Mounting or dismounting the CPU board or expansion I/O board.
	- Setting switches or rotary switches.
	- Connecting or wiring the cables.
	- Connecting or disconnecting the connectors.
- $\frac{1}{1}$  **Caution** Failure to abide by the following precautions could lead to faulty operation of the PC or the system, or could damage the PC. Always heed these precautions.
	- Fail-safe measures must be taken by the customer to ensure safety in the event of incorrect, missing, or abnormal signals caused by broken signal lines, momentary power interruptions, or other causes.
	- Construct a control circuit so that power supply for the I/O circuits does not come ON before power supply for the PC. If power supply for the I/O circuits comes ON before power supply for the PC, normal operation may be temporarily interrupted.
	- If the operating mode is changed from RUN or MONITOR mode to PRO-GRAM mode, with the IOM Hold Bit ON, the output will hold the most recent status. In such a case, ensure that the external load does not exceed specifications. (If operation is stopped because of an operation error (including FALS instructions), the values in the internal memory of the CPU board will be saved, but the outputs will all turn OFF.)
	- Always use the power supply voltage specified in the operation manuals. An incorrect voltage may result in malfunction or burning.
	- Take appropriate measures to ensure that the specified power with the rated voltage is supplied. Be particularly careful in places where the power supply is unstable. An incorrect power supply may result in malfunction.
	- Install external breakers and take other safety measures against short-circuiting in external wiring. Insufficient safety measures against short-circuiting may result in burning.
	- Do not apply voltages to the input terminals in excess of the rated input voltage. Excess voltages may result in burning.
- Do not apply voltages or connect loads to the output terminals in excess of the maximum switching capacity. Excess voltage or loads may result in burning.
- Be sure that all the mounting screws, terminal screws, and cable connector screws are tightened to the torque specified in the relevant manuals. Incorrect tightening torque may result in malfunction.
- When wiring the CPM2B-S, take countermeasures to prevent wiring cuttings from coming into contact with the product, such as covering the whole product with a dustproof cover. If wiring cuttings adhere to the PCB or circuit elements they may cause short-circuiting.
- Be sure to perform wiring in accordance with the relevant operation manual. Incorrect wiring may result in burning.
- Double-check all the wiring before turning ON the power supply. Incorrect wiring may result in burning.
- Be sure that the terminal blocks, expansion cables, and other items with locking devices are properly locked into place. Improper locking may result in malfunction.
- Be sure that terminal blocks and connectors are connected in the specified direction with the correct polarity. Not doing so may result in malfunction.
- Check the user program for proper execution before actually running it on the PC. Not checking the program may result in an unexpected operation.
- Confirm that no adverse effect will occur in the system before attempting any of the following. Not doing so may result in an unexpected operation.
	- Changing the operating mode of the PC.
	- Force-setting/force-resetting any bit in memory.
	- Changing the present value of any word or any set value in memory.
- Resume operation only after transferring to the new CPU board the contents of the DM and HR Areas required for resuming operation. Not doing so may result in an unexpected operation.
- Do not pull on the cables or bend the cables beyond their natural limit. Doing either of these may break the cables.
- Do not place objects on top of the cables. Doing so may break the cables.
- Under no circumstances should batteries be short-circuited between positive (+) and negative (–) terminals, charged, disassembled, heated, or thrown into fire.
- When replacing parts, be sure to confirm that the rating of a new part is correct. Not doing so may result in malfunction or burning.
- When transporting or storing the CPM2B-S, cover the circuit boards in antistatic material to protect them from static electricity and maintain the proper storage temperature.
- Before touching the Unit, be sure to first touch a grounded metallic object in order to discharge any static build-up. Not doing so may result in malfunction or damage.
- Do not touch the expansion I/O connecting cable while the power is being supplied in order to prevent any malfunction due to static electricity.
- Do not touch CPM2B-S circuit boards or the components mounted to them with your bare hands. There are sharp leads and other parts on the boards that may cause injury if handled improperly.
- When disposing the product, observe local ordinances and regulations.

### **SECTION 1 Introduction**

This section describes the CPM2B-S's special features and functions, shows the possible system configurations, and outlines the steps required before operation. Read this section first when using the CPM2B-S for the first time.

Refer to the *CPM2B Operation Manual* (W371) for details on Expansion I/O Board specifications, connections, and wiring.

Refer to information on the CPM2A and CPM2C in the *CPM1/CPM1A/CPM2A/CPM2C/SRM1(-V2) Programming Manual* (W353) for details on CPM2C-S programming and functions.

Refer to the *CPM2C-S Operation Manual* (W377) for details on Programming Devices such as connecting a computer running the Support Software or using a Programming Console.

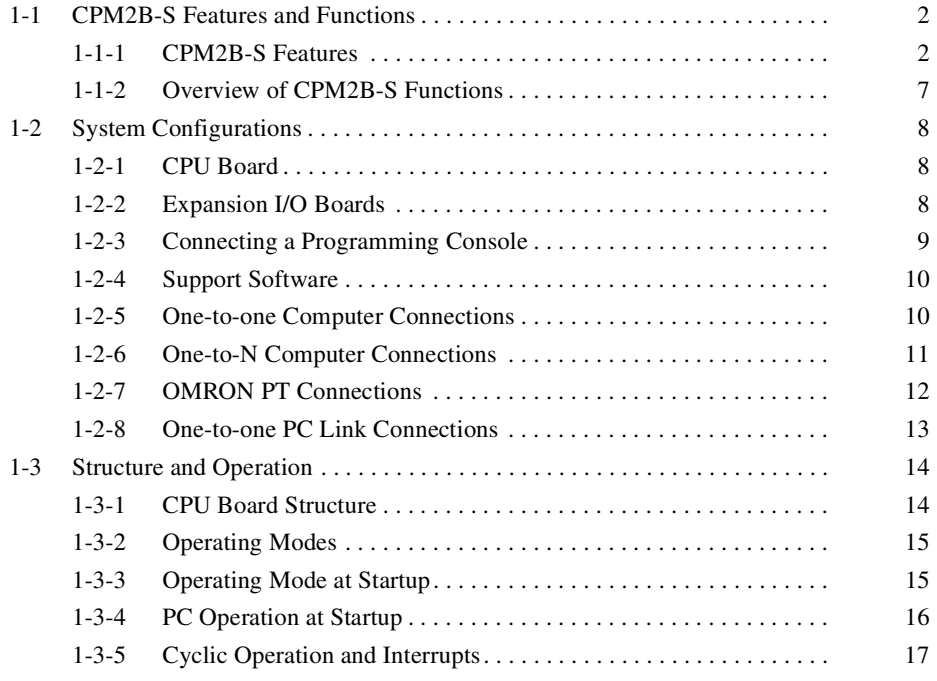

#### **1-1 CPM2B-S Features and Functions**

#### **1-1-1 CPM2B-S Features**

The CPM2B-S PCs are compact Board PCs that are equipped with the functions of CPM2C-S PCs. In addition to the CompoBus/S Master function and DeviceNet I/O Link Function, the PCs are equipped with a variety of other advanced features including interrupt inputs, high-speed counters, pulse outputs, and synchronized pulse control.

- The compact Board design is ideal for incorporation into control equipment.
- The CPU Board itself can handle a wide range of machine control applications, so it is ideal for use as a built-in control unit in control equipment.
- The CPM2B-S is equipped with a full complement of communications functions to provide communications with personal computers, other OMRON PCs, and OMRON Programmable Terminals. These communications capabilities allow the user to design a low-cost distributed production system.

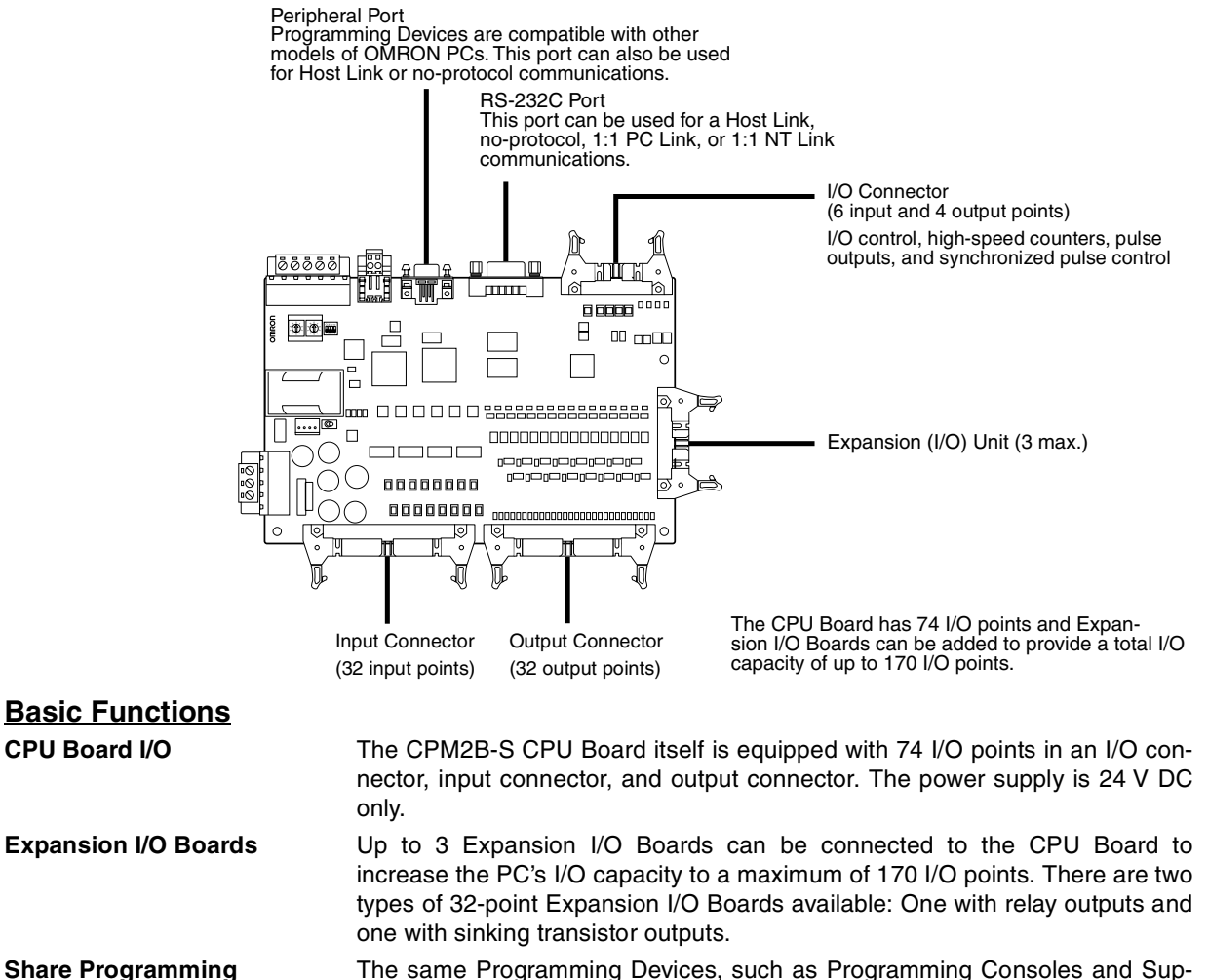

The same Programming Devices, such as Programming Consoles and Support Software, can be used for the C200H, C200HS, C200HX/HG/HE, CQM1, CPM1, CPM1A, CPM2A, CPM2C, and SRM1 (-V2) PCs, so existing ladder program resources can be used effectively.

**Devices**

**CompoBus/S Master Functions**

Up to 32 CompoBus/S Slaves can be connected to create a Remote I/O Link with up to 256 I/O points. It is easy to build an efficient, long-range distributed system with less wiring by connecting CompoBus/S I/O Terminals, Analog Terminals, Sensor Terminals, and Bit Chain Terminals.

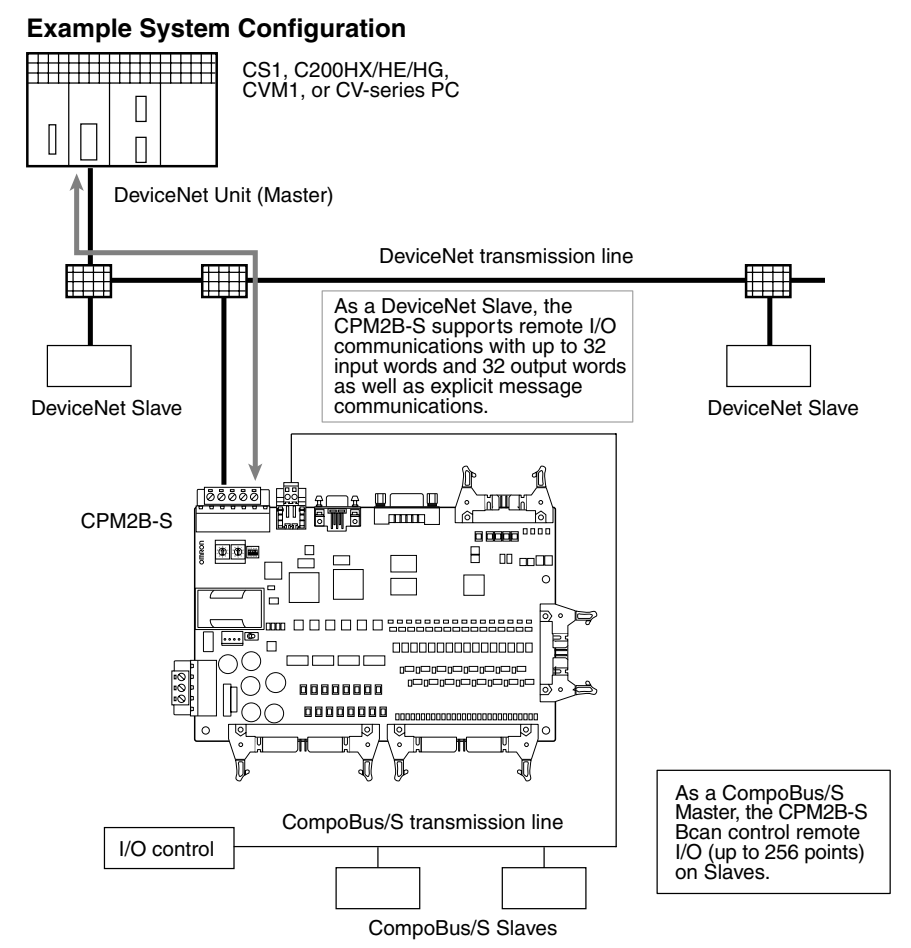

**DeviceNet Slave Functions**

When the CPM2B-S is used as a DeviceNet Slave, an I/O Link of up to 1,024 points (512 inputs and 512 outputs) can be created with the Master. The input and output areas used in the I/O Link can be allocated independently and the data areas, starting addresses, and size of these Read/Write areas can be specified freely. (The Read/Write areas can be set in the PC Setup or using the DeviceNet Configurator.)

Explicit message communications can be initiated from the Master to read or write data in any data area in the CPM2B-S.

#### **Built-in Motor Control Capability**

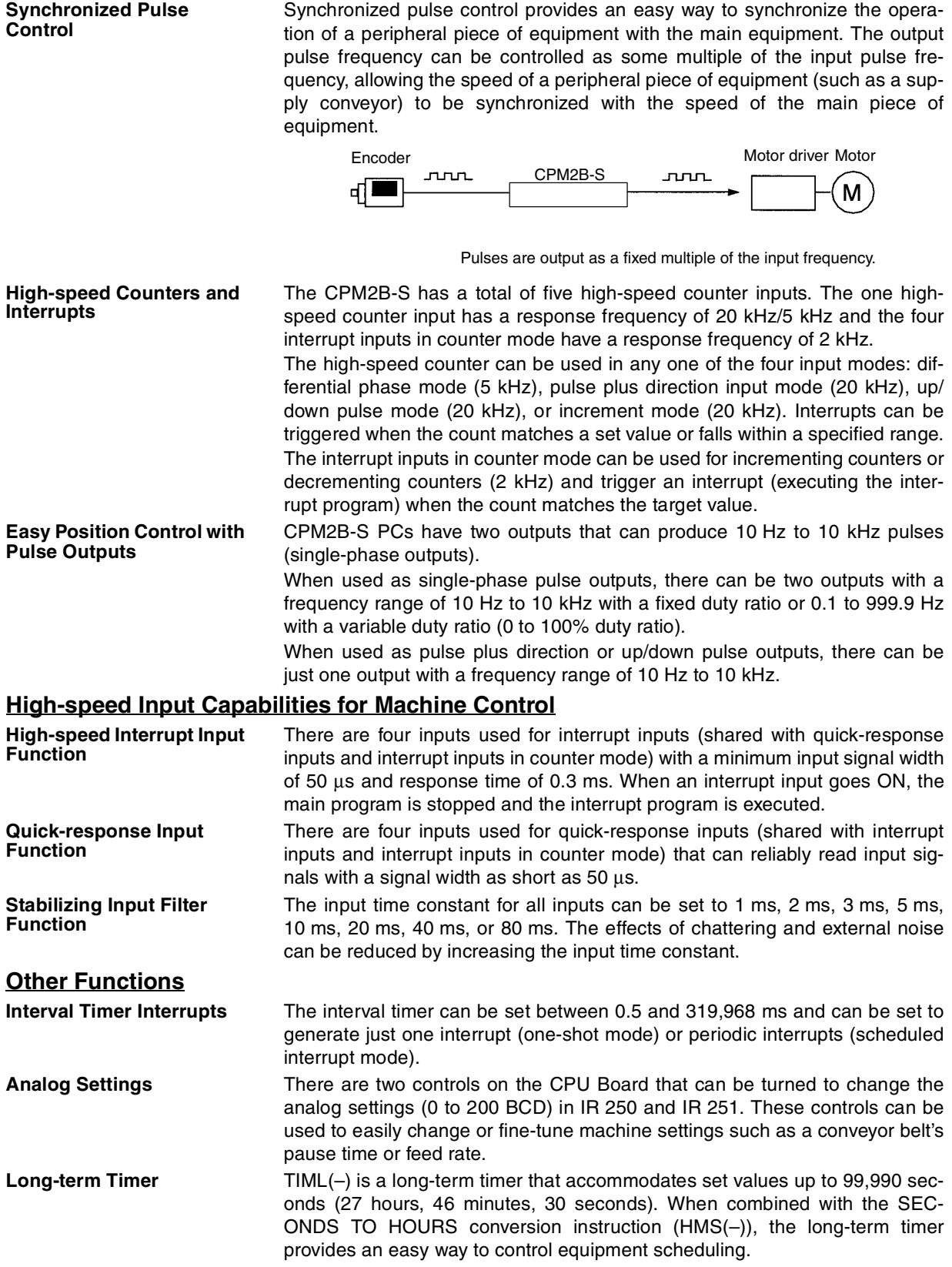

**Expansion Memory Unit** The CPM1-EMU01-V1 Expansion Memory Unit is a program loader for smallsize or micro PCs. Using the CPM1-EMU01-V1, simple on-site transfer of user programs and data memory is possible with PCs.

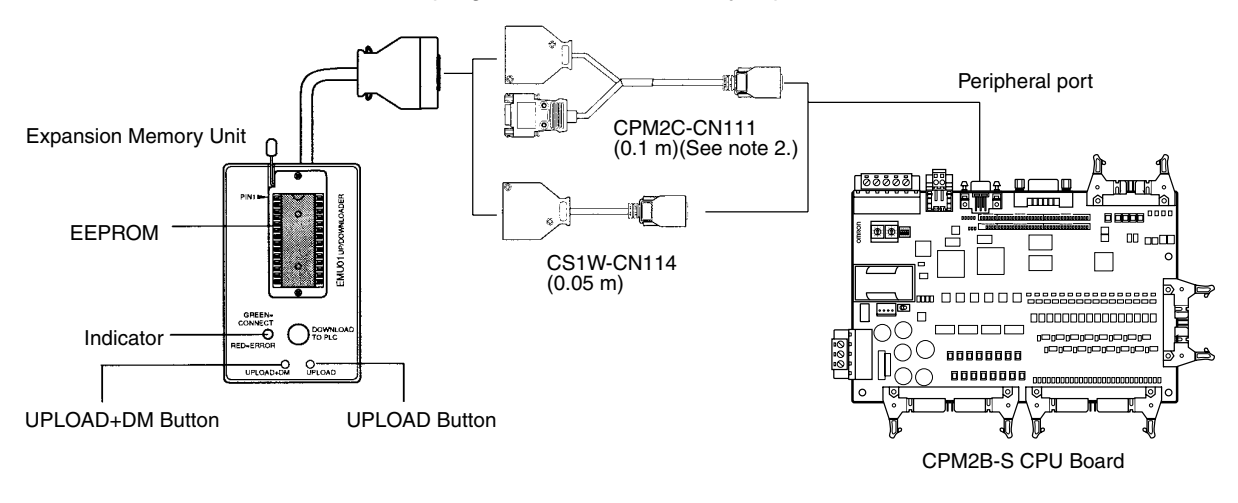

- **Note** 1. Refer to the *CPM2C-S Operation Manual* (W377) for details on the CPM1- EMU01-V1.
	- 2. The CPM2C-CN111 can be connected only to the peripheral port.

#### **Complete Communications Capabilities**

**Host Link A Host Link connection can be made through the PC's RS-232C port or** Peripheral port. A personal computer or Programmable Terminal connected in Host Link mode can be used for operations such as reading/writing data in the PC's I/O memory or reading/changing the PC's operating mode. (Only 1:1 connections are possible with a Programmable Terminal.)

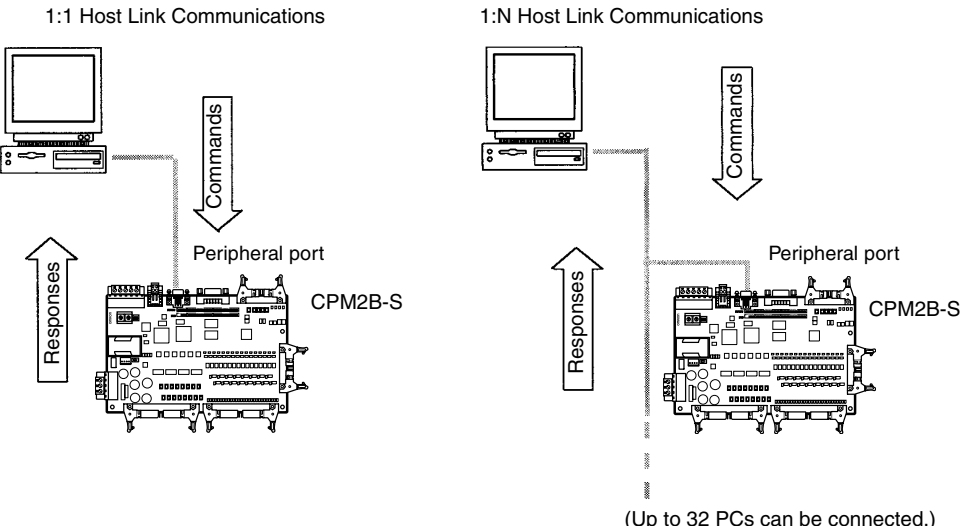

**No-protocol Communications** The TXD(48) and RXD(47) instructions can be used in no-protocol mode to exchange data with standard serial devices. For example, data can be received from a bar code reader or transmitted to a serial printer. The serial devices can be connected to the RS-232C port or Peripheral port.

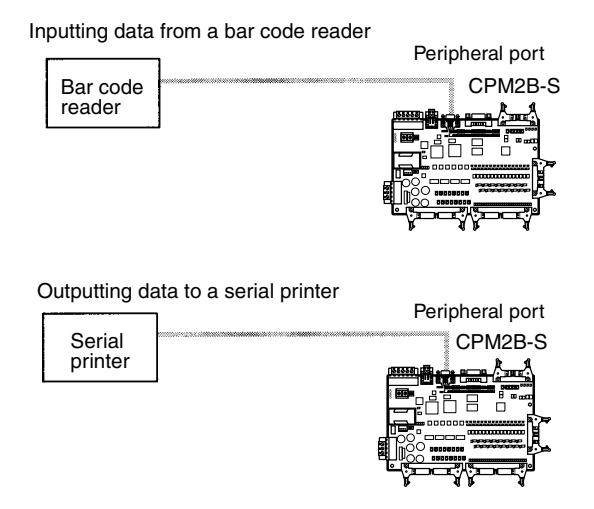

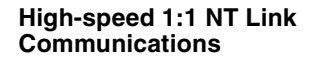

In a 1:1 NT Link, an OMRON Programmable Terminal (PT) can be connected directly to the CPM2B-S. The PT must be connected to the RS-232C port; it cannot be connected to the Peripheral port.

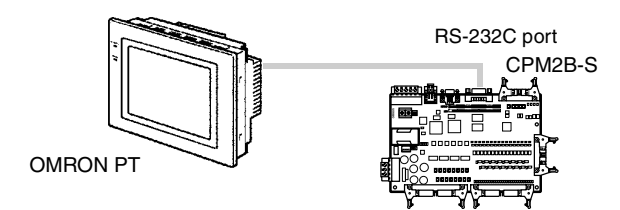

**One-to-one PC Link** A CPM2B-S can be linked directly to another CPM2B-S, CQM1, CPM1, CPM1A, CPM2A, CPM2C, SRM1(-V2), C200HS or C200HX/HG/HE PC. The 1:1 PC Link allows automatic data link connections. The PCs must be connected through the RS-232C ports; they cannot be connected through the Peripheral ports.

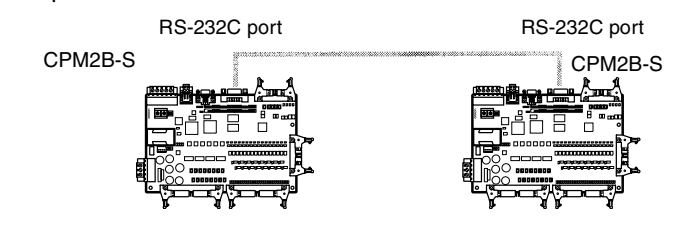

#### **1-1-2 Overview of CPM2B-S Functions**

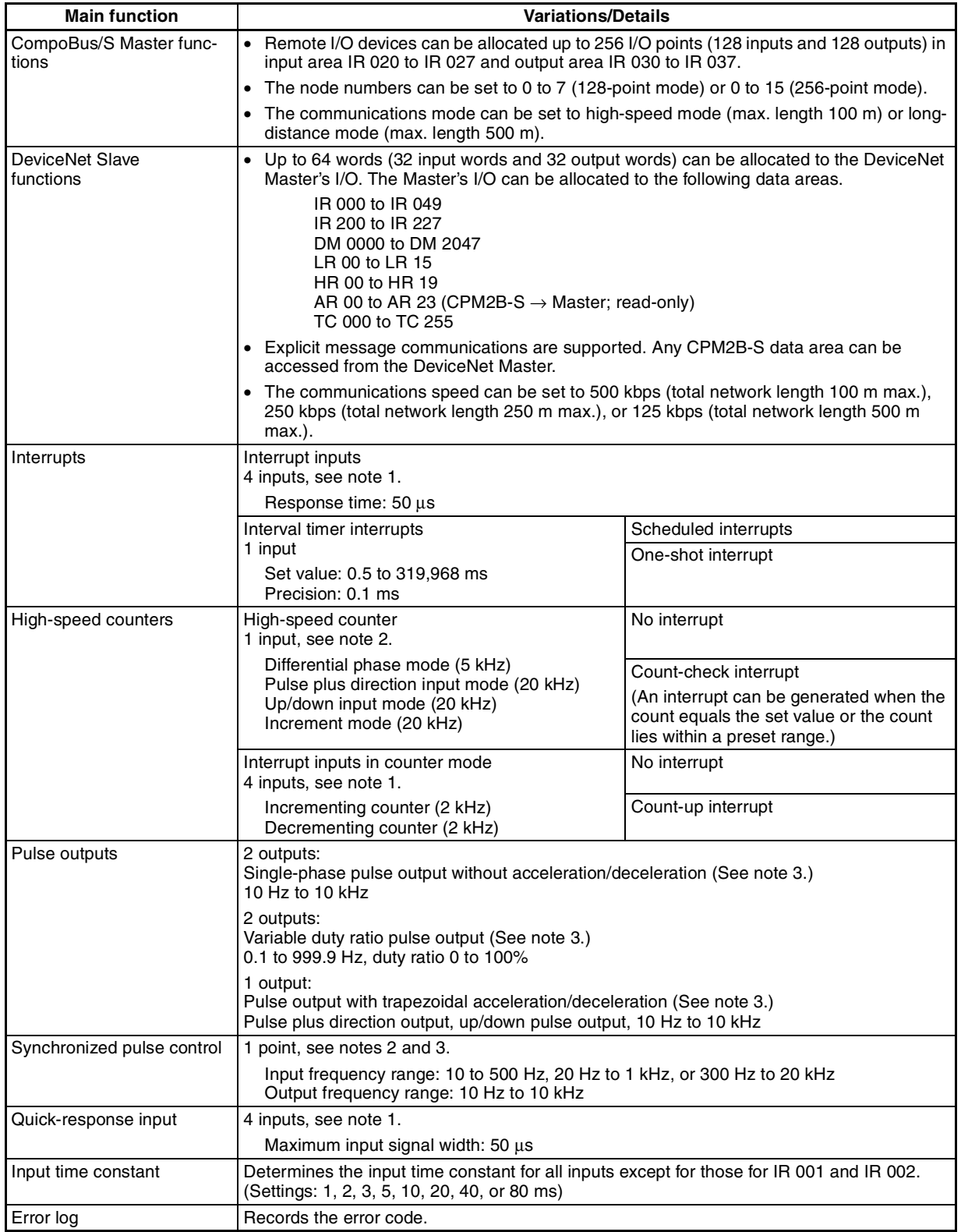

- **Note** 1. These four inputs are shared by interrupt inputs, interrupt inputs in counter mode, and quick-response inputs, but each input can be used for only one purpose.
	- 2. This input is shared by the high-speed counter and synchronized pulse control functions.
	- 3. This output is shared by the pulse output and synchronized pulse control functions. These functions can be used with transistor outputs only.

#### **1-2 System Configurations**

**1-2-1 CPU Board**

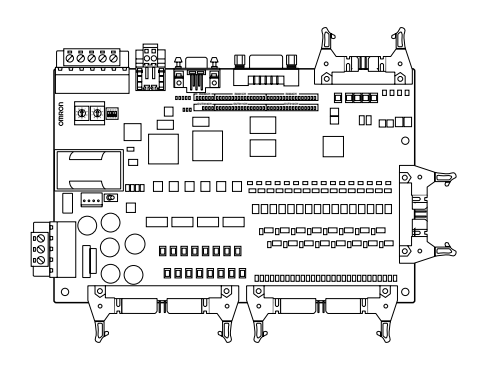

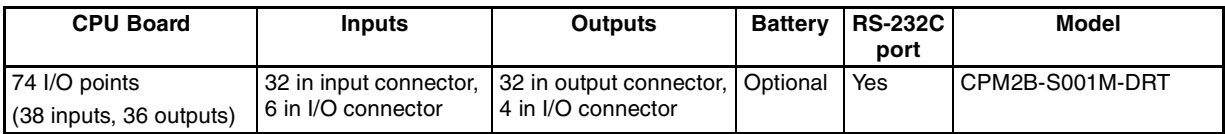

#### **1-2-2 Expansion I/O Boards**

Up to 3 Expansion I/O Boards can be connected to the CPU Board.

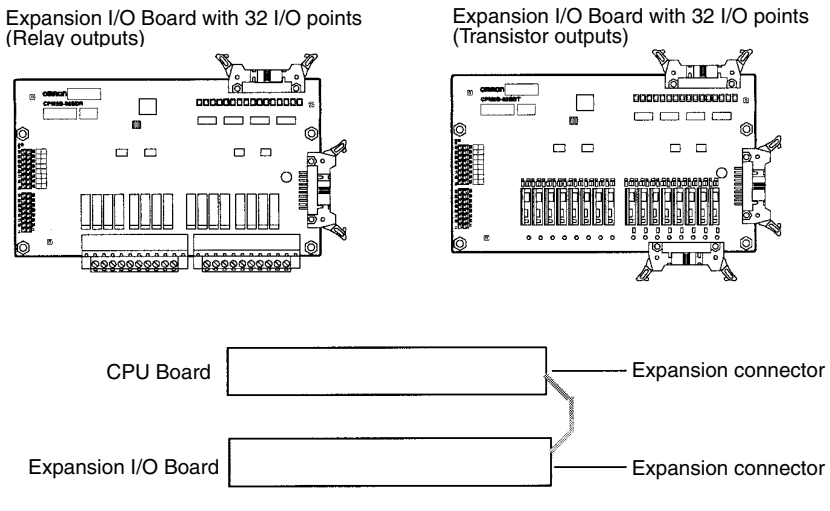

A PC with 170 I/O points (the maximum) can be assembled by connecting three Expansion I/O Boards. The following configuration provides 86 inputs and 84 sinking transistor outputs:

CPM2B-S (38 inputs, 36 outputs) (16 inputs, 16 outputs) 1 Board + 3 Boards = 86 inputs, 84 outputs CPM2B-32EDT

#### **Expansion I/O Boards**

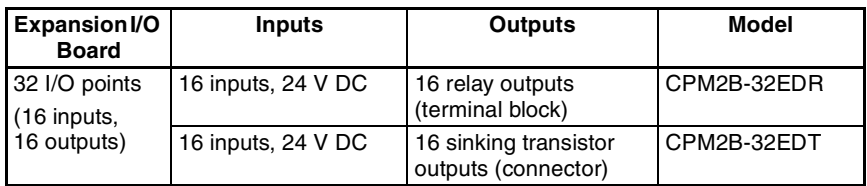

**Note** When an NT-AL001-E Adapter is connected to the RS-232C port, only one Expansion I/O Board can be connected because of power supply limitations. Refer to the *CPM2B Operation Manual* (W371) for details on Expansion I/O Board specifications and mounting instructions.

#### **1-2-3 Connecting a Programming Console**

A Programming Console can be connected to the CPM2B-S CPU Board's peripheral port, as shown below.

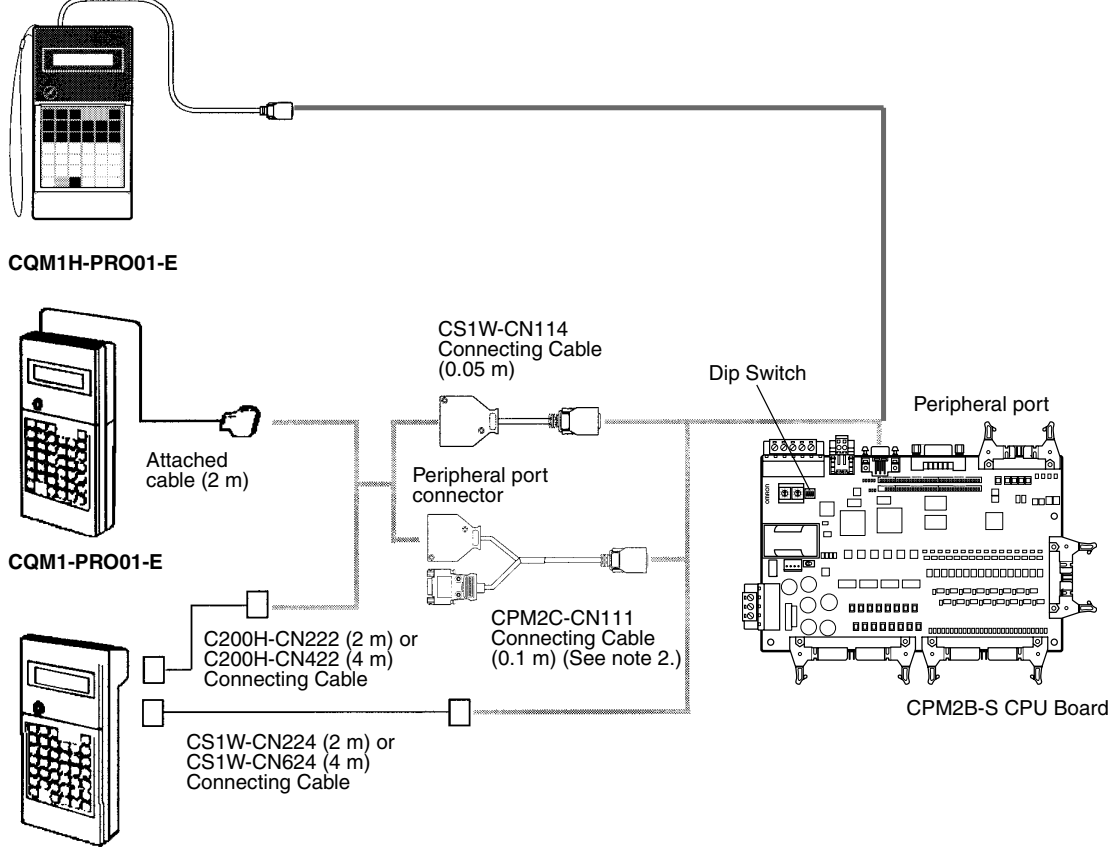

**C200H-PRO27-E**

- **Note** 1. Only the peripheral port connector can be used when a CPM2C-CN111 Connecting Cable is connected.
	- 2. Refer to the *CPM2B Operation Manual* (W371) or the *CPM2C-S Operation Manual* (W377) for Programming Console operating procedures.

#### **1-2-4 Support Software**

A personal computer running the CX-Programmer or SYSMAC-CPT Support Software (in MS Windows) or the SSS (in MS-DOS) can be connected to the CPU Board's Peripheral port or RS-232C port. Refer to *1-2-5 One-to-one Computer Connections* for details on the computer connection.

The setting of DIP Switch pin 3 determines whether the communications settings in the PC Setup or the standard settings will be used, as shown in the following table.

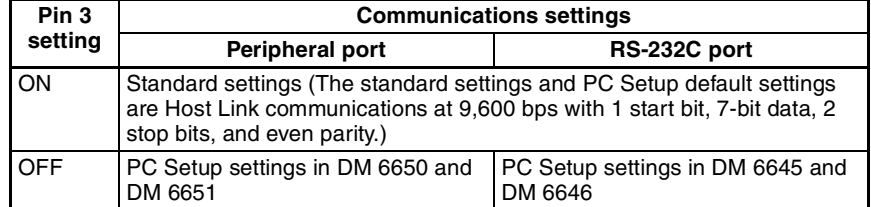

When using the SSS, set the PC Model to "CQM1." When using the SYS-MAC-CPT, set the PC Model to "CQM1" with the "CPU43" CPU version.

#### **1-2-5 One-to-one Computer Connections**

Use one of the connecting cables shown in the following diagram to connect a personal computer with Support Software to the CPM2B-S for a 1:1 Host Link communications or no-protocol (serial) communications.

RS-232C Port Connection

#### Peripheral Port Connection

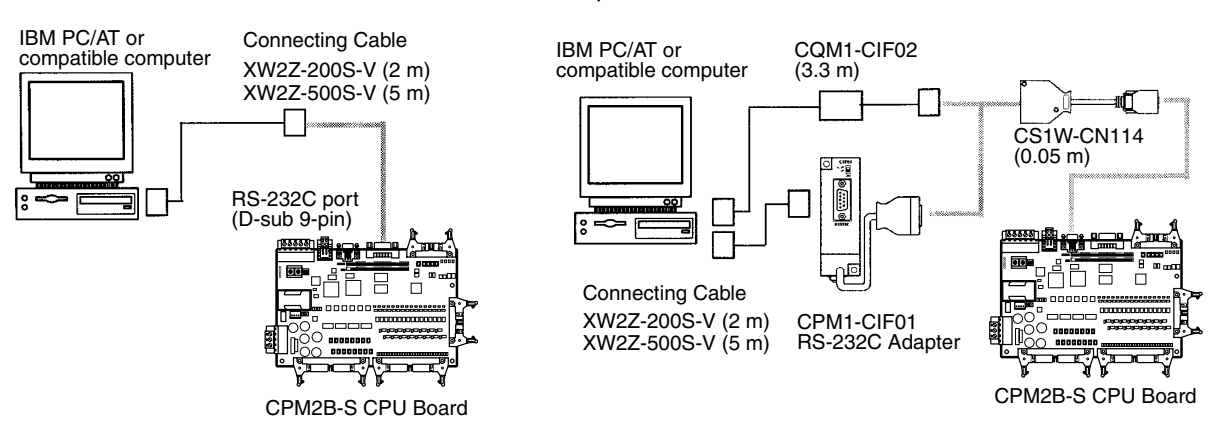

**Note** 1. The CQM1-CIF11 Connecting Cable cannot be used.

2. Refer to *Appendix A Standard Models* for details on the Support Software that can be used with the CPM2B-S.

#### **1-2-6 One-to-N Computer Connections**

Up to 32 OMRON PCs, including CPM2B-S PCs, can be connected to a host computer.

#### **Using the RS-232C Port**

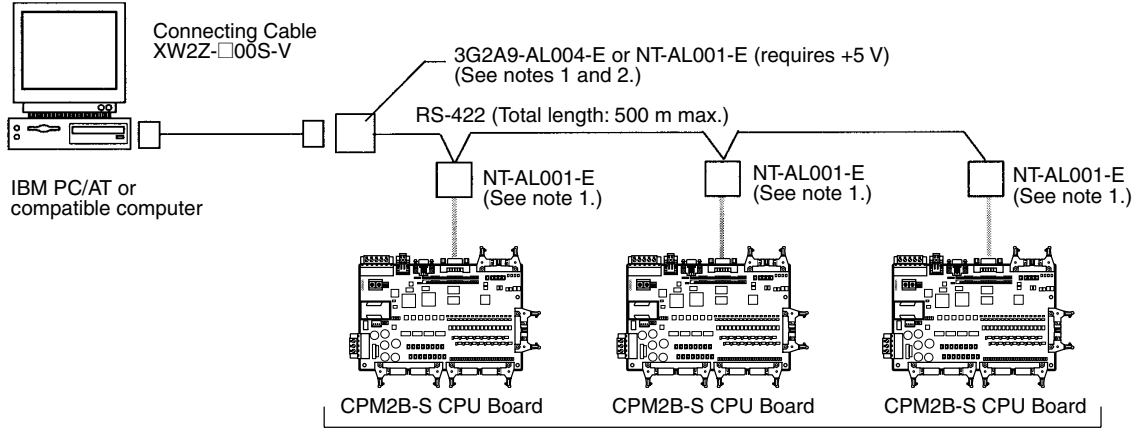

Up to 32 PCs

#### **Using the Peripheral Port**

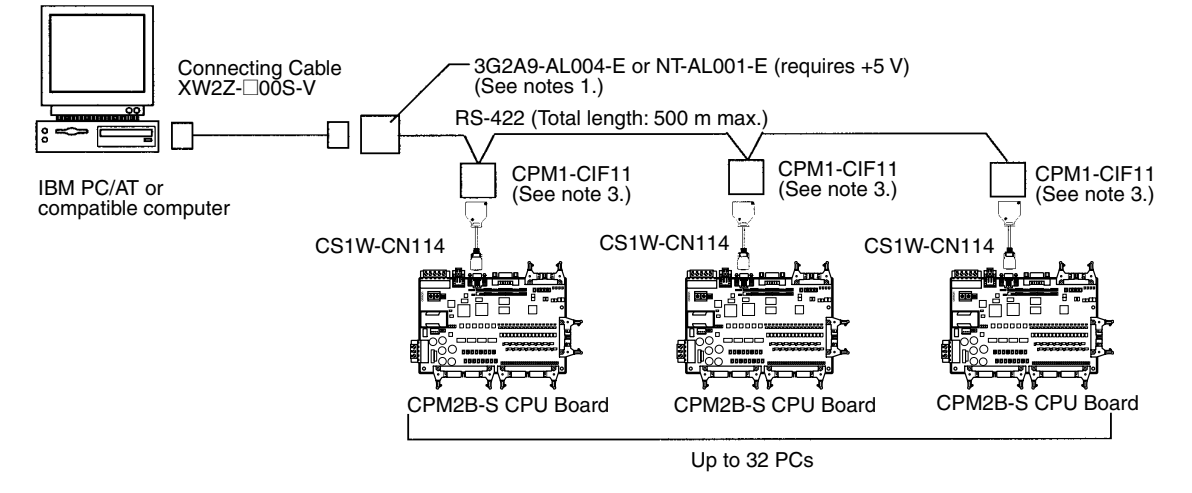

**Note** 1. The NT-AL001-E must be supplied externally with 5 V DC. When an NT-AL001-E is connected to a CPM2B-S PC, pin 6 of the CPM2B-S's RS-232C port supplies +5 V DC and an external power supply is not necessary. When the NT-AL001-E is connected to a host computer, it is necessary to supply 5 V DC from an external power supply.

> If an NT-AL001-E is connected to the CPM2B-S's RS-232C port, only one Expansion I/O Board can be connected to the CPU Board because the NT-AL001-E draws its 5-V DC power from the CPU Board.

> Use an XW2Z-070T-1 (0.7 m) or XW2Z-200T-1 (2 m) cable to connect the NT-AL001-E to the CPM2B-S's RS-232C port.

- 2. The 3G2A9-AL004-E requires an external AC power supply (110 V AC or 220 V AC).
- 3. The CPM1-CIF11 is supplied +5 V DC from the peripheral port so an external power supply is not necessary.

#### **1-2-7 OMRON PT Connections**

In a 1:1 NT Link, a CPM2B-S can be connected directly to a Programmable Terminal through the RS-232C port. (The Programmable Terminal cannot be connected directly to the peripheral port.)

An OMRON PT can also be connected to the CPM2B-S with a host link connection. Either the RS-232C port or peripheral port can be used for a host link connection.

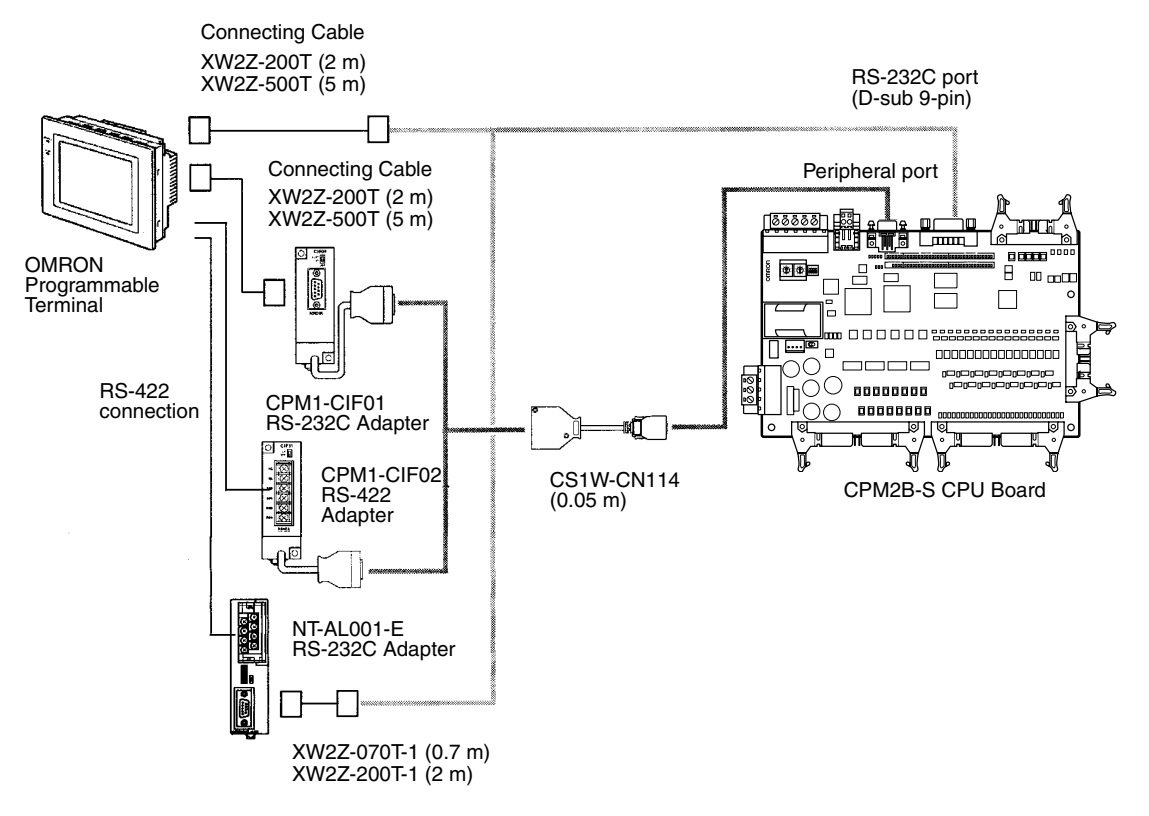

#### **1-2-8 One-to-one PC Link Connections**

A CPM2B-S can be linked to another CPM2B-S, a CQM1, CPM1, CPM1A, CPM2A, CPM2C, CPM2C-S, CPM2B, SRM1 (-V2) or a C200HS or C200HX/ HG/HE PC. The PCs must be connected through the RS-232C ports; they cannot be connected through the Peripheral ports.

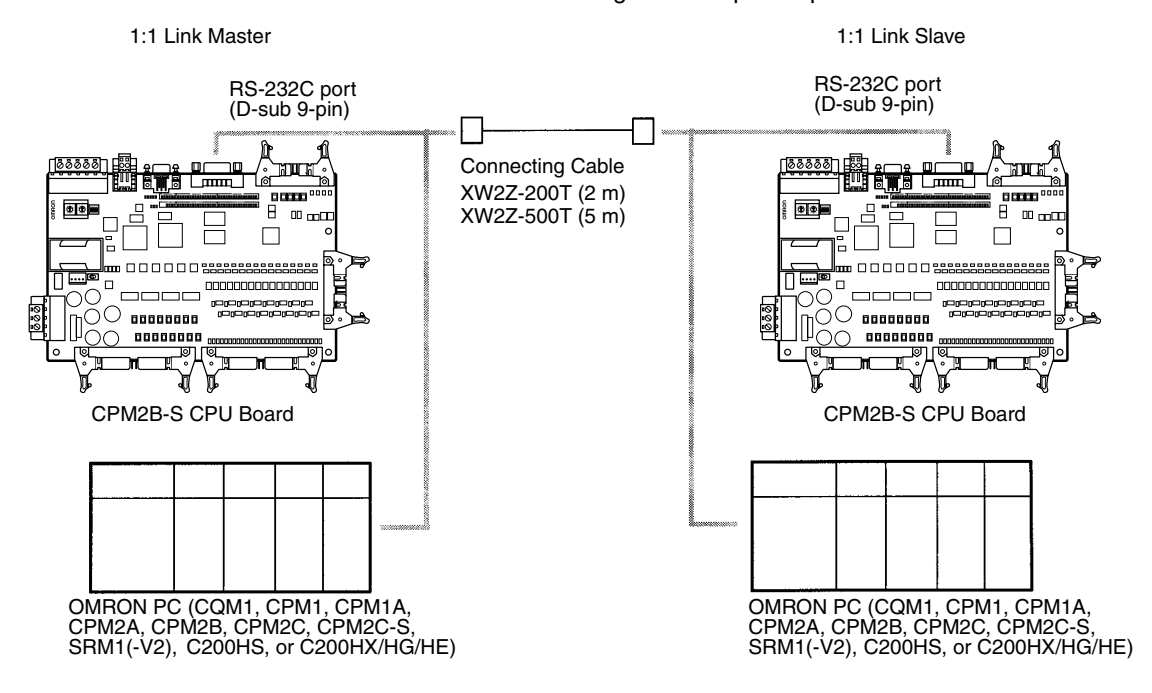

#### **1-3 Structure and Operation**

#### **1-3-1 CPU Board Structure**

The following diagram shows the internal structure of the CPU Board.

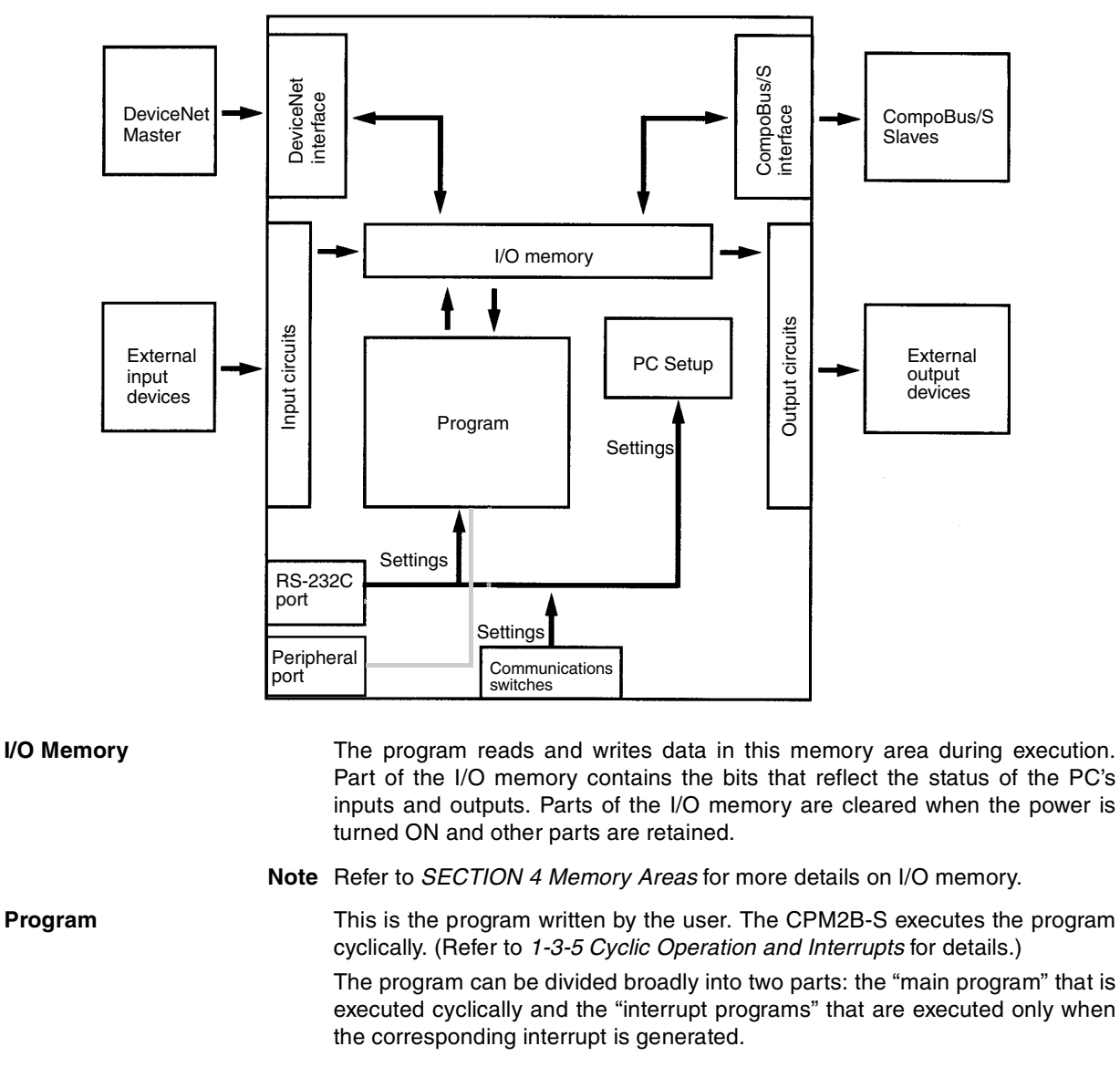

**PC Setup** The PC Setup contains various startup and operating parameters. The PC Setup parameters can be changed from a Programming Device only; they cannot be changed from the program.

> Some parameters are accessed only when PC's power supply is turned on and others are accessed regularly while the power is on. It will be necessary to turn the power off and then on again to enable a new setting if the parameter is accessed only when the power is turned on.

**Note** Refer to *4-6 PC Setup* for more details.

**Communications Switches (Dip Switch Pin 1 to 3)** The Communications Switches (Dip Switch Pin 1 to 3) determine whether the peripheral port and RS-232C port operate with the standard communications *Structure and Operation* **Section 1-3** *Section 1-3* 

settings or the communications settings in the PC Setup. Refer to *2-2 Board Components and their Functions* for more details.

#### **1-3-2 Operating Modes**

CPM2B-S CPU Boards have 3 operating modes: PROGRAM, MONITOR, and RUN.

**PROGRAM Mode** The program cannot be executed in PROGRAM mode. This mode is used to perform the following operations in preparation for program execution

- Changing initial/operating parameters such as those in the PC Setup
- Writing, transferring, or checking the program
- Checking wiring by force-setting and force-resetting I/O bits
- $\frac{1}{1}$ Caution The PC continues to refresh I/O bits even if the PC is in PROGRAM mode, so<br>deviase connected to eutput points on the CPU Beard or Expension I/O devices connected to output points on the CPU Board or Expansion I/O Boards may operate unexpectedly if the corresponding output bit is turned ON by changing the contents of I/O memory from a Programming Device.

**MONITOR Mode** The program is executed in MONITOR mode and the following operations can be performed from a Programming Device. In general, MONITOR mode is used to debug the program, test operation, and make adjustments.

- Online editing
- Monitoring I/O memory during operation
- Force-setting/force-resetting I/O bits, changing set values, and changing present values during operation

**RUN Mode** The program is executed at normal speed in RUN mode. Operations such as online editing, force-setting/force-resetting I/O bits, and changing set values/ present values cannot be performed in RUN mode, but the status of I/O bits can be monitored.

#### **1-3-3 Operating Mode at Startup**

The operating mode of the CPM2B-S when the power is turned ON depends upon the PC Setup settings and the Programming Console's mode switch setting if a Programming Console is connected.

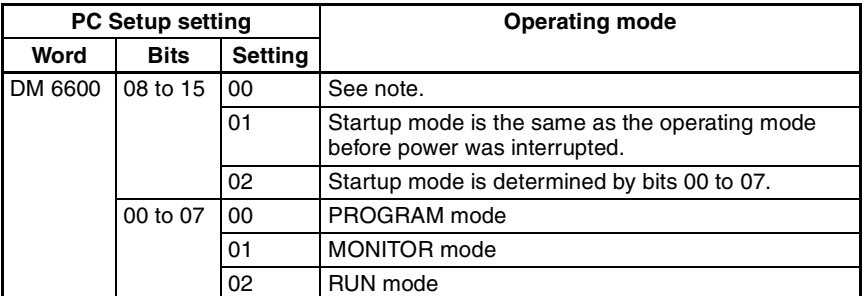

**Note** The startup mode depends upon the setting of DIP Switch Pin 4 and the Programming Device connected to the peripheral port.

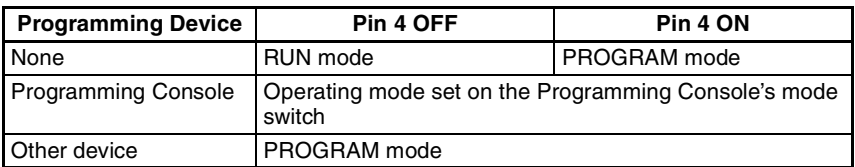

#### **1-3-4 PC Operation at Startup**

**Time Required for Initialization** The time required for startup initialization depends on several factors, such as the operating conditions (including power supply voltage, system configuration, and ambient temperature) and the program contents.

#### **Power OFF Operation**

#### **Minimum Power Supply Voltage**

The PC will stop and all outputs will be turned OFF if the power supply voltage falls below 85% of the rated value.

#### **Momentary Power Interruption**

A power interruption will not be detected and CPU Board operation will continue if the power interruption lasts less than 2 ms for a DC power supply.

A power interruption may or may not be detected for power interruptions somewhat longer than 2 ms for a DC power supply.

When a power interruption is detected, the CPU Board will stop operating and all outputs will be turned OFF.

#### **Automatic Reset**

Operation will restart automatically when the power supply voltage is restored to more than 85% of the rated voltage.

#### **Timing Chart of Power OFF Operation**

The power interruption detection time is the time required for a power interruption to be detected after the power supply voltage drops below 85% of the rated value.

*1,2,3...* 1. Minimum power interruption detection time

Power interruptions that are shorter than 2 ms will not be detected.

2. Undetermined additional time Power interruptions only slightly longer than the minimum power interruption time may not be detected.

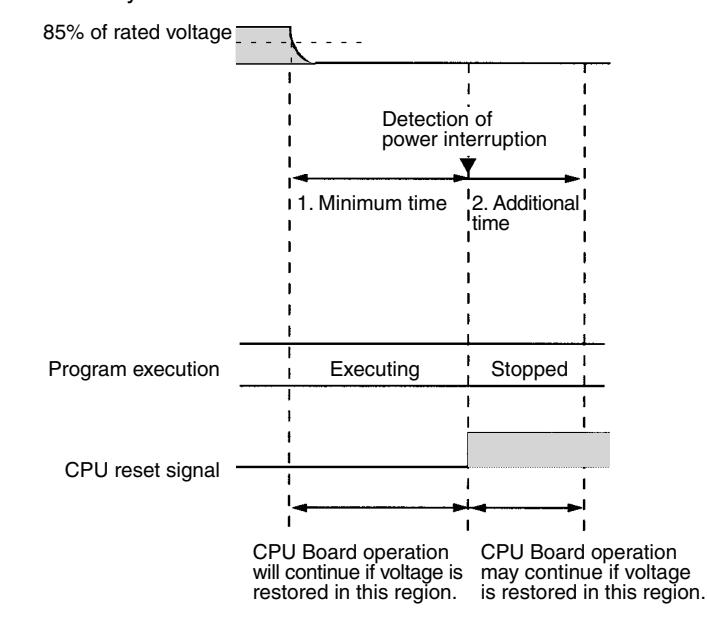

**Note** If the power supply voltage fluctuates around 85% of the PC's rated voltage, PC operation may stop and restart repeatedly. When repeated stopping and starting will cause problems with the controlled system, set up a protective circuit such as a circuit that shuts off the power supply to sensitive equipment until the power supply voltage returns to the rated value.

#### **1-3-5 Cyclic Operation and Interrupts**

**Basic CPU Operation** Initialization processing is performed when the power is turned ON. If there are no initialization errors, the overseeing processes, program execution, I/O refreshing, and communications port servicing are performed repeatedly (cyclically).

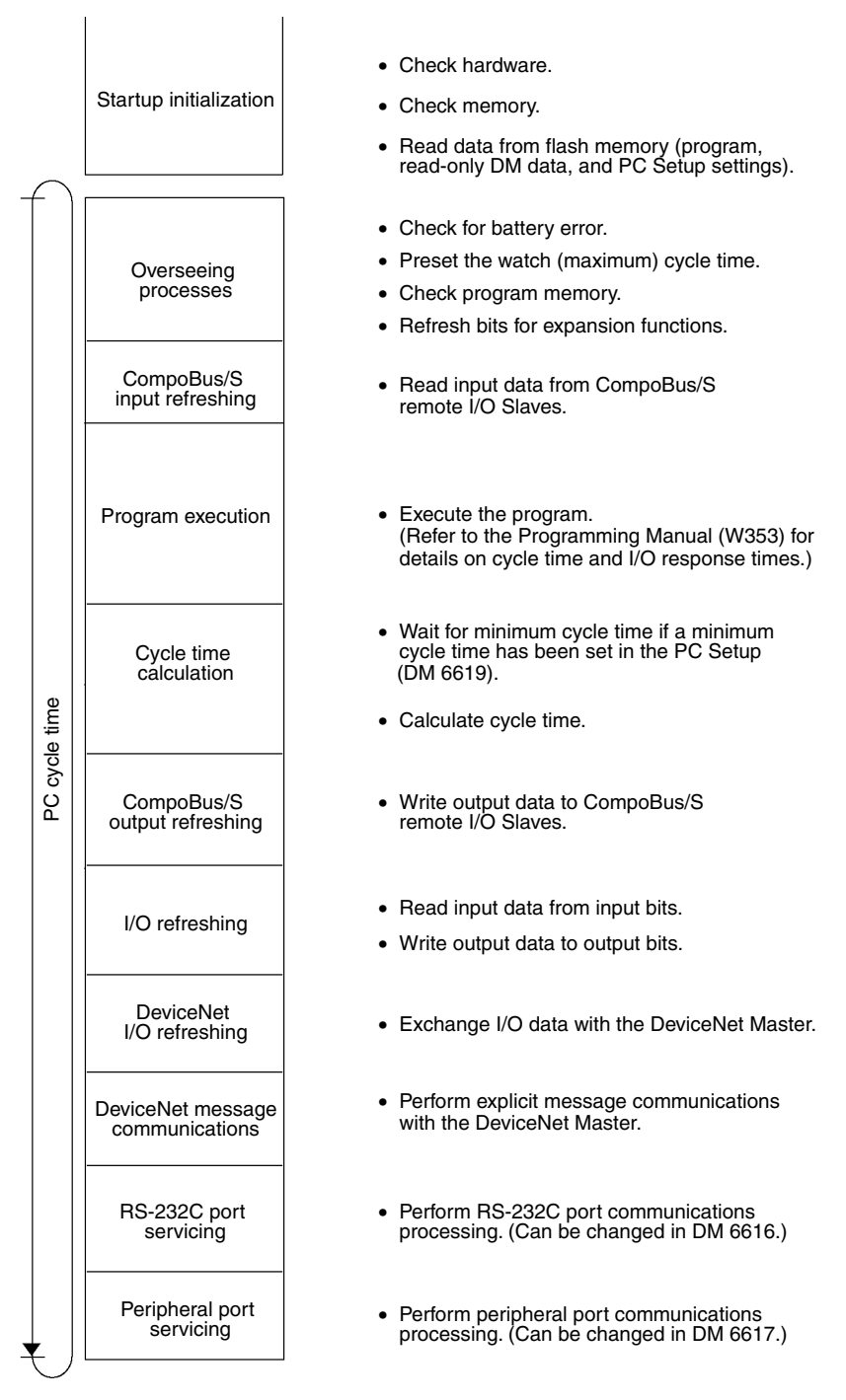

The cycle time can be read from a Programming Device.

AR 14 contains the maximum cycle time and AR 15 contains the present cycle time in multiples of 0.1 ms.

The cycle time will vary slightly depending on the processing being performed in each cycle, so the calculated cycle time will not always match the actual cycle time.

**Program Execution in Cyclic Operation** The following diagram shows the cyclic operation of the CPM2B-S when the program is being executed normally.

> Normally, the results of program execution are transferred to I/O memory just after program execution (during I/O refreshing), but IORF(97) can be used to refresh a specified range of I/O words during program execution. The specified range of I/O words will be refreshed when IORF(97) is executed.

> The cycle time is the sum of the time required for program execution, I/O refreshing, and communications port servicing.

> A minimum cycle time (1 to 9,999 ms) can be set in the PC Setup (DM 6619). When a minimum cycle time has been set, CPU operation is paused after program execution until the minimum cycle time is reached. CPU operation will not be paused if the actual cycle time is longer than the minimum cycle time set in DM 6619.

**Note** A fatal error will occur and PC operation will stop if a maximum cycle time has been set in the PC Setup (DM 6618) and the actual cycle time exceeds that setting.

The default settings for RS-232C port servicing and Peripheral port servicing are 5% of the cycle time, but these settings can be changed (between 1% and 99%) in the PC Setup. The RS-232C port's setting is in DM 6616 and the Peripheral port's setting is in DM 6617.

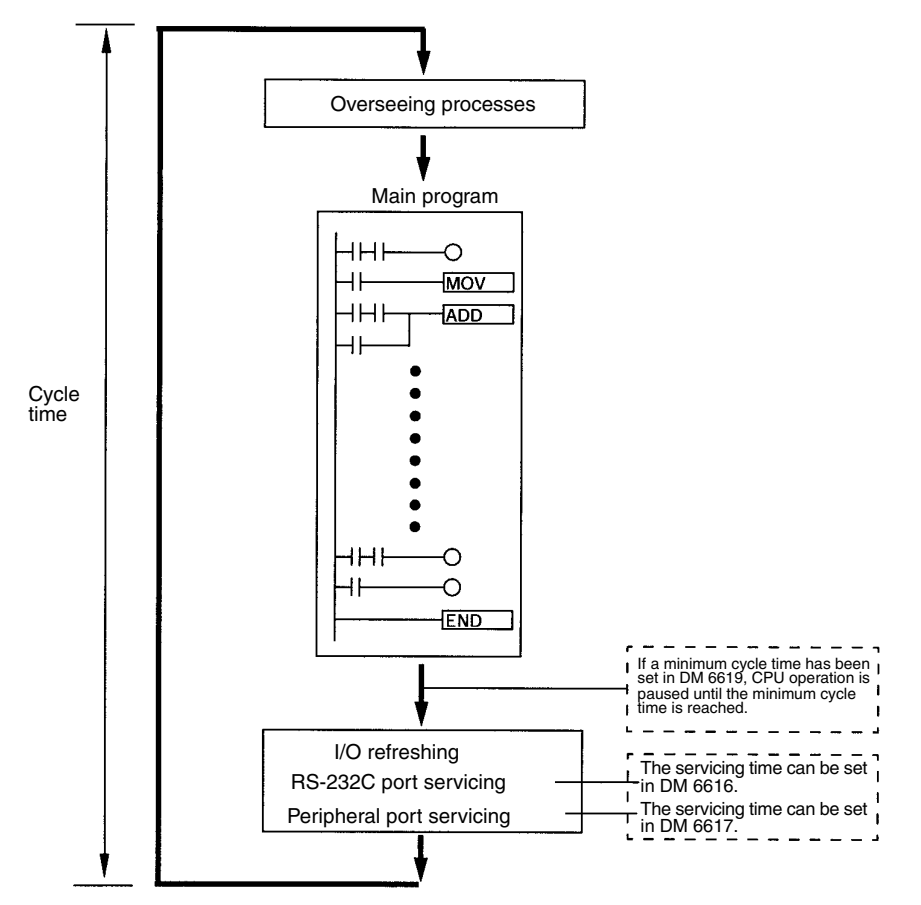

**Interrupt Program Execution**

When an interrupt is generated during execution of the main program, main program execution is interrupted immediately and the interrupt program is executed. The following diagram shows the cyclic operation of the CPM2B-S when an interrupt program is executed.

Normally, the results of interrupt program execution are transferred to I/O memory just after program execution (during I/O refreshing), but IORF(97) can be used to refresh a specified range of I/O words during execution of the interrupt program. The specified range of I/O words will be refreshed when IORF(97) is executed.

The normal cycle time is extended by the time required for execution of the interrupt program.

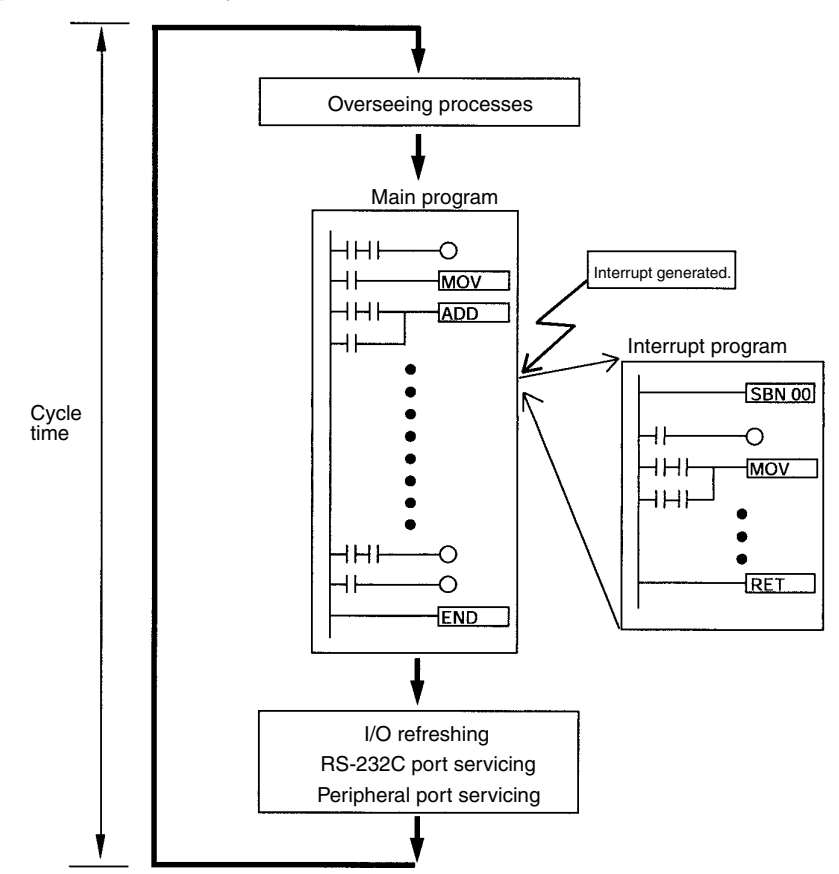

Refer to *SECTION 8 Cycle Time and I/O Response Time* for more details and precautions on the cycle time.

 $\frac{1}{1}$ Caution Although IORF(97) can be used in interrupt subroutines, you must be careful<br>
of the internal between IODE(97) avecutions if IODE(97) is avecuted to free of the interval between IORF(97) executions. If IORF(97) is executed too frequently, a fatal system error may occur (FALS 9F), stopping operation. The interval between executions of IORF(97) should be at least 1.3 ms + total execution time of the interrupt subroutine.

**Immediate Refreshing** IORF(97) can be executed in the program to refresh a specified range of I/O words. The specified I/O words will be refreshed when IORF(97) is executed. IORF(97) can be used to refresh I/O from the main program or the interrupt program.

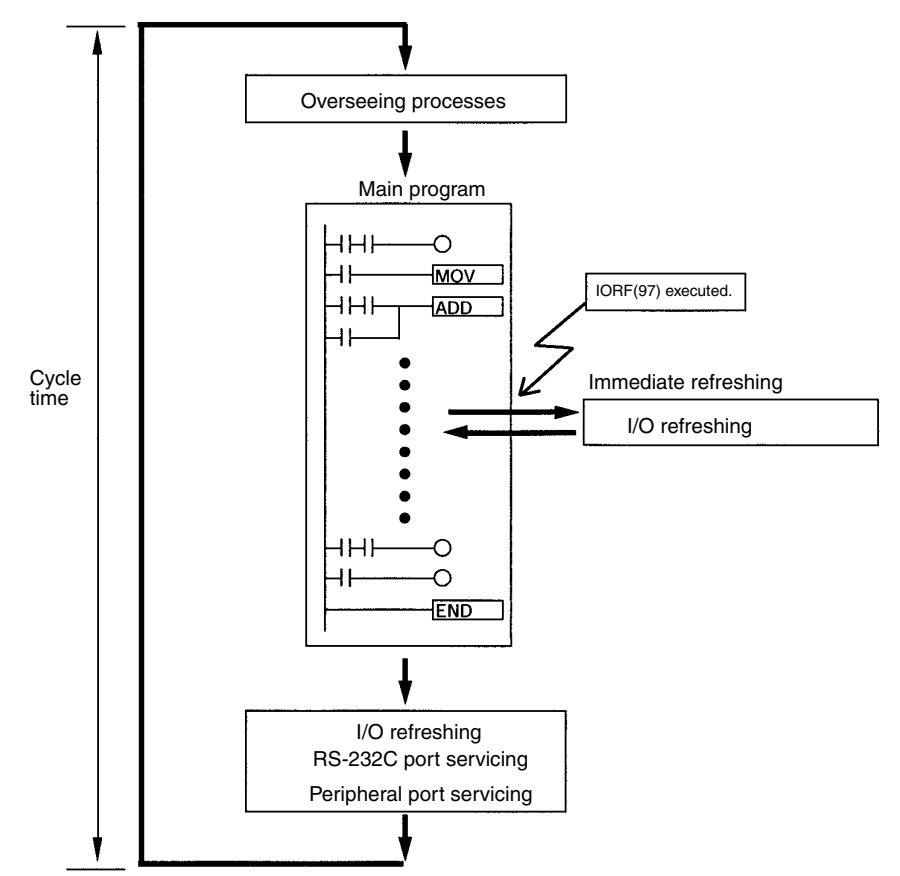

When IORF(97) is used, the cycle time is extended by the time required to refresh the specified I/O words.

#### **SECTION 2 Board Specifications and Components**

This section provides the technical specifications of the CPM2B-S Boards and describes the main components of the Boards.

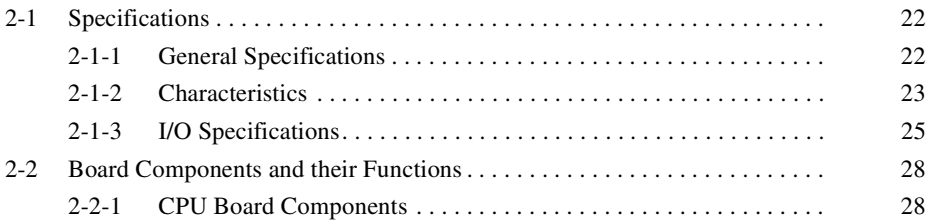

### **2-1 Specifications**

#### **2-1-1 General Specifications**

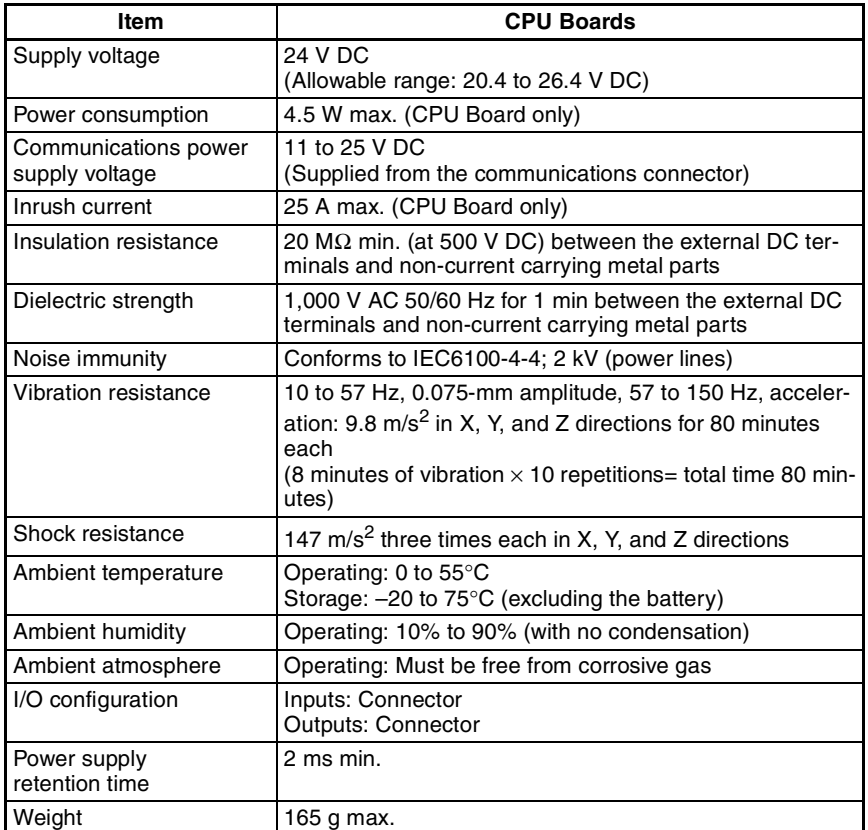

**Note** Refer to the *CPM2B Operation Manual* (W371) for details on Expansion I/O Board specifications.

#### **2-1-2 Characteristics**

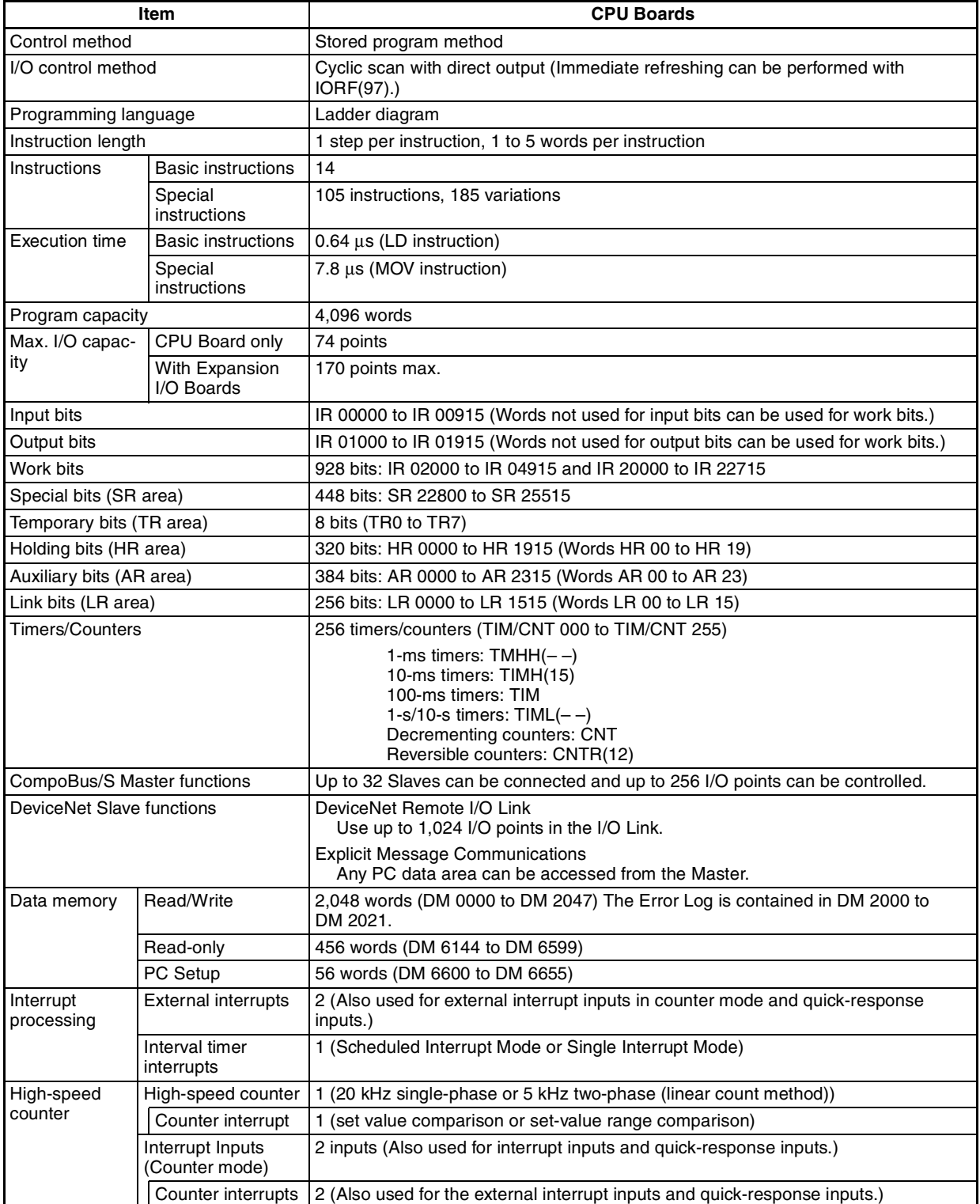
**24**

Downloaded from [Elcodis.com](http://elcodis.com/parts/3900254/XW2Z-070T-1.html) electronic components distributor

## *Specifications* **Section 2-1**

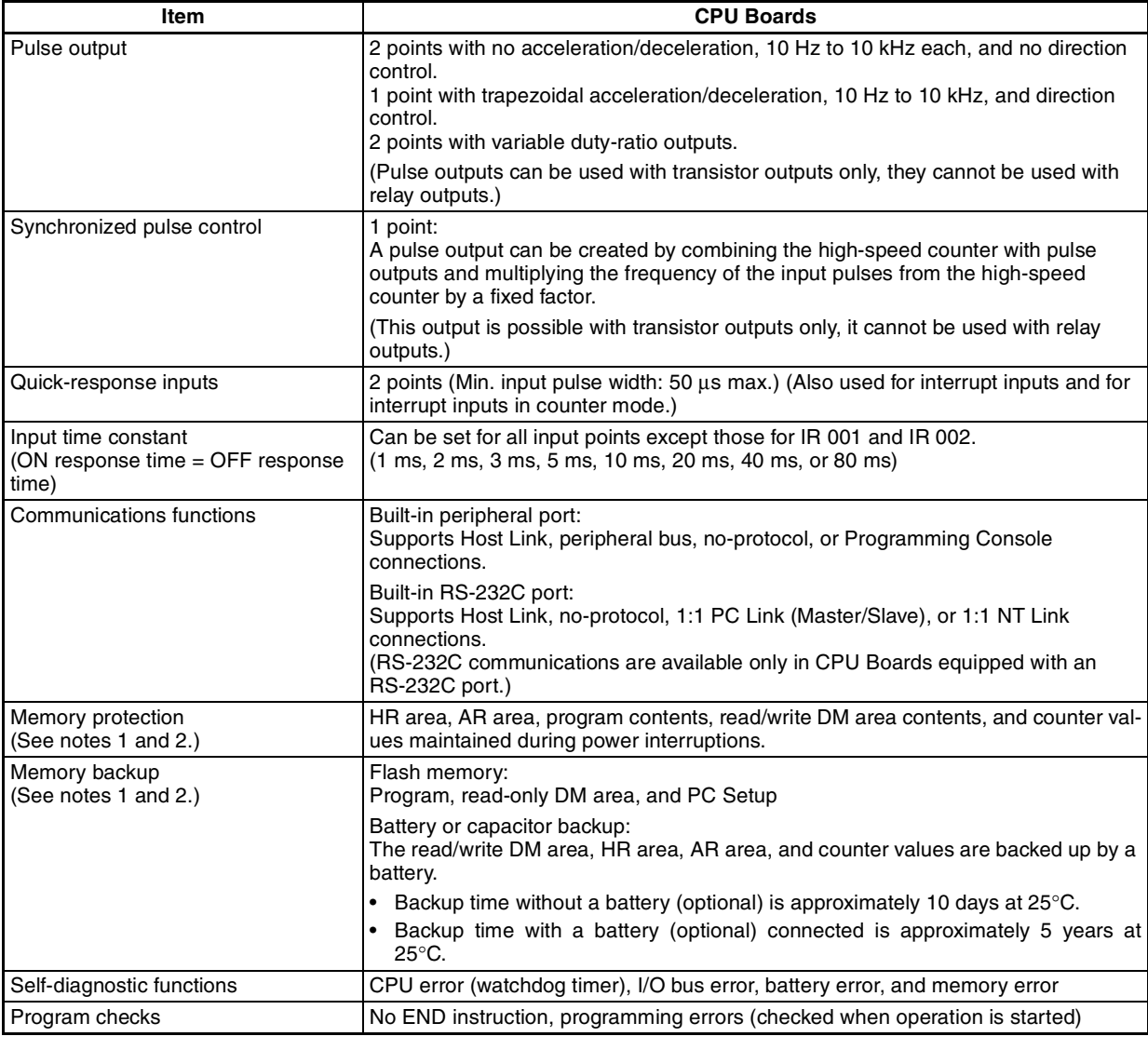

**Note** 1. The DM area, HR area, AR area, and counter values are backed up by the battery or capacitor on the CPU Board. If the battery or capacitor is discharged, the contents of these areas will be lost and the data values will revert to the defaults.

> 2. The contents of the program area, read-only DM area (DM 6144 to DM 6599), and PC Setup (DM 6600 to DM 6655) are stored in flash memory. The contents of these areas will be read from flash memory the next time the power is turned ON, even if the backup battery or capacitor is discharged.

When data has been changed in any of these areas, write the new values to flash memory by switching the CPM2B-S to MONITOR or RUN mode, or by turning the power OFF and then ON again.

# **2-1-3 I/O Specifications**

## **CPU Board Input Specifications (For the Input Connector and I/O Connector)**

| Item                  | <b>Inputs</b>                                                  | Specification                                                                                           |
|-----------------------|----------------------------------------------------------------|----------------------------------------------------------------------------------------------------|
| Input voltage         | All                                                            | 24 V DC $^{+10\%}/_{-15\%}$                                                                             |
| Input impedance       | IN00000 to IN00001                                             | $2.7 \text{ k}\Omega$                                                                                   |
|                       | IN00002 to IN00004                                             | $3.9 k\Omega$                                                                                           |
|                       | <b>IN00005</b><br>IN00100 to IN00115<br>IN00200 to IN00215     | 4.7 $k\Omega$                                                                                           |
| Input current         | IN00000 to IN00001                                             | 8 mA typical                                                                                            |
|                       | IN00002 to IN00004                                             | 6 mA typical                                                                                            |
|                       | <b>IN00005</b><br>IN00100 to IN00115<br>IN00200 to IN00215     | 5 mA typical                                                                                            |
| ON voltage/current    | IN00000 to IN00001                                             | 17 V DC min., 5 mA                                                                                      |
|                       | IN00002 to IN00005<br>IN00100 to IN00115<br>IN00200 to IN00215 | 14.4 V DC min., 3.5 mA                                                                                  |
| OFF voltage/current   | All                                                            | 5.0 V DC max., 1.1 mA                                                                                   |
| ON delay              | All                                                            | 1 to 80 ms max. Default: 10 ms (See note.)                                                              |
| OFF delay             | All                                                            | 1 to 80 ms max. Default: 10 ms (See note.)                                                              |
| Circuit configuration | IN00000 to IN00001                                             | Input LED<br>$0.01 \mu F$<br>2.7k<br>Internal<br>IN<br>circuits<br>COM <sub>1</sub><br>1 k $\Omega$     |
|                       | IN00002 to IN00004                                             | Input LED<br>$3.9 k\Omega$<br>Internal<br>circuits<br>IN<br>820 $\Omega$<br>Ť<br>COM i                  |
|                       | <b>IN00005</b><br>IN00100 to IN00115<br>IN00200 to IN00215     | Input LED<br>Internal<br>IN]<br>$4.7~\mathrm{k}\Omega$<br>$750\,\Omega$<br>circuits<br>COM <sub>1</sub> |

**Note** The input time constant can be set to 1, 2, 3, 5, 10, 20, 40, or 80 ms in the PC Setup. See page 76.

## *Specifications* **Section 2-1**

#### **High-speed Counter Inputs**

Inputs IN00000 through IN00002 can be used as high-speed counter inputs, as shown in the following table. The maximum count frequency is 5 kHz in differential phase mode and 20 kHz in the other modes.

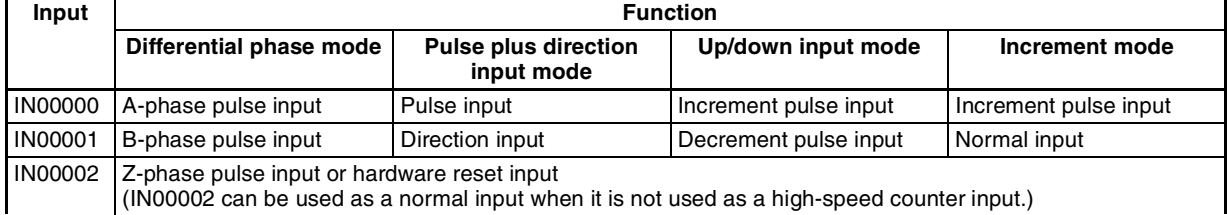

The minimum pulse widths for inputs IN00000 (A-phase input) and IN00001 (B-phase input) are as follows:

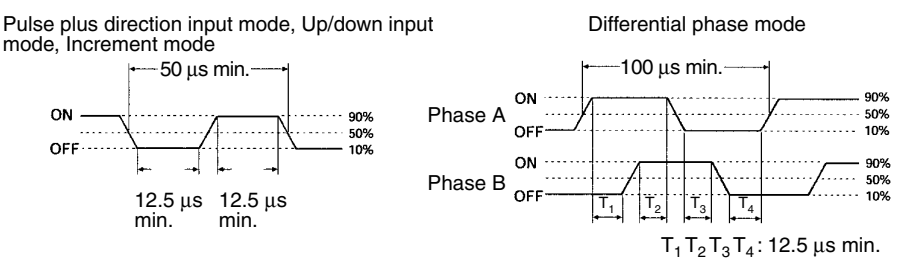

The minimum pulse width for input IN00002 (Z-phase input) is as follows:

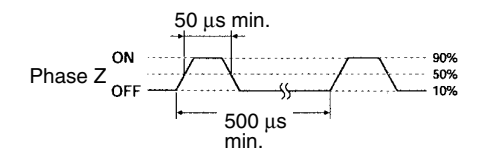

**Interrupt Inputs** Inputs IN00003 through IN00006 can be used as interrupt inputs (interrupt input mode or counter mode) and quick-response inputs. The minimum pulse width for these inputs is 50  $\mu$ s.

### **Expansion I/O Board Input Specifications**

Refer to the *CPM2B Operation Manual* (W371) for details on Expansion I/O Board input specifications.Expansion I/O Board Input Specifications

### **CPU Board Output Specifications**

The following specifications apply to outputs in both the output connector and I/O connector. The CPU Board's outputs are transistor outputs.

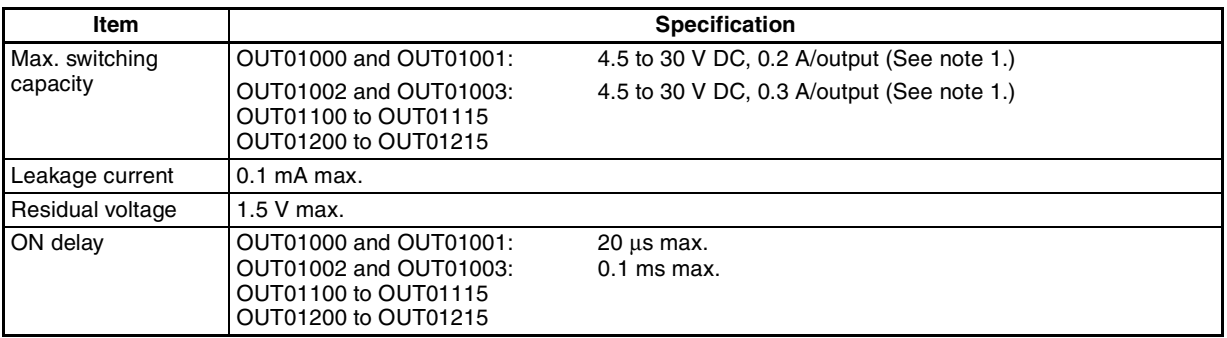

## *Specifications* **Section 2-1**

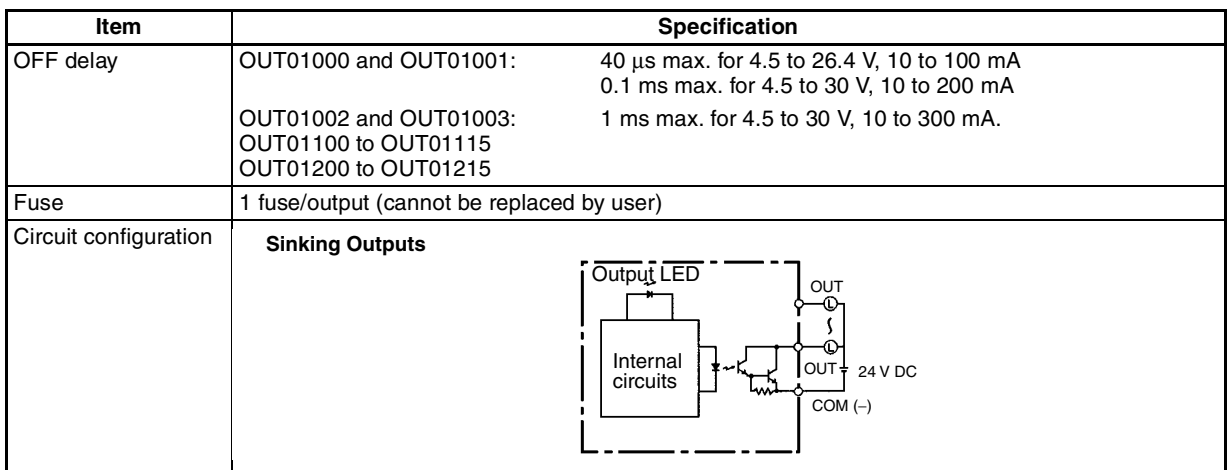

- **Note** 1. When using OUT01000 or OUT01001 for pulse outputs, connect a dummy resistor as required to bring the load current between 0.01 and 0.1 A. If the load current is below 0.01 A, the ON-to-OFF response time will be too long and high-speed pulses will not be output.
	- 2. The specifications and circuit configuration are the same for the output connector's outputs (OUT01100 to OUT01215).

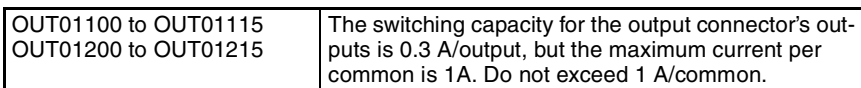

 $\frac{1}{1}$ Caution Do not apply voltage in excess of the maximum switching capacity to an output terminal. It may result in damage to the product or fire.

# **2-2 Board Components and their Functions**

# **2-2-1 CPU Board Components**

### **CPU Boards**

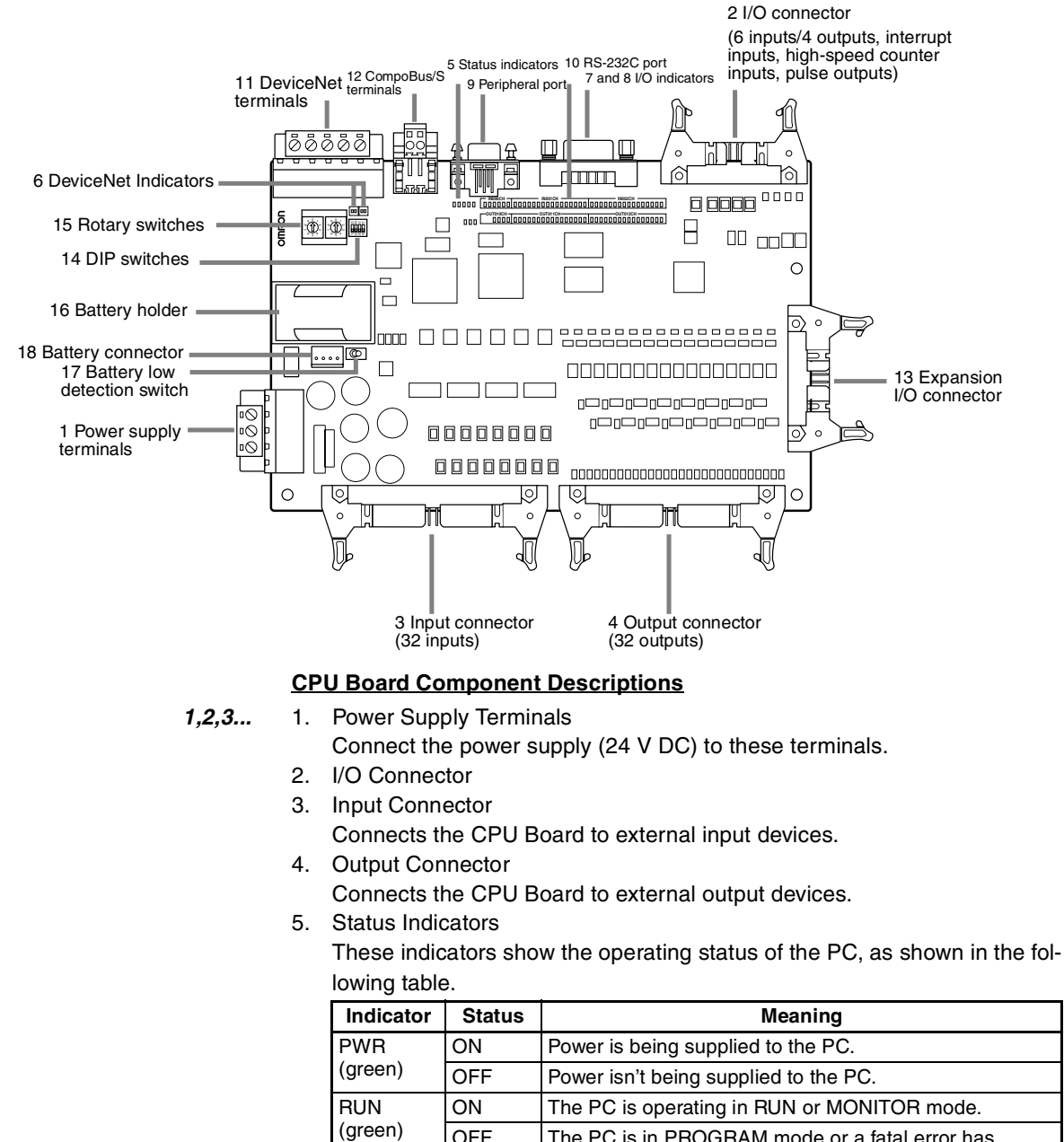

 $OFF$  The PC is in PROGRAM mode or a fatal error has occurred. ERR/ALM (red) ON A fatal error has occurred. (PC operation stops.) Flashing | A non-fatal error has occurred. (PC operation continues.) OFF | Indicates normal operation. COMM (yellow) Flashing  $\vert$  Data is being transferred via the communications port (peripheral or RS-232C). OFF Data isn't being transferred via communications port.

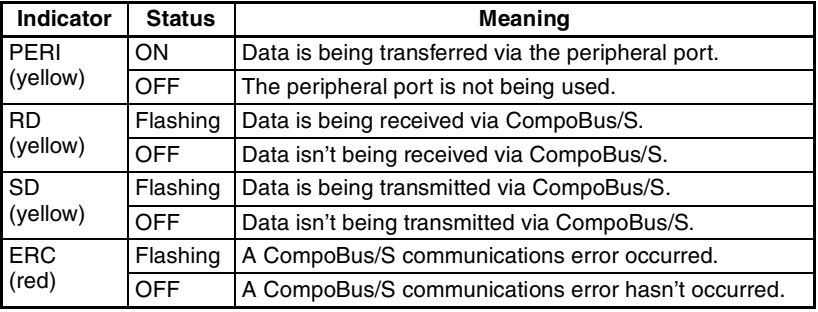

## 6. DeviceNet Indicators

The following indicators show the status DeviceNet communications.

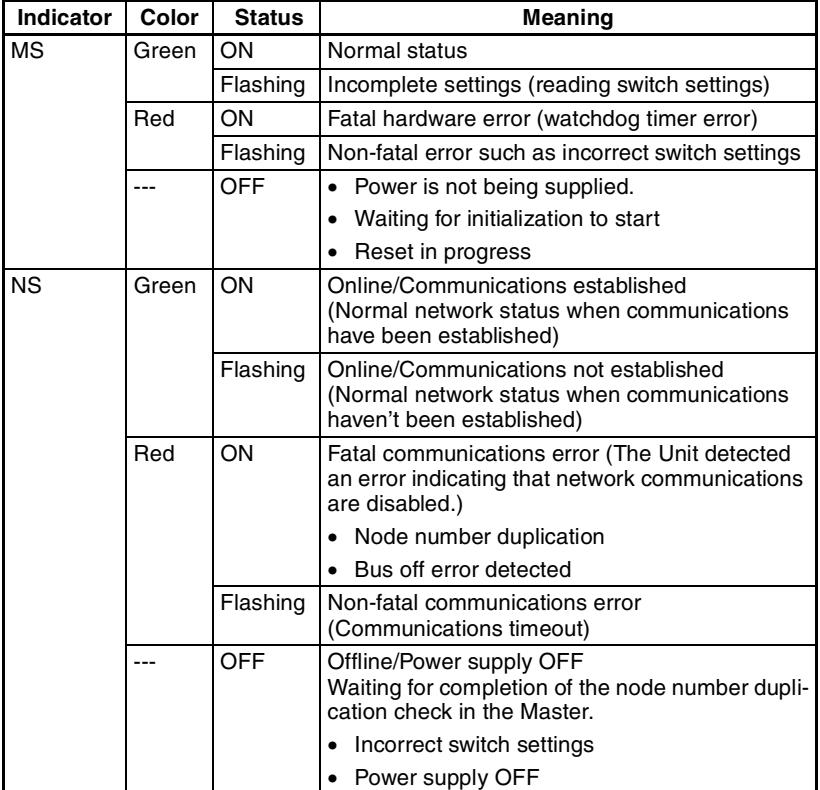

7. Input Indicators

The input indicators are lit when the corresponding input terminal is ON. The status of an input indicator will reflect the status of the input even when that input is being used for a high-speed counter.

- Note a) When interrupt inputs are used in interrupt input mode, the indicator may not light even when the interrupt condition is met if the input is not ON long enough. When a high-speed counter is being used, the indicator may not light depending on the speed of the pulses.
	- b) Input indicators will reflect the status of the corresponding inputs even when the PC is stopped, but the corresponding input bits will not be refreshed.

#### 8. Output Indicators

The output indicators are lit when the corresponding output terminal is ON. The indicators are lit during I/O refreshing. When an output is being used as a pulse output, the corresponding will remain lit while pulses are being output.

9. Peripheral Port

Connects the PC to a Programming Device (including Programming Consoles), host computer, or standard external device.

10. RS-232C Port

Connects the PC to a Programming Device (excluding Programming Consoles), host computer, Programmable Terminal, or standard external device.

- 11. DeviceNet Terminals
- 12. CompoBus/S Terminals
- 13. Expansion I/O Connector

Connects the CPU Board to an Expansion I/O Board. Up to 3 Expansion I/ O Boards can be connected to a CPU Board.

14. DIP Switch

The DIP switch settings determine the DeviceNet communications speed and control the communications settings for the communications port (peripheral port and RS-232C port).

- ON
- DeviceNet communications speed

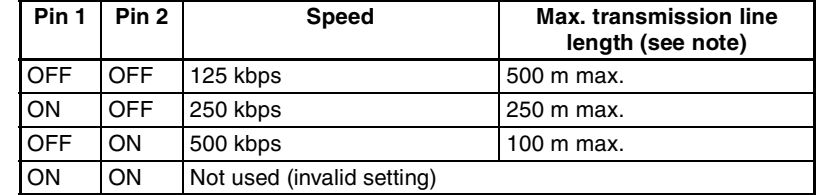

• RS-232C and Peripheral Port Settings

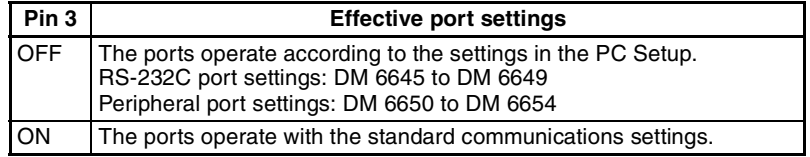

#### • Operating Mode at Startup

Pin 4 determines the operating mode at startup only if there isn't a Programming Device connected to the peripheral port.

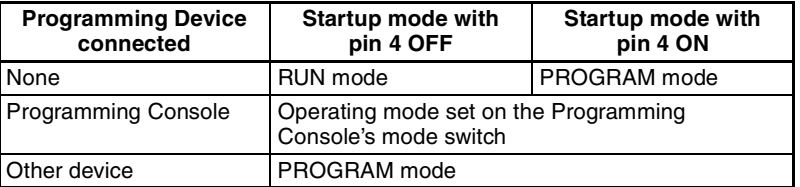

Note a) All four fins are set to OFF when the Board is shipped.

b) Always turn OFF the power supply before changing DIP Switch settings. When changing pin settings, use an insulated tool that has a fine tip such as a precision screwdriver with a plastic handle.

15. Rotary Switches

The rotary switches set the PC's node number in the DeviceNet network. The allowed setting range is 00 to 63. (Settings 64 to 99 are not allowed.)

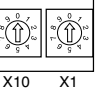

16. Battery Holder

The battery backs up memory in the CPU Board.

17. Low Battery Detection Switch

This switch enables or disables the detection of a low-battery error. When a battery is not connected, disable low-battery error detection by turning this switch OFF.

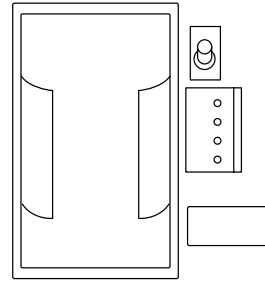

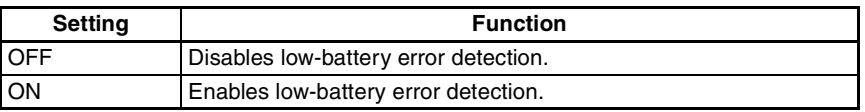

- **Note** 1. The low-battery detection switch is set to OFF when the Board is shipped because a battery is not included with the Board when it is shipped. If a C500-BAT08 Battery Unit has been purchased separately and connected, enable low-battery detection by turning ON the low-battery detection switch.
	- 2. A low battery will be detected only when this switch is turned ON and bits 12 to 15 of DM 6655 are set to 0. If a low battery is detected, SR 25308 will turn ON and an error will occur.

# **SECTION 3 Installation and Wiring**

This section provides information on installing and wiring a CPM2B-S PC. Be sure to follow the directions and precautions in this section when installing the CPM2B-S in a panel or cabinet, wiring the power supply, or wiring I/O.

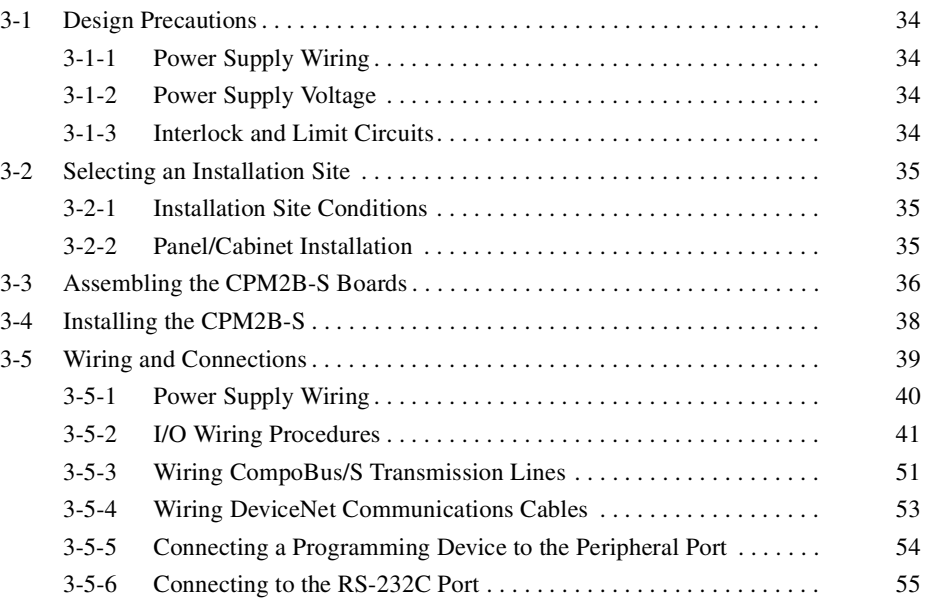

# **3-1 Design Precautions**

Observe the following precautions when designing a system incorporating a CPM2B-S PC.

## **3-1-1 Power Supply Wiring**

Separate the power supply wiring from the power system, control system, CPM2B-S system, and DC I/O system wiring. Separate the control circuits that supply power to the main Unit from the main circuits using dedicated circuit protectors and fuses.

## **3-1-2 Power Supply Voltage**

- Use the power supply voltages indicated in *Section 2-1 Specifications*. Failure to adhere to the specifications may result in fire.

> If the power supply voltage falls below 85% of the rated voltage, the CPM2B-S will stop and all outputs will be turned OFF. If low voltage affects the equipment, etc., provide a protection circuit which shuts off the output until the supply voltage returns to the rated value.

> In places where power supply conditions are poor, take steps to ensure that power is supplied at the rated voltage. Be sure to adhere to safety precautions, such as providing breakers to prevent short circuits in external wiring. When conducting any of the following operations, turn OFF the power to the PC. Electrocution, product damage and malfunction may result.

- Connecting or disconnecting Expansion I/O Boards and CPU Boards.
- Assembling equipment.
- Connecting cables and wiring.

## **3-1-3 Interlock and Limit Circuits**

 $\bigwedge$  WARNING Emergency stop circuits, interlock circuits, limit circuits, and similar safety measures must be provided in external control circuits (i.e., not in the Programmable Controller) to ensure safety in the system if an abnormality occurs due to malfunction of the PC or another external factor affecting the PC operation. Not providing proper safety measures may result in serious accidents.

The following diagram shows an example of an interlock circuit.

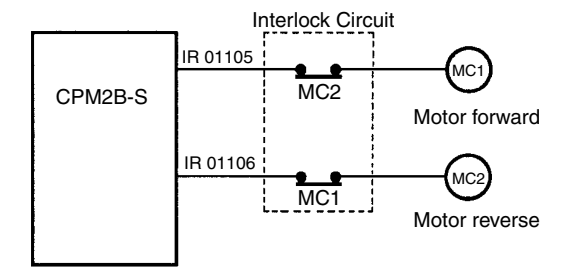

In the interlock circuit above, MC1 and MC2 can't be ON at the same time even if CPM2B-S outputs IR 01105 and IR 01106 are both ON (an incorrect PC operation).

# **3-2 Selecting an Installation Site**

The CPM2B-S is resistant to harsh conditions and highly reliable, but installing the PC in a favorable site will maximize its reliability and operating lifetime.

 $\frac{1}{1}$ Caution Be sure to install the CPM2B-S correctly, as outlined in this manual. Failure to do so may result in Board malfunction.

## **3-2-1 Installation Site Conditions**

**Note** Do not install the CPM2B-S under any of the following conditions.

- Locations subject to direct sunlight.
- Locations subject to an ambient temperature below 0°C or over 55°C.
- Locations subject to an ambient humidity below 10% or over 90%.
- Locations subject to condensation as the result of severe changes in temperature.
- Locations subject to corrosive or flammable gases.
- Locations subject to dust (especially iron dust) or salts.
- Locations subject to shock or vibration.
- Locations subject to exposure to water, oil, or chemicals.

Be sure that the conditions at the installation site conform to the CPM2B-S's general specifications. Refer to *2-1-1 General Specifications* for details.

- **Note** Provide proper shielding when installing in the following locations:
	- Locations subject to static electricity or other sources of noise.
	- Locations subject to strong electromagnetic fields.
	- Locations subject to possible exposure to radiation.
	- Locations near to power supply lines.

## **3-2-2 Panel/Cabinet Installation**

Consider PC operation, maintenance, and surrounding conditions when installing the CPM2B-S in a panel or cabinet.

**Overheating** The ambient operating temperature range for the CPM2B-S is 0°C to 55°C. Be sure that there is adequate ventilation for cooling.

- Allow enough space for air circulation.
- Do not install the CPM2B-S above equipment that generates a large amount of heat, such as heaters, transformers, or large resistors.
- Install a cooling fan or system when the ambient temperature exceeds 55°C.

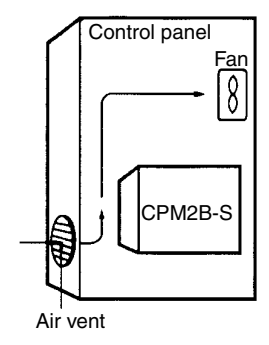

- **Electrical Noise** Power lines and high-voltage equipment can cause electrical noise in the PC.
	- Do not install the CPM2B-S in a panel or cabinet with high-voltage equipment.
	- Allow at least 200 mm between the CPM2B-S and nearby power lines.

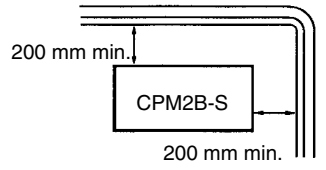

**Accessibility** Ensure that the CPM2B-S can be accessed for normal operation and maintenance. High-voltage equipment, power lines, and moving machinery could be dangerous if they are in the way during routine operations.

# **3-3 Assembling the CPM2B-S Boards**

**Board Assembly** Up to 3 Expansion I/O Boards can be connected to a CPM2B-S CPU Board. The following diagram shows how to assemble the Boards. The screws and standoffs are included with the CPU Board, Expansion I/O Board, and Mounting Bracket.

> The CPM2B-S Boards can be installed in any direction, but the maximum ambient operating temperature is 50°C instead of 55°C if the Boards are installed with the power supply terminals up.

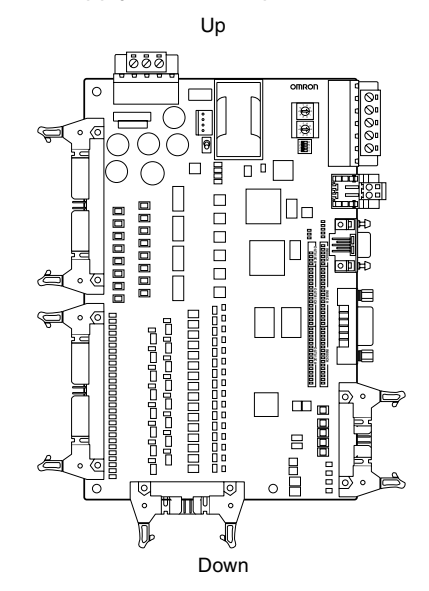

- 
- **Note** 1. Use M3 screws for the standoffs and tighten to a torque of 0.5 N•m.
	- 2. When using an Expansion I/O Board, refer to the *CPM2B Operation Man*ual (W371) for information on the installation directions, the number of inputs that can be ON simultaneously, and the affects of ambient temperature.

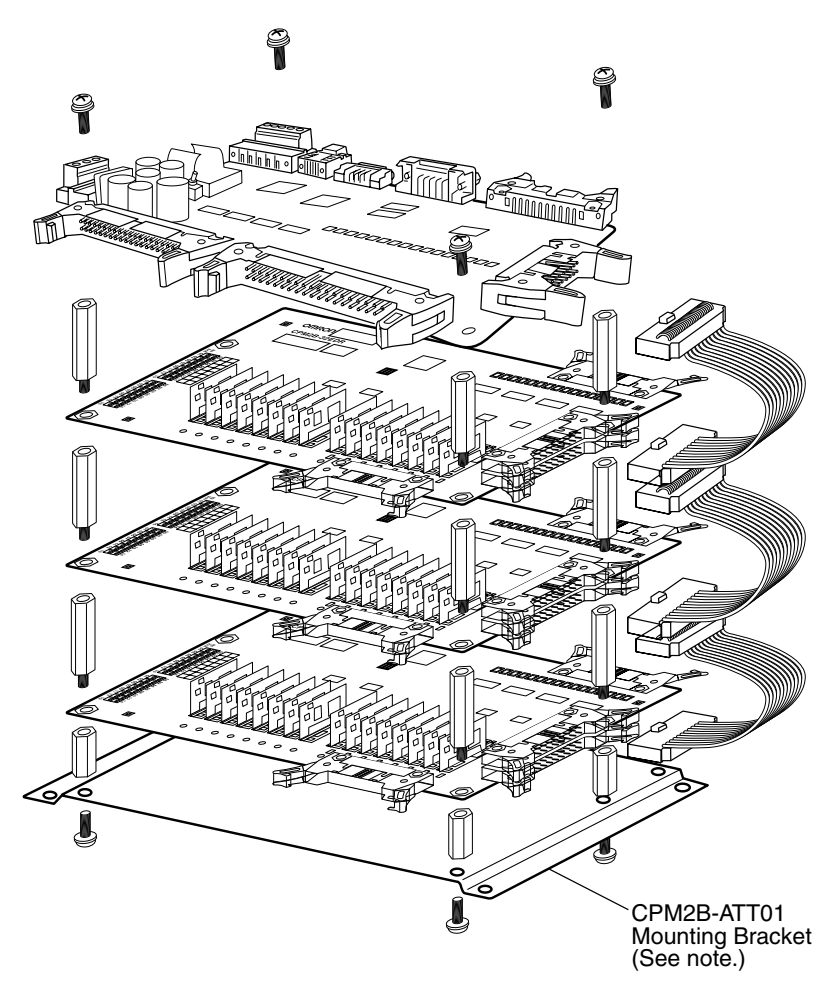

**Note** The CPM2B-ATT01 Mounting Bracket is required when the system must meet UL/CSA standards.

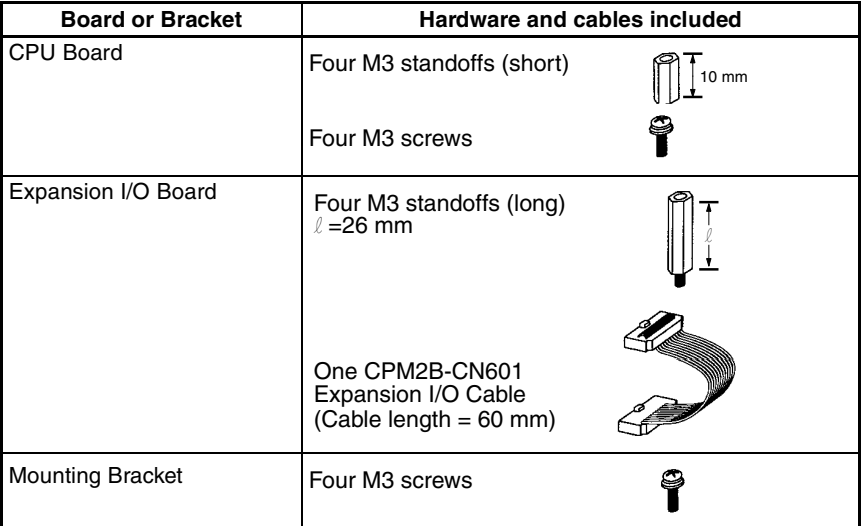

**Note** Some of the CPM2B-S's electrical components such as leads are sharp, so do not touch the components or the surface of the circuit board.

### **Installing the Expansion I/O Connecting Cables**

*1,2,3...* 1. Insert the Expansion I/O Cable into the connectors on the CPU Board and Expansion I/O Board.

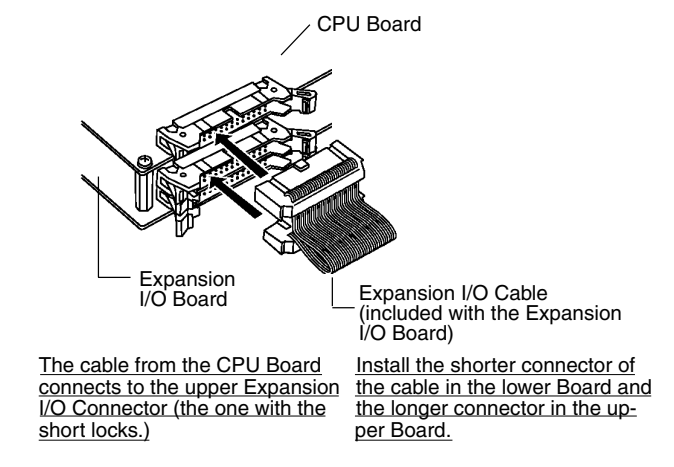

2. Push the cable's connector into the Board's connector until both lock levers lock solidly.

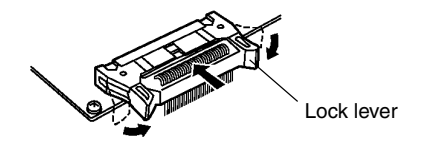

To remove the Expansion I/O Cable, open the connectors lock levers and pull out the cable's connector.

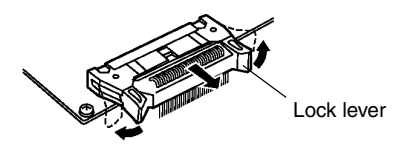

# **3-4 Installing the CPM2B-S**

Install the CPM2B-S as shown in the following diagram. The CPM2B-S cannot be installed on DIN Track.

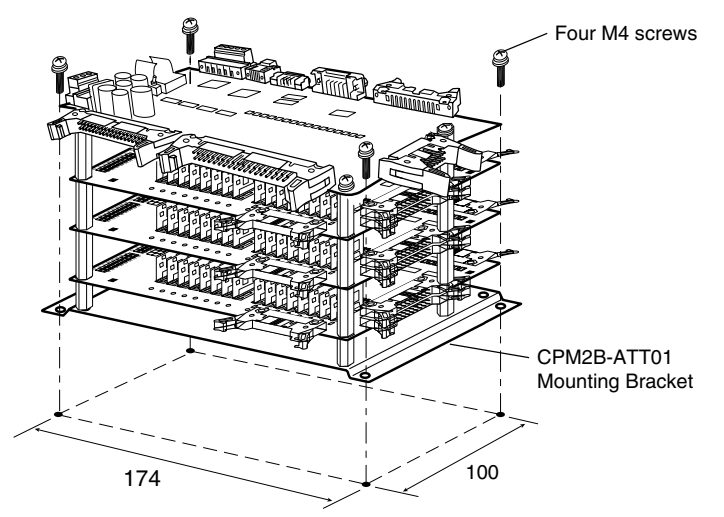

#### **Example Installations**

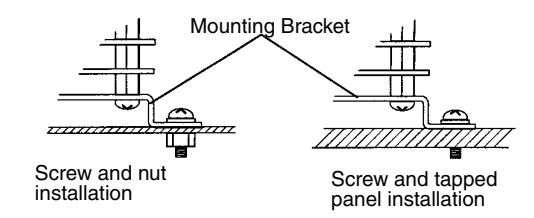

- **Note** 1. When attaching the Mounting Bracket, use M4 screws and tighten to a torque of 1.2 N•m.
	- 2. The CPM2B-S can be installed without a CPM2B-ATT01 Mounting Bracket. When a Mounting Bracket is not being used, prepare the panel as shown in the following diagram.

Use M3 screws to attach to the panel and tighten to a torque of 0.5 N•m.

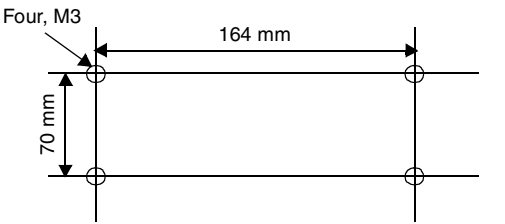

3. Installing the CPM2B-S horizontally or with its narrow edge down affects cooling and limits the number of inputs that can be ON simultaneously at high temperatures. Refer to page 26 for details.

# **3-5 Wiring and Connections**

This section provides basic information on power supply wiring and I/O wiring.

### **General Precautions for Wiring**

**Exaution** Cover the CPM2B-S Boards with plastic or use some other method to prevent ( $\frac{1}{2}$ ). Caution Cover the Central of wire from action on the Board or incide the Board's components strands of wire from getting on the Board or inside the Board's components during wiring. Wire strands may short circuit the Board's components.

**I/O Line Noise Do not run CPM2B-S I/O lines in the same duct or conduit as power lines.** 

#### **Hanging Ducts**

Leave at least 300 mm between the power cables and the I/O or control wiring, as shown in the following diagram.

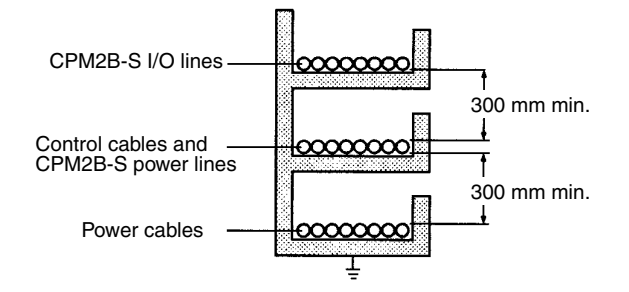

#### **Floor Ducts**

Leave at least 200 mm between the wiring and the top of the duct, as shown in the following diagram.

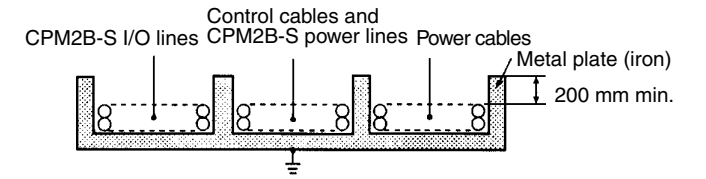

### **Conduits**

Separate the CPM2B-S I/O lines, power and control lines, and power cables, as shown in the following diagram.

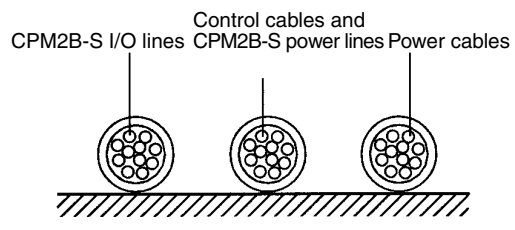

## **3-5-1 Power Supply Wiring**

The power supply terminal specifications are shown below. Supply the power supply terminals with 24 V DC.

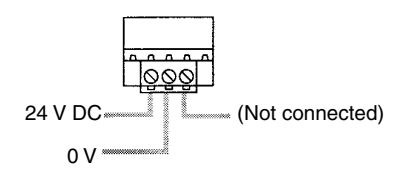

#### **Terminal Specifications**

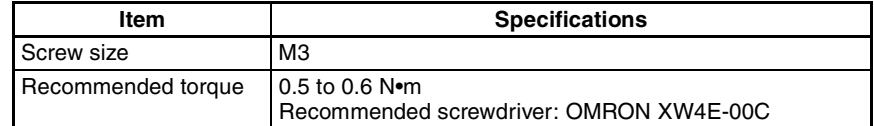

#### **Compatible Wires and Terminals**

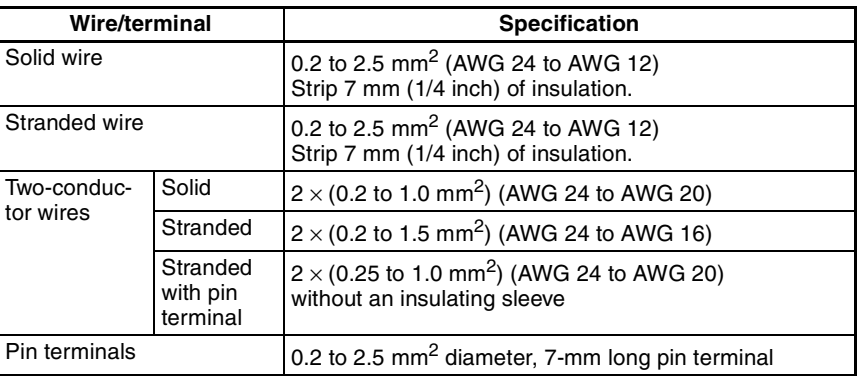

The following diagram shows how to wire the power supply.

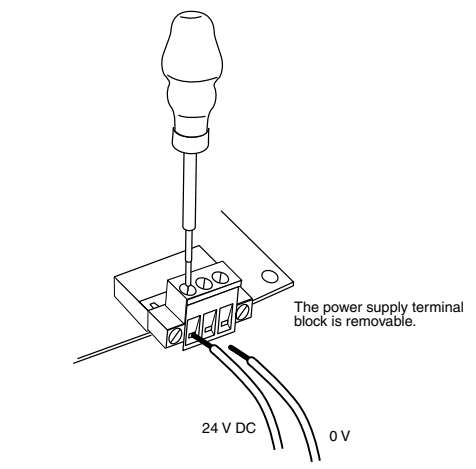

**Note** Do not perform a voltage withstand test on the DC power supply terminals. The test might damage the PC's internal components.

## **3-5-2 I/O Wiring Procedures**

## **Removing and Wiring I/O Terminal Blocks**

The output terminal specifications are provided below.

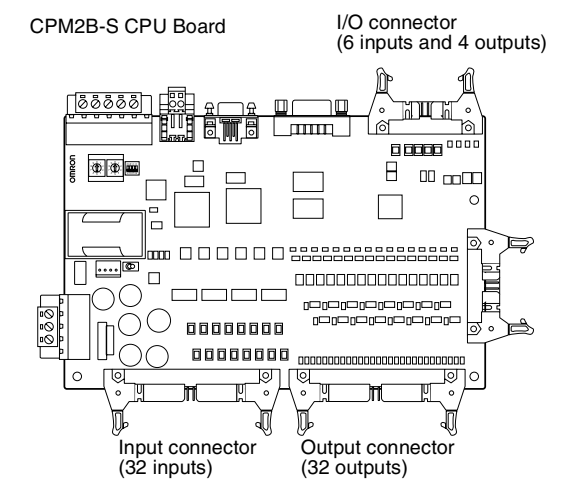

### **Removing and Wiring I/O Connectors**

The following tables provide specifications of compatible OMRON I/O connectors.

#### **MIL Flat Cable Connector**

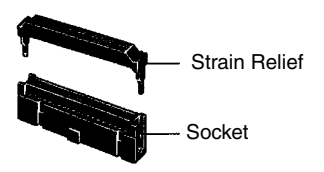

**Note** The max. rated current for flat cable is 1 A. Be sure that the current at the common terminal does not exceed 1A.

#### **Available Connectors and Cables**

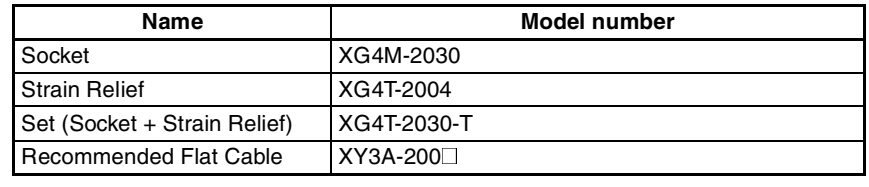

#### **OMRON Crimping Tools**

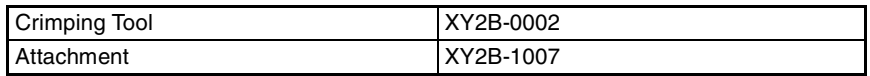

### **MIL Loose-wire Pressure Connector**

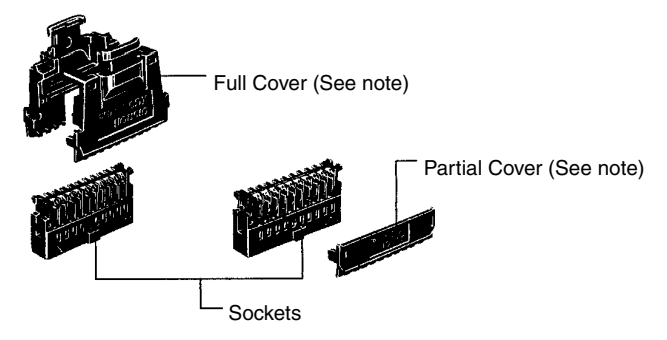

**Note** Two Full Covers or Partial Covers are required for each socket.

#### **Available Connectors**

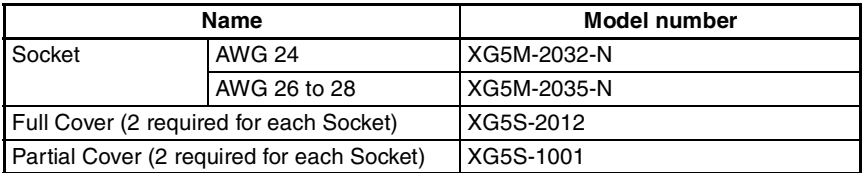

#### **OMRON Pressing Tools**

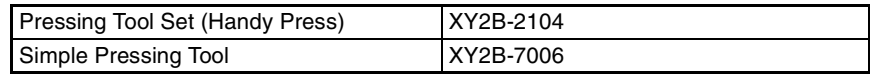

A G79-A $\Box$ C (Loose-wire Connecting Cable) can be used to connect to a Relay Terminal. (A pressure connector must be attached on the PC side of the cable.)

A special cable is not provided for connection to the XW2B-20G4 or XW2B-20G5 Terminal Blocks, so one must be made. (The Terminal Block requires the kind of MIL 20P connector described above.)

#### **MIL40 Flat Cable Connector**

Follow this procedure when assembling your own connecting cable using flat cable and XG4M-4030-T MIL Connectors.

*1,2,3...* 1. Use a slotted precision screwdriver to release the hooks on the sides of the connector and separate the MIL socket's contact and cover pieces. There are two tabs on each side of the socket (contact piece). Do not try

#### **Using Relay Terminal and Terminal Blocks**

**Assembling and Wiring Input Connectors and Output Connectors**

to completely remove just one side at a time. Remove the hooks from just one tab on both sides of the connector and then remove the cover.

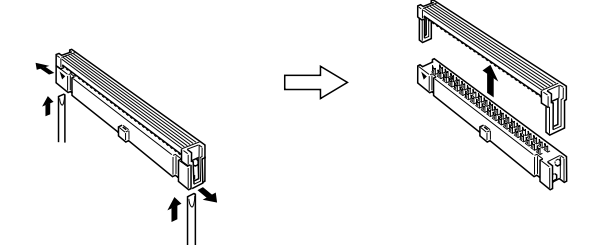

2. Insert the flat cable's wires into the socket that was separated in step 1, align the positions of the wires with the contacts, and lock the contact and cover pieces together.

Use a vise or other tool to press the pieces together until the hook engages firmly on the connector's bottom tab.

Compatible cables: 1.27 mm pitch flat cable with 28 AWG 7-conductor stranded wires

UL2651 (standard cable) UL20012 (ribbon cable)

UL20028 (color coded cable)

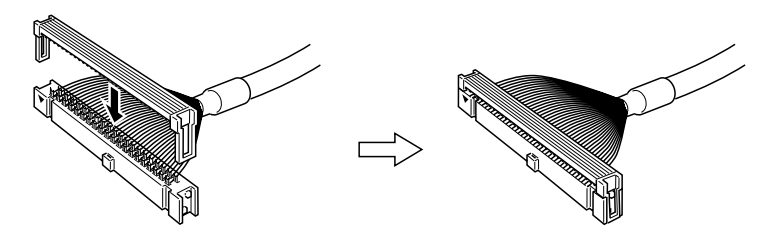

3. When necessary fold over the cable, install a strain relief, and lock it in place.

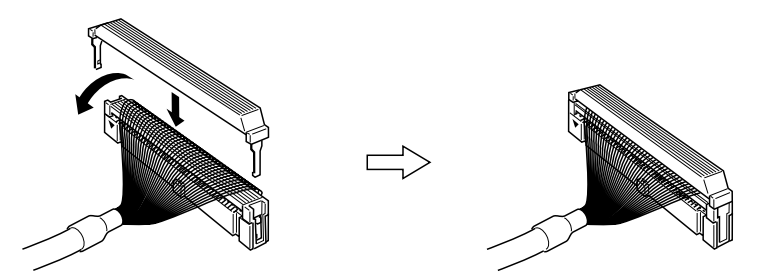

4. Connect the assembled MIL connector to an I/O Terminal.

#### **MIL40P Loose-wire Pressure Connection**

If you are assembling your own connecting cable with loose wire, assemble the connectors with the parts listed in the following table. Select the proper parts for the wire gauge being used.

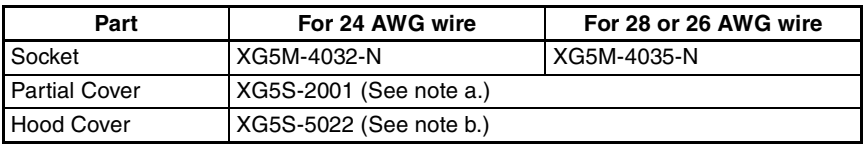

Note a) Two Partial Covers are required for each Connector.

b) When a Hood Cover is being used, a multi-drop wiring DeviceNet connector cannot be used.

**Inserting and Removing I/O Connectors**

When inserting a cable, first open the lock levers on each side of the connector and then insert the cable's connector. Press the cable's connector firmly until both lock levers lock onto the connector.

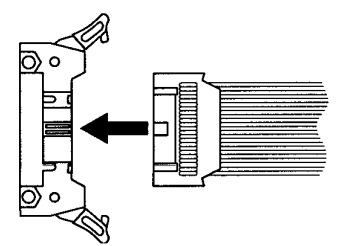

To remove the cable, open the lock levers to the left and right before removing the cable's connector.

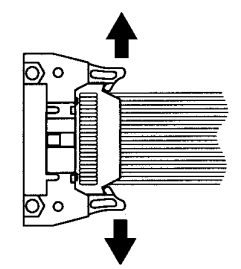

Wire inputs to the CPM2B-S CPU Board and Expansion I/O Boards as shown in the following diagrams.

**Note** Refer to the *CPM2B Operation Manual* (W371) for details on wiring inputs to Expansion I/O Boards.

## **3-5-2-1 CPU Board I/O Connector Wiring**

Wire the CPU Board's I/O Connector (6 inputs and 4 outputs) as shown in the following diagram.

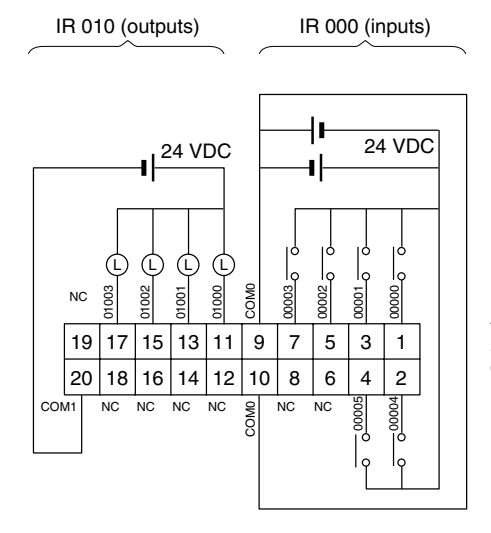

Diagram shows connector on the Board as viewed from the side from which the external connector is inserted.

## **3-5-2-2 CPU Board Input Connector Wiring**

Wire the CPU Board's Input Connector (32 inputs) as shown in the following diagram.

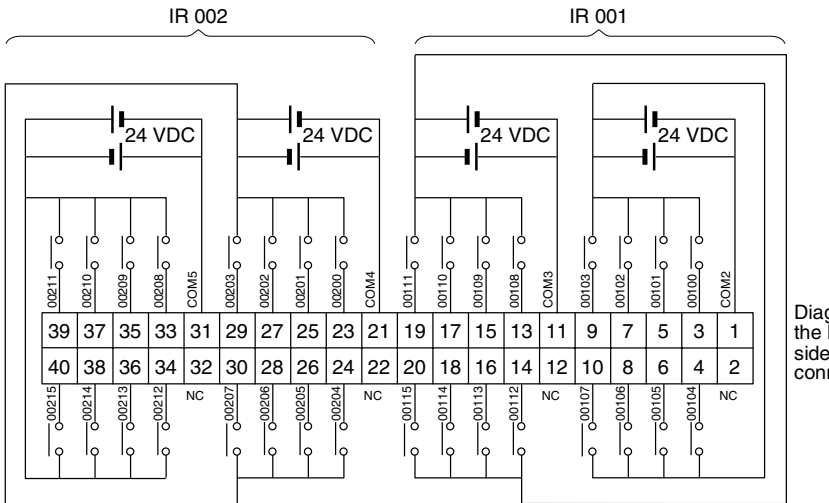

Diagram shows connector on the Board as viewed from the side from which the external connector is inserted.

## **3-5-2-3 CPU Board Output Connector Wiring**

Wire the CPU Board's Output Connector (32 outputs) as shown in the following diagram.

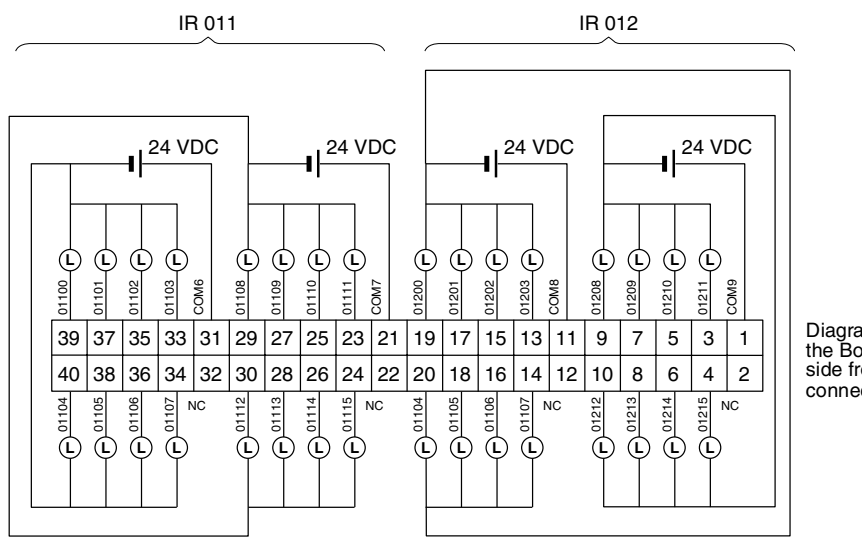

Diagram shows connector on the Board as viewed from the side from which the external connector is inserted.

**Note** Refer to the *CPM2B Operation Manual* (W371) for I/O wiring information for Expansion I/O Boards.

## **3-5-2-4 Wiring Input Devices**

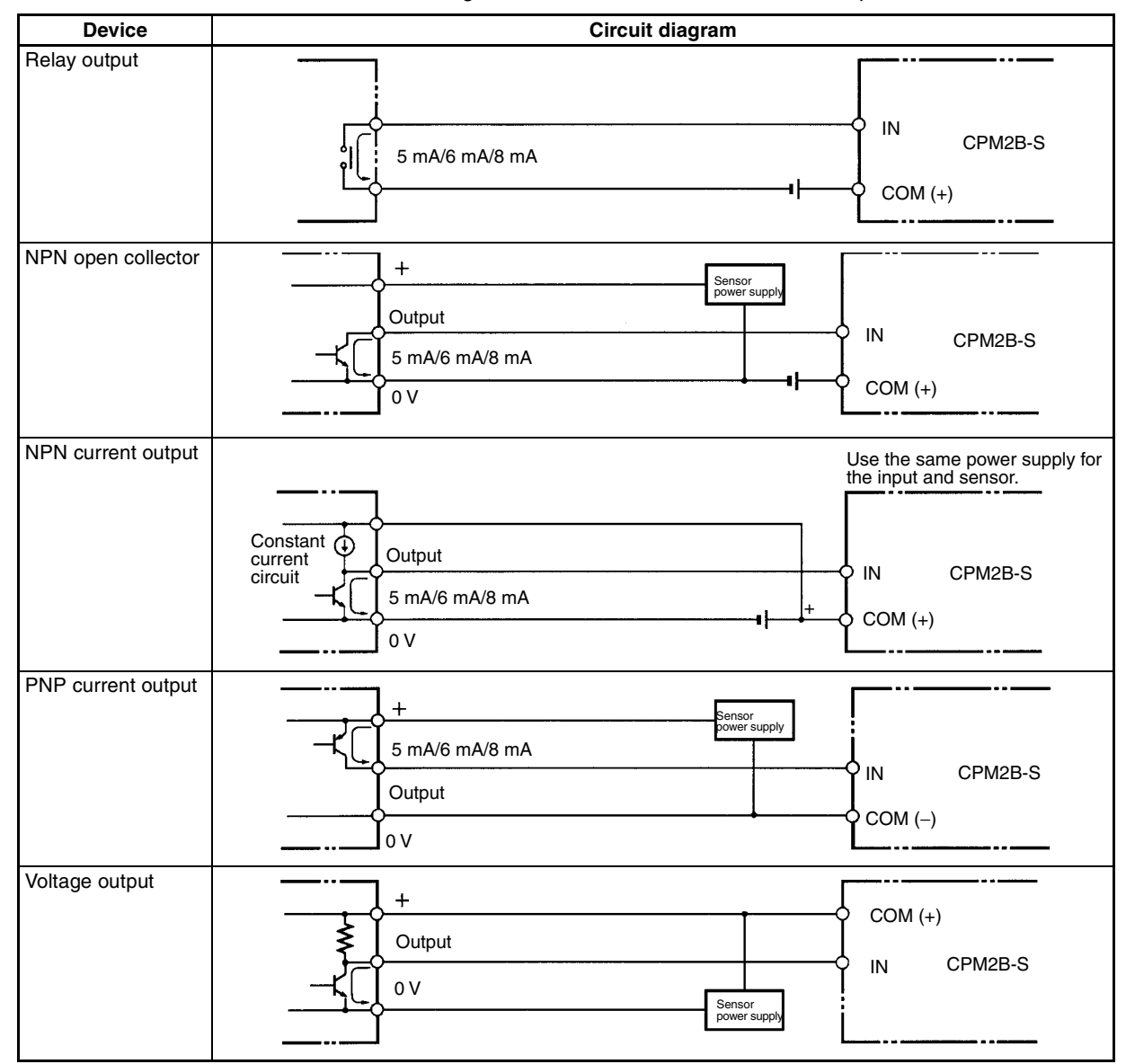

The following table shows how to connect various input devices.

**Note** Do **not** use the following wiring with voltage-output devices:

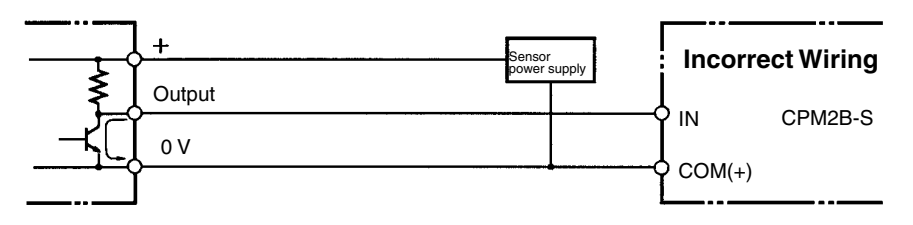

#### **Using IR 00000 to IR 00002 as High-speed Counter Inputs** In these examples, Encoders with an external 24-V DC open-collector output are connected. **Differential Phase Mode Pulse Plus Direction Input Mode (Count frequency: 5 kHz) (Count frequency: 20 kHz)** CPM2B-S CPM2B-S 00000 A-phase input Encoder 00000 Pulse input Encoder г 00001 B-phase input 00001 Direction input Sensor or switch Sensor or switch 00002 Reset input 00002 Z-phase input COM COM 24 V DC 24 V DC **Up/Down Mode Increment Mode (Count frequency: 20 kHz) (Count frequency: 20 kHz)** CPM2B-S CPM2B-S Encoder 00000 CW input\* 00000 Pulse input Sensor 00001 CCW input\* 00001 Normal input Sensor 00002 Reset input Sensor or switch 00002 Normal input e COM COM 24 V DC 24 V DC

**High-speed Counter Inputs (I/O Connector)**

**Note** \*CW is clockwise and CCW is counter-clockwise.

#### **Using IR 00003 to IR 00005 as Interrupt Inputs (Counter Mode)**

In these examples, an Encoder with an external 24-V DC open-collector output is connected.

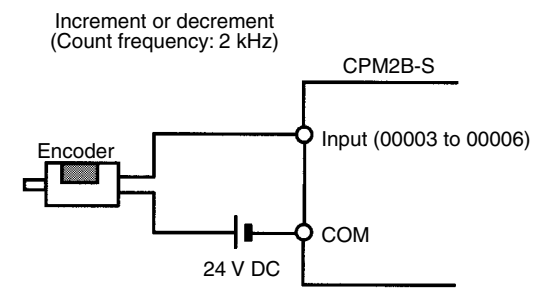

**PC Setup Settings** The input bits shown in the following tables can operate as normal inputs or they can be assigned special functions in the PC Setup.

> Special functions for input bits IR 00000 through IR 00002 are set in DM 6642:

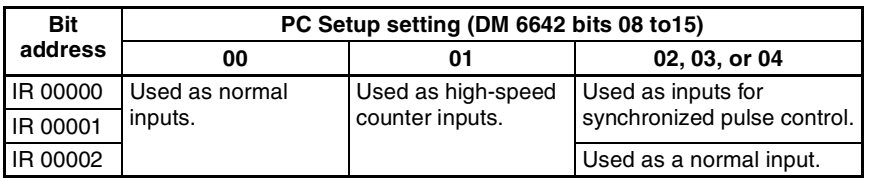

#### *Wiring and Connections* **Section 3-5**

Special functions for input bits IR 00003 through IR 00005 are set in DM 6628:

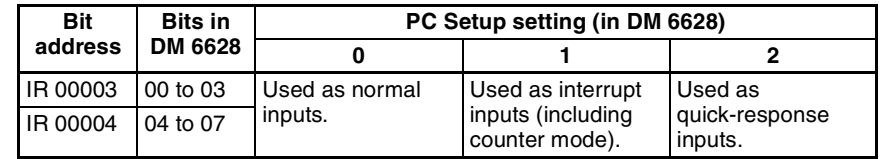

#### **High-speed Counter Input Connection Examples**

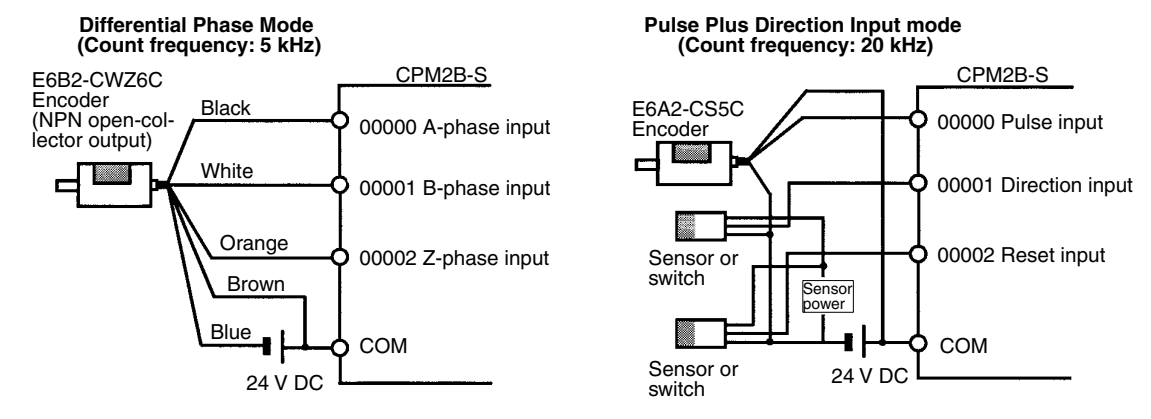

**Leakage Current** A leakage current can cause false inputs when using 2-wire sensors (proximity switches or photoelectric switches) or limit switches with LEDs. False inputs won't occur if the leakage current is less than 1.0 mA (2.5 mA for IN00000 to IN00002). If the leakage current exceeds these values, insert a bleeder resistor in the circuit to reduce the input impedance, as shown in the following diagram.

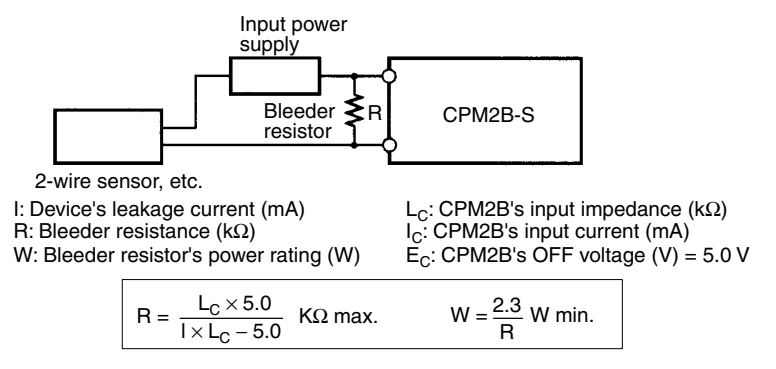

The equations above were derived from the following equations:

$$
I = \frac{R \times \frac{\text{Input voltage (24)}}{\text{Input Current (IC)}}}{R + \frac{\text{Input voltage (24)}}{\text{Input Current (IC)}}} \leq \text{OFF voltage (EC : 5.0)}
$$
  

$$
W \geq \frac{\text{Input voltage (24)}}{R} \times \text{Input voltage (24)} \times \text{tolerance (4)}
$$

Refer to 2-1-3 I/O Specifications for details on the values  $L_C$ ,  $I_C$ , and  $E_C$ . The input impedance, input current, and OFF voltage may vary depending on the input being used. (IN00000 through IN00002 have different values.)

**Inductive Loads** When connecting an inductive load to an input, connect a diode in parallel with the load. The diode should satisfy the following requirements:

> *1,2,3...* 1. Peak reverse-breakdown voltage must be at least 3 times the load voltage. 2. Average rectified current must be 1 A.

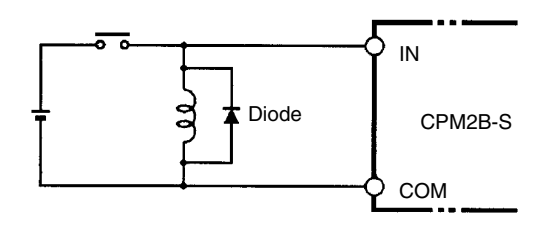

## **3-5-2-5 Wiring Output Devices**

Wire the outputs to the CPM2B-S's CPU Board as shown in the following diagrams. Refer to the *CPM2B Operation Manual* (W371) for details on wiring outputs to Expansion I/O Boards.

Don't exceed the output capacity or the maximum common current. Refer to *2-1-3 I/O Specifications* for details.

 $\sqrt{f}$  WARNING The PC outputs may remain ON or OFF due to fusing or burning of the output relays or destruction of the output transistors. External safety measures must be provided to ensure safety in the system. Not providing proper safety measures may result in serious accidents.

#### *Wiring and Connections* **Section** 3-5

#### **Using Pulse Outputs (I/O Connector)**

Use the PULS(65), SPED( $-$ ), ACC( $-$ ), PWM( $-$ ), and SYNC( $-$ ) instructions to produce pulse outputs (rather than normal outputs) from output bits IR 01000 and IR 01001. Pulse outputs are possible from CPU Boards with transistor outputs only.

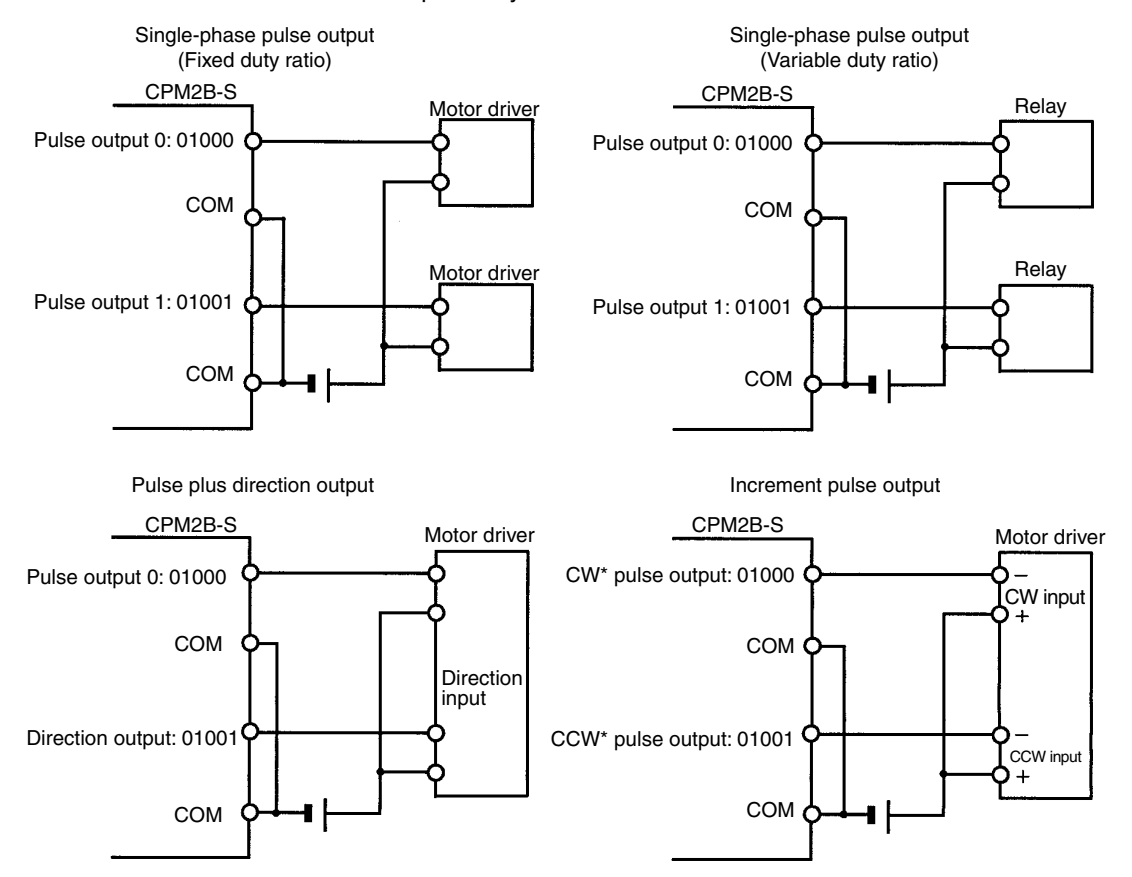

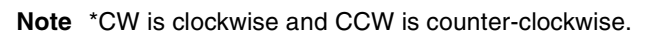

#### **Output Wiring Precautions**

Observe the following precautions to protect the PC's internal components.

#### **Output Short Protection**

The output or internal circuitry might be damaged when the load connected to an output is short-circuited, so it is recommended to install a protective fuse in each output circuit.

#### **Inductive Loads**

When connecting an inductive load to an input, connect a surge protector or diode in parallel with the load.

The surge protector's components should have the following ratings:

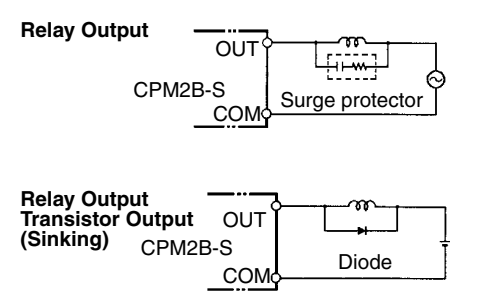

The diode should satisfy the following requirements:

Peak reverse-breakdown voltage must be at least 3 times the load voltage. Average rectified current must be 1 A.

#### **Inrush Current Considerations**

When a relay or transistor output is used to switch a load with a high inrush current such as an incandescent lamp, suppress the inrush current as shown below.

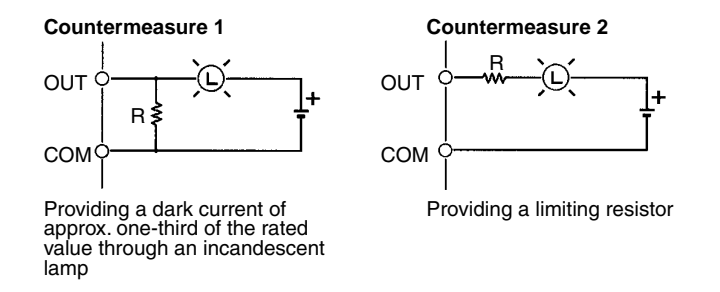

#### **Fuse Insertion**

The CPM2B-S with transistor output may burn if the load is short-circuited, therefore, insert a protective fuse in series with the load.

## **3-5-3 Wiring CompoBus/S Transmission Lines**

Use special flat cable or VCTF cable for the transmission lines that connect the nodes in the CompoBus/S I/O Link. (Special flat cables and VCTF cables cannot be combined in the same system.)

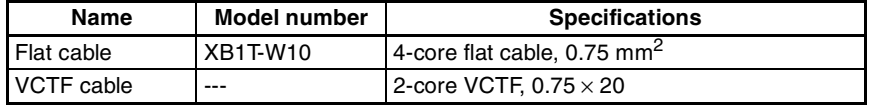

Use the following procedure to wire the CompoBus/S communications cables.

*1,2,3...* 1. Strip off the length of wire insulation recommended for the crimp connectors being used and tightly twist the bare wire strands together.

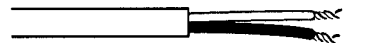

**Note** When VCTF cable is being used, cover the end of the cable sheathing with electrical tape or heat-shrink tubing as shown in the following diagram.

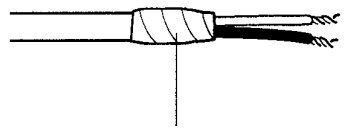

Secure the cable sheathing with electrical tape or heat-shrink tubing.

2. Crimp pin terminals on the stripped ends of the communications cable and secure the terminal and wire with electrical tape or heat-shrink tubing.

Note a) We recommend the following pin terminals.

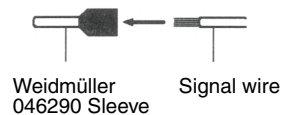

Downloaded from [Elcodis.com](http://elcodis.com/parts/3900254/XW2Z-070T-1.html) electronic components distributor

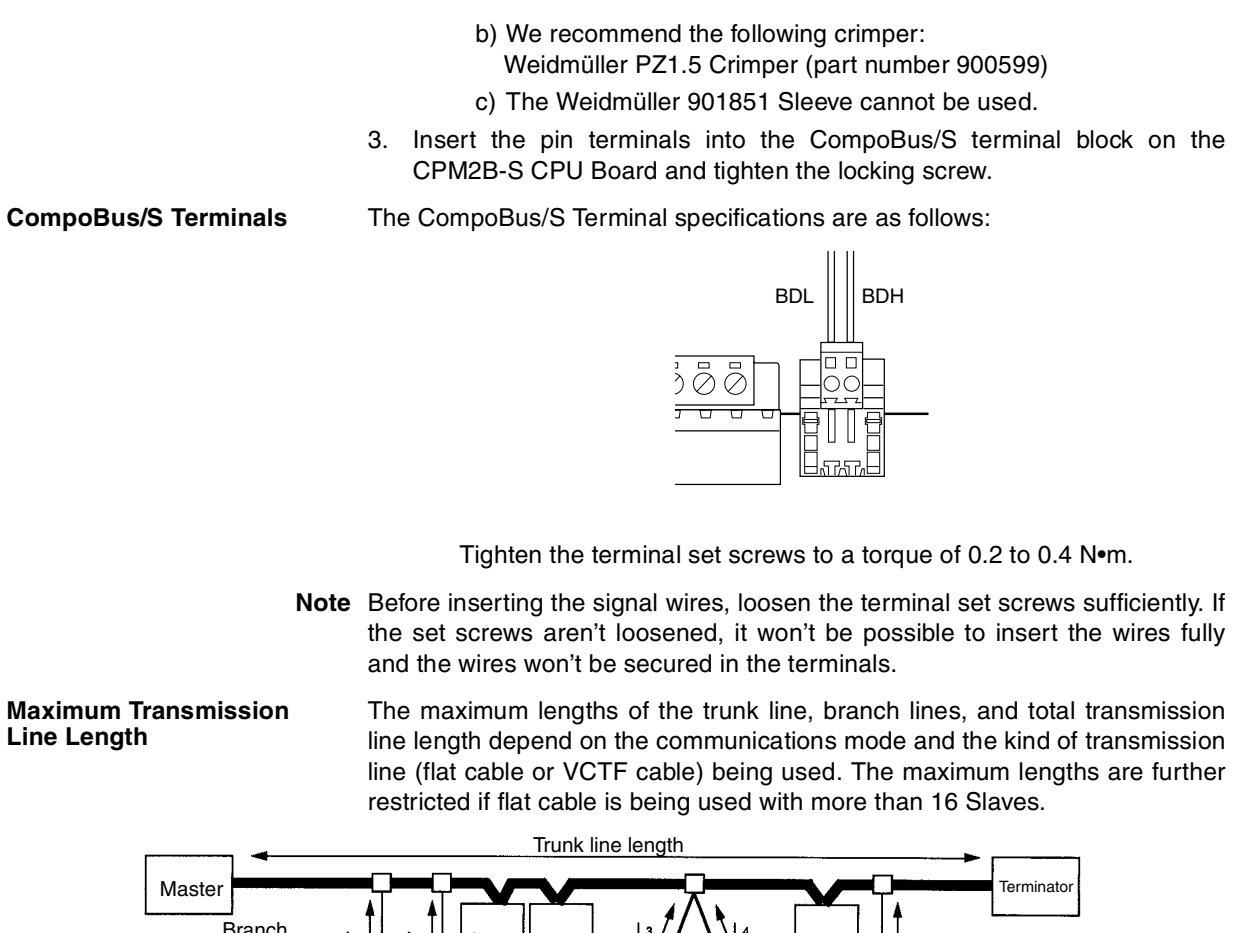

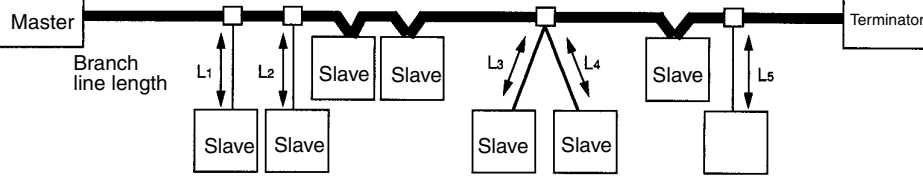

Total branch line length =  $L_1 + L_2 + L_3 + L_4 + L_5$ 

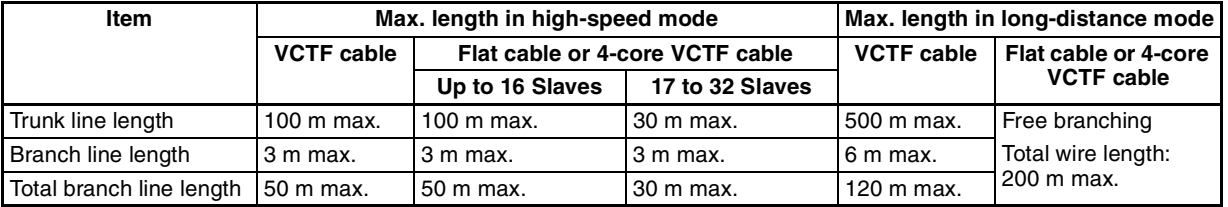

## **3-5-4 Wiring DeviceNet Communications Cables**

Wire the DeviceNet communications cables as shown in the following diagram.

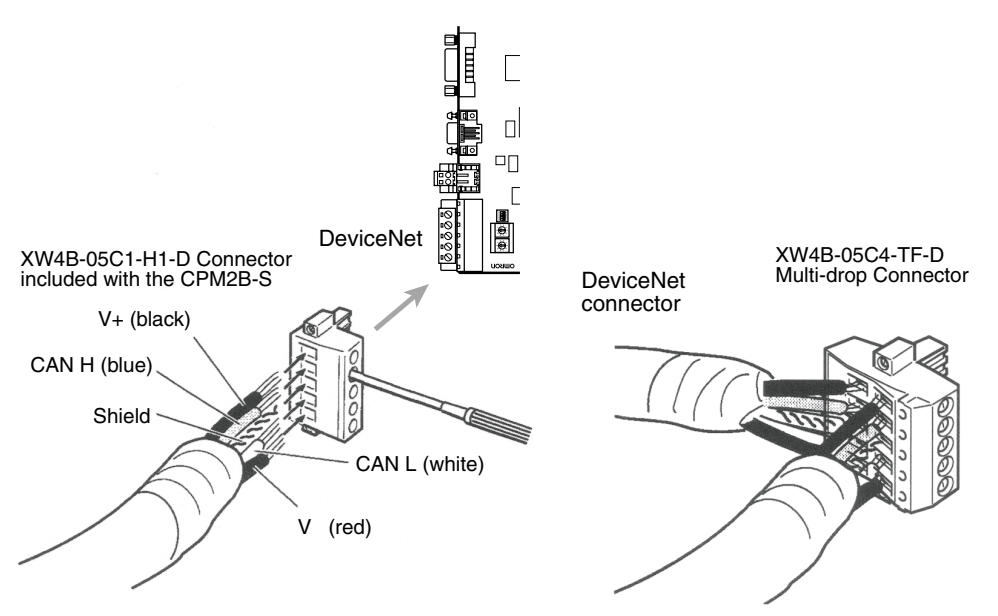

### **DeviceNet Connectors**

Use the DeviceNet connectors shown in the following table.

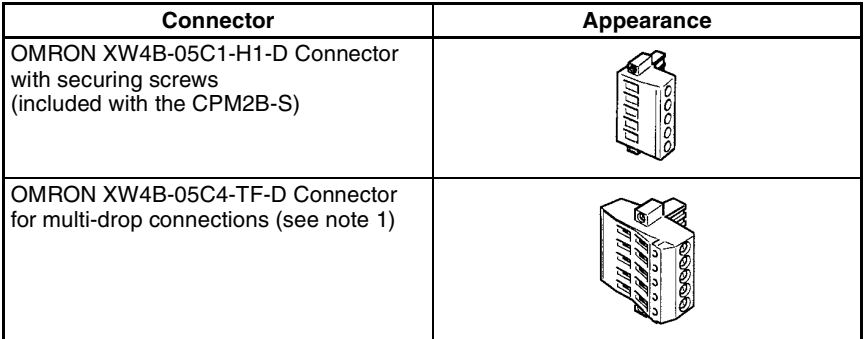

- **Note** 1. Use the XW4B-05C4-T1-D Connector when wiring multi-drop connections with thick cable.
	- 2. Phoenix Contact connectors can be purchased through OMRON Tsufo Service Company.

Use the following OMRON screwdriver when wiring DeviceNet connectors.

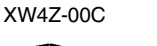

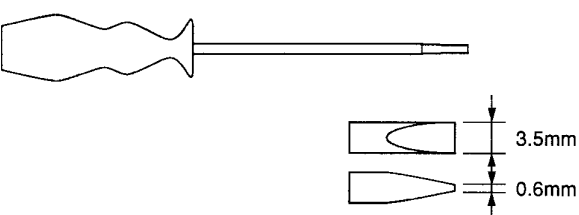

## **3-5-5 Connecting a Programming Device to the Peripheral Port**

## **3-5-5-1 Connecting a Programming Console**

Connect the Programming Console's connecting cable to the CPM2B-S's peripheral port, as shown below.

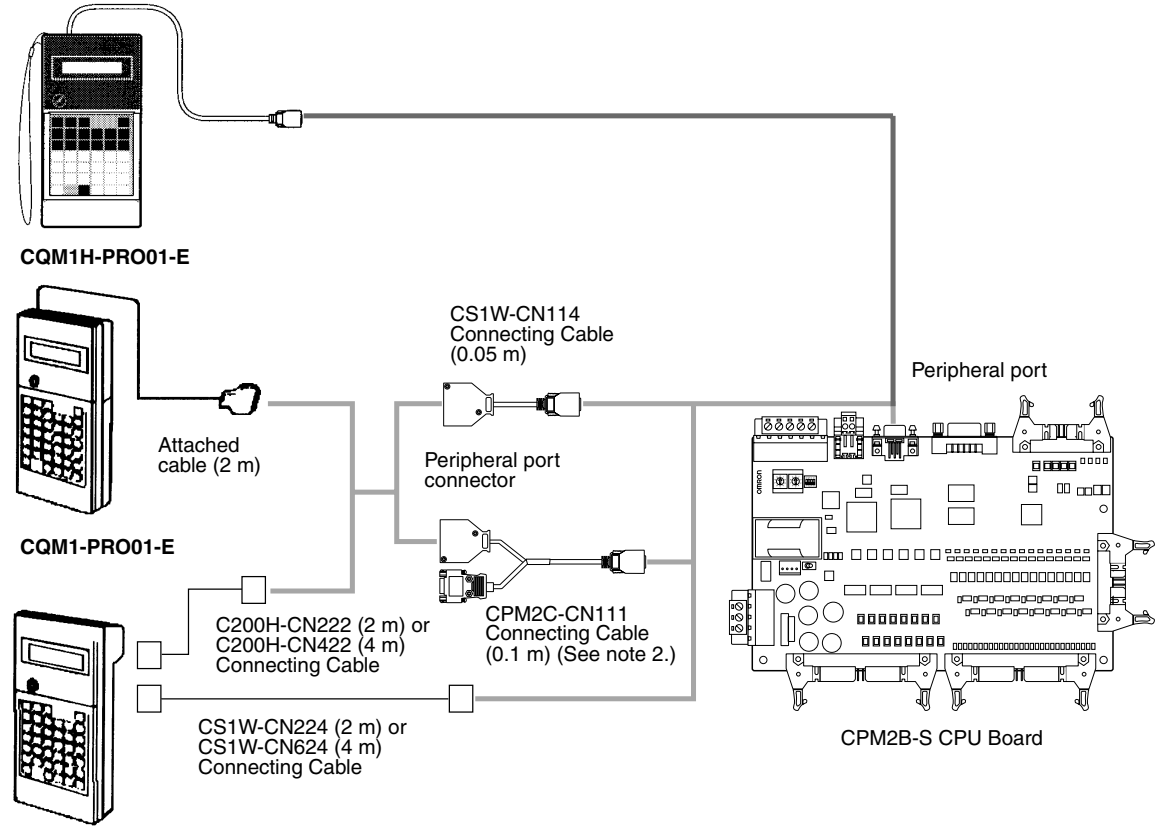

**C200H-PRO27-E**

**Peripheral Port Connector** Use the peripheral port to connect to a device such as a Programming Console or personal computer.

> **Note** A personal computer or PT cannot be connected when a CPM2C-CN111 or CS1W-CN118 is used because their RS-232C connectors do not pass through to the peripheral port. If you want to connect a computer or PT, use a CS1W-CN114 in combination with a CPM1-CIF01 or CPM1-CIF11.

## **3-5-5-2 Computer Connections**

#### Peripheral Port Connection

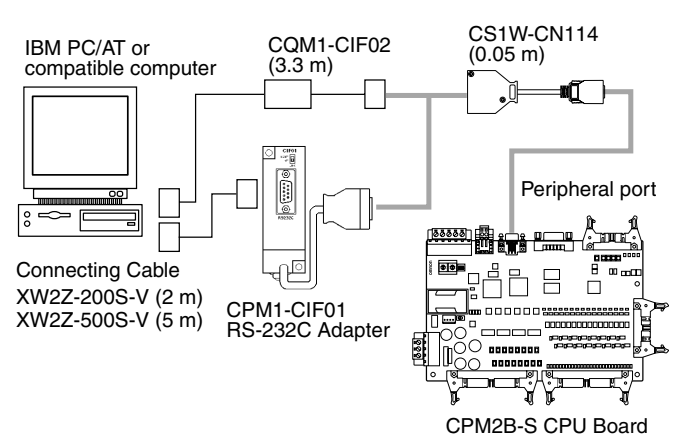

## **3-5-6 Connecting to the RS-232C Port**

**RS-232C Port Connector** The following table shows the pin allocation of the RS-232C port connector.

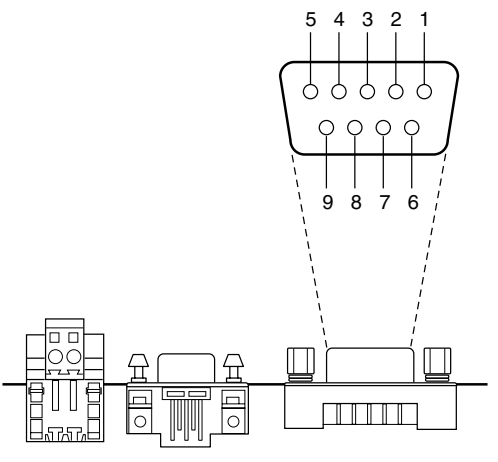

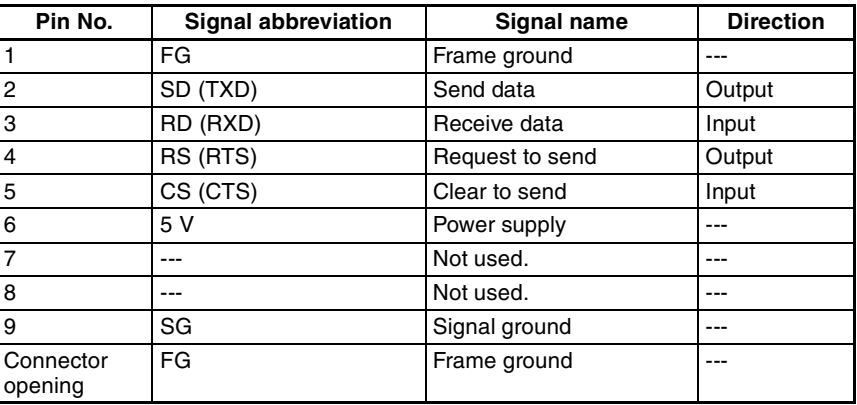

#### RS-232C Port Connection

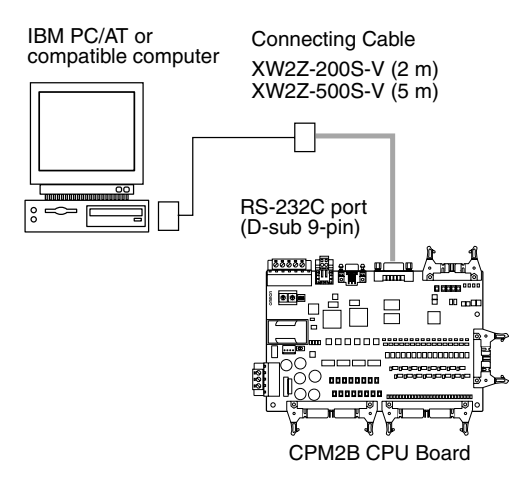

- **Note** 1. When an NT-AL001 Adapter is connected to the RS-232C port, the NT-AL001 is supplied with +5 V DC power. The power supplied to the NT-AL001 reduces the power available for Expansion I/O Boards, so only 1 Expansion I/O Board may be connected when an NT-AL001 Adapter is connected.
	- 2. The communications settings of the RS-232C port are determined by the setting of pin 3 on the DIP switch.

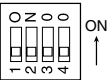

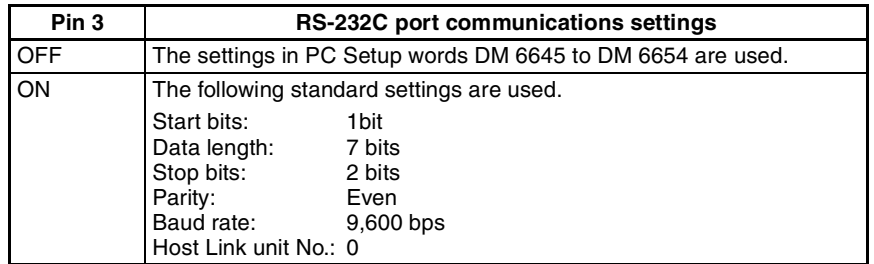

# **SECTION 4 Memory Areas**

This section describes the structure of the PC memory areas and explains how to use them.

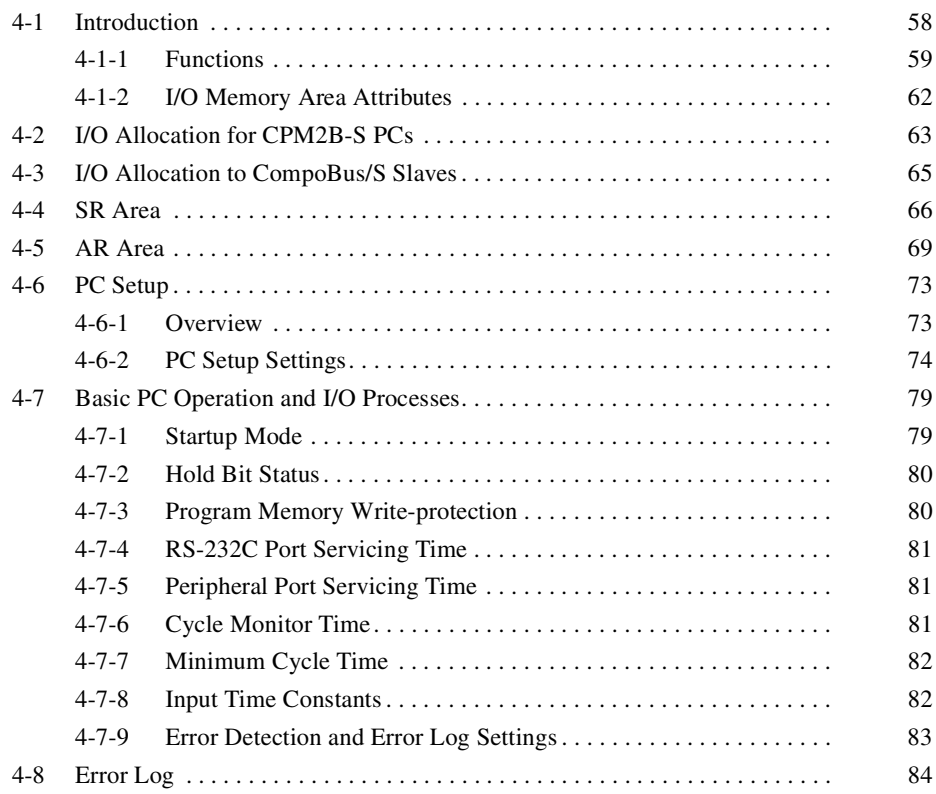

# **4-1 Introduction**

Most data areas in the CPM2B-S can be accessed as bits or words. (The TR area can be accessed by bit address only and the DM area can be accessed by word address only.)

The following diagram shows the structure of the IR area and the relationship between bit and word addresses.

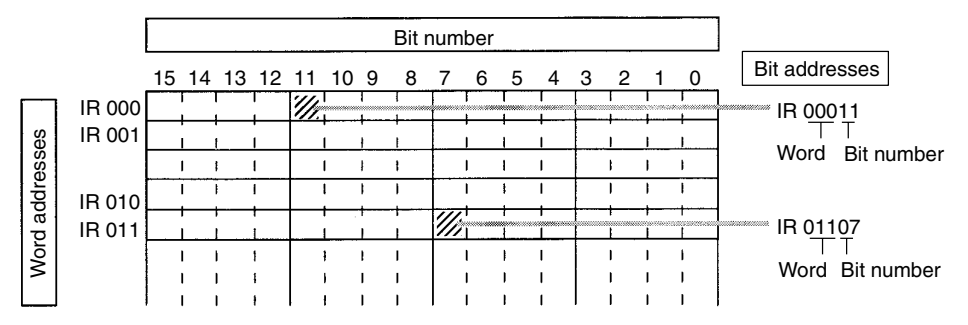

The following memory areas can be used in the CPM2B-S.

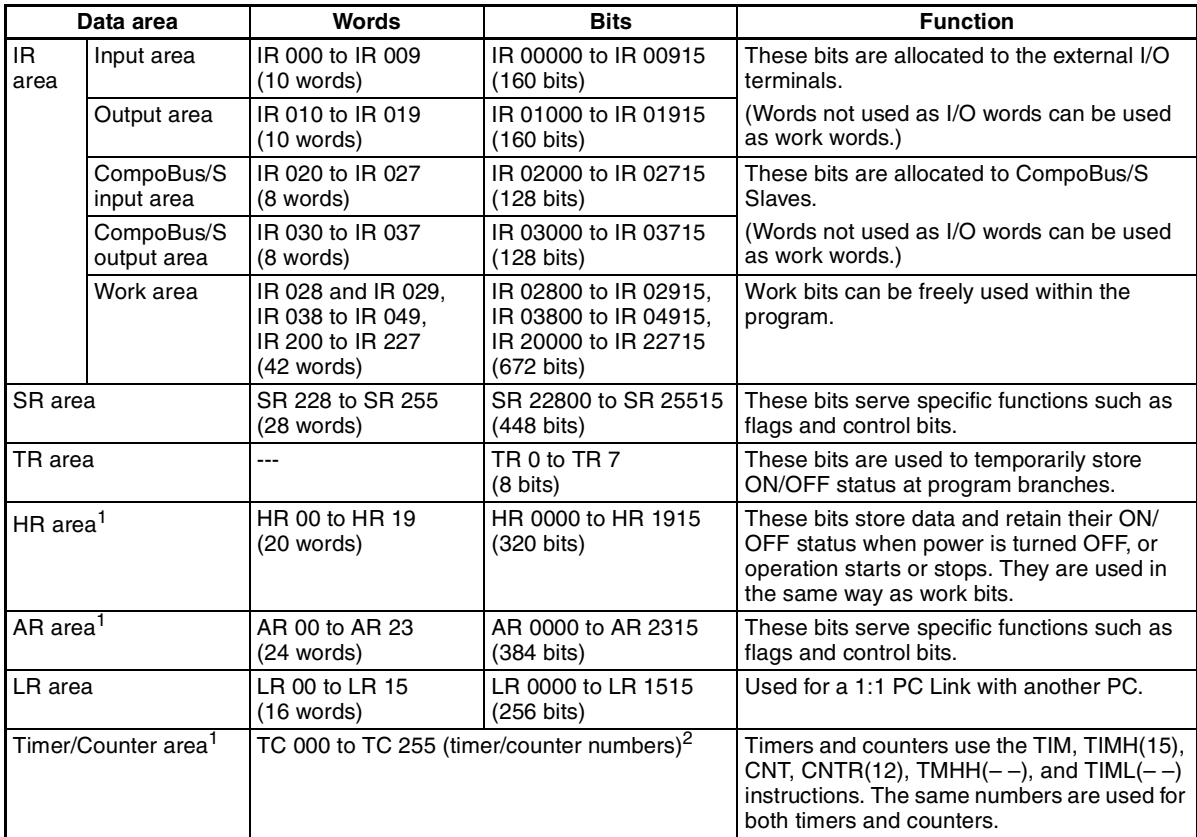

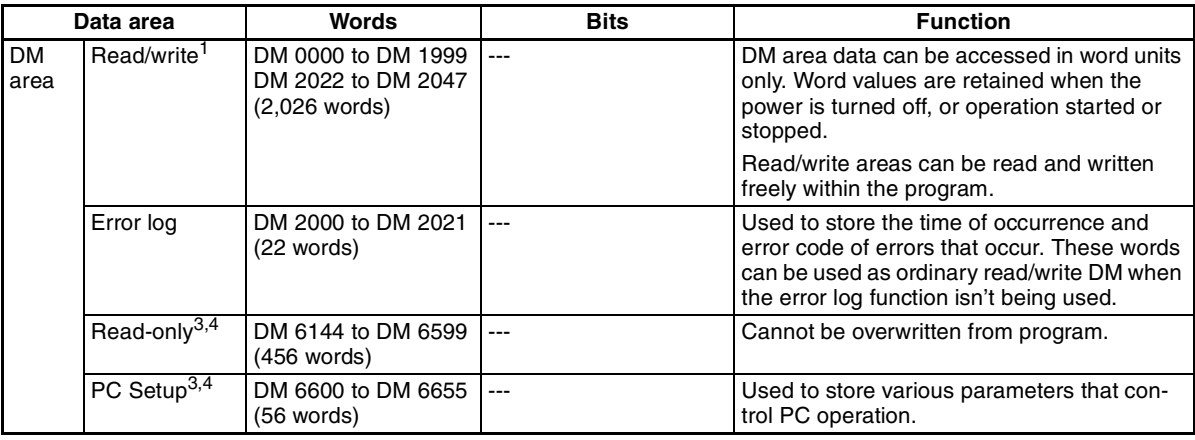

**Note** 1. The contents of the HR area, AR area, Counter area, and read/write DM area are backed up the capacitor or battery (optional) in the CPU Unit. The backup time without a battery (optional) is approximately 10 days at 25°C. Backup time with a battery (optional) connected is approximately 5 years at 25°C.

- 2. When a TC numbers is used as a word operand, the timer or counter PV is accessed; when used as a bit operand, its Completion Flag is accessed.
- 3. Data in DM 6144 to DM 6655 cannot be overwritten from the program, but they can be changed from a Programming Device.
- 4. The program and data in DM 6144 to DM 6655 are stored in flash memory.

## **4-1-1 Functions**

**IR Area** The functions of the IR area are explained below.

IR area bits from IR 00000 to IR 00515 and IR 01000 to IR 01515 are allocated to terminals on the CPU Board and Expansion I/O Boards. IR words that are not allocated to inputs or outputs can be used as work words. Input words begin with IR 000 and output words begin with IR 010.

**Note** 1. The input bits shown in the following tables can operate as normal inputs or they can be assigned special functions in the PC Setup. Special functions for input bits IR 00000 through IR 00002 are set in

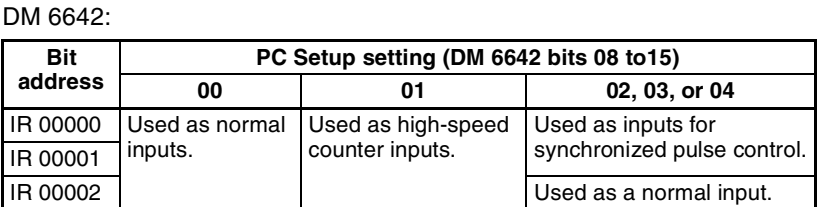

Special functions for input bits IR 00003 and IR 00004 are set in DM 6628:

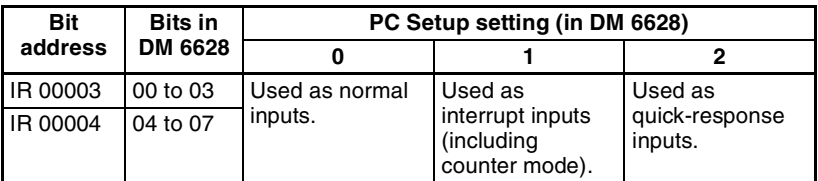

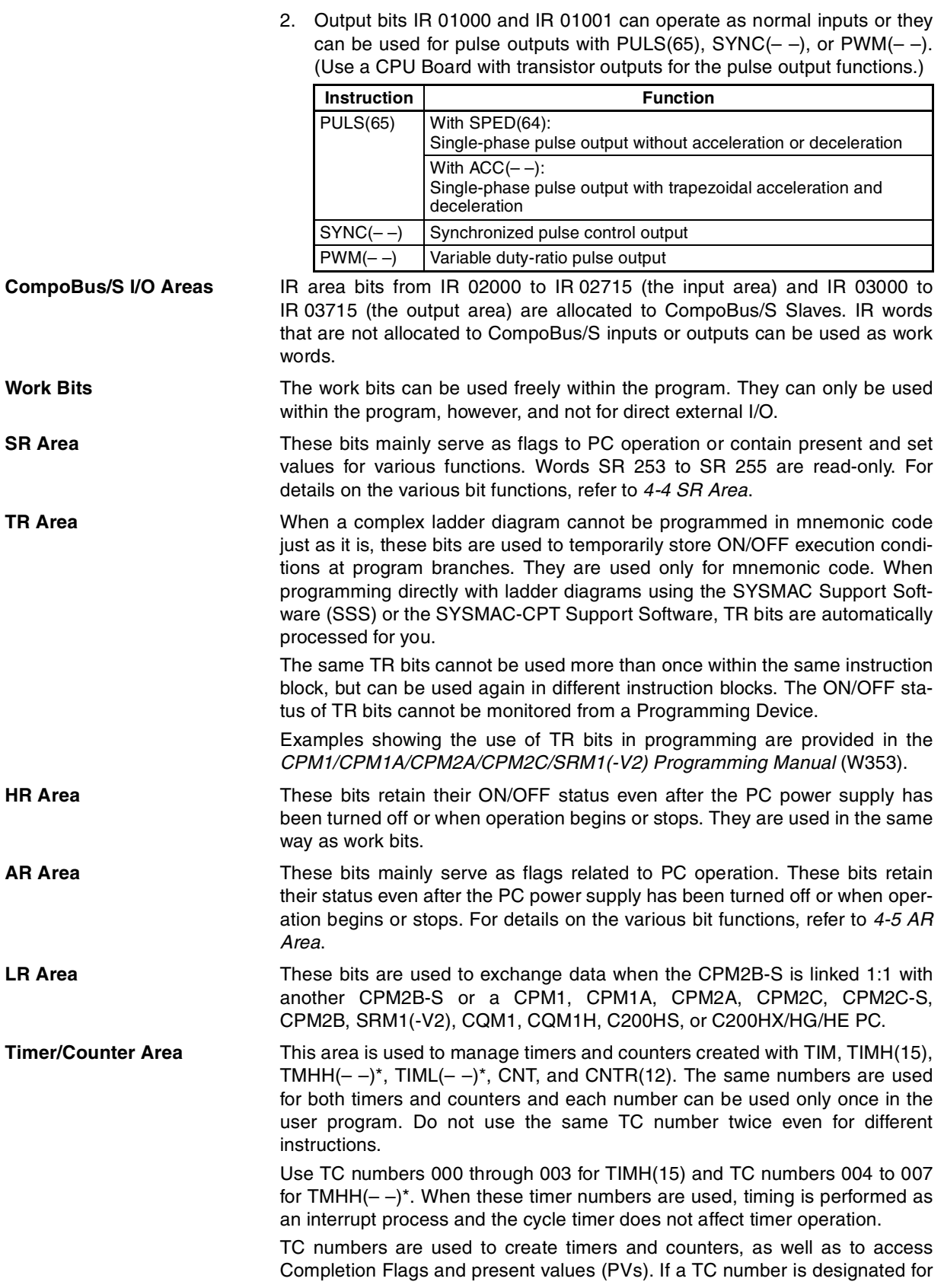
word data, it will access the present value (PV); if it is used for bit data, it will access the Completion Flag for the timer/counter.

**DM Area DM** area data is accessed in word units only. The contents of the DM area are retained even after the PC power supply has been turned off or when operation begins or stops.

> DM words DM 0000 through DM 1999 and DM 2022 through DM 2047 can be used freely in the program; other DM words are allocated specific functions, described below.

> DM 2000 through DM 2021 contain the error log information. Refer to *Section 9 Troubleshooting* for details on the error log.

**Note** DM 6600 through DM 6655 contain the PC Setup. Refer to *4-6 PC Setup* for details.

## **4-1-2 I/O Memory Area Attributes**

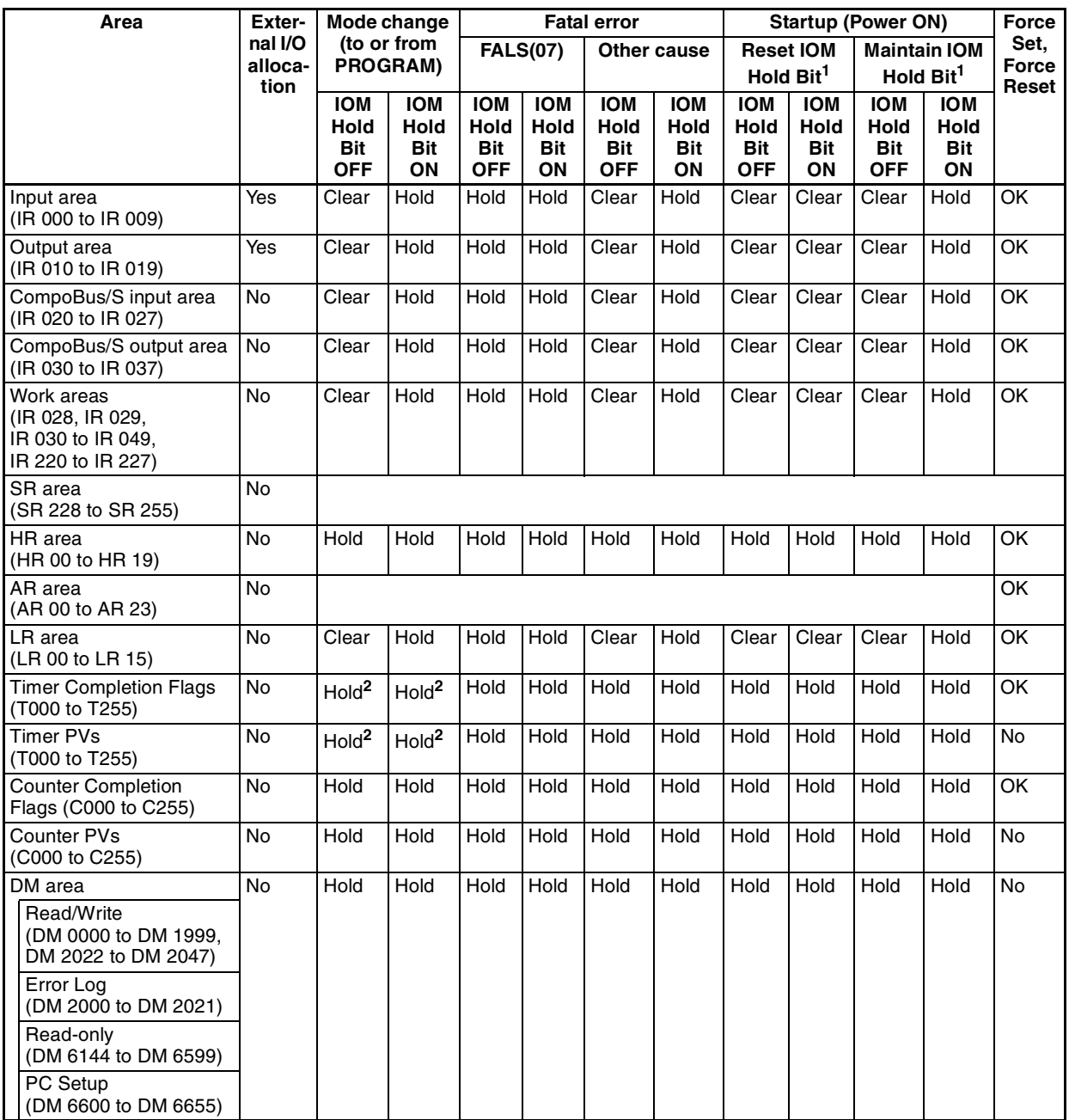

**Note** 1. The PC Setup setting in DM 6601 bits 08 to 11 determines whether the IOM Hold Bit is reset (turned OFF) at startup.

> 2. Timer PVs and Completion Flags are maintained when the CPM2B-S is switched to PROGRAM mode from RUN mode or MONITOR mode, but cleared when the CPM2B-S is switched from PROGRAM mode to RUN mode or MONITOR mode.

# **4-2 I/O Allocation for CPM2B-S PCs**

This section shows how I/O bits are actually allocated to the input and output terminals on the CPU Board and Expansion I/O Boards. Bits in the words that are not allocated to I/O can be used as work bits.

**CPU Board I/O Allocation** The CPU Board has three connectors: an I/O connector with 6 inputs and 4 outputs, an input connector with 32 inputs, and an output connector with 32 outputs. Inputs are allocated to words IR 000 through IR 002 and outputs are allocated to words IR 010 through IR 012, as shown in the following diagram.

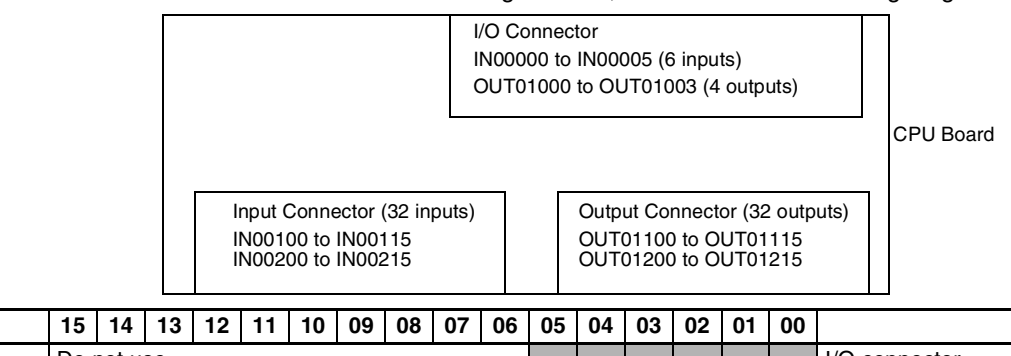

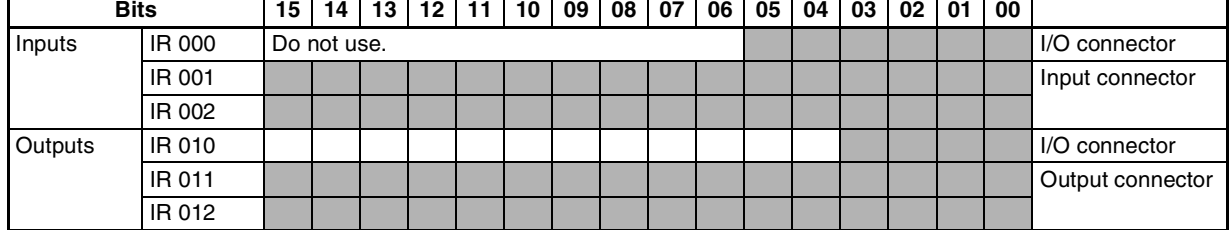

**Note** 1. Unused input bits IR 00006 to IR 00015 **cannot** be used as work bits.

2. Unused output bits IR 00104 to IR 00115 **can** be used as work bits.

### **Expansion I/O Board I/O Allocation**

Up to 3 Expansion I/O Boards can be connected.

Input bits are allocated to Expansion I/O Boards starting from word (m+1), where "m" is the last input word allocated to the CPU Board or to the previous Expansion I/O Board if one is already connected.

Output bits are allocated to Expansion I/O Boards starting from word (n+1), where "n" is the last output word allocated to the CPU Board or to the previous Expansion I/O Board if one is already connected.

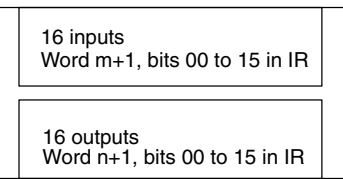

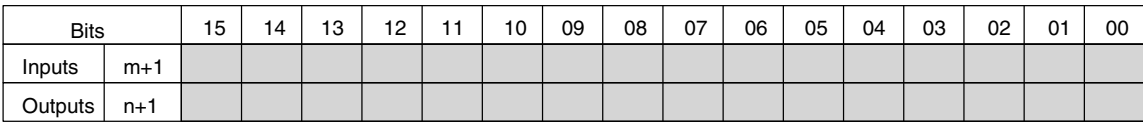

### **CPU Board and Three Expansion I/O Boards**

The following example shows the I/O allocation when three Expansion I/O Boards are connected to the CPU Board.

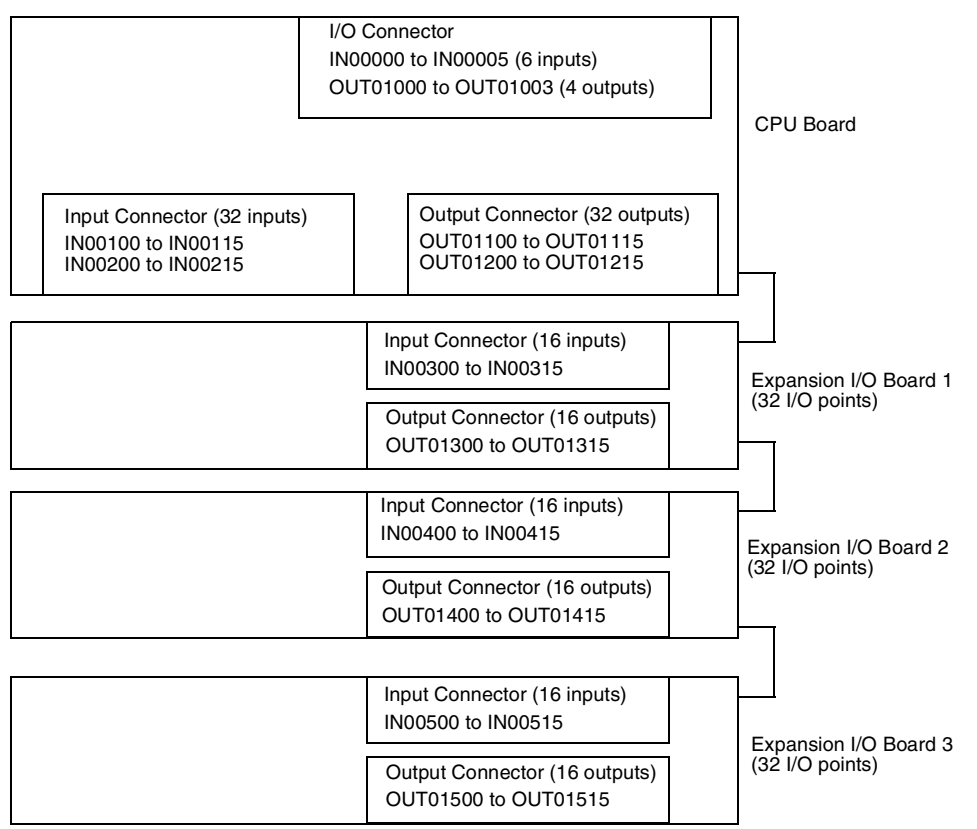

The numbers of the Expansion I/O Boards, 1 to 3, indicate the order in which they are connected to the CPU Board.

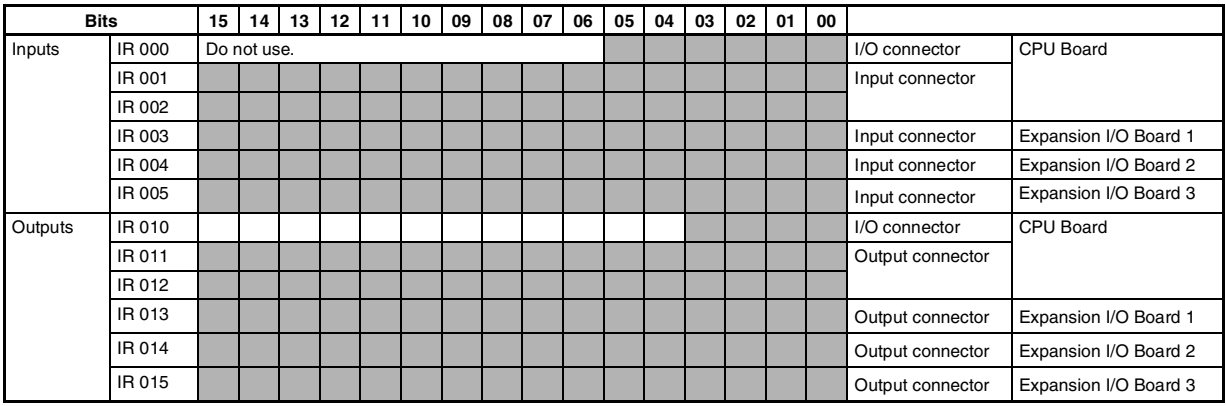

**Note** 1. Unused input bits IR 00006 to IR 00015 **cannot** be used as work bits.

2. Unused output bits IR 01004 to IR 01015 **can** be used as work bits.

# **4-3 I/O Allocation to CompoBus/S Slaves**

The CompoBus/S input area (IR 020 to IR 027) and CompoBus/S output area (IR 030 to IR 037) are allocated for the CompoBus/S Terminal's I/O. The following table shows the I/O allocation of the CompoBus/S Terminal (IN0 to IN15 and OUT0 to OUT15.)

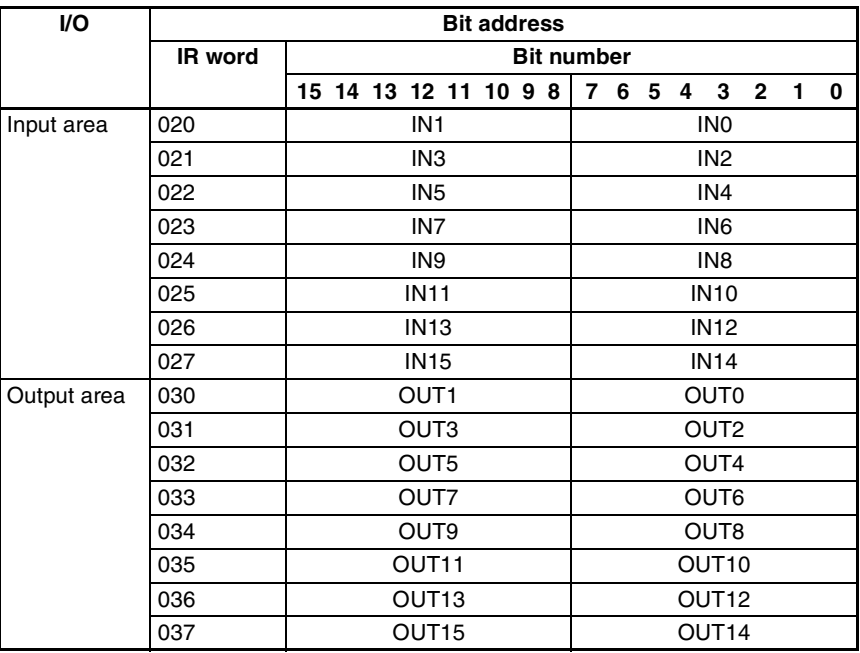

**Note** 1. IN0 to IN15 are node numbers of Input Terminals and OUT0 to OUT15 are node numbers of Output Terminals.

- 2. When the maximum number of CompoBus/S nodes is set to 16, IN8 to IN15 and OUT8 to OUT15 can be used as work bits.
- 3. CompoBus/S Terminals with 8 points or less are allocated I/O bits in byte units beginning from bit 00 or bit 08.
- 4. Only even addresses can be specified for 16-point CompoBus/S Terminals.

## **4-4 SR Area**

These bits mainly serve as flags related to CPM2B-S operation or contain present and set values for various functions. The functions of the SR area are explained in the following table.

> **Note** "Read-only" words and bits can be read as status in controller PC operation, but they cannot be written from the ladder program. Bits and words that are "Not used" are also read-only.

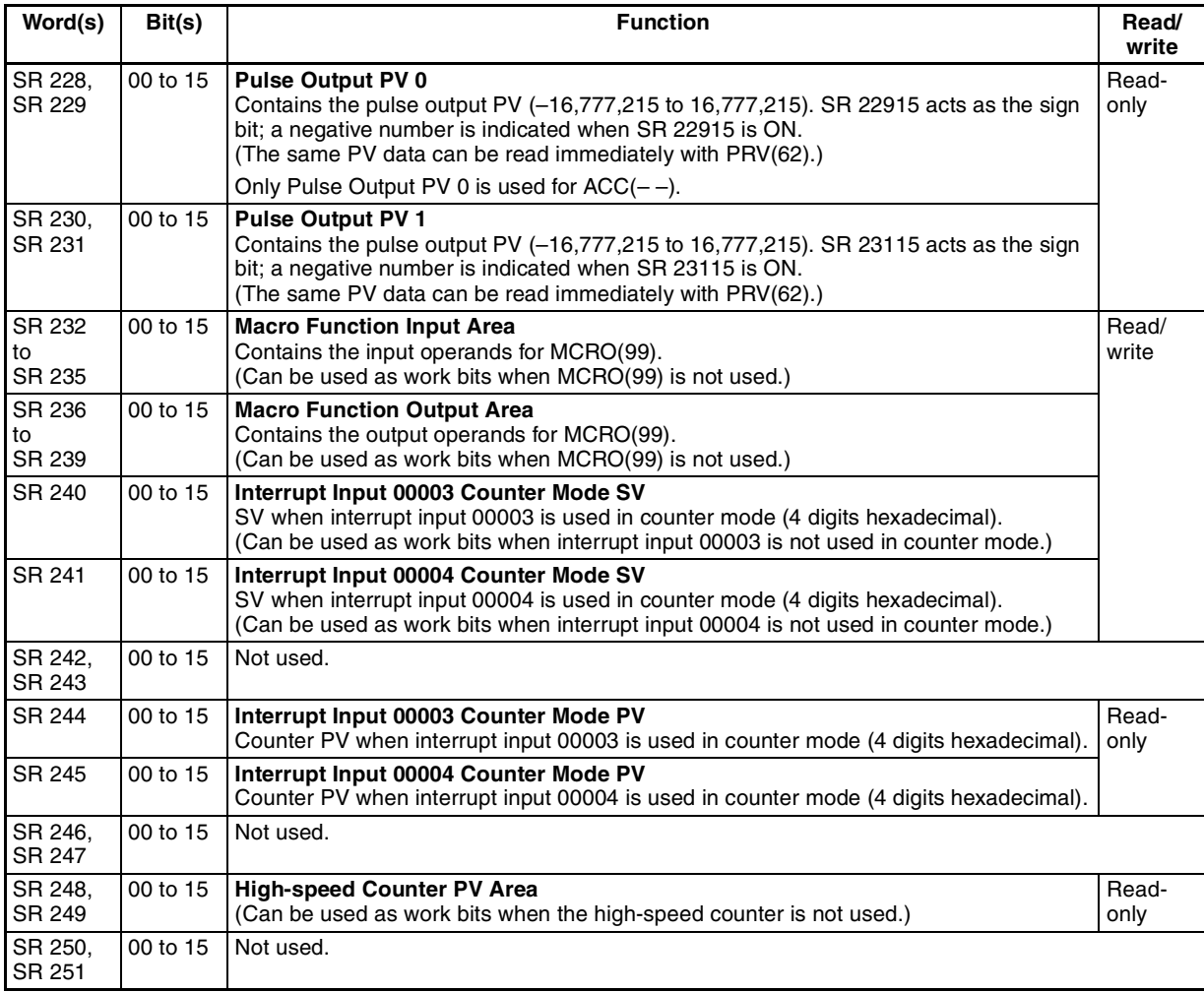

**66**

## *SR Area* **Section 4-4**

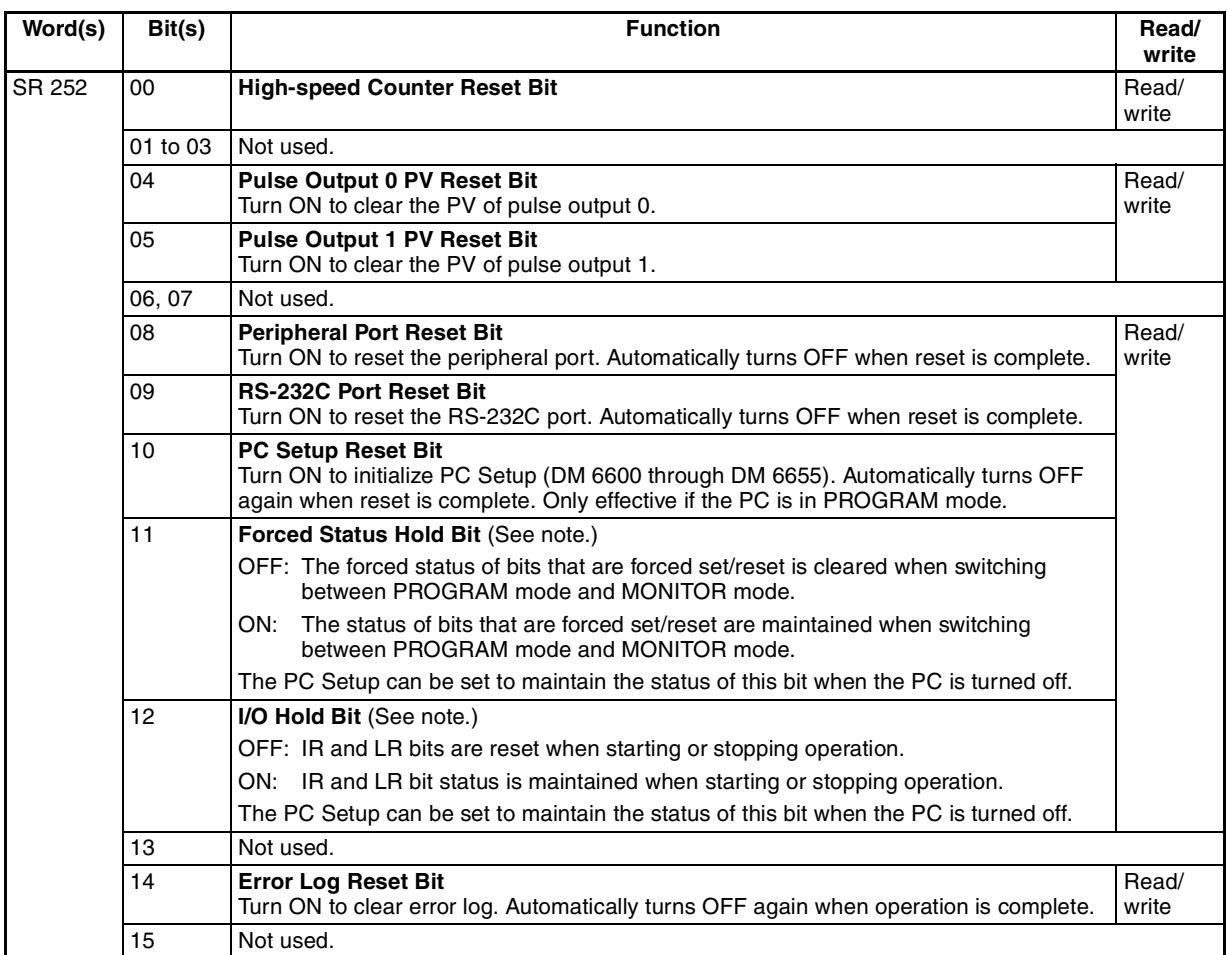

# *SR Area* **Section 4-4**

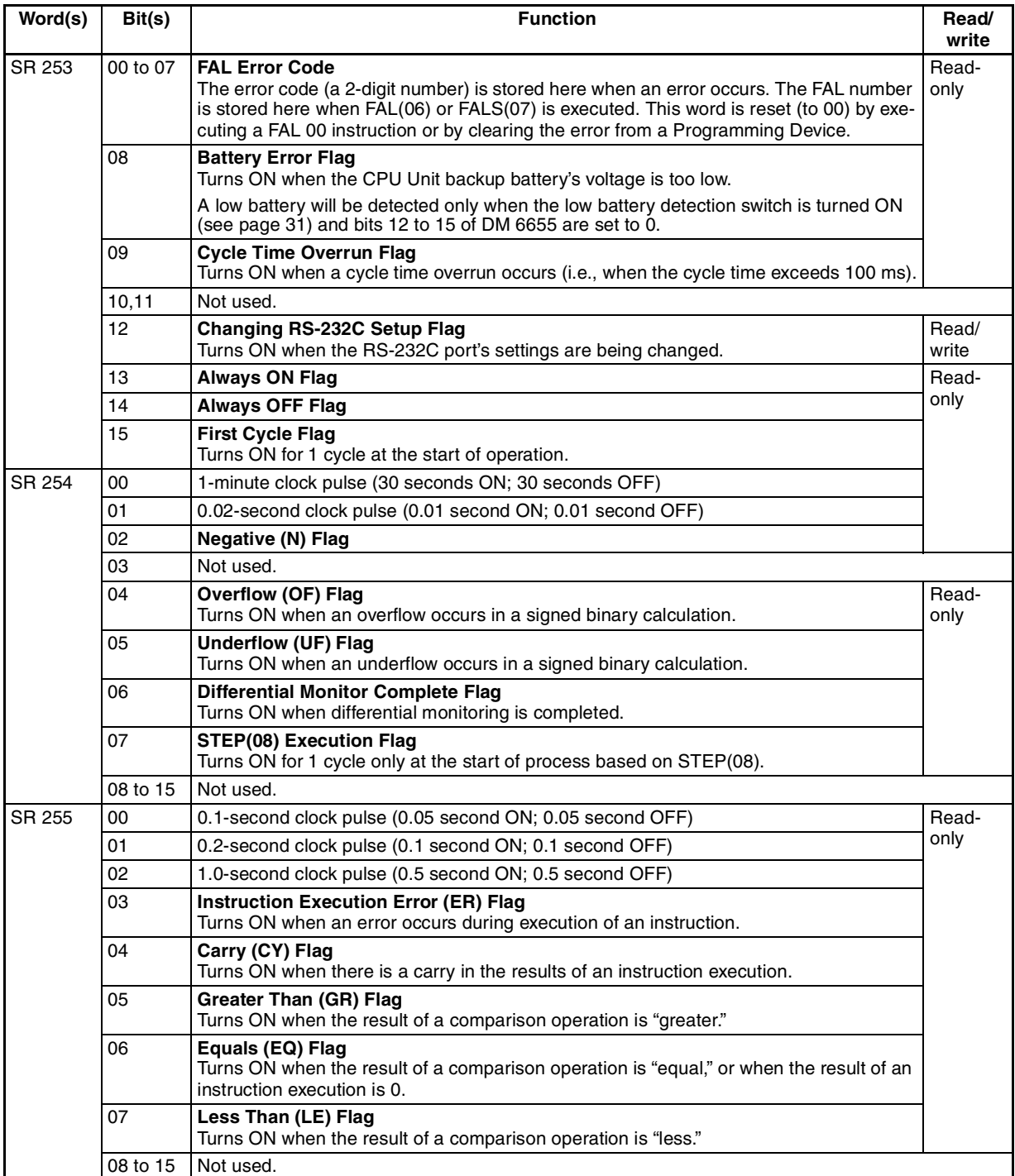

**Note** DM 6601 in the PC Setup can be set to maintain the previous status of the Forced Status Hold Bit (SR 25211) and the I/O Hold Bit (SR 25212) when power is turned OFF.

# **4-5 AR Area**

These bits mainly serve as flags related to CPM2B-S operation such as error flags, high-speed counter flags, pulse output operation flags, and cycle time values. These bits retain their status even after the CPM2B-S power supply has been turned off or when operation begins or stops.

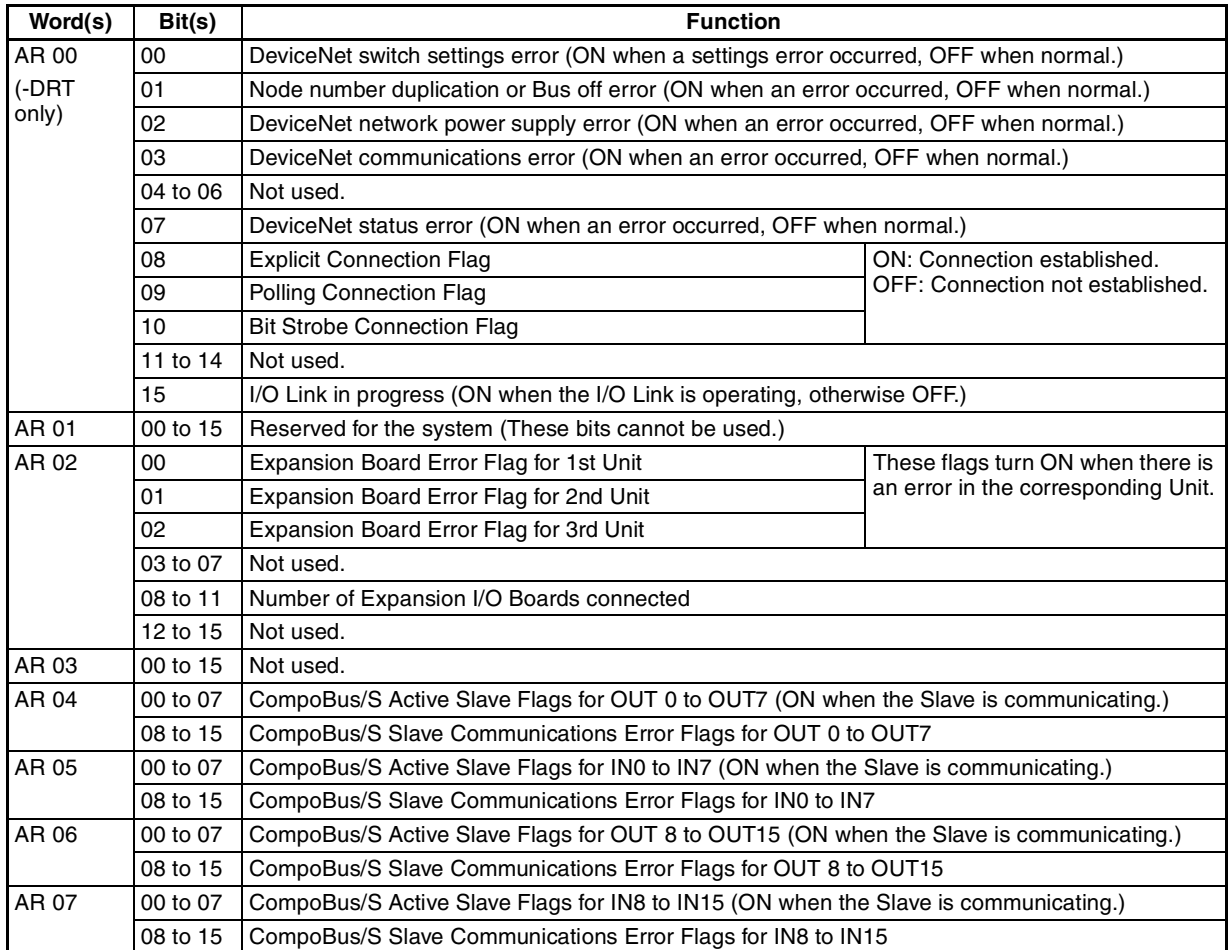

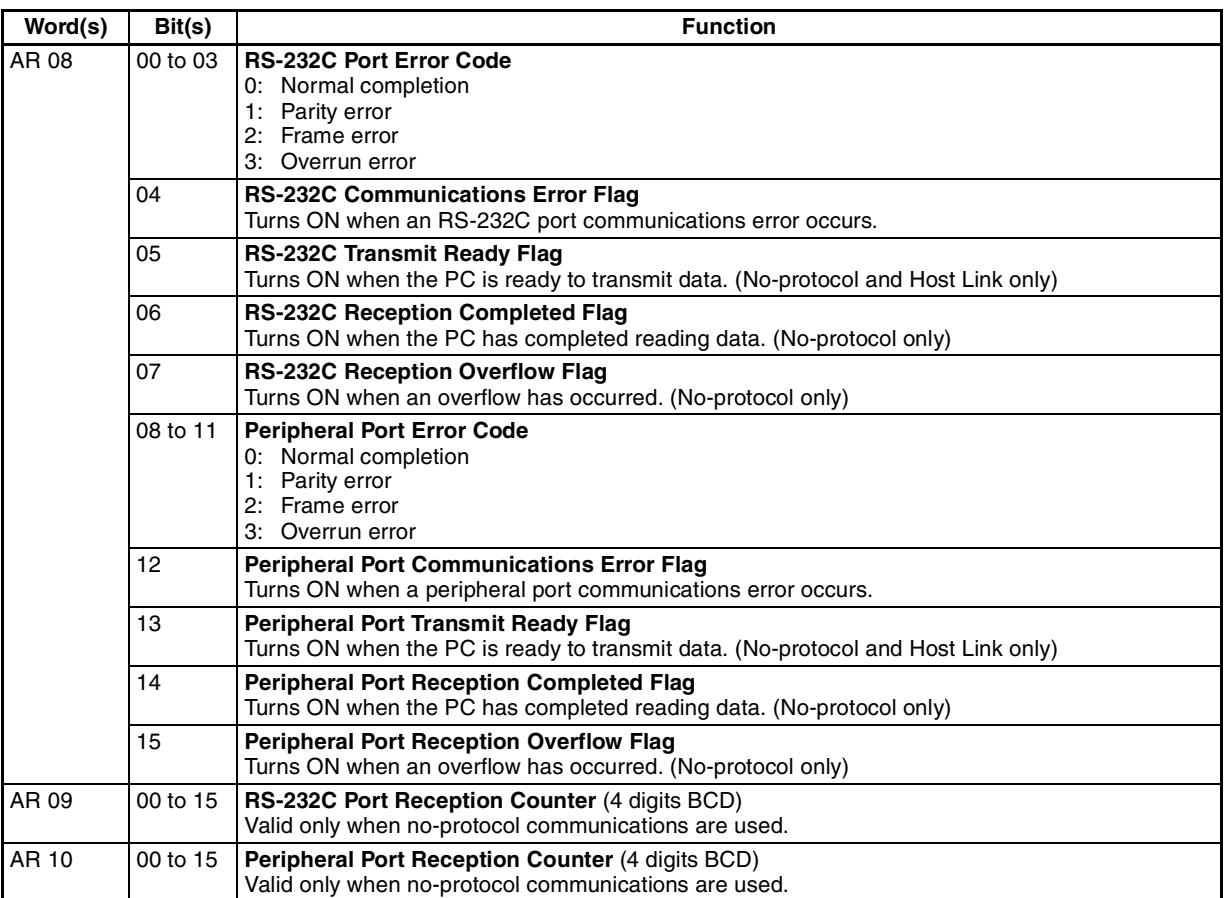

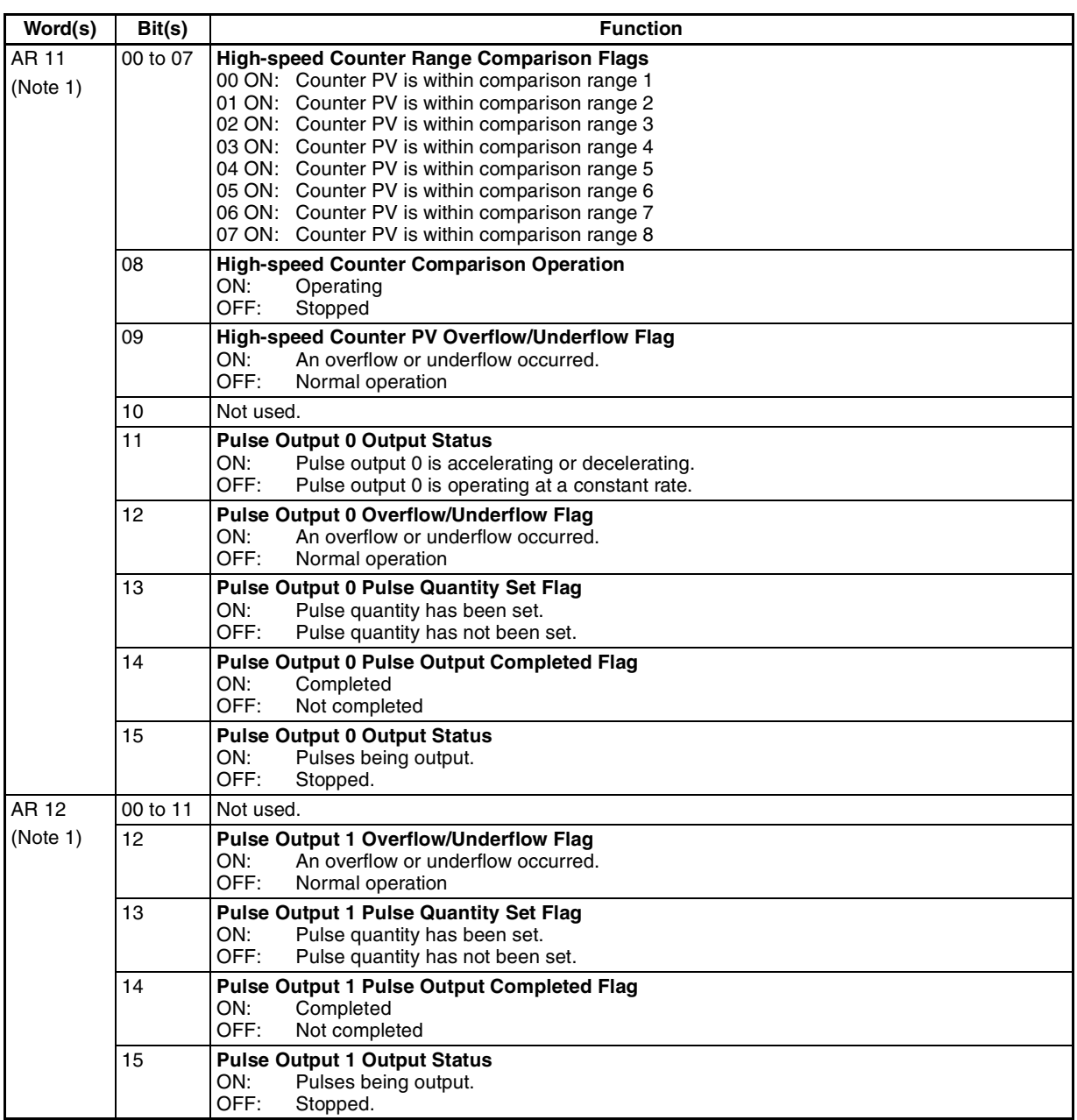

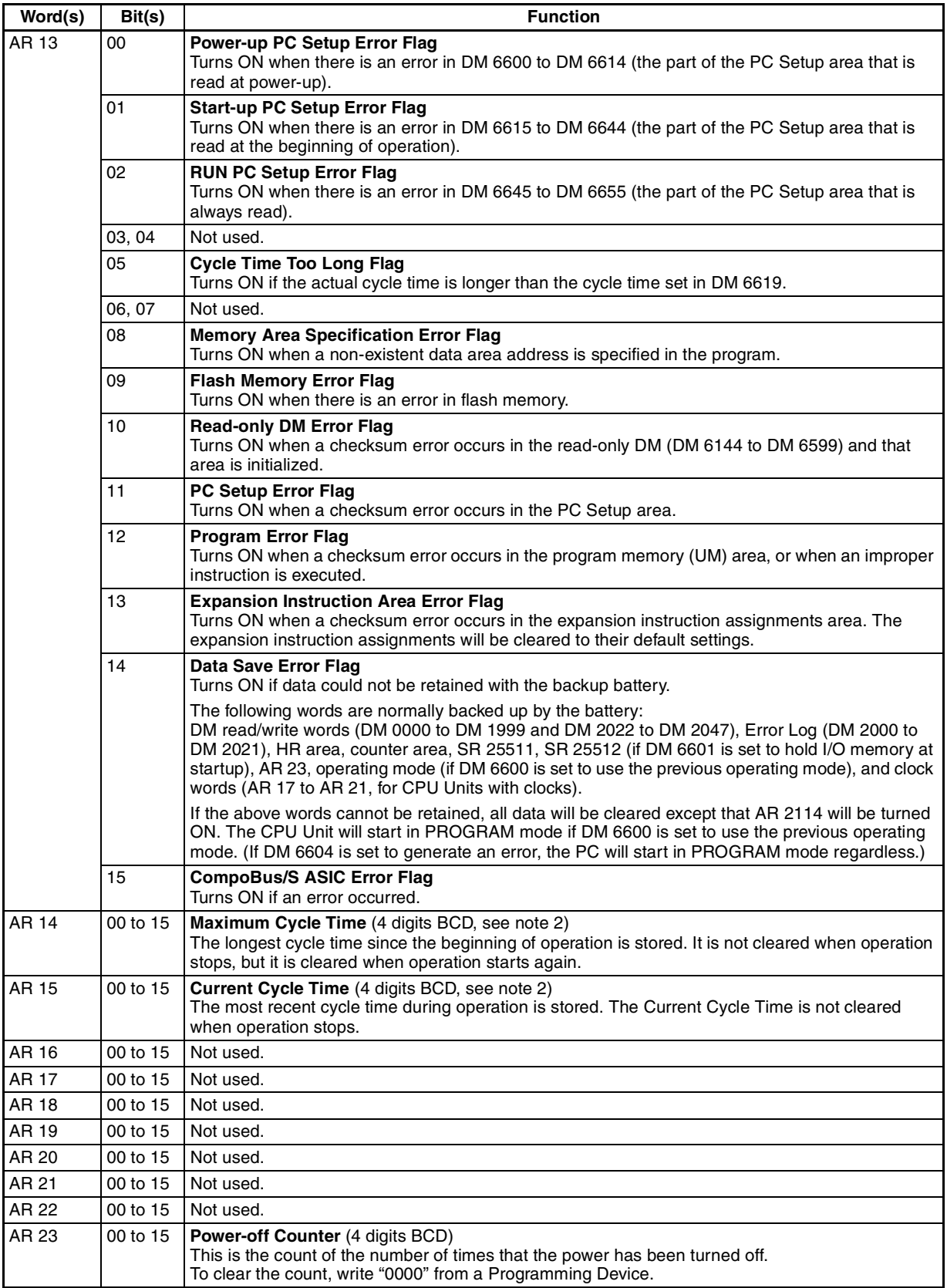

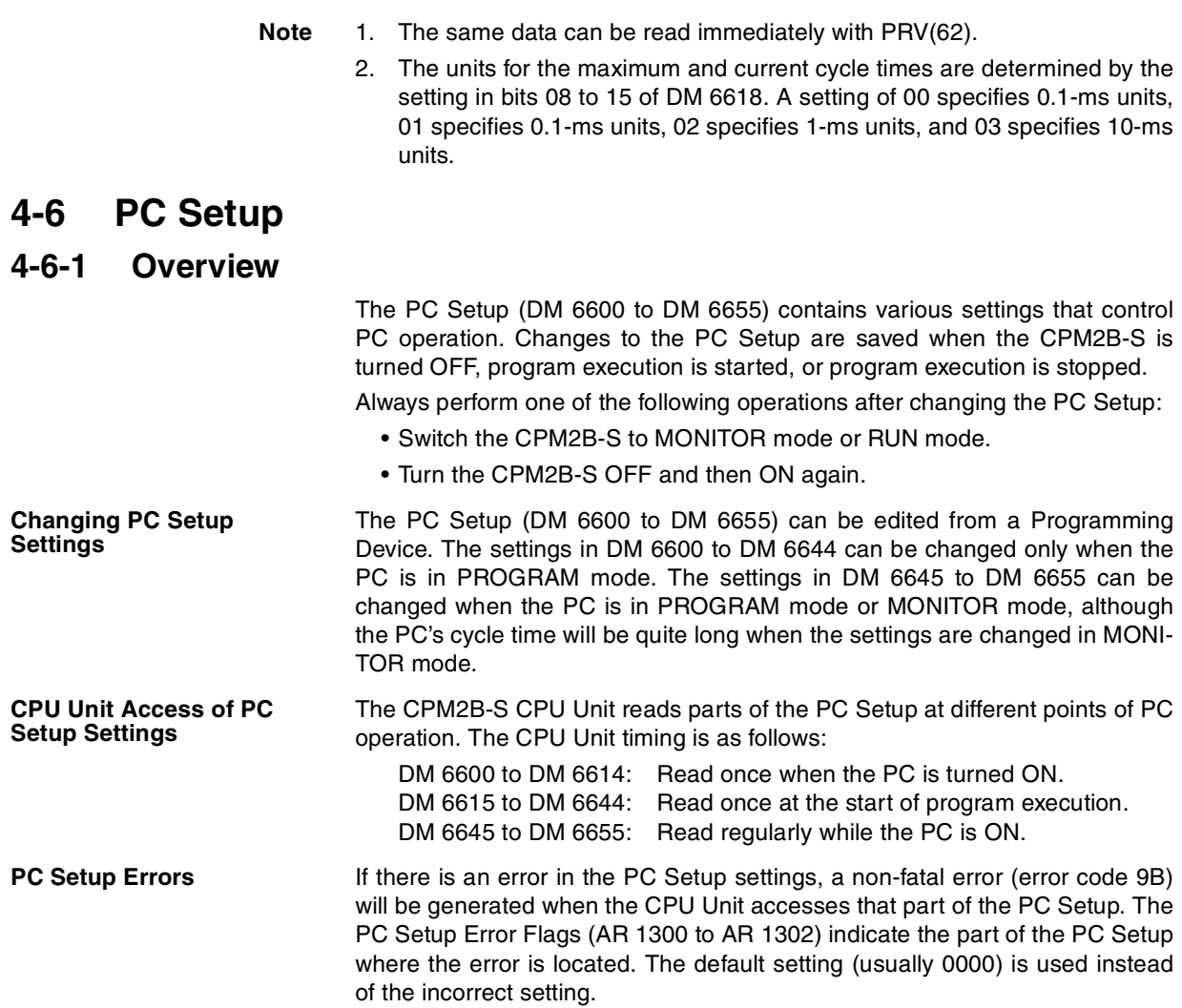

# **4-6-2 PC Setup Settings**

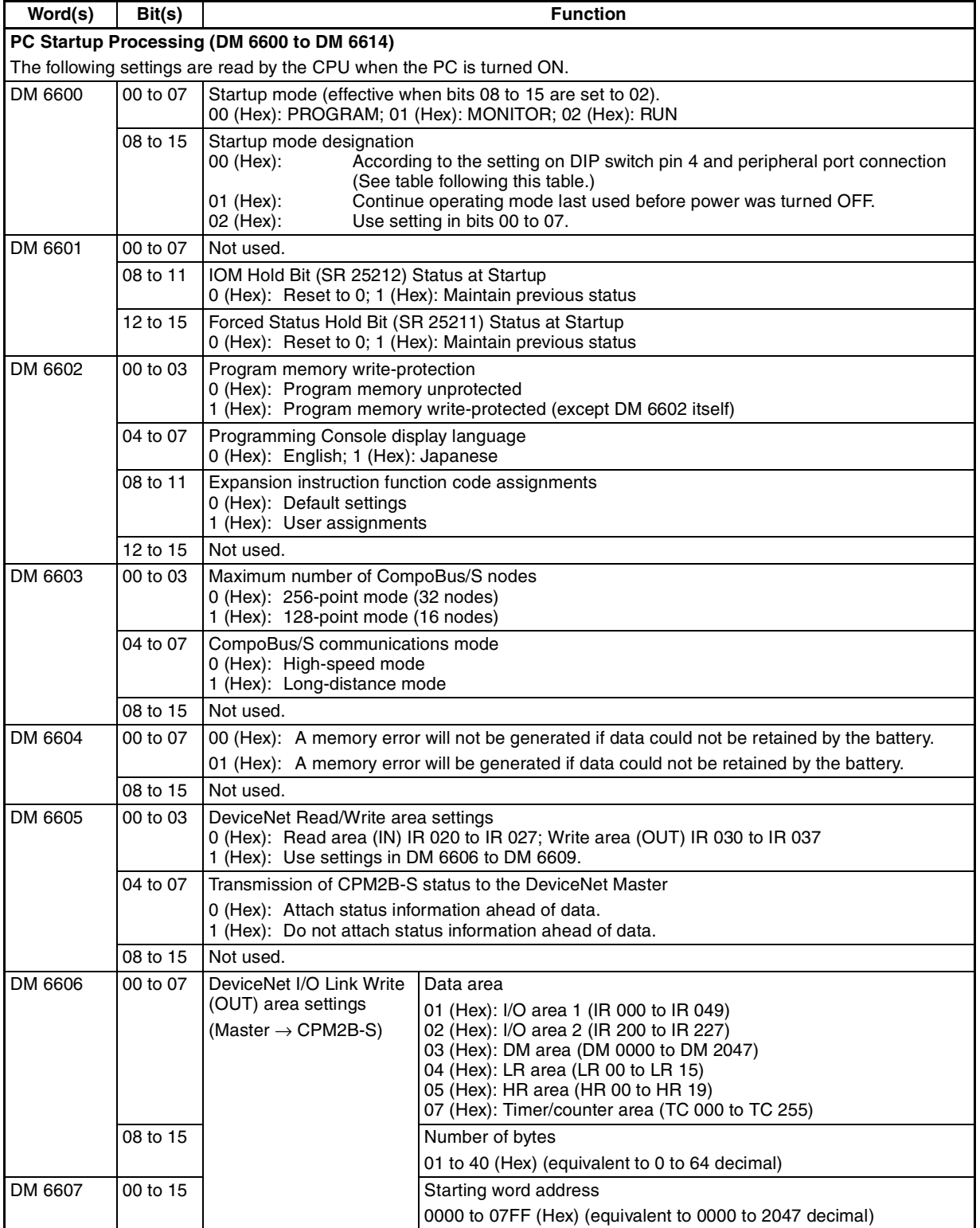

## *PC Setup* Section 4-6

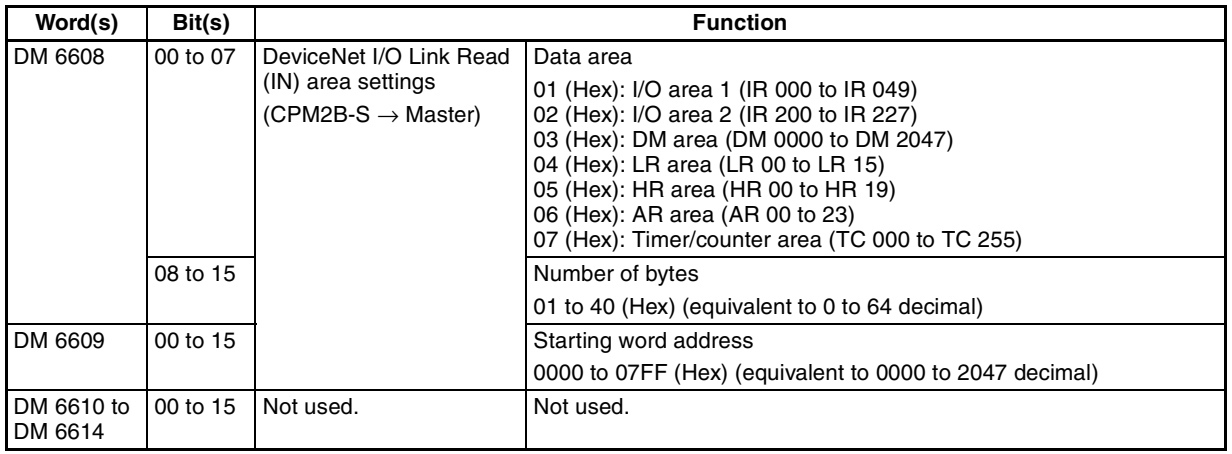

**Note** The startup operating mode will be as shown in the following table if bits 08 to 15 of DM 6600 are set to 00.

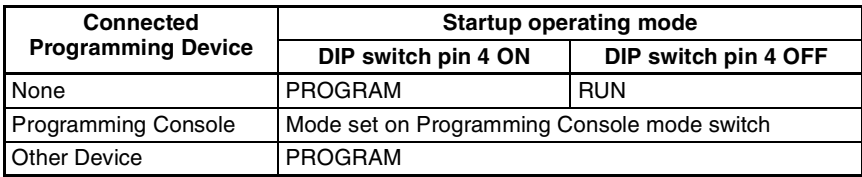

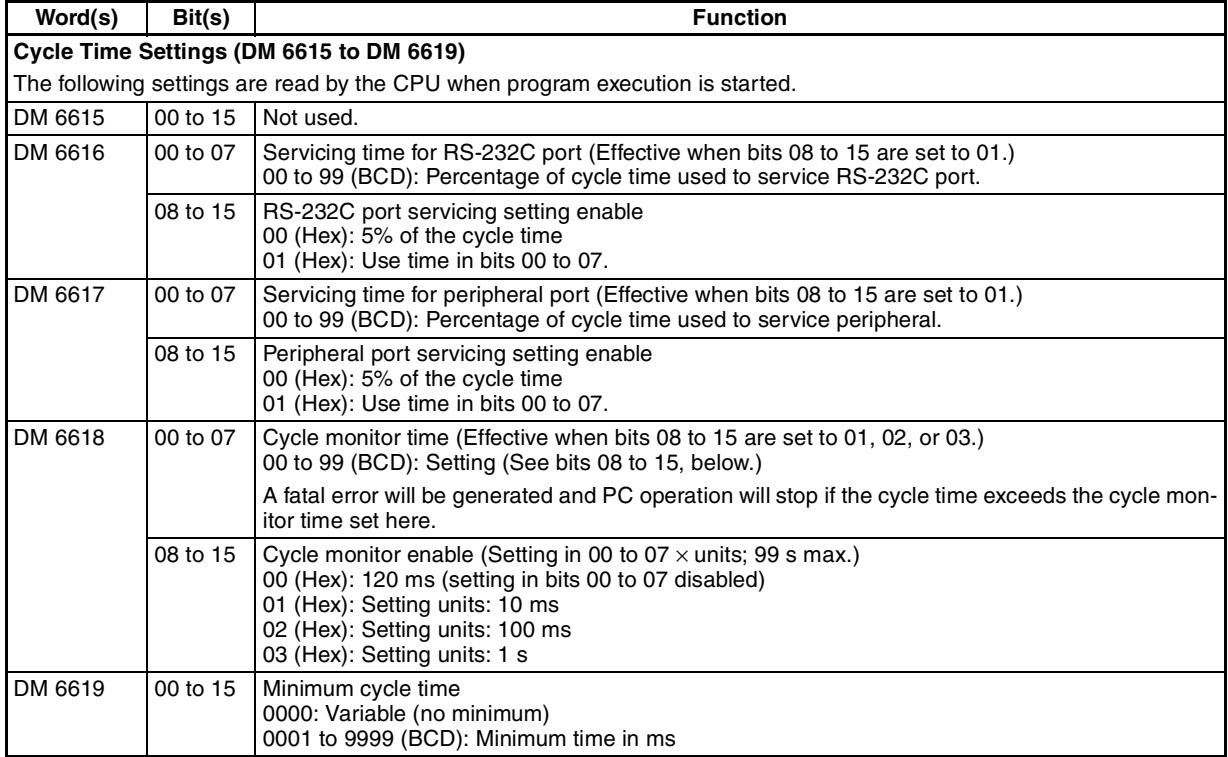

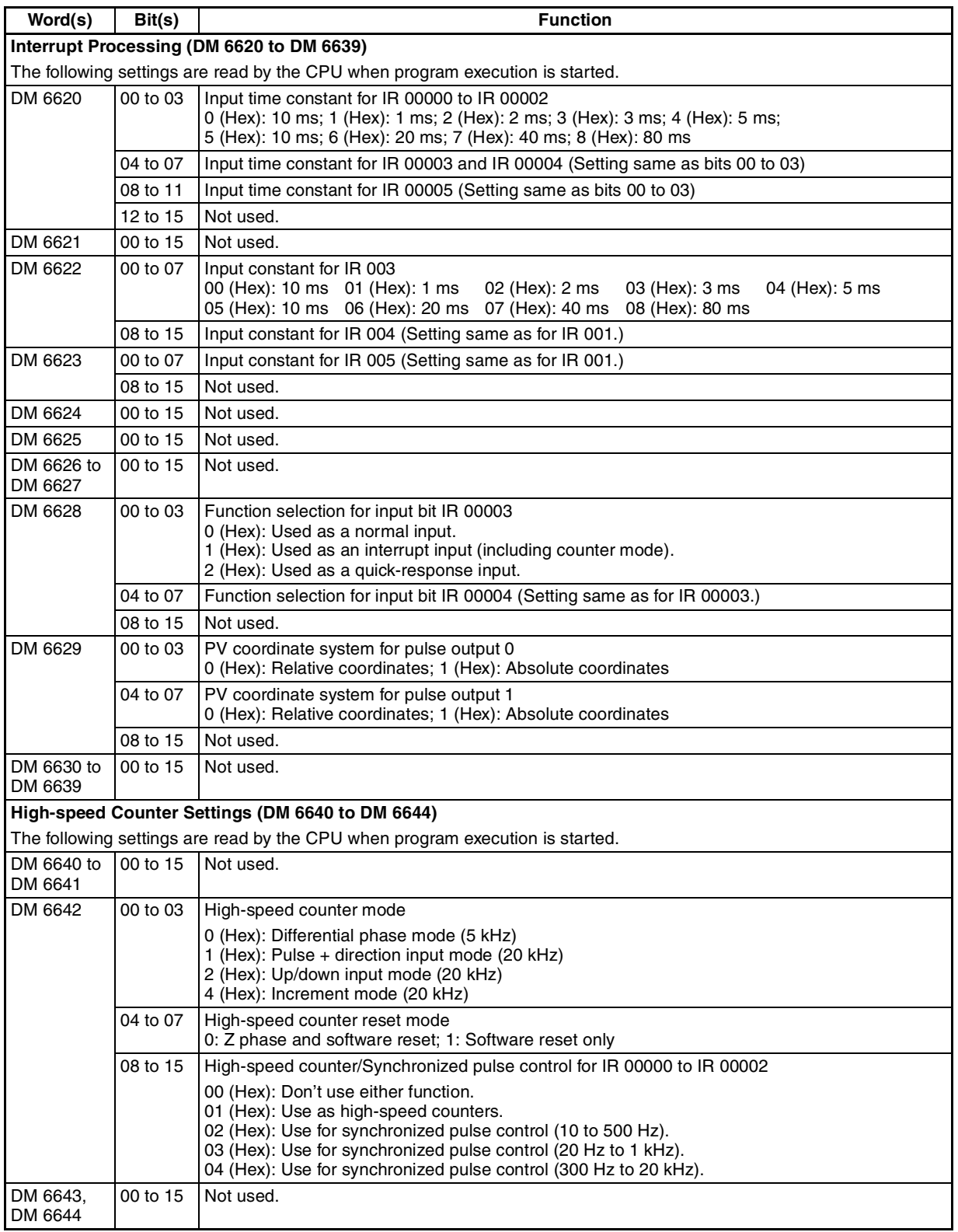

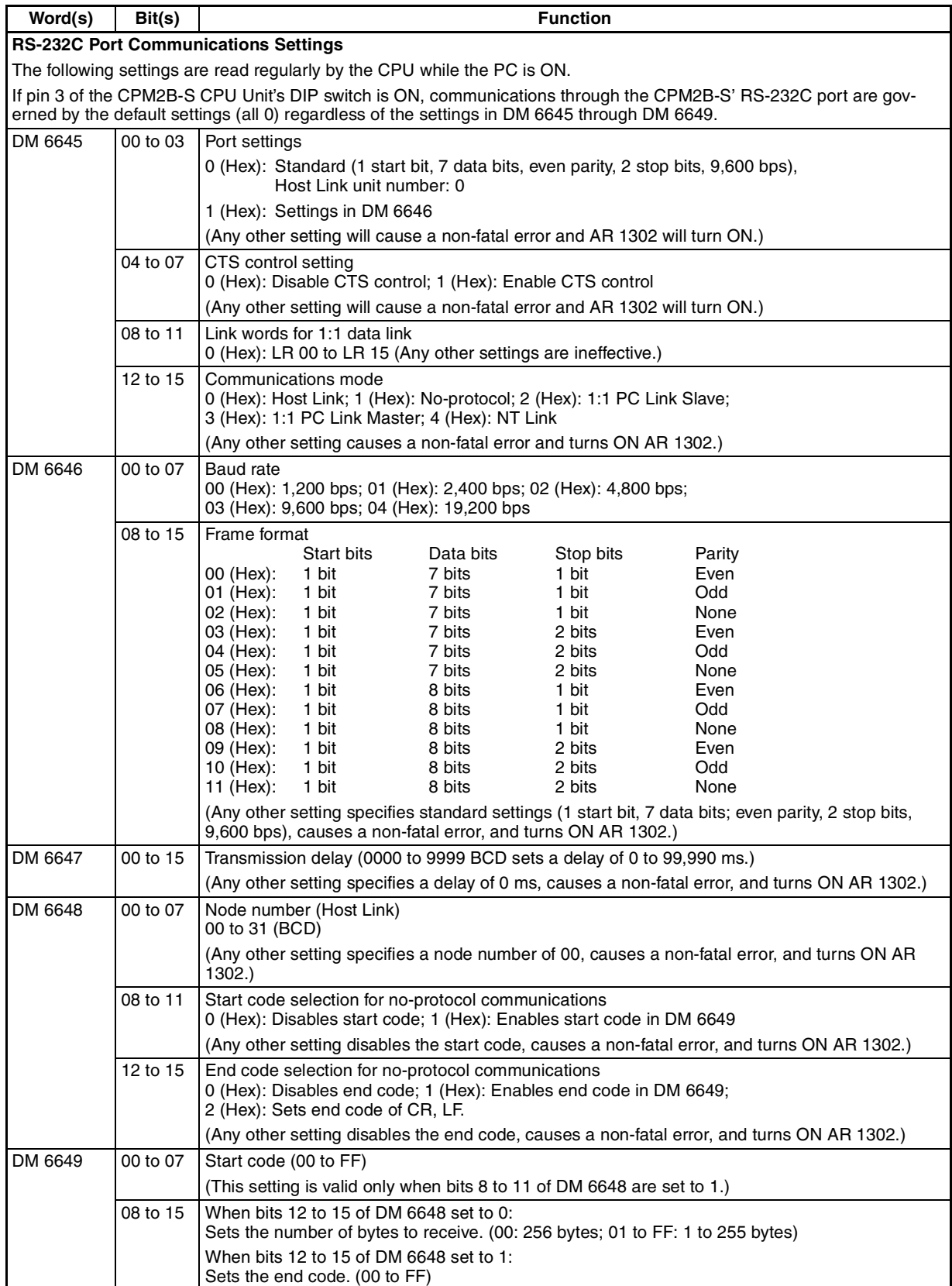

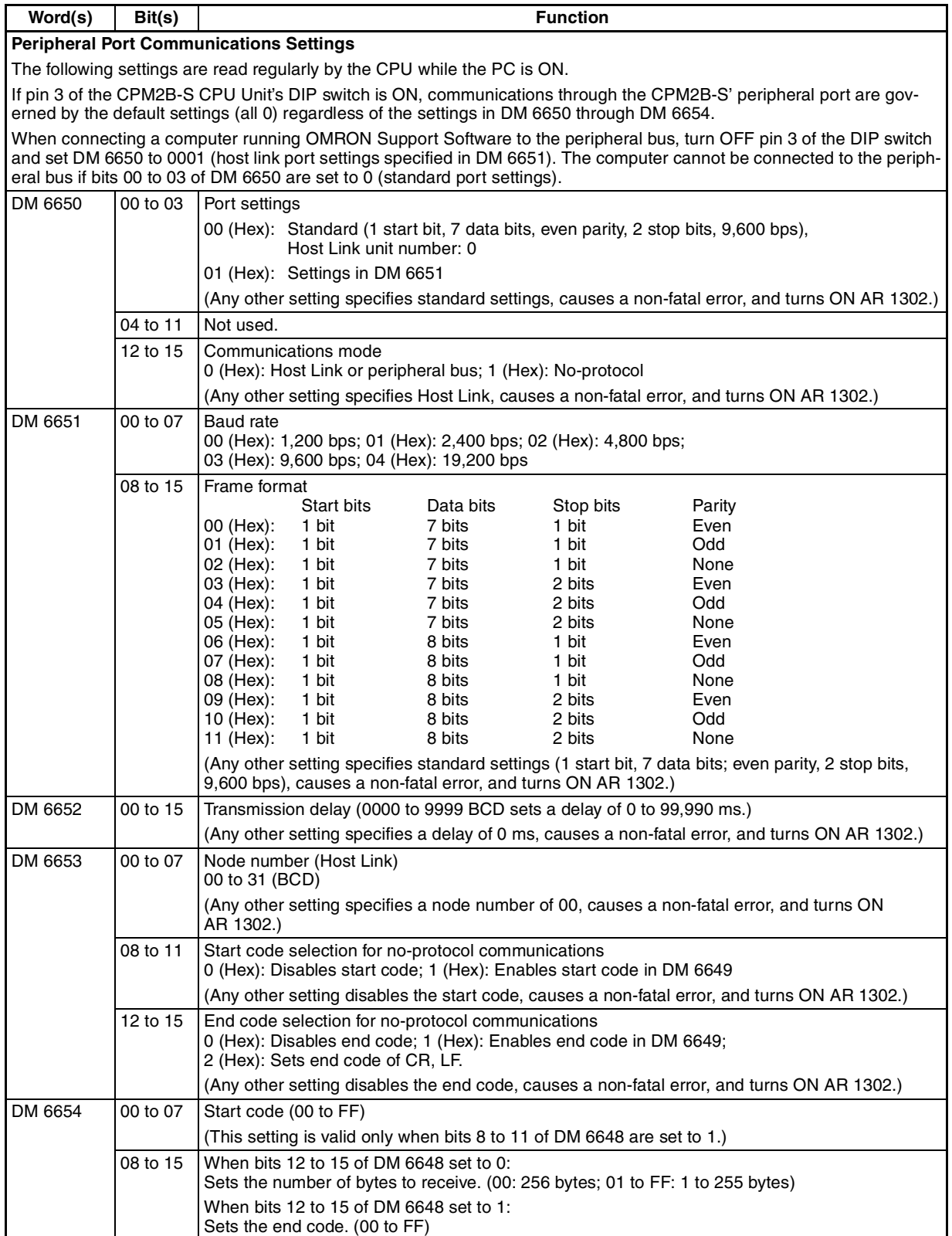

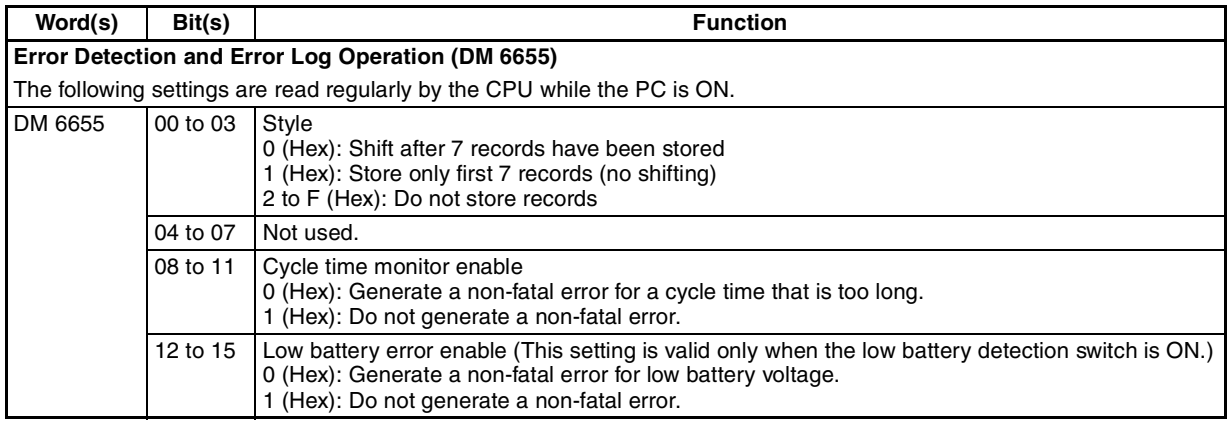

**Note** If an out-of-range value is set, the following communications conditions will result. In that case, reset the value so that it is within the permissible range.

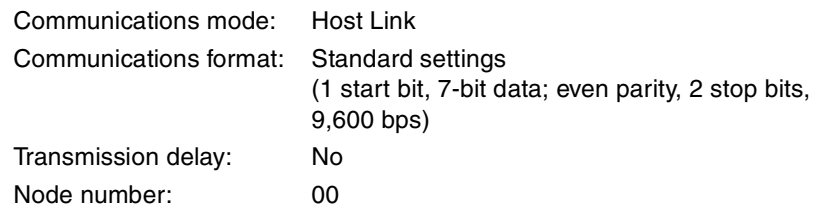

## **4-7 Basic PC Operation and I/O Processes**

This section explains the PC Setup settings related to basic operation and I/O processes.

### **4-7-1 Startup Mode**

The operating mode the PC will start in when power is turned on can be set as shown below.

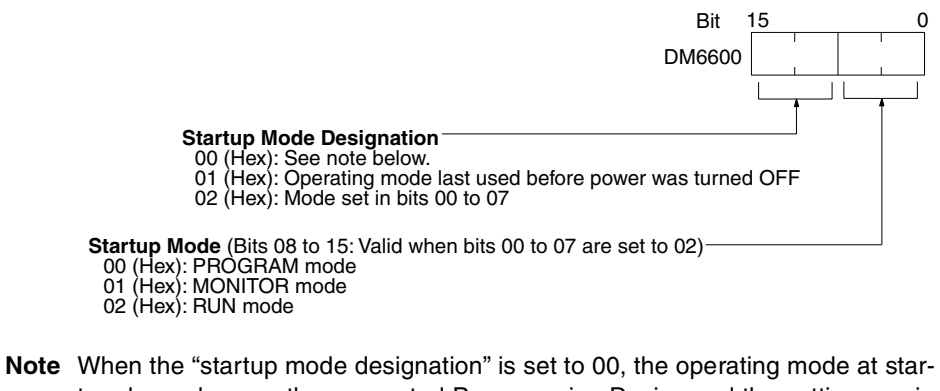

tup depends upon the connected Programming Device and the setting on pin 4 of the CPM2B-S CPU Board's DIP switch.

Refer to *1-3-3 Operating Mode at Startup* for complete details.

### **4-7-2 Hold Bit Status**

Make the settings shown below to determine whether, when the power supply is turned on, the Forced Status Hold Bit (SR 25211) and/or IOM Hold Bit (SR 25212) will retain the status that was in effect when the power was last turned off, or whether the previous status will be cleared.

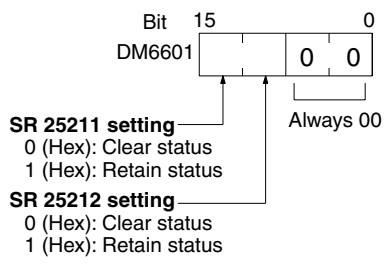

**Default:** Clear both.

The Forced Status Hold Bit (SR 25211) determines whether or not the forced set/reset status is retained when changing from PROGRAM mode to MONI-TOR mode.

The IOM Hold Bit (SR 25212) determines whether or not the status of IR bits and LR bits is retained when PC operation is started and stopped.

## **4-7-3 Program Memory Write-protection**

In CPM2B-S PCs, the program memory can be protected by setting bits 00 to 03 of DM 6602 to 1. Bits 04 to 07 determine whether Programming Console messages are displayed in English or Japanese.

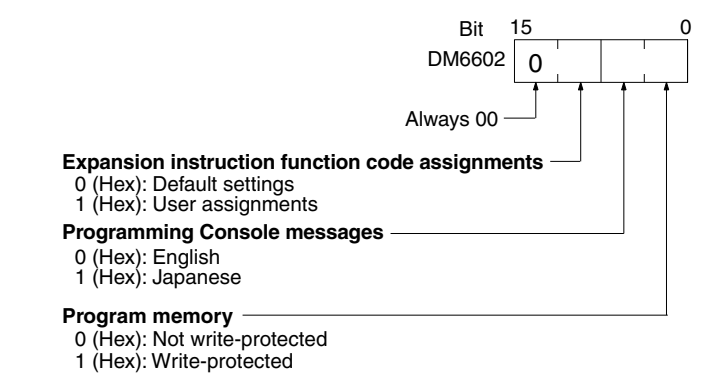

**Default:** English displays, not write-protected

**Note** DM 6602 itself can still be changed after the program memory has been writeprotected by setting bits 04 to 07 of DM 6602 to 1.

## **4-7-4 RS-232C Port Servicing Time**

The following settings are used to determine the percentage of the cycle time devoted to servicing the RS-232C port.

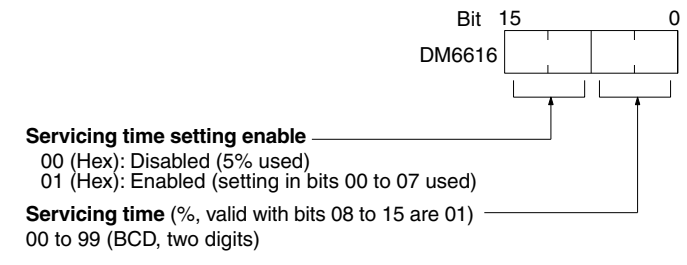

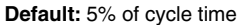

For example, if DM 6616 is set to 0110, the RS-232C port will be serviced for 10% of the cycle time.

The servicing time will be 0.34 ms minimum.

The entire servicing time will not be used unless processing requests exist.

## **4-7-5 Peripheral Port Servicing Time**

The following settings are used to determine the percentage of the cycle time devoted to servicing the peripheral port.

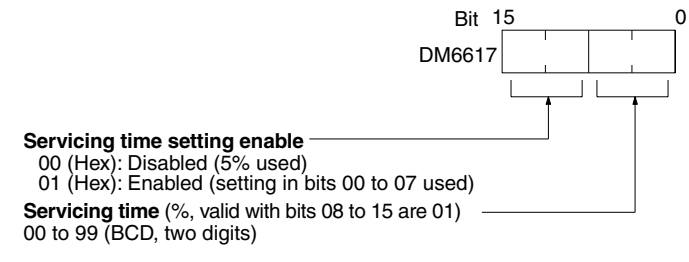

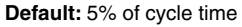

For example, if DM 6617 is set to 0115, the peripheral port will be serviced for 15% of the cycle time.

The servicing time will be 0.34 ms minimum.

The entire servicing time will not be used unless processing requests exist.

## **4-7-6 Cycle Monitor Time**

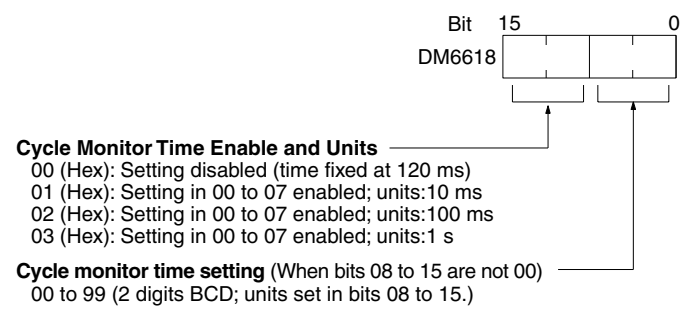

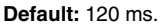

The cycle monitor time is used for checking for extremely long cycle times, as can happen when the program goes into an infinite loop. If the cycle time exceeds the cycle monitor setting, a fatal error (FALS 9F) will be generated.

**Note** 1. The units used for the maximum and current cycle times recorded in the AR area (AR 14 and AR 15) are determined by the setting for the cycle monitor time in DM 6618, as shown below.

> Bits 08 to 15 set to 01 (Hex):0.1 ms Bits 08 to 15 set to 02 (Hex):1 ms Bits 08 to 15 set to 03 (Hex):10 ms

2. If the cycle time is 1 s or longer, the cycle time read from Programming Devices will be 999.9 ms. The correct maximum and current cycle times will be recorded in the AR area.

### **Example**

If 0230 is set in DM 6618, an FALS 9F error will not occur until the cycle time exceeds 3 s. If the actual cycle time is 2.59 s, the current cycle time stored in the AR area will be 2590 (ms), but the cycle time read from a Programming Device will be 999.9 ms.

A "cycle time over" error (non-fatal) will be generated when the cycle time exceeds 100 ms unless detection of long cycle times is disabled using the setting in DM 6655.

### **4-7-7 Minimum Cycle Time**

Make the settings shown below to standardize the cycle time and to eliminate variations in I/O response time by setting a minimum cycle time.

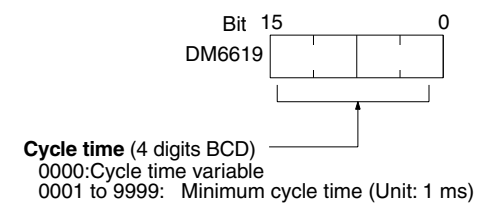

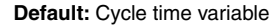

If the actual cycle time is shorter than the minimum cycle time, execution will wait until the minimum time has expired. If the actual cycle time is longer than the minimum cycle time, then operation will proceed according to the actual cycle time. AR 2405 will turn ON if the minimum cycle time is exceeded.

### **4-7-8 Input Time Constants**

Make the settings shown below to set the time from when the actual inputs from the DC Input Unit are turned ON or OFF until the corresponding input bits are updated (i.e., until their ON/OFF status is changed). Make these settings when you want to adjust the time until inputs stabilize.

Increasing the input time constant can reduce the effects from chattering and external noise.

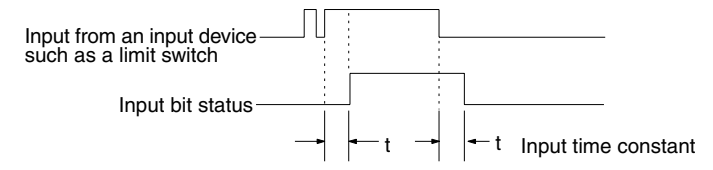

Use a Programming Device to set the input time constants.

### **Input Time Constants for IR 000**

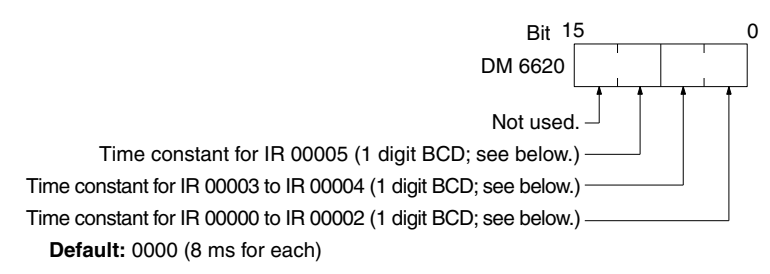

### **Input Time Constants for IR 003 to IR 005**

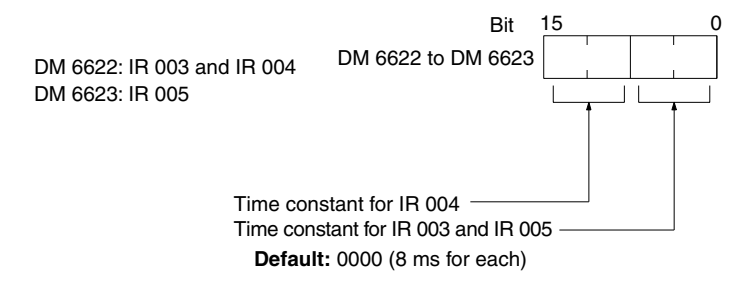

The nine possible settings for the input time constant are shown below. (Set only the rightmost digit for each setting for IR 000.)

00 (Hex): 8 ms 01 (Hex): 1 ms 02 (Hex): 2 ms 03 (Hex): 4 ms 04 (Hex): 8 ms 05 (Hex): 16 ms 06 (Hex): 32 ms07 (Hex): 64 ms08 (Hex): 128 ms

## **4-7-9 Error Detection and Error Log Settings**

### **Error Detection and Error Log Operation (DM 6655)**

Make the settings shown below to determine whether or not a non-fatal error is to be generated when the cycle time exceeds 100 ms or when the voltage of the built-in battery drops, and to set the method for storing records in the error log when errors occur.

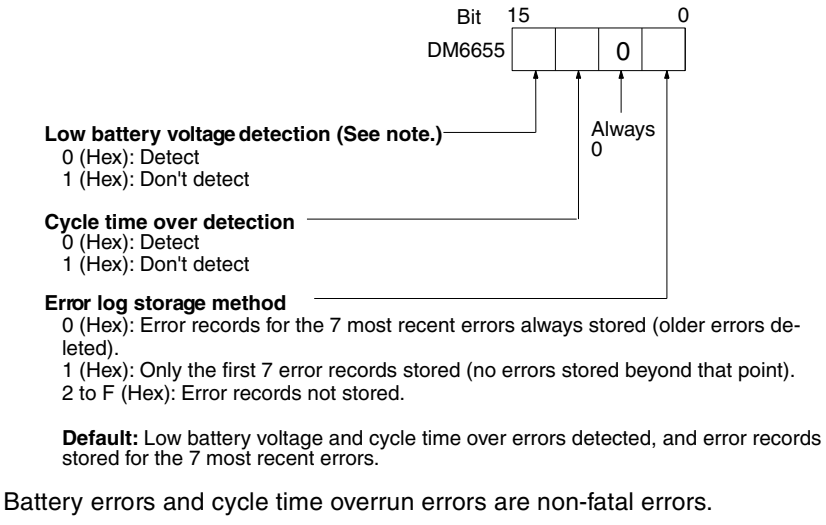

Refer to *4-8 Error Log* below for details on the error log.

**Note** Low battery detection is enabled only when the low battery detection switch is ON. (See page 31.)

## **4-8 Error Log**

The error log function registers the error code of any fatal or non-fatal error that occurs in the PC. The date and time at which the error occurred are registered as all zeros (00).

In CPM2B-S PCs, the error log is stored in DM 2000 through DM 2021. Up to 7 error records can be stored.

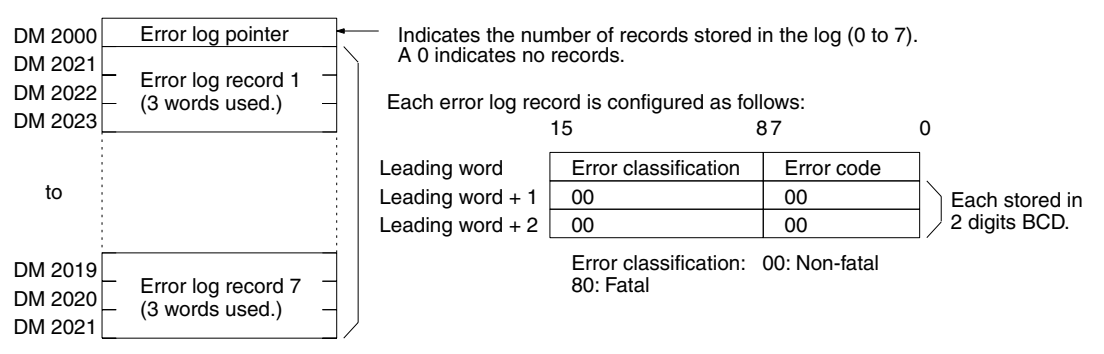

**Note** An error record with an error code of 00 will be stored in the error log for power interruptions. Refer to *9-2 Self-diagnostic Functions* for tables listing the error codes.

### **Error Log Storage Methods**

The error log storage method is set in the PC Setup (bits 00 to 03 of DM 6655). Set any of the following methods.

*1,2,3...* 1. Set 0 in bits 00 to 03 of DM 6655. (This is the default setting.)

This method stores the most recent 7 error log records and discards older records. This is achieved by shifting the records as shown below so that the oldest record (record 0) is lost whenever a new record is generated.

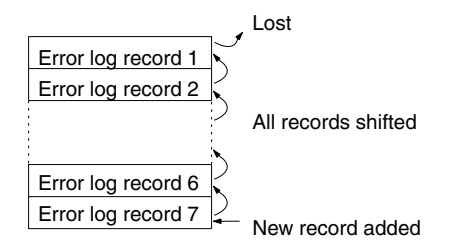

- 2. Set 1 in bits 00 to 03 of DM 6655. This method stores only the first 7 error log records, and ignores any subsequent errors beyond those 7.
- 3. Set another value (other than 0 or 1) in bits 00 to 03 of DM 6655. A setting other than 0 or 1 disables the log so that no records are stored.

### **Clearing the Error Log**

To clear the entire error log, turn ON SR 25214 from a Programming Device. (After the error log has been cleared, SR 25214 will turn OFF again automatically.)

# **SECTION 5 Instruction Set**

The CPM2B-S PCs have large a programming instruction set that allows for easy programming of complicated control processes. This section provides a brief summary of the instruction set.

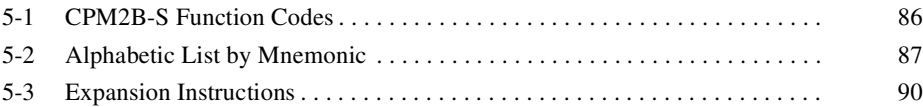

# **5-1 CPM2B-S Function Codes**

The following table lists the CPM2B-S instructions that have fixed function codes. Each instruction is listed by mnemonic and by instruction name. Use the numbers in the leftmost column as the left digit and the number in the column heading as the right digit of the function code.

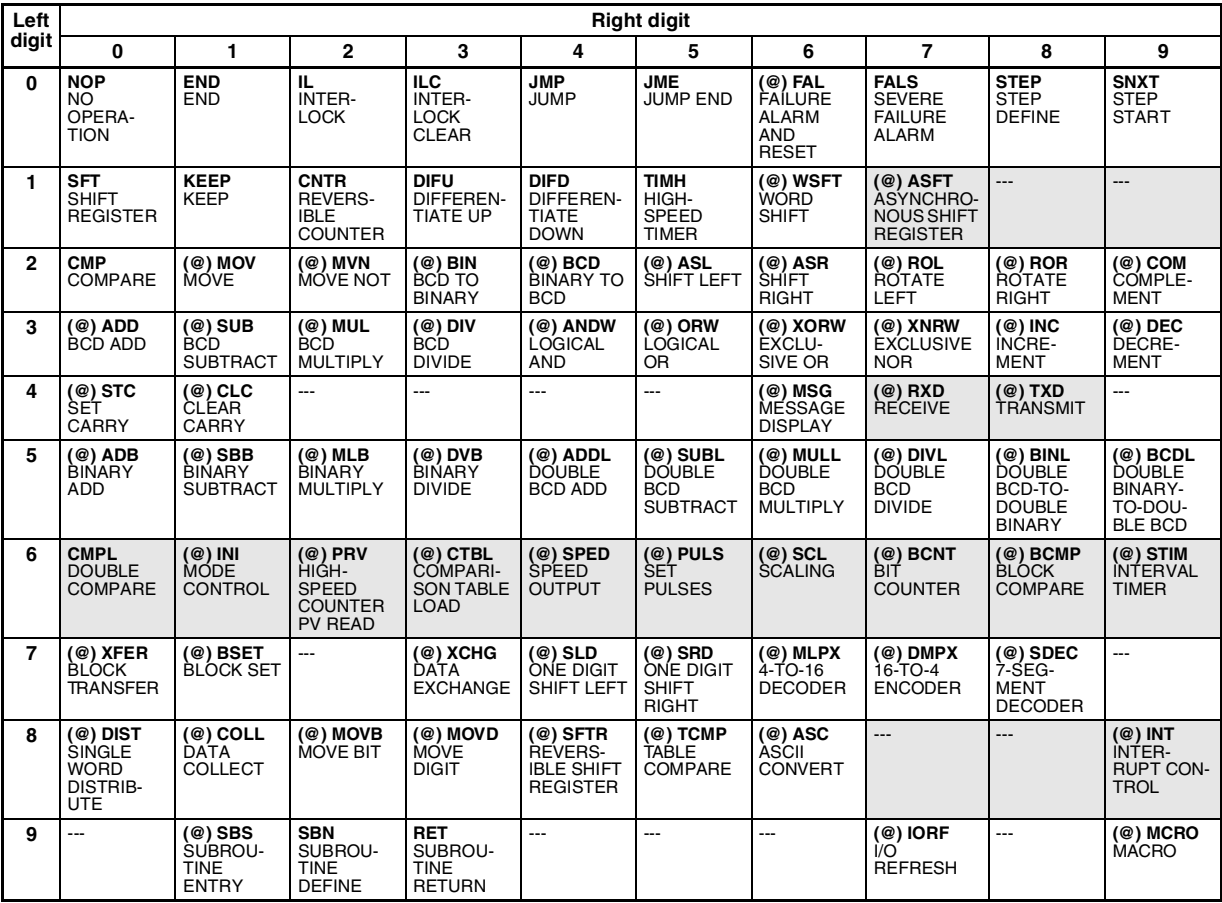

**Note** 1. The shaded areas are function codes to which expansion instructions are allocated by default or to which the user can allocate expansion instructions. Refer to *5-3 Expansion Instructions* for more details.

> 2. Instruction execution times are the same as those for the CPM2A and CPM2C. Refer to the *Programming Manual* (W353) for details.

# **5-2 Alphabetic List by Mnemonic**

Dashes ("– –") in the *Code* column indicate expansion instructions, which do not have fixed function codes. "None" indicates instructions for which function codes are not used.

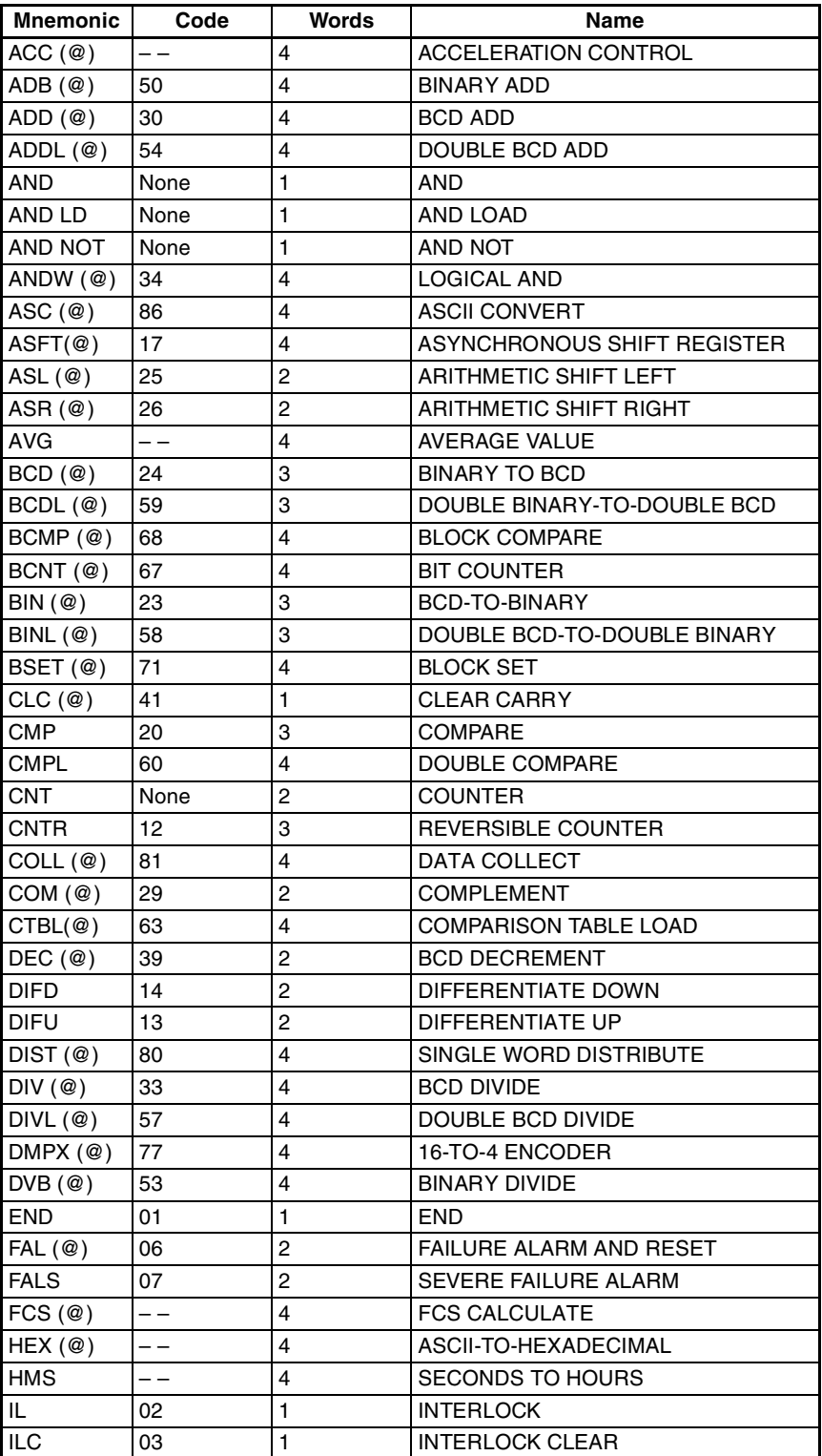

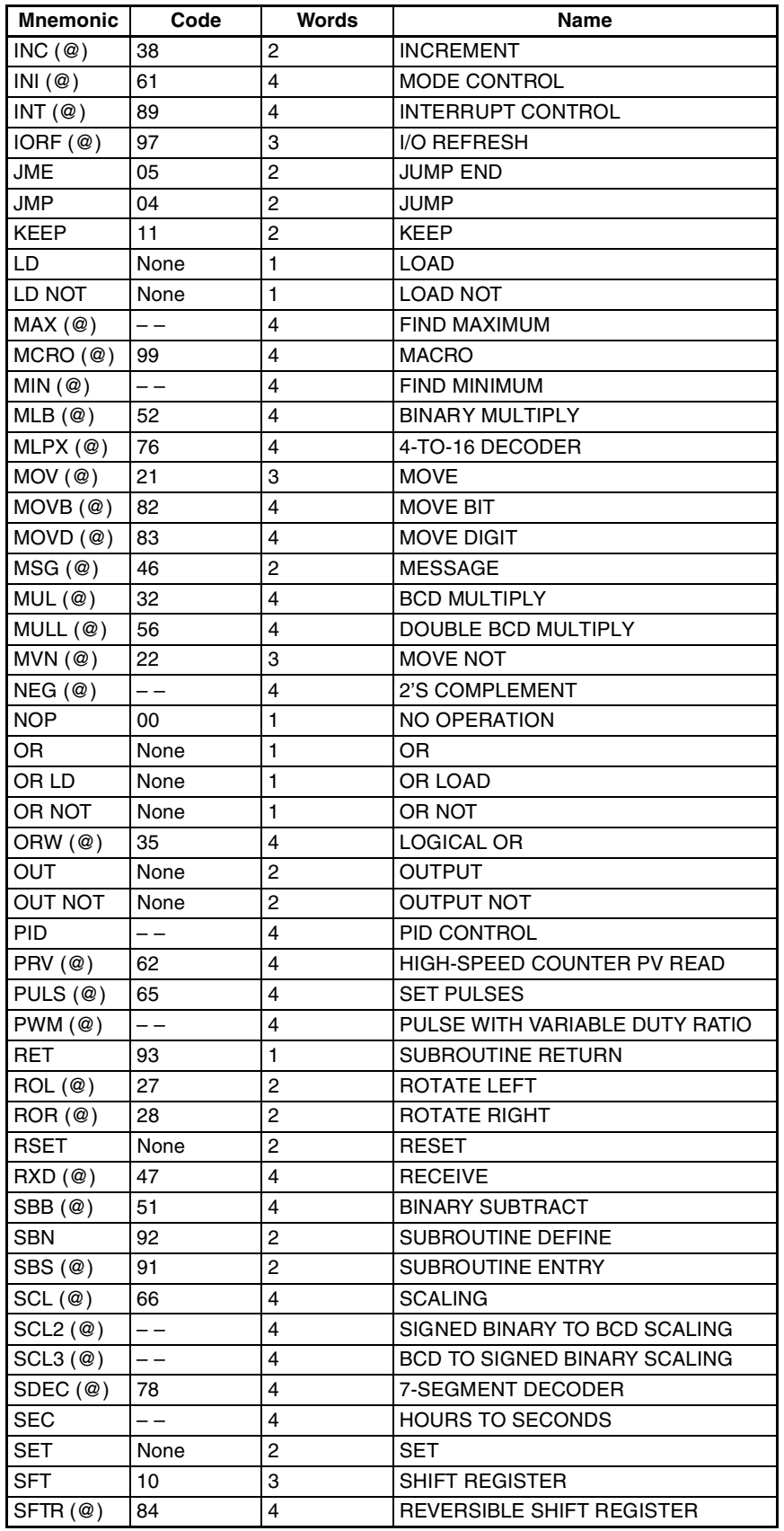

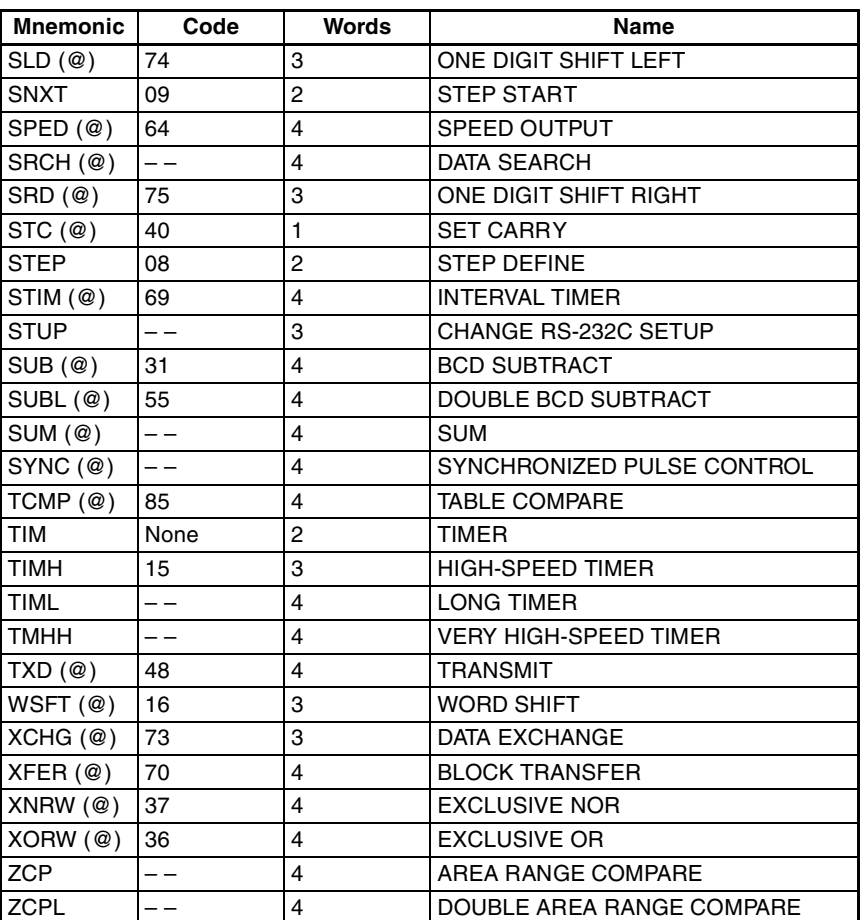

## **5-3 Expansion Instructions**

A set of expansion instructions is provided to aid in special programming needs. Function codes can be assigned to up to 18 of the expansion instructions to enable using them in programs. This allows the user to pick the instructions needed by each program to more effectively use the function codes required to input instructions.

The mnemonics of expansion instructions are followed by  $(- -)^n$  as the function code to indicate that they must be assigned function codes by the user in the instructions table before they can be used in programming (unless they are used under their default settings).

Refer to the *6-2-5 Assigning Expansion Instruction Function Codes of SYS-MAC CPM2B Programmable Controller Operation Manual* (W371) for a description of the Programming Console operations used to change expansion instruction allocations.

Refer to the *SYSMAC Support Software Operation Manuals: C-series PCs* (W248), the *SYSMAC-CPT Support Software User Manual* (W333), or the *WS02-CXPC1-E CX-Programmer User Manual* (W361) for a description of the corresponding Support Software operations.

### **Function Codes for Expansion Instructions**

The following 18 function codes can be used for expansion instructions: 17, 18, 19, 47, 48, 60, 61, 62, 63, 64, 65, 66, 67, 68, 69, 87, 88, and 89 The 35 expansion instructions that can be used are listed below, along with the default function codes that are assigned when the CPM2B-S is shipped.

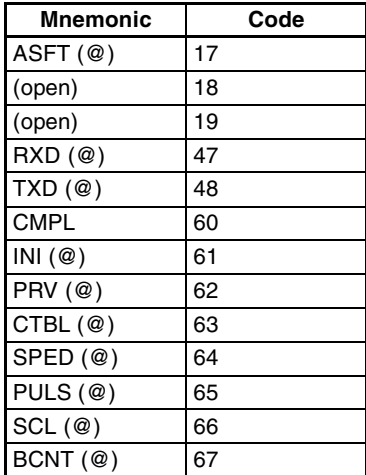

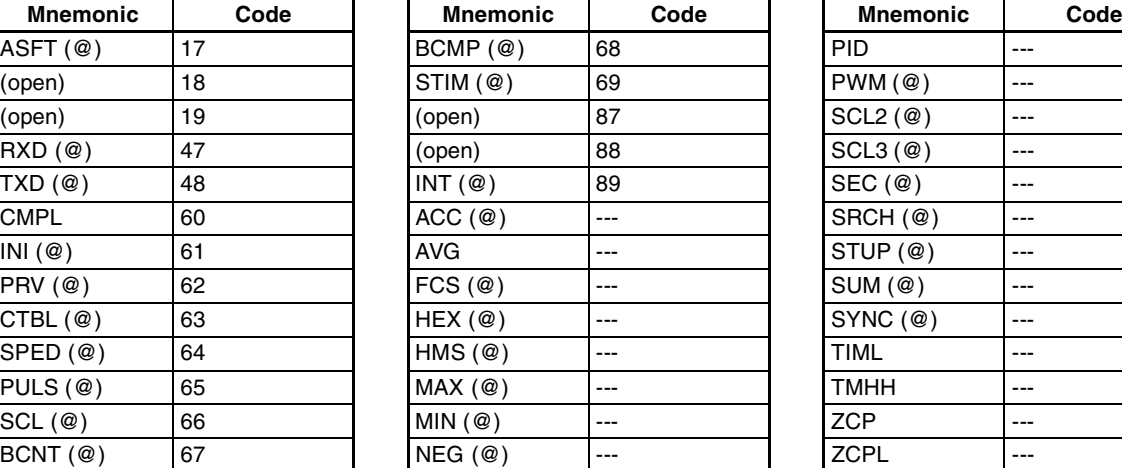

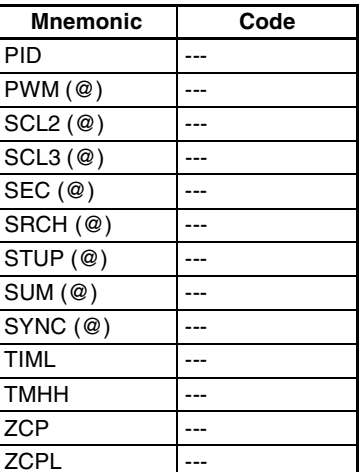

# **SECTION 6 Exchanging Data with CompoBus/S Slaves**

This section explains how to exchange data with CompoBus/S Slaves when using the CPM2B-S as a CompoBus/S Master. Read this section when using CompoBus/S I/O link communications.

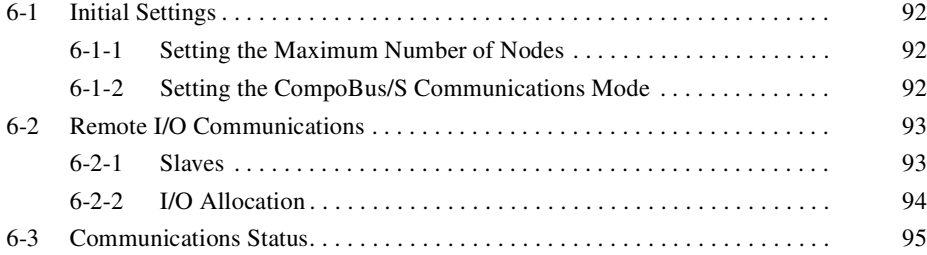

# **6-1 Initial Settings**

## **6-1-1 Setting the Maximum Number of Nodes**

The maximum number of Slaves that can be connected through CompoBus/S can be set to 16 or 32 Slaves.

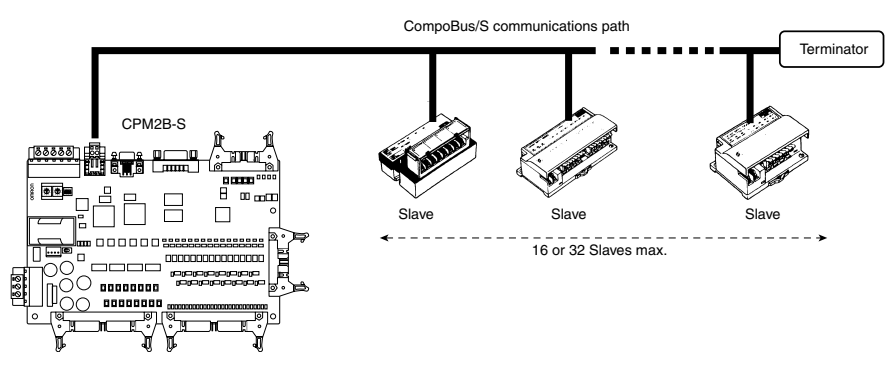

Use a Programming Device to set the maximum number of Slaves in DM 6603 of the PC Setup, as shown in the following table.

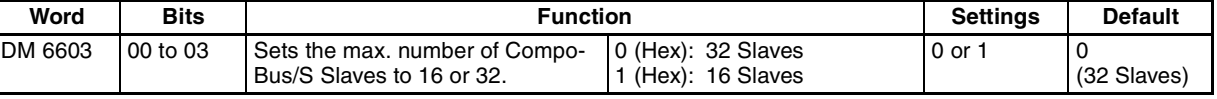

**Note** 1. Always turn the power OFF and ON again after changing this setting.

2. The communications response time is affected by the max. number of Slaves setting as shown below.

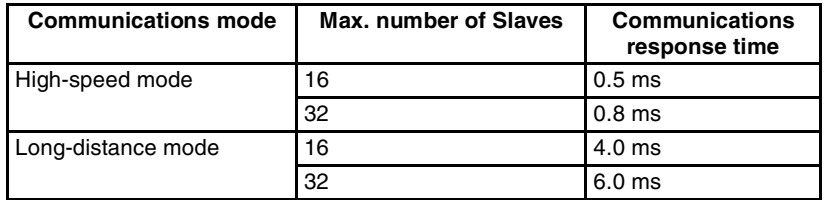

## **6-1-2 Setting the CompoBus/S Communications Mode**

The CompoBus/S communications mode can be set to high-speed mode or long-distance mode.

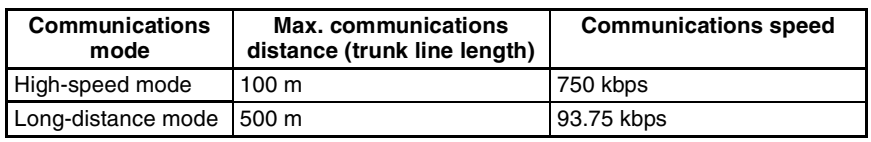

Use a Programming Device to set the maximum number of Slaves in DM 6603 of the PC Setup, as shown in the following table.

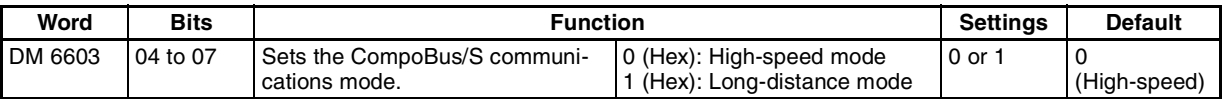

**Note** Always turn the power OFF and ON again after changing this setting.

## **6-2 Remote I/O Communications**

## **6-2-1 Slaves**

The following table lists the commonly used Slaves. Refer to the *CompoBus/S Operation Manual* for more details. The SRT1-series Slaves support highspeed communications mode only. The SRT2-series Slaves support both high-speed and long-distance communications modes.

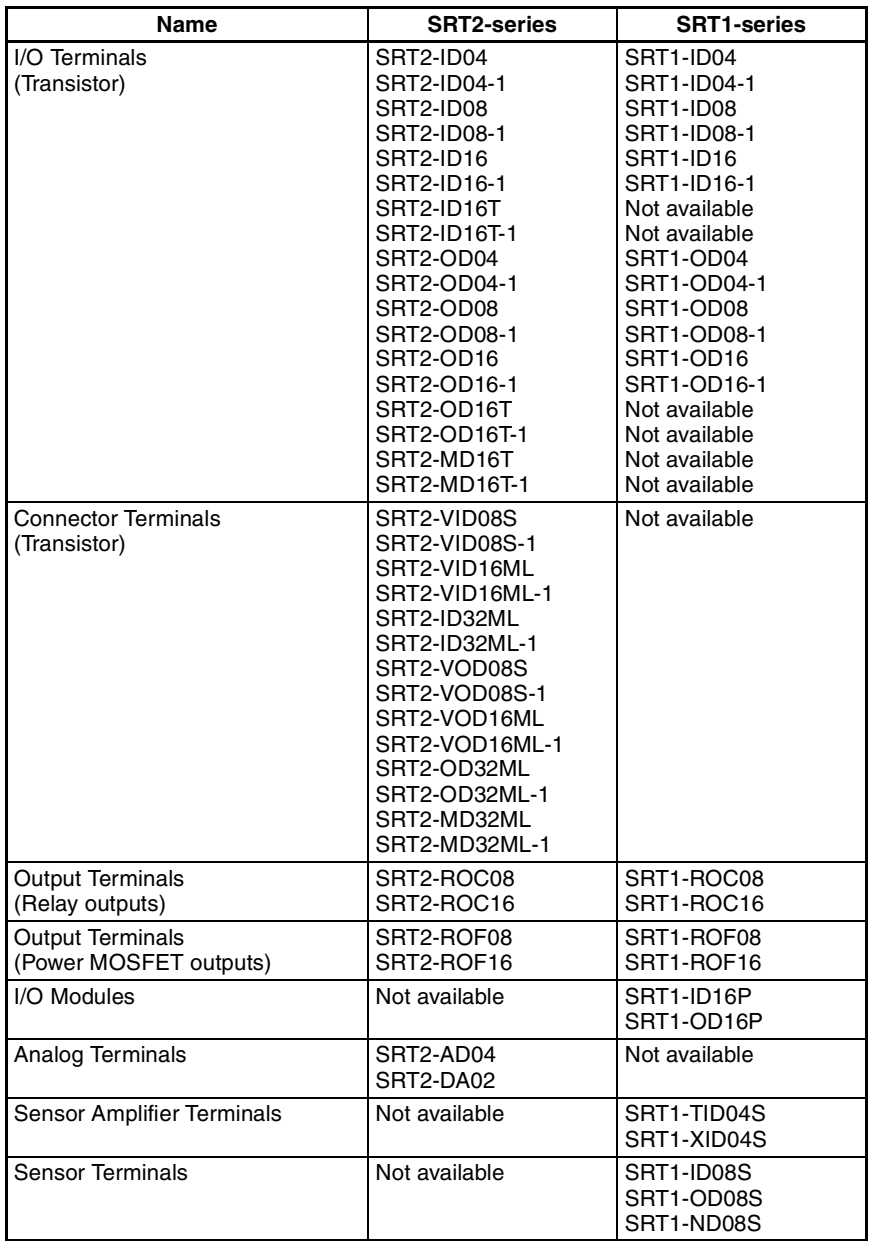

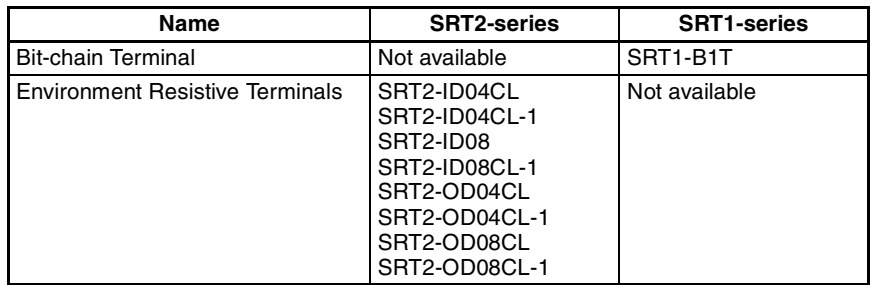

## **6-2-2 I/O Allocation**

In the CPM2B-S, CompoBus/S input words IR 020 to IR 027 and CompoBus/ S output words IR 030 to IR 037 are allocated for the CompoBus/S Terminal's I/O. The CompoBus/S Terminal's I/O (IN0 to IN15 and OUT0 to OUT15) are allocated as indicated in the following table.

IN0 to IN15 are the node addresses for the Input Terminals and OUT0 to OUT15 are the node addresses for the Output Terminals.

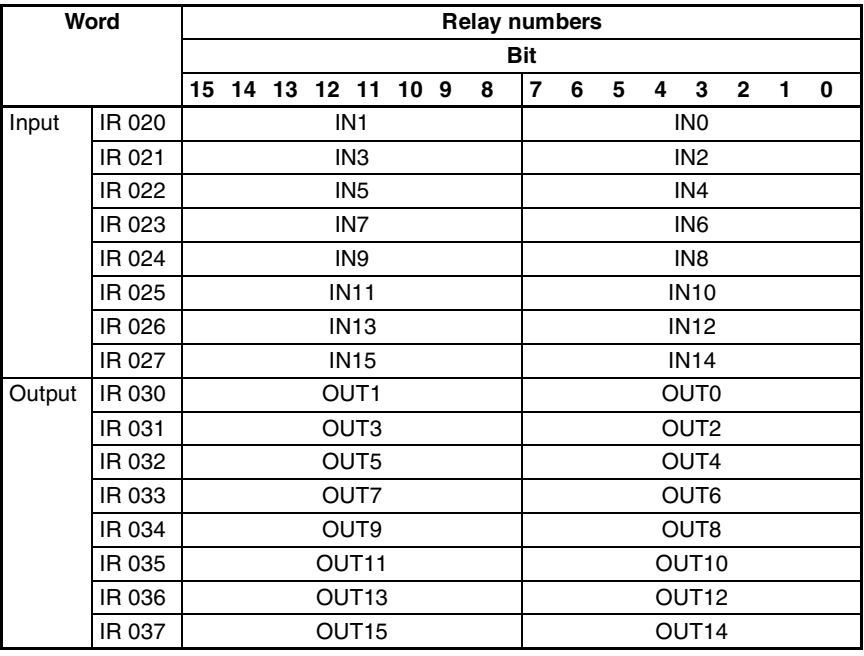

- **Note** 1. When the maximum number of CompoBus/S nodes is set to 16, IN8 to IN15 and OUT8 to OUT15 can be used as work bits.
	- 2. CompoBus/S Terminals with less than 8 points are allocated bit addresses from either 0 or 8, filling up from the lowest available word.
	- 3. CompoBus/S Terminals with 16 points can be set for only even number addresses.

# **6-3 Communications Status**

The status of communications with CompoBus/S Terminals is indicated with the status flags in AR 04 through AR 07. Bits 0 to 7 contain the Active Slave Flags and bits 8 to 15 contain the Slave Communications Error Flags.

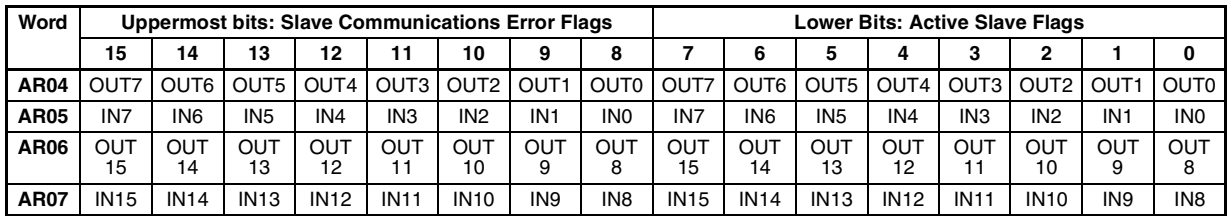

- **Note** 1. IN0 to IN15 are the input terminals and OUT0 to OUT15 are the output terminals.
	- 2. When the maximum number of CompoBus/S units is set to 16, IN8 to IN15 and OUT8 to OUT15 cannot be used.
	- 3. Each Active Slave Flag is turned ON when the corresponding Slave is participating in communications. When the power to the CPU Unit is turned OFF and ON again all of the Active Slave Flags are turned OFF.
	- 4. Each Slave Communications Error Flag is turned ON when a Slave that was participating in the network is separated from the network. The bit is turned OFF when the Slave re-enters the network.
	- 5. An error is not generated at the CPM2B-S if there are duplicated node address settings for Slaves or if there is a communications error, such as communications failure or a disconnection. Therefore, use the above status flags in the ladder program to confirm whether or not node addresses are set correctly, and whether or not Slaves are operating correctly.

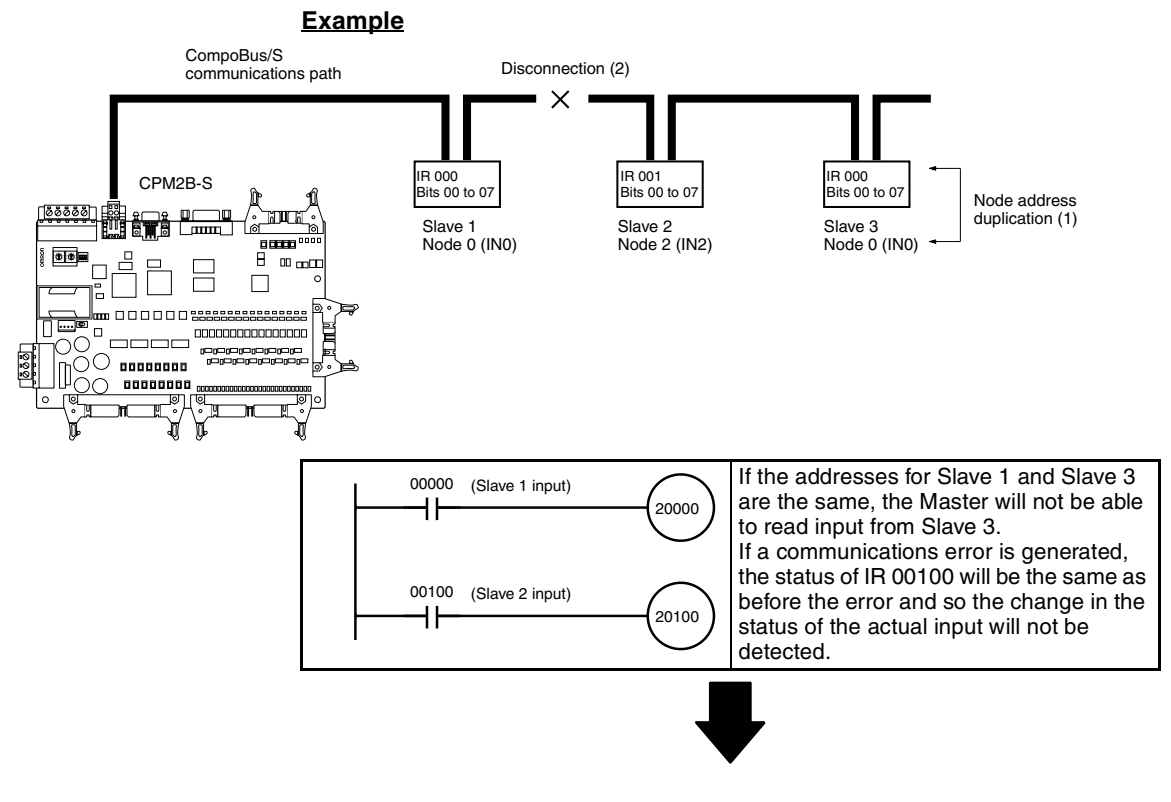

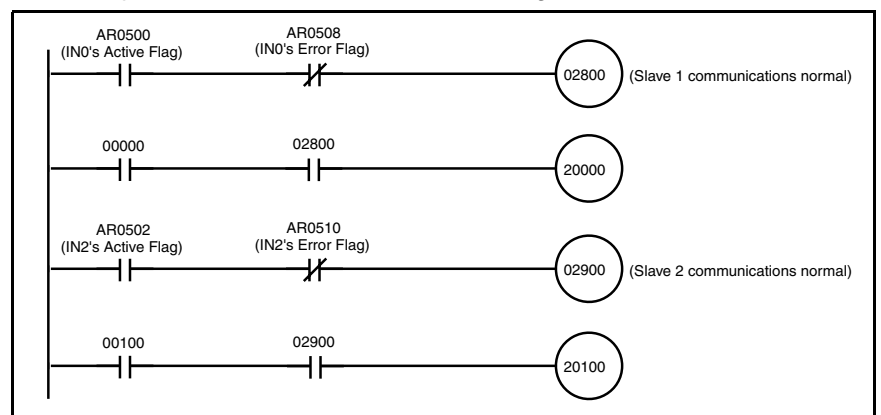

• Example of Countermeasure in Ladder Program
# **SECTION 7 Exchanging Data with a DeviceNet Master**

This section explains how data is exchanged between the CPM2B-S100M-DRT and a DeviceNet Master. Refer to this section when using remote I/O communications or explicit message communications from a DeviceNet Master.

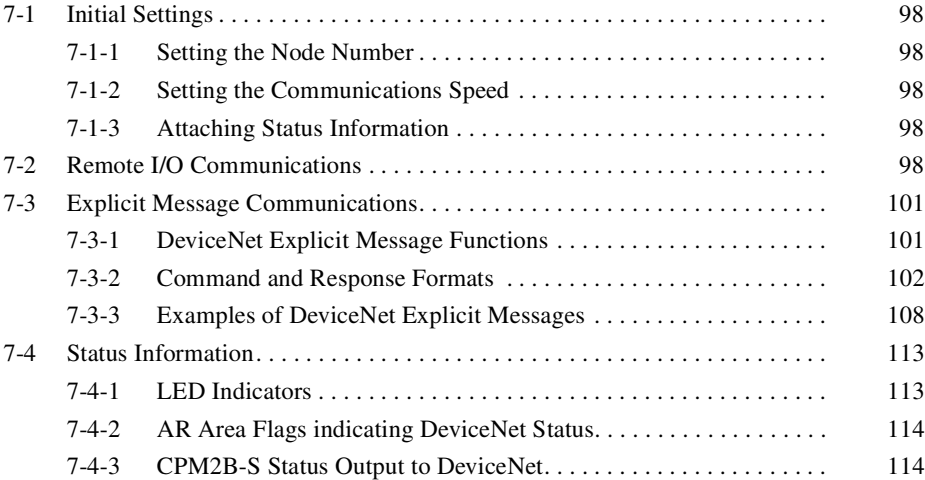

# **7-1 Initial Settings**

# **7-1-1 Setting the Node Number**

Set the DeviceNet node number with the rotary switches on the CPM2B-S CPU Board. The allowed setting range is 00 to 63; node number settings 64 to 99 are not allowed. The rotary switch settings are read when the Unit's power is turned ON.

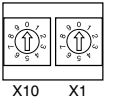

# **7-1-2 Setting the Communications Speed**

Set the DeviceNet communications speed with DIP switch 2 on the front of the Unit. The DIP switch settings are read when the Unit's power is turned ON.

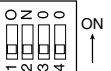

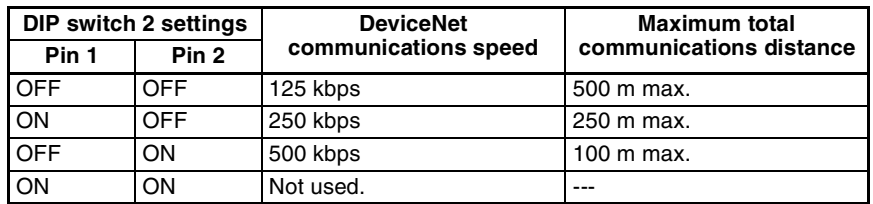

# **7-1-3 Attaching Status Information**

It is possible to enable and disable the attachment of the CPM2B-S status information in transmissions from the CPM2B-S to the Master Unit.

The status attachment is set in DM 6605 of the PC Setup, as shown in the following table. The initial setting is 0 (attach status information); change this setting to 1 to disable attachment of status information. Refer to *7-4 Status Information* for details on the status information.

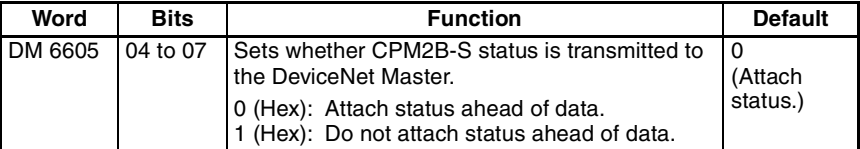

# **7-2 Remote I/O Communications**

Allocate the DeviceNet read and write areas to specify what part of the PC's data area will be used to read and write data from the DeviceNet Master Unit. Specify the PC data area, starting word address, and number of bytes. Up to 64 bytes can be allocated for DeviceNet remote I/O.

**Allocating Read/Write Areas with the PC Setup**

Switch the CPM2B-S to PROGRAM mode and use a Programming Device, such as a Programming Console or Support Software, to make the following settings in DM 6605 to DM 6609 of the PC Setup. The settings in these words are read only when the CPM2B-S is turned ON, so the PC's power must be turned OFF and then ON again to make changes effective.

# *Remote I/O Communications* **Section 7-2**

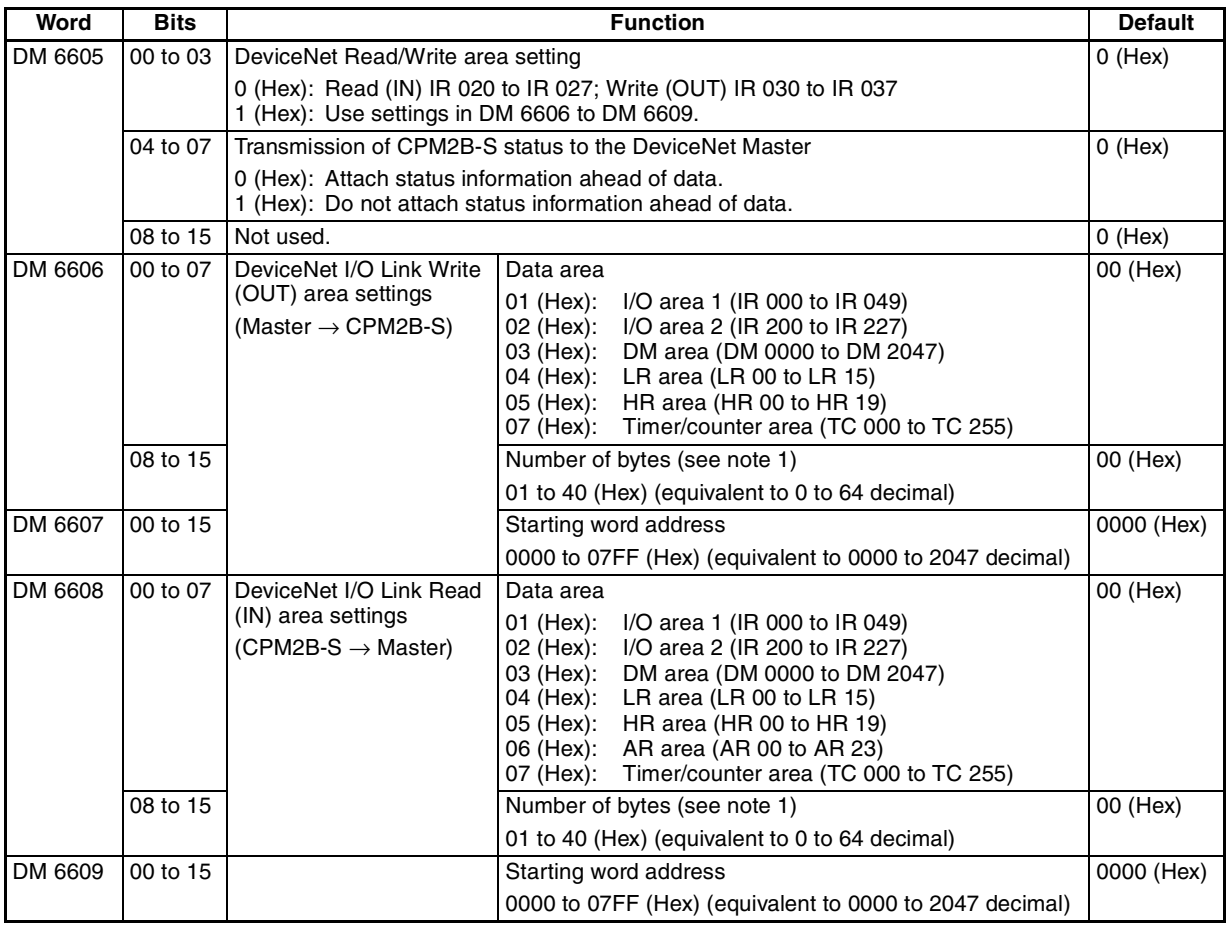

**Note** 1. A system failure error (PC Setup setting error) will occur if the number of bytes is set to 00 (Hex) for both the write and read areas.

- 2. Data written through DeviceNet is valid even if the PC is in PROGRAM mode, so outputs may go ON when the PC is in PROGRAM mode if output bits are allocated to the DeviceNet I/O Link Write area. To prevent outputs from going ON while the PC is in PROGRAM mode, do not allocate output bits directly to the DeviceNet I/O Link Write area.
- 3. If words in any areas other than the IR area (IR 000 to IR 227) or LR area (LR 00 to LR 15) are allocated to the I/O Link Read area, the data may not be cleared even when the power is interrupted, possibly causing data from immediately before power interruption to be read by the master. If this creates a potential problem, use the following measures to eliminate the problem.
	- When starting in RUN or MONITOR mode, configure the ladder program so that the Read area is rewritten with appropriate data.
	- When starting in PROGRAM mode, it will not be possible to take direct measures at the slave. Monitor the status at the master and do not read the data when the operating mode is PROGRAM mode.

When a fatal error occurs at a slave, the master may read data from immediately before the error. In this case also, monitor the status at the master and do not read the data.

**Allocating Read/Write Areas with the DeviceNet Configurator**

An OMRON DeviceNet Configurator (version 2.0 or higher) can be used to specify the DeviceNet Read and Write areas. Contact your OMRON representative if you are using a Configurator version earlier than 2.0. (The version can be displayed in the Configurator's *Help* menu.)

- *1,2,3...* 1. Connect the DeviceNet Configurator to the DeviceNet network and switch to online operation.
	- 2. Turn ON the CPM2B-S power supply and put the PC in PROGRAM mode.
	- 3. Click the Upload Button.
	- 4. Double-click the CPM2B-S to be set on the DeviceNet Configurator's device list.
	- 5. The DeviceNet Parameters Window will be displayed to edit the read and write area parameters. Double-click the read/write area parameters to be changed.

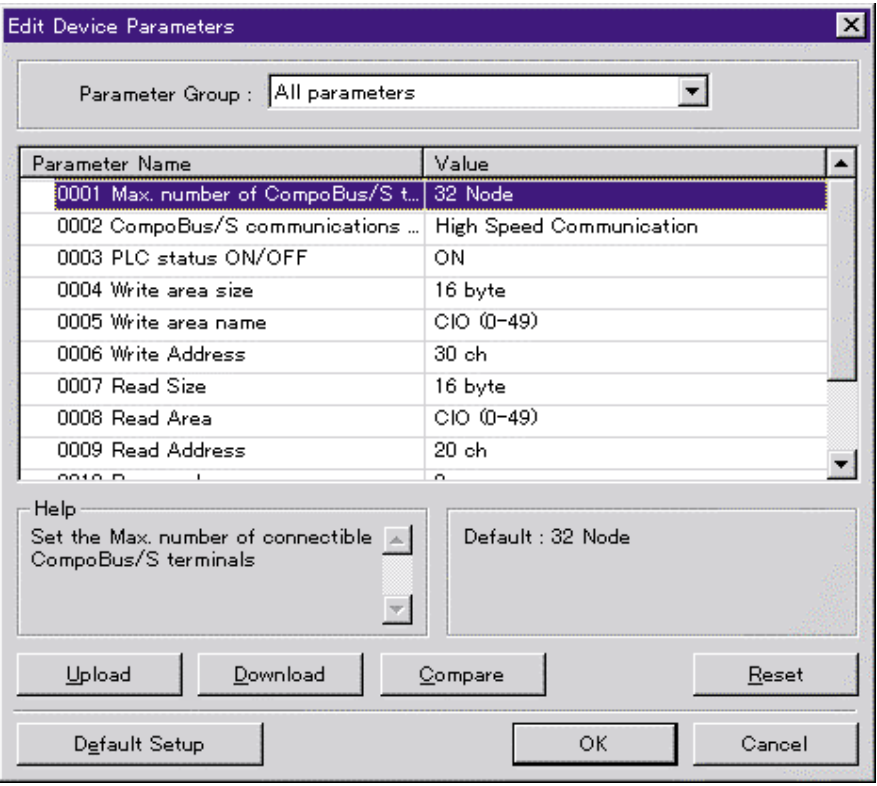

6. Change the parameters as shown in the following example.

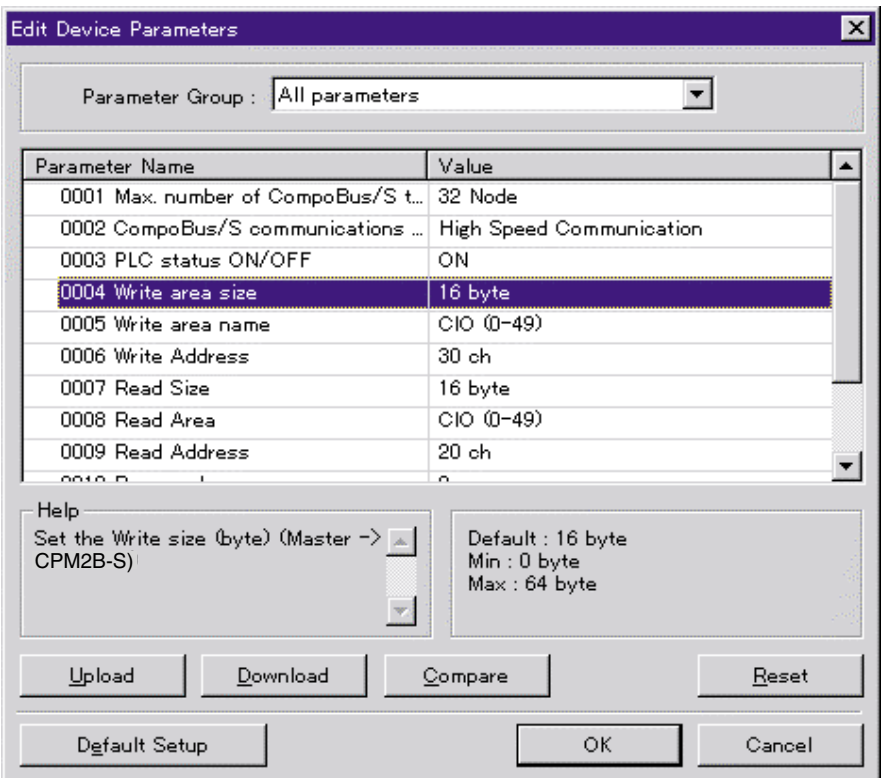

a) Double-click the parameter to be changed.

- b) Enter the desired value and press the Enter Key.
- 7. When all parameters are set as required, click the Download Button.
- 8. After the download has been completed, click the OK Button to return to the list display.

# **7-3 Explicit Message Communications**

# **7-3-1 DeviceNet Explicit Message Functions**

Explicit message communications use a command/response protocol. The CPM2B-S returns responses to commands sent from the Master, allowing CPM2B-S data areas to be read or written from the Master.

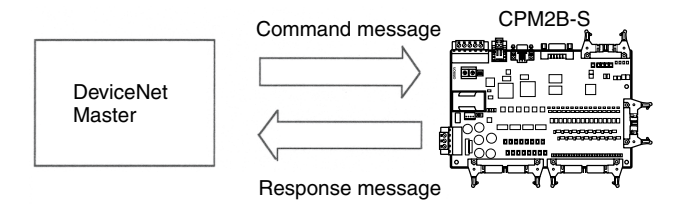

# **Explicit Message List**

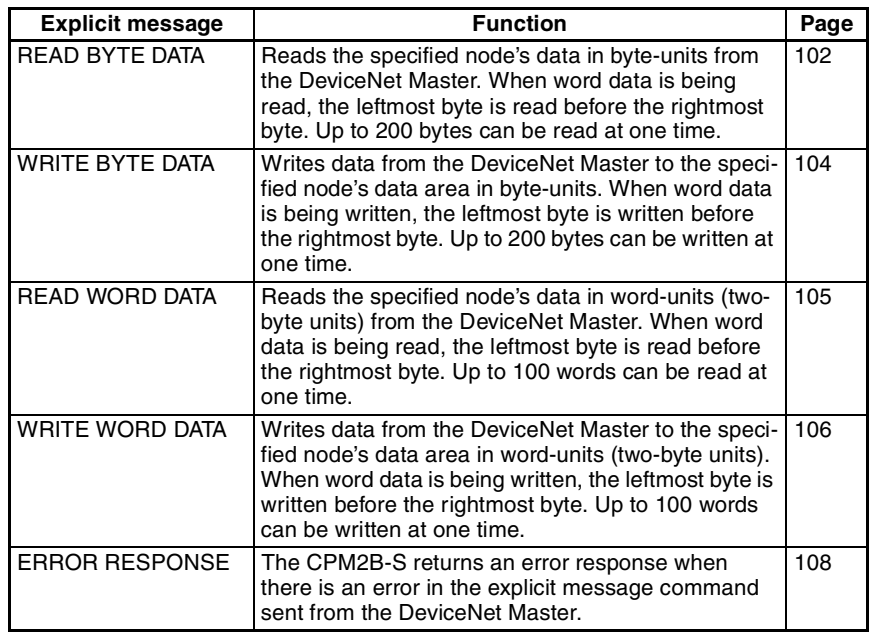

- **Note** 1. When sending explicit message commands, the range of data specified by the data area, starting address, and number of bytes must not exceed the range of the CPM2B-S data area.
	- 2. Use the READ BYTE DATA and WRITE BYTE DATA commands when sending explicit message commands from an OMRON DeviceNet Master. Use the READ WORD DATA and WRITE WORD DATA commands when sending explicit message commands from another company's DeviceNet Master.
	- 3. The number of bytes occupied by the "Class ID" and "Instance ID" parameters varies from Master to Master. These parameters are specified in 2 bytes (4 digits) in commands sent from OMRON DeviceNet Masters. (CVseries PCs use the CMND instruction and C200HX/HG/HE PCs use the IOWR instruction.)

# **7-3-2 Command and Response Formats**

**READ BYTE DATA** Reads the specified node's data in byte-units from the DeviceNet Master. When word data is being read, the leftmost byte is read before the rightmost byte. Up to 200 bytes can be read at one time.

# **Command Format**

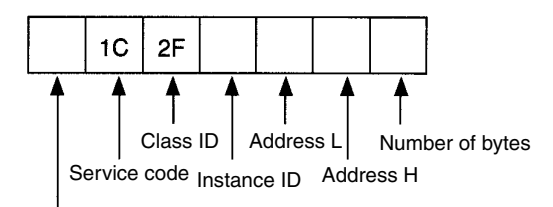

Destination node number

# **Response Format**

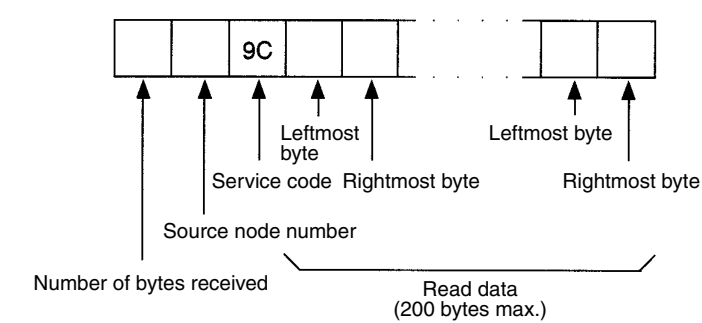

# **Parameters**

## **Destination node number (command)**

Specify the node number of the CPM2B-S containing the desired data in 1 byte (2-digit hexadecimal).

# **Service code (command, response)**

Specify 1C (Hex) in the command.

The leftmost bit of the service code is turned ON in the response, so 9C (Hex) is returned.

# **Class ID (command)**

Always 2F (Hex).

# **Instance ID (command)**

Specify the data area containing the desired data in 1 byte (2-digit hexadecimal). Use one of the codes listed in the following table.

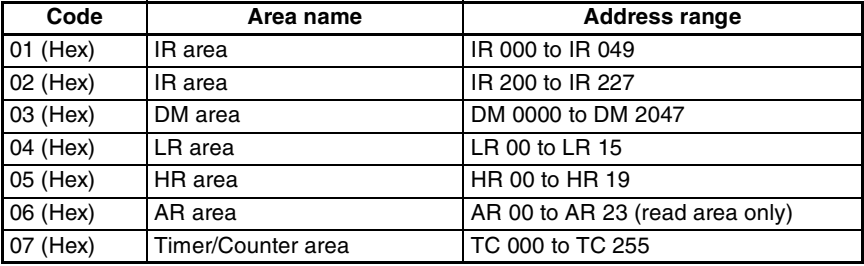

## **Address L and Address H (command)**

Specify the starting word address of the read data in hexadecimal as follows:

Address L: The rightmost two digits of the 4-digit starting address.

Address H: The leftmost two digits of the 4-digit starting address.

## **Number of bytes (command)**

Specify the number of bytes of data to read in 1 byte (2-digit hexadecimal). The allowed range is 01 to C8 (Hex), which is equivalent to 1 to 200 decimal.

# **Number of bytes received (response)**

Indicates the number of bytes of data (in hexadecimal) from the "source node number" on.

## **Source node number (response)**

Indicates the node number (in hexadecimal) of the CPM2B-S that returned the response.

### **Read data (response)**

Contains the desired data read from the specified data area. Word data is returned with the leftmost byte (bits 8 to 15) preceding the rightmost byte (bits 0 to 7). If an odd number was specified in the command's "number of bytes" parameter, the last byte of read data will contain the leftmost byte of a word.

## **Precautions**

The range of data specified by the data area (instance ID), starting address (Address L and Address H), and number of bytes parameters must not exceed the range of the CPM2B-S data area.

**WRITE BYTE DATA** Writes data from the DeviceNet Master to the specified node's data area in byte-units. When word data is being written, the leftmost byte is written before the rightmost byte. Up to 200 bytes can be written at one time.

# **Command Format**

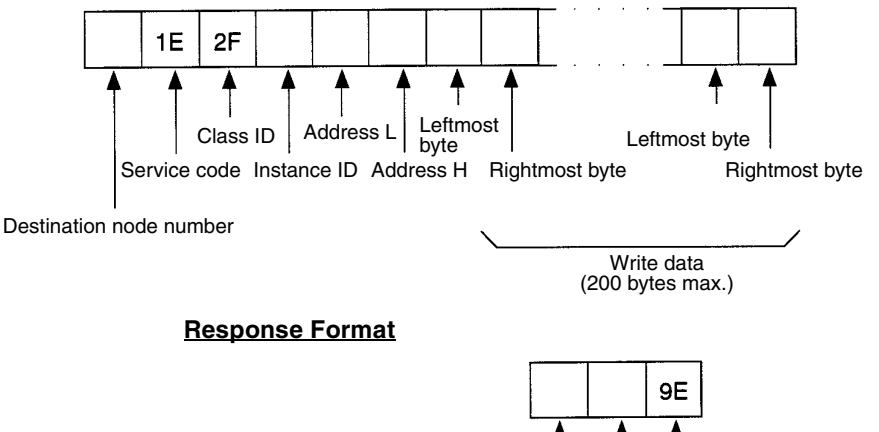

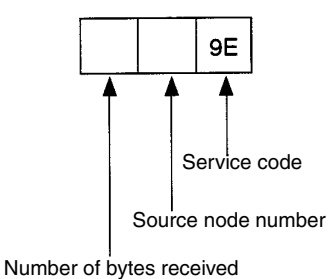

# **Parameters**

### **Destination node number (command)**

Specify the node number of the CPM2B-S where the data will be written. Specify the node number in 1 byte (2-digit hexadecimal).

# **Service code (command, response)**

Specify 1E (Hex) in the command.

The leftmost bit of the service code is turned ON in the response, so 9E (Hex) is returned.

**Class ID (command)** Always 2F (Hex).

### **Instance ID (command)**

Specify the data area where data will be written. Specify one of the codes listed in the following table in 1 byte (2-digit hexadecimal).

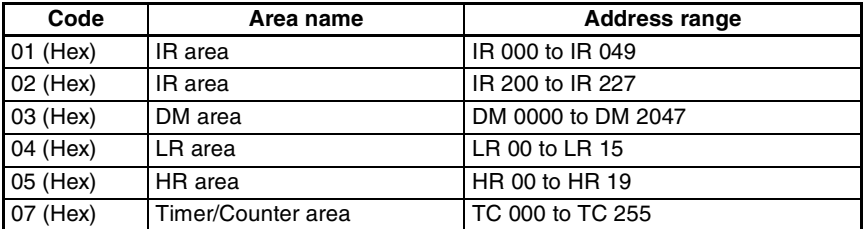

### **Address L and Address H (command)**

Specify the starting word address where data will be written. Specify the address in hexadecimal as follows:

Address L: The rightmost two digits of the 4-digit starting address. Address H: The leftmost two digits of the 4-digit starting address.

## **Write data (command)**

Contains the data that will be written in the specified data area. Input word data with the leftmost byte (bits 8 to 15) preceding the rightmost byte (bits 0 to 7). If the command contains an odd number of bytes of write data, the last byte will be written to the leftmost byte of the last word.

# **Number of bytes received (response)**

Indicates the number of bytes of data (in hexadecimal) from the "source node number" on.

## **Source node number (response)**

Indicates the node number (in hexadecimal) of the CPM2B-S that returned the response.

## **Precautions**

The range of data specified by the data area (instance ID), starting address (Address L and Address H), and write data parameters must not exceed the range of the CPM2B-S data area.

**READ WORD DATA** Reads the specified node's data in word-units (two-byte units) from the DeviceNet Master. When word data is being read, the leftmost byte is read before the rightmost byte. Up to 100 words can be read at one time.

# **Command Format**

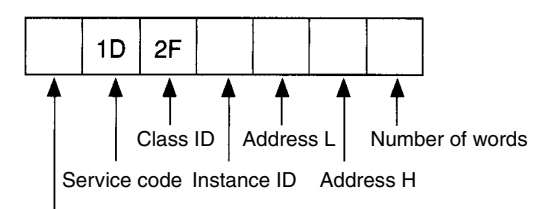

Destination node number

### **Response Format**

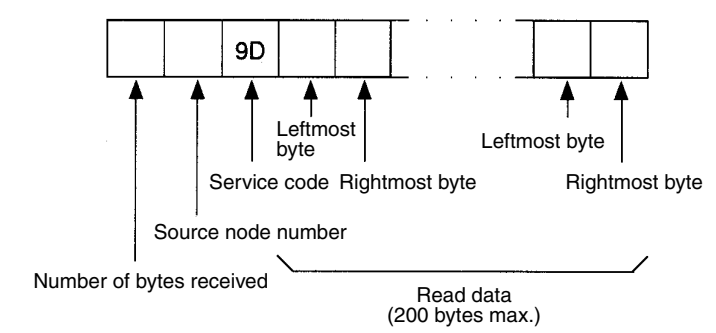

# **Parameters**

## **Destination node number (command)**

Specify the node number of the CPM2B-S containing the desired data in 1 byte (2-digit hexadecimal).

## **Service code (command, response)**

Specify 1D (Hex) in the command.

The leftmost bit of the service code is turned ON in the response, so 9D (Hex) is returned.

## **Class ID (command)**

Always 2F (Hex).

# *Explicit Message Communications* **Section 7-3**

# **Instance ID (command)**

Specify the data area containing the desired data in 1 byte (2-digit hexadecimal). Use one of the codes listed in the following table.

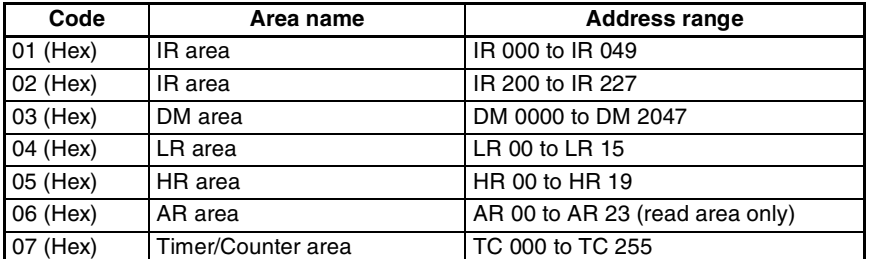

### **Address L and Address H (command)**

Specify the starting word address of the read data in hexadecimal as follows:

Address L: The rightmost two digits of the 4-digit starting address. Address H: The leftmost two digits of the 4-digit starting address.

### **Number of words (command)**

Specify the number of words of data to read in 1 byte (2-digit hexadecimal). The allowed range is 01 to 64 (Hex), which is equivalent to 1 to 100 decimal.

## **Number of bytes received (response)**

Indicates the number of bytes of data (in hexadecimal) from the "source node number."

## **Source node number (response)**

Indicates the node number (in hexadecimal) of the CPM2B-S that returned the response.

# **Read data (response)**

Contains the desired data read from the specified data area. Word data is returned with the leftmost byte (bits 8 to 15) preceding the rightmost byte (bits 0 to 7).

# **Precautions**

The range of data specified by the data area (instance ID), starting address (Address L and Address H), and number of words parameters must not exceed the range of the CPM2B-S data area.

# **WRITE WORD DATA** Writes data from the DeviceNet Master to the specified node's data area in word-units (two-byte units). When word data is being written, the leftmost byte is written before the rightmost byte. Up to 100 words can be written at one time.

## **Command Format**

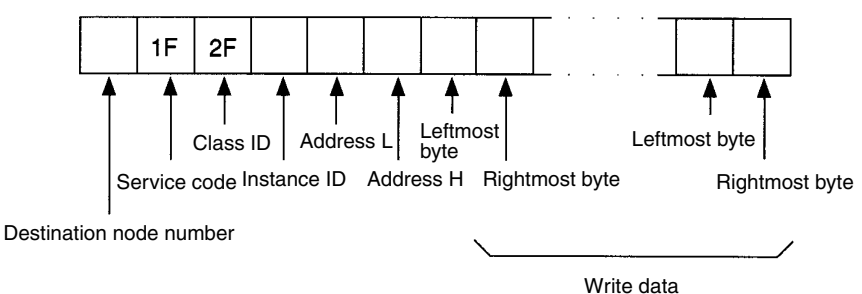

(200 bytes max.)

# **Response Format**

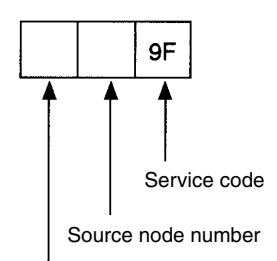

Number of bytes received

# **Parameters**

### **Destination node number (command)**

Specify the node number of the CPM2B-S where the data will be written. Specify the node number in 1 byte (2-digit hexadecimal).

### **Service code (command, response)**

Specify 1F (Hex) in the command.

The leftmost bit of the service code is turned ON in the response, so 9F (Hex) is returned.

### **Class ID (command)**

Always 2F (Hex).

# **Instance ID (command)**

Specify the data area where data will be written. Specify one of the codes listed in the following table in 1 byte (2-digit hexadecimal).

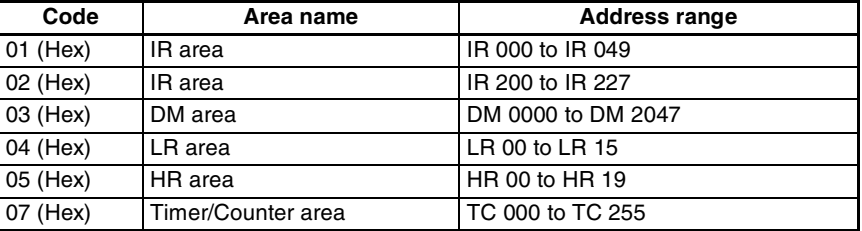

# **Address L and Address H (command)**

Specify the starting word address where data will be written. Specify the address in hexadecimal as follows:

Address L: The rightmost two digits of the 4-digit starting address. Address H: The leftmost two digits of the 4-digit starting address.

## **Write data (command)**

Contains the data that will be written in the specified data area. Input word data with the leftmost byte (bits 8 to 15) preceding the rightmost byte (bits 0 to 7).

### **Number of bytes received (response)**

Indicates the number of bytes of data (in hexadecimal) from the "source node number" on.

## **Source node number (response)**

Indicates the node number (in hexadecimal) of the CPM2B-S that returned the response.

# **Precautions**

The range of data specified by the data area (instance ID), starting address (Address L and Address H), and write data parameters must not exceed the range of the CPM2B-S data area.

**ERROR RESPONSE** The CPM2B-S returns an error response when there is an error in the explicit message command sent from the DeviceNet Master.

# **Response Format**

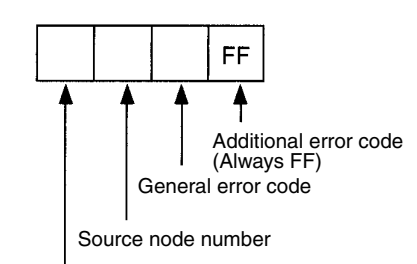

Number of bytes received

# **Parameters**

# **Number of bytes received (response)**

Indicates the number of bytes of data (in hexadecimal) from the "source node number."

# **Source node number (response)**

Indicates the node number (in hexadecimal) of the CPM2B-S that returned the response.

# **General error code (response)**

Indicates the nature of the error with one of the 1-byte (2-digit hexadecimal) error codes listed in the following table.

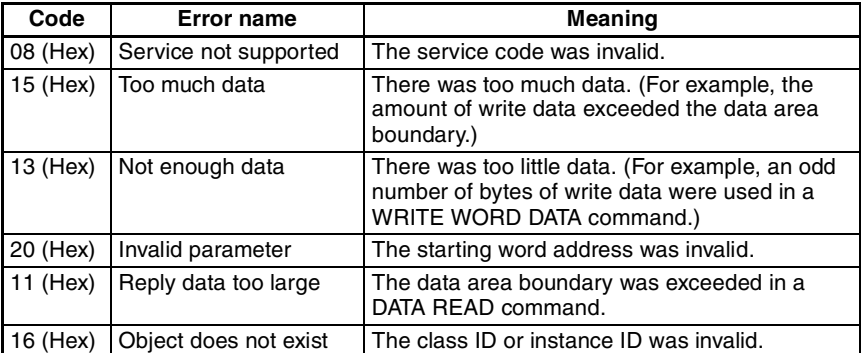

**Additional error code (response)**

Always FF (Hex).

# **7-3-3 Examples of DeviceNet Explicit Messages**

# **CS1, CVM1, and CV-series PCs: Reading Data with CMND(194)**

This example shows the instruction operands and results when 20 words of data (IR 010 to IR029) in a Slave are read through a Master mounted in a CS1, CVM1 or CV-series PC.

For details on explicit messages, refer to the *CS1 Series DeviceNet Unit Operation Manual* (W380) for CS1-series PCs, and refer to the *DeviceNet (CompoBus/D) Operation Manual* (W267) for CVM1 and CV-series PCs. For details on CMND(194), refer to the *CS1 Series Programmable Controllers Operation Manual* (W339) for CS1-series PCs, and refer to the *CVM1/CV Series CV500/CV100/CV2000/CVM1 Programmable Controllers Operation Manual: Ladder Diagrams* (W202) for CVM1 and CV-series PCs.

**Example Network Conditions** Master's node number: 63 Slave's network address: 1 Slave's node number: 2

**ICMND** 

### **CMND(194) Operand Details** • Command Words • Response Words (The results are stored as follows.) • Control Words **Word Contents (Hex) Function** S 28 01 EXPLICIT MESSAGE SEND command code = 2801 (Hex)  $\overline{S+1}$  02 1C Slave node number = 02 (Hex) READ BYTE DATA command service code = 1C (Hex) S+2  $\begin{bmatrix} 00 & 2F \\ 0 & 2F \end{bmatrix}$  Class ID = 002F (Hex)  $S+3$  00 01 | Instance ID = 0001 (Hex) specifies data area  $S+4$  0A 00 Starting read address = 000A (Hex) specifies IR 010 Address  $L = 0A$  (Hex); Address  $H = 00$  (Hex)  $S+5$  28 00 Number of bytes = 28 (Hex) specifies 40 bytes (The rightmost byte of S+5 is not used.) **Word Contents (Hex) Function** D 28 01 EXPLICIT MESSAGE SEND command code = 2801 (Hex)  $D+1$  00 00 Normal completion code = 0000 (Hex)  $D+2$  00 2A Number of bytes received = 2A (Hex) indicates 42 bytes (This is the number of bytes from D+3 to the end.)  $D+3$  02 9C Slave's node number = 02 (Hex) READ BYTE DATA response service code = 9C (Hex)  $D+4$ to D+23 HH LL : HH LL These words contain the data read from slave words IR 010 to IR 029. When the READ BYTE DATA command is executed from an OMRON Master, the bytes are stored in the same order (HH LL) in which they were stored in the Slave. **Word Contents (Hex) Function**  $\mathcal{C}$  | 00 0B | Number of bytes of command data beginning with word S = 0B (Hex) specifies 11 bytes  $C+1$  00 30 Number of bytes of response data beginning with word D = 30 (Hex) specifies 48 bytes  $C+2$  00 01 Destination network address = 01 (Hex) C+3  $\vert$  3F FE | Master's node number = 3F (Hex) specifies 63 Master's unit address =  $FE$  (Hex) specifies the local Unit C+4 00 00 Response required Transmission port number =  $00$  (Hex) specifies  $0$ Number of retries = 00 (Hex) specifies 0 C+5 00 64 Response monitoring time = 64 (Hex) specifies 10.0 seconds

# **CS1, CVM1, and CV-series PCs: Writing Data with CMND(194)**

This example shows the instruction operands and results when 20 words of data are written through a Master mounted in a CS1, CVM1, or CV-series PC to words IR 010 to IR 029 in a Slave.

For details on explicit messages, refer to the *CS1 Series DeviceNet Unit Operation Manual* (W380) for CS1-series PCs, and refer to the *DeviceNet (CompoBus/D) Operation Manual* (W267) for CVM1 and CV-series PCs. For details on CMND(194), refer to the *CS1 Series Programmable Controllers Operation Manual* (W339) for CS1-series PCs, and refer to the *CVM1/CV Series CV500/CV100/CV2000/CVM1 Programmable Controllers Operation Manual: Ladder Diagrams* (W202) for CVM1 and CV-series PCs.

# *Explicit Message Communications* **Section 7-3**

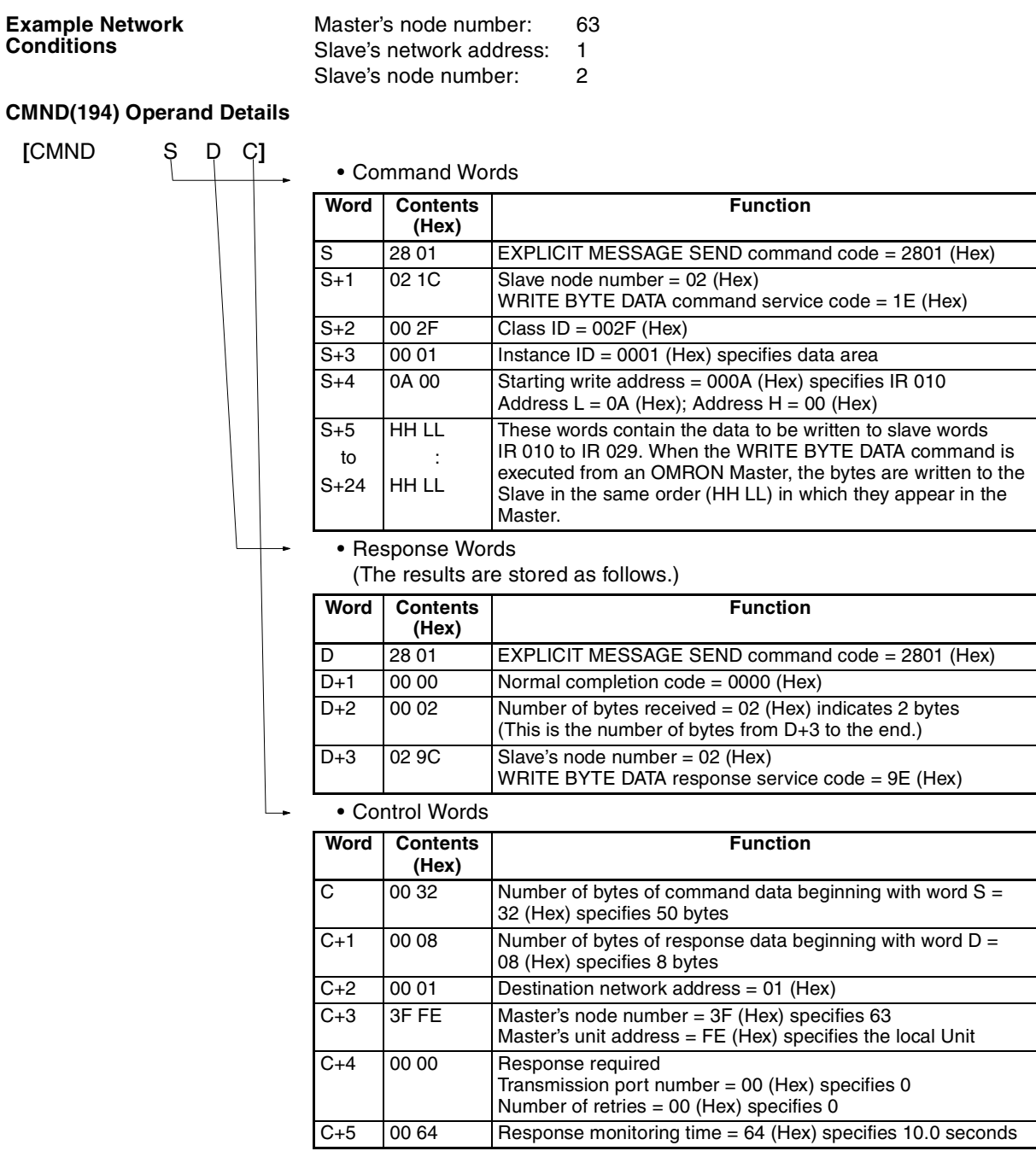

# **C200HX/HG/HE PCs: Reading Data with IOWR(– –)**

This example shows the instruction operands and results when 20 words of data (IR 010 to IR029) in a Slave are read through a Master mounted in a C200HX/HG/HE PC and stored in words DM 2000 to DM 2019.

Refer to the *DeviceNet (CompoBus/D) Masters Operation Manual* for details on explicit messages and refer to the *C200HX/HG/HE Programmable Controllers Operation Manual* for details on IOWR(– –).

# **Example Network Conditions**

The Master's node number is 63, the Slave's network address is 0, and the Slave's node number is 2.

# **IOWR(– –) Operand Details**

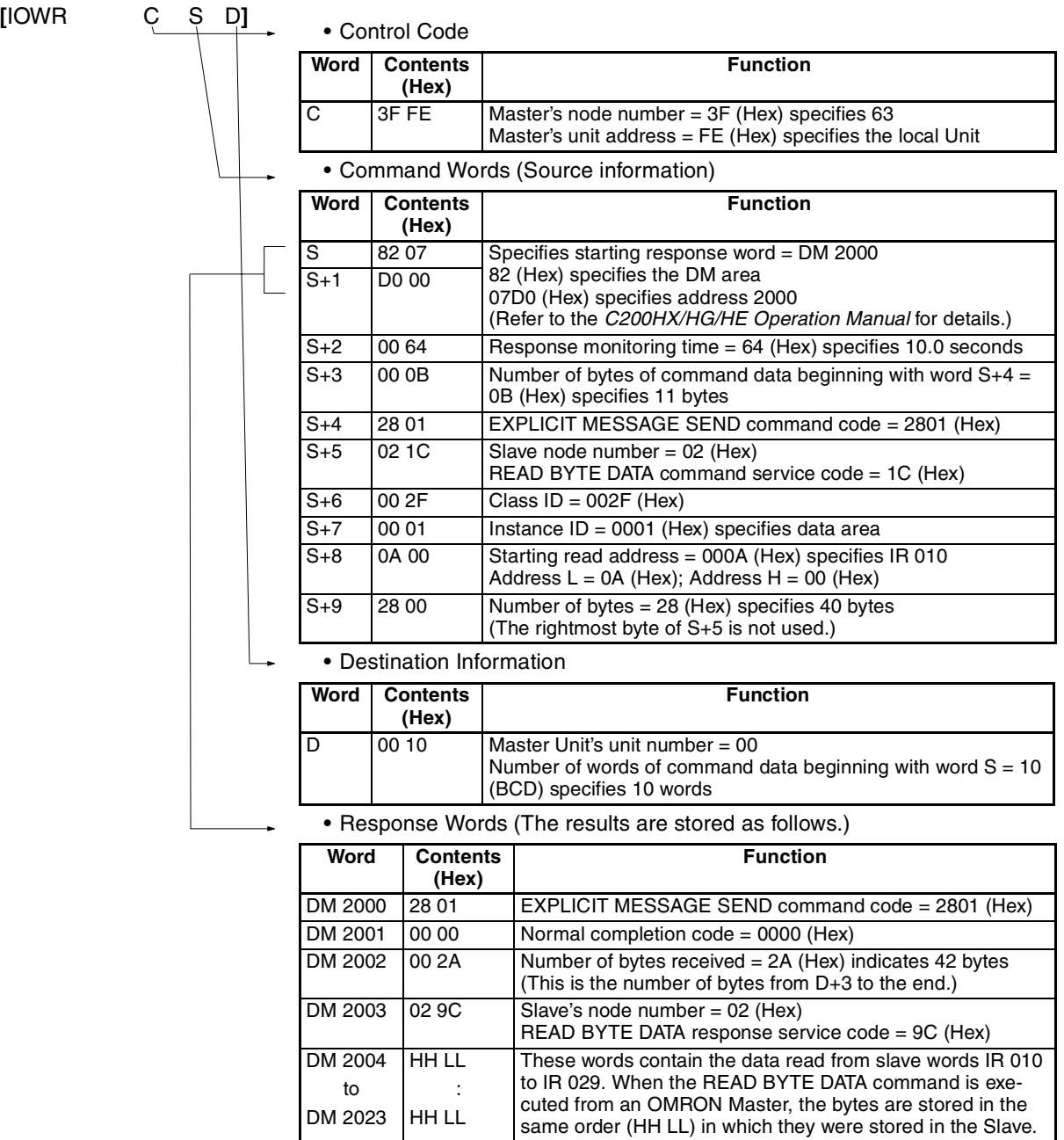

# **C200HX/HG/HE PCs: Writing Data with IOWR(– –)**

This example shows the instruction operands and results when 20 words of data are written from a Master mounted in a C200HX/HG/HE PC to words IR 010 to IR029 in a Slave.

Refer to the *DeviceNet (CompoBus/D) Masters Operation Manual* for details on explicit messages and refer to the *C200HX/HG/HE Programmable Controllers Operation Manual* for details on IOWR(– –).

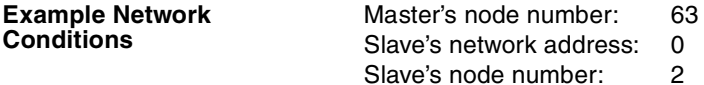

# **IOWR(– –) Operand Details**

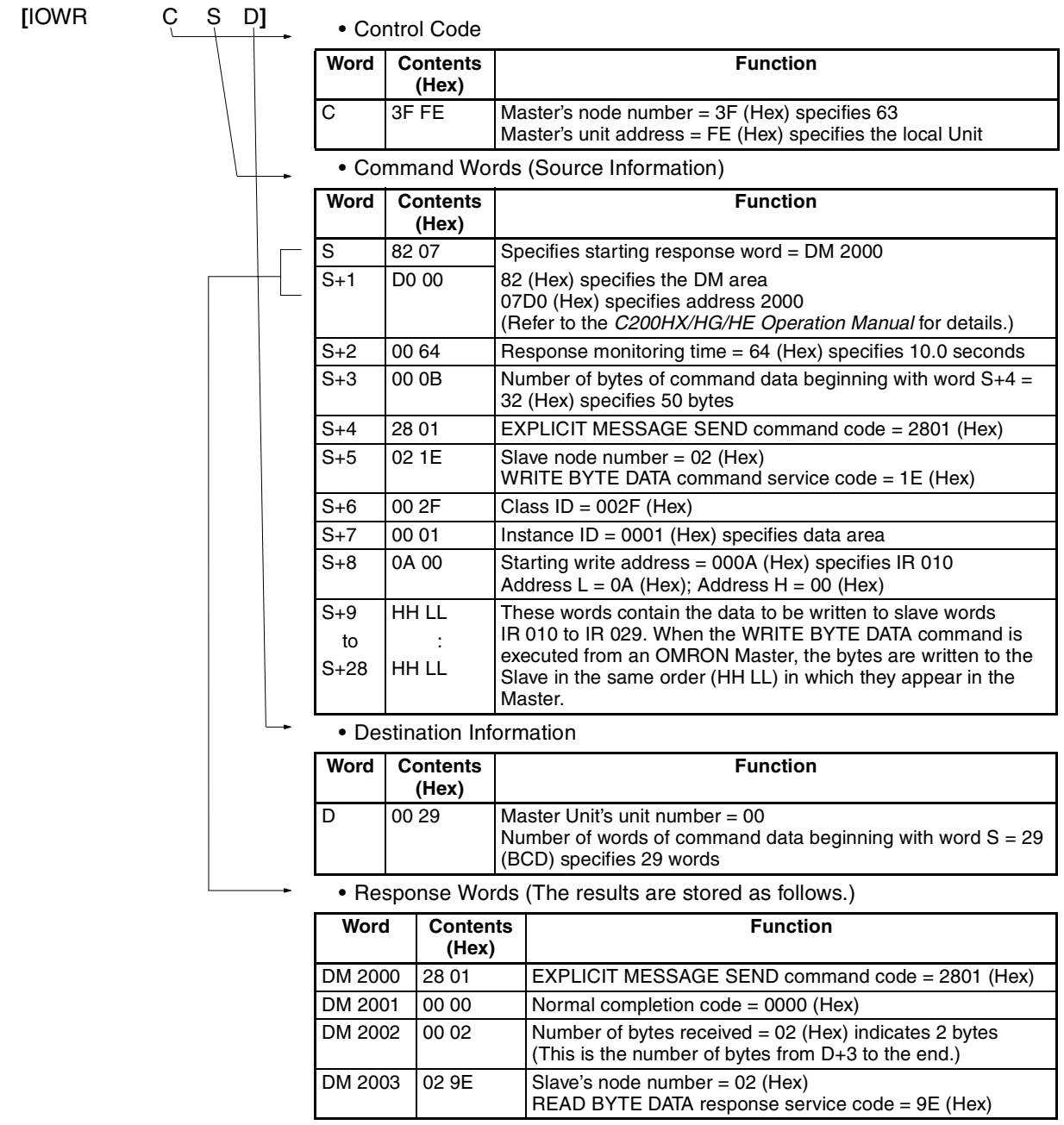

# **7-4 Status Information**

The status of DeviceNet communications is indicated by the CPM2B-S PC's LED indicators and AR area flags. In addition, the PC Setup can be set so that the CPM2B-S PC's operating status information is attached to remote I/O transmissions from the CPM2B-S to the Master Unit.

# **7-4-1 LED Indicators**

The status of DeviceNet communications is indicated on the CPM2B-S PC's LED indicators.

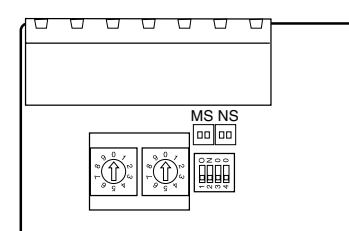

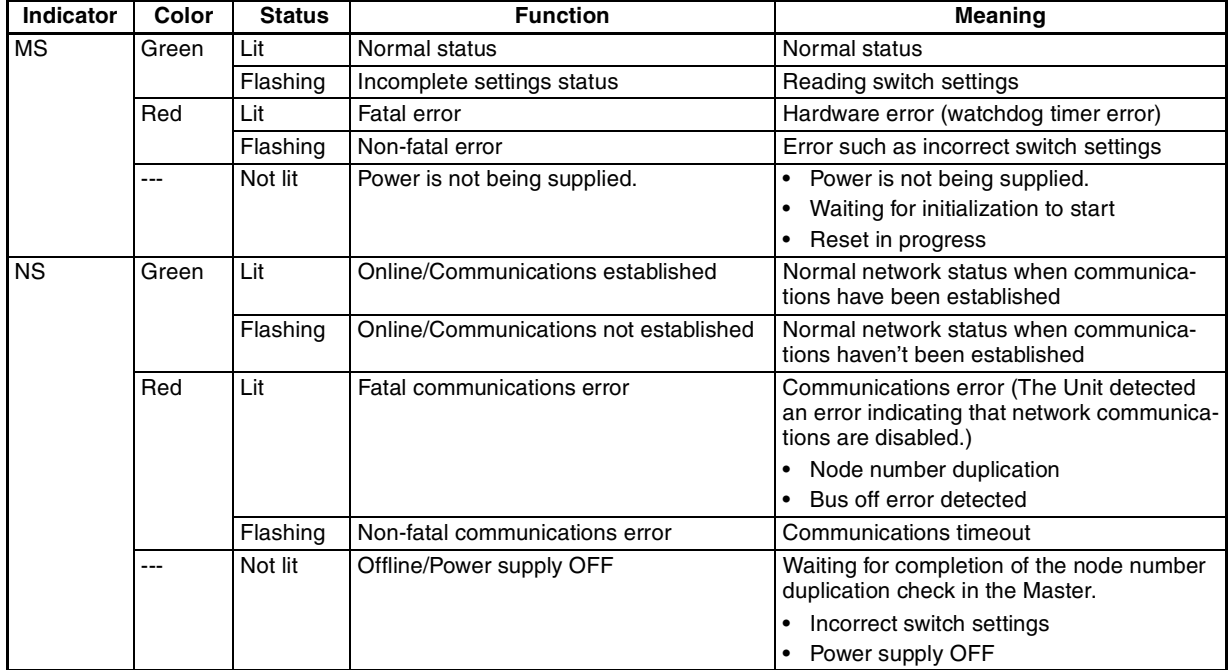

# **7-4-2 AR Area Flags indicating DeviceNet Status**

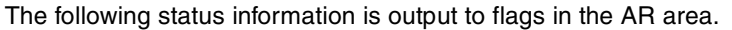

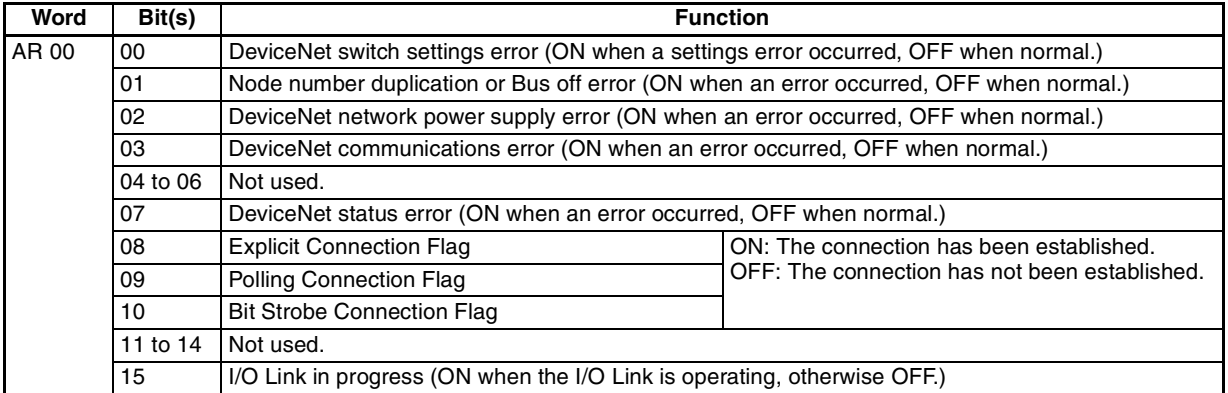

# **7-4-3 CPM2B-S Status Output to DeviceNet**

The operating status of the CPM2B-S is transmitted to the Master Unit in two words. The status information is automatically attached as the first two words received at the Master.

The setting in DM 6605 bits 04 to 07 of the PC Setup determines whether or not the status information will be transmitted.

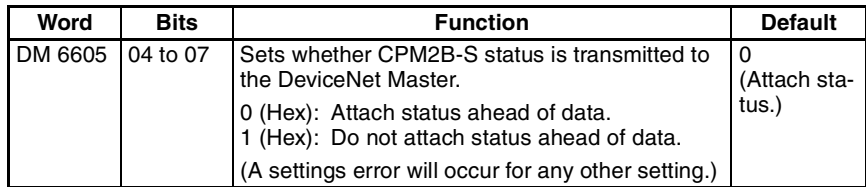

# *Status Information* **Section 7-4**

# **Transmitted Status Information**

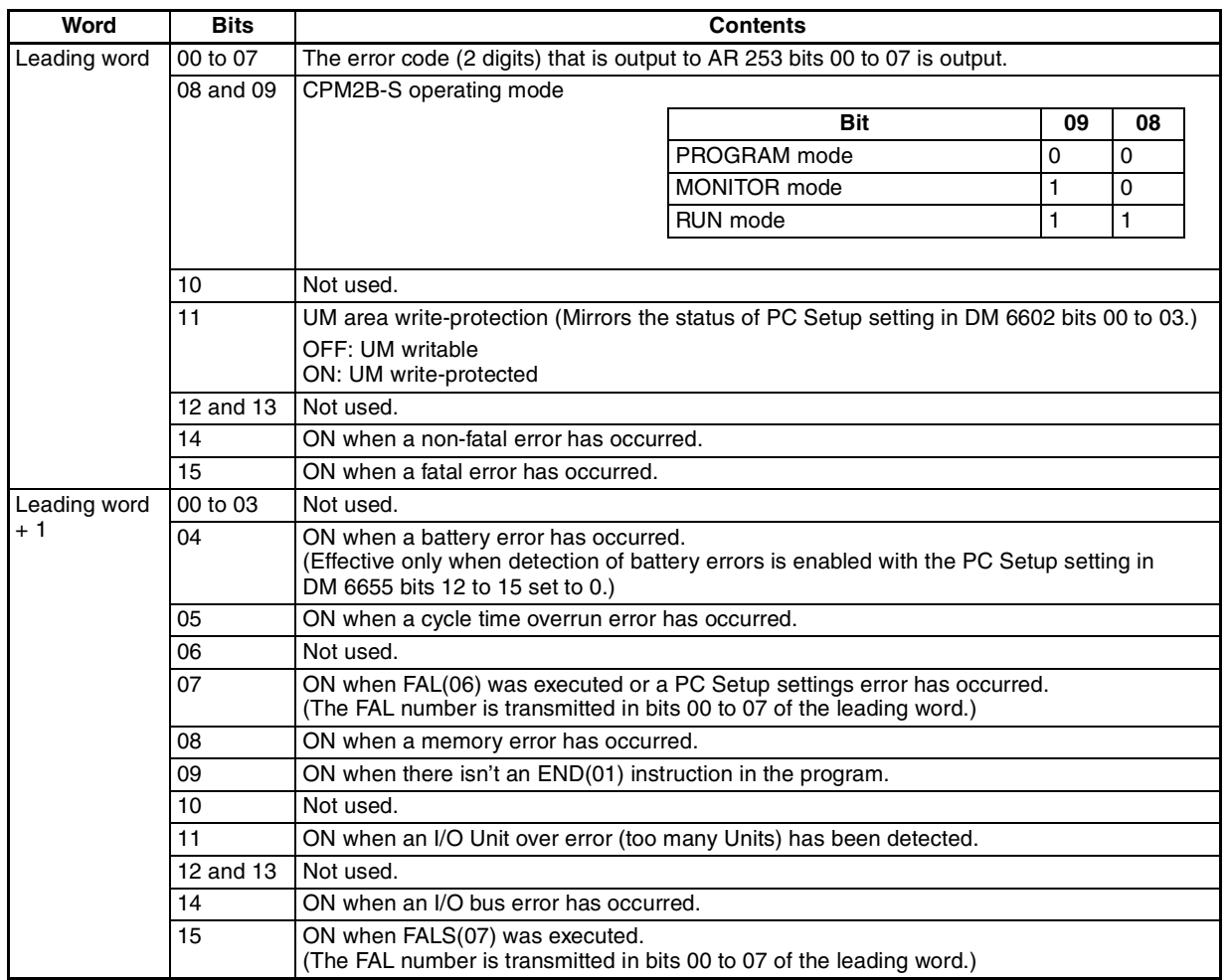

**Note** If words in any areas other than the IR area (IR 000 to IR 227) or LR area (LR 00 to LR 15) are allocated to the I/O Link Read area, the data may not be cleared even when the power is interrupted, possibly causing data from immediately before power interruption to be read by the master. If this creates a potential problem, use the following measures to eliminate the problem.

- When starting in RUN or MONITOR mode, configure the ladder program so that the Read area is rewritten with appropriate data.
- When starting in PROGRAM mode, it will not be possible to take direct measures at the slave. Monitor the status at the master and do not read the data when the operating mode is PROGRAM mode.

When a fatal error occurs at a slave, the master may read data from immediately before the error. In this case also, monitor the status at the master and do not read the data.

# **SECTION 8 Cycle Time and I/O Response Time**

This section explains the cycle time and I/O response time in CPM2B-S PCs. Refer to this section when writing the user program to improve operation and reduce response delays.

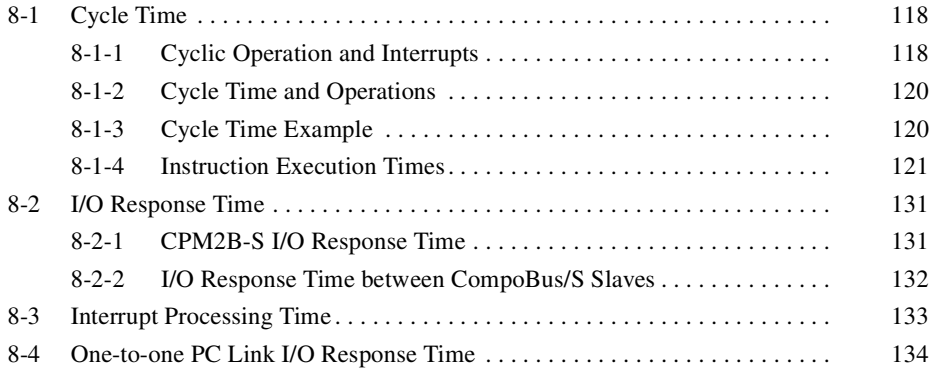

# **8-1 Cycle Time**

# **8-1-1 Cyclic Operation and Interrupts**

**Basic CPU Operation** Initialization is performed when the power is turned ON. If there are no initialization errors, the overseeing processes, program execution, I/O refreshing, and communications port servicing are performed repeatedly (cyclically).

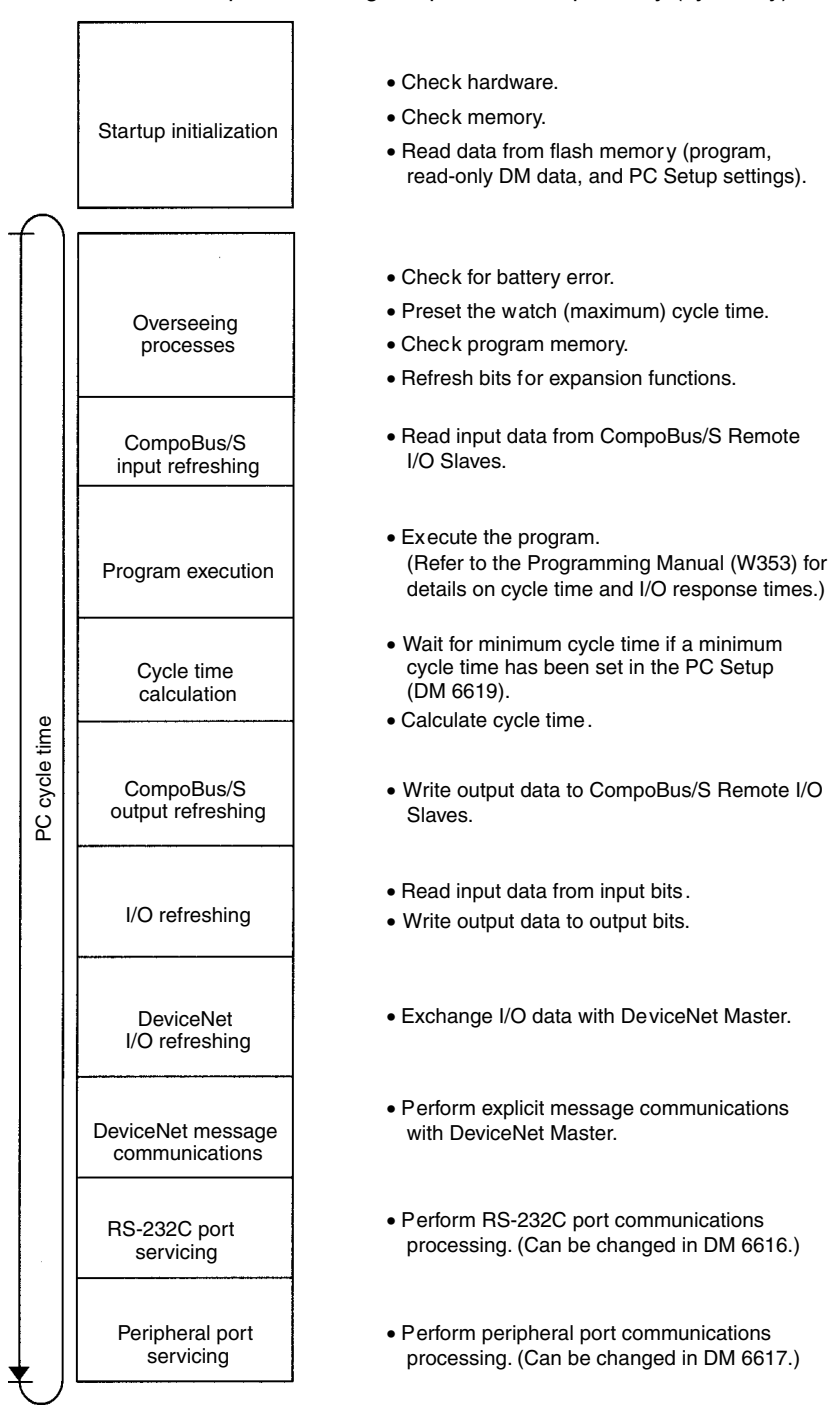

**Note** 1. The cycle time can be read using a Programming Device.

- 2. The maximum cycle time and current cycle time are stored in AR 14 and AR 15 respectively.
- 3. The cycle time varies with the processing required and so it is possible that the calculated value and the actual value may not be the same.

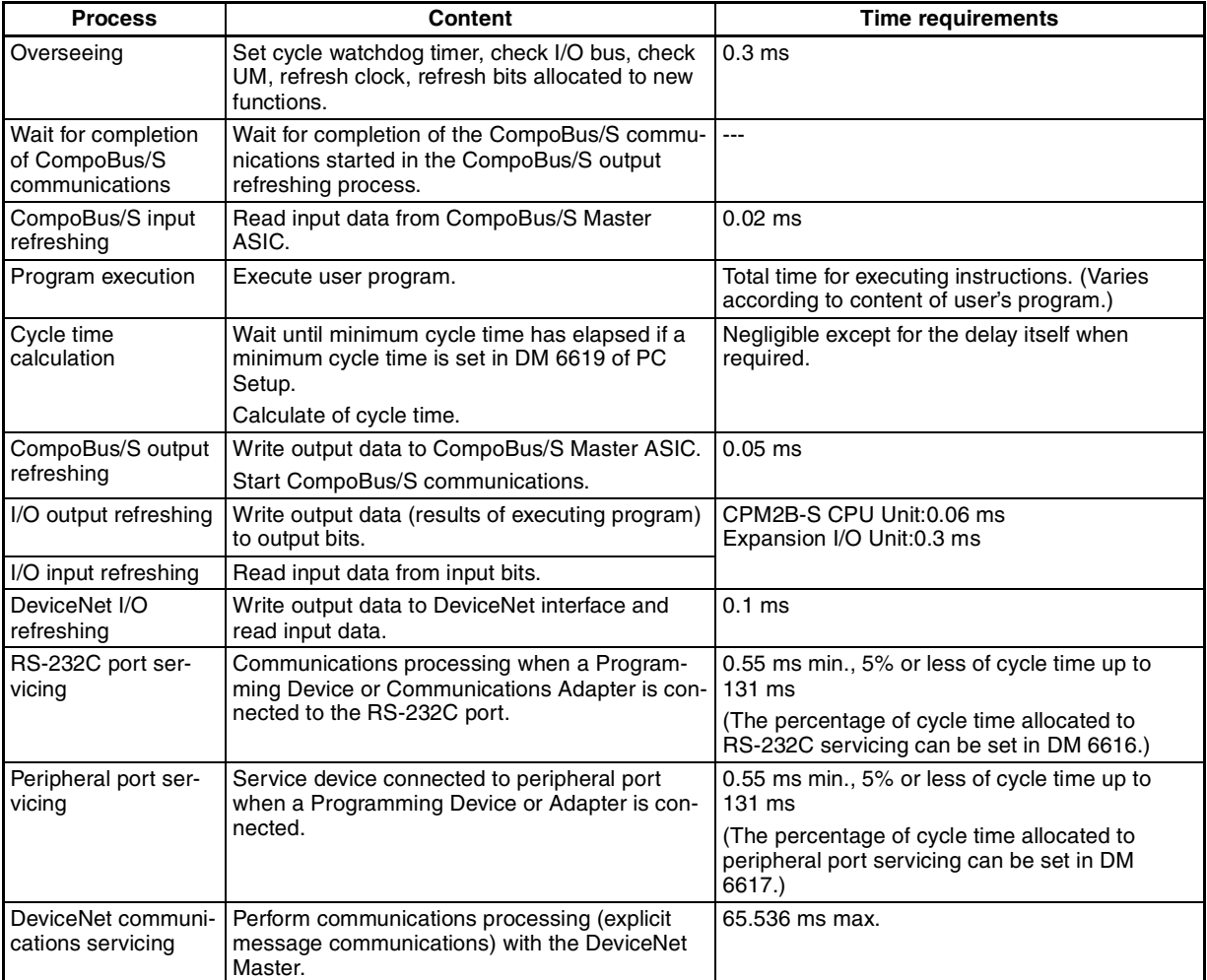

- **Note** 1. The CPM2B-S starts I/O refreshing after CompoBus/S communications are completed. If the cycle time is shorter than the CompoBus/S communications response time, the CPU will wait until CompoBus/S communications are completed before starting I/O refreshing again. In effect, this delay results in a minimum cycle time equivalent to the CompoBus/S communications response time.
	- 2. Even if the CompoBus/S is not used, the cycle time will never be shorter than the CompoBus/S communications response time.
	- 3. The cycle time will be affected if there is a connection to a DeviceNet network (-DRT models only). Adjust the system while connected to the DeviceNet network.

# **8-1-2 Cycle Time and Operations**

The effects of the cycle time on operations are as shown below. When a long cycle time is affecting operation, either reduce the cycle time or improve responsiveness with interrupt programs.

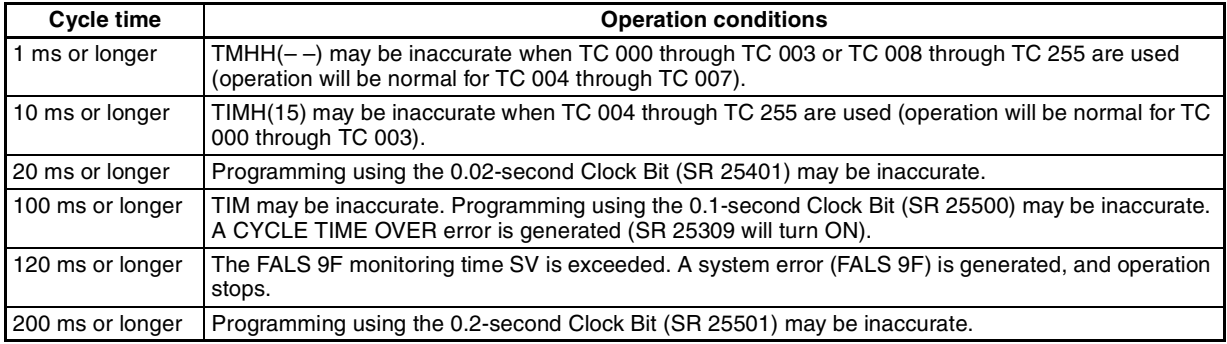

# **8-1-3 Cycle Time Example**

In this example, the cycle time is calculated for a Unit. The I/O is configured as follows:

- 6 inputs: 1 word (00000 to 00005)
- 4 outputs: 1 word (01000 to 01003)

The rest of the operating conditions are assumed to be as follows:

User's program: 500 instructions (consists of only LD and OUT) Cycle time: Variable (no minimum set)

The average processing time for a single instruction in the user's program is assumed to be 1.26 µs. The cycle times are as shown in the following table.

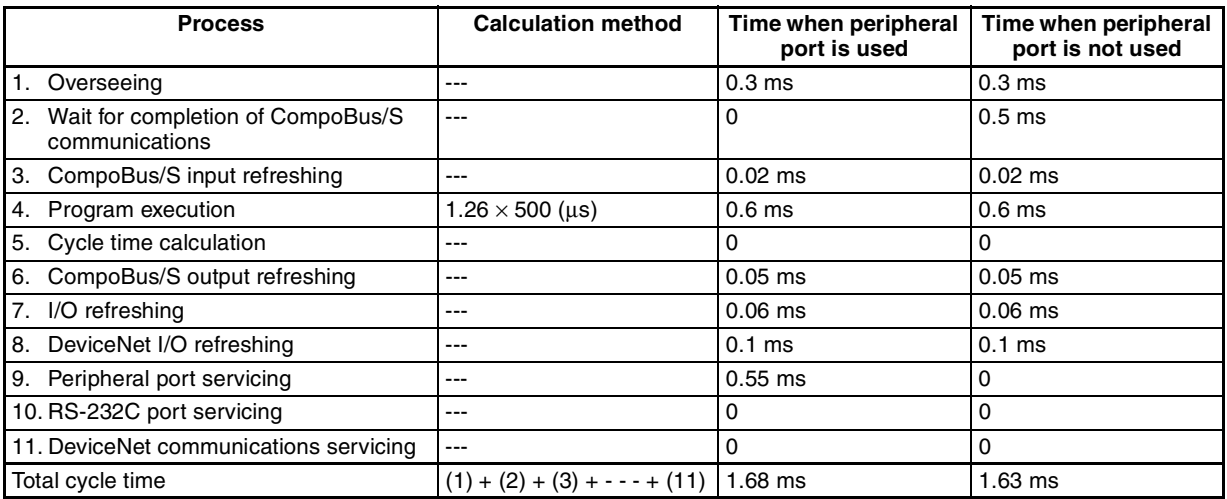

**Note** 1. The CompoBus/S communications wait time can be calculated by subtracting the time required for processes 9, 10, 11, and 1 from the Compo-Bus/S communications response time.

> CompoBus/S wait time = CompoBus/S response time  $- (9) - (10) - (11) -$ (1)

When the peripheral port is being used in the example above, the calculation result is negative and the CompoBus/S wait time is negligible.

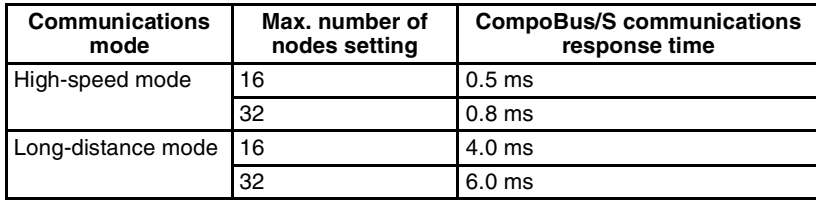

- 2. The cycle time can be read from a Programming Device.
- 3. AR 14 contains the max. cycle time and AR 15 contains the current cycle time.
- 4. The actual cycle time will vary slightly from the calculated value due to variations in processing from cycle to cycle.

If the cycle time is shorter than the CompoBus/S communications response time, the actual cycle time will be equal to the CompoBus/S communications response time. With short cycle times, the CompoBus/S communications response time will become the minimum cycle time; this is especially true when long-distance mode is being used.

# **8-1-4 Instruction Execution Times**

The following table lists the execution times for CPM2B-S instructions.

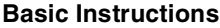

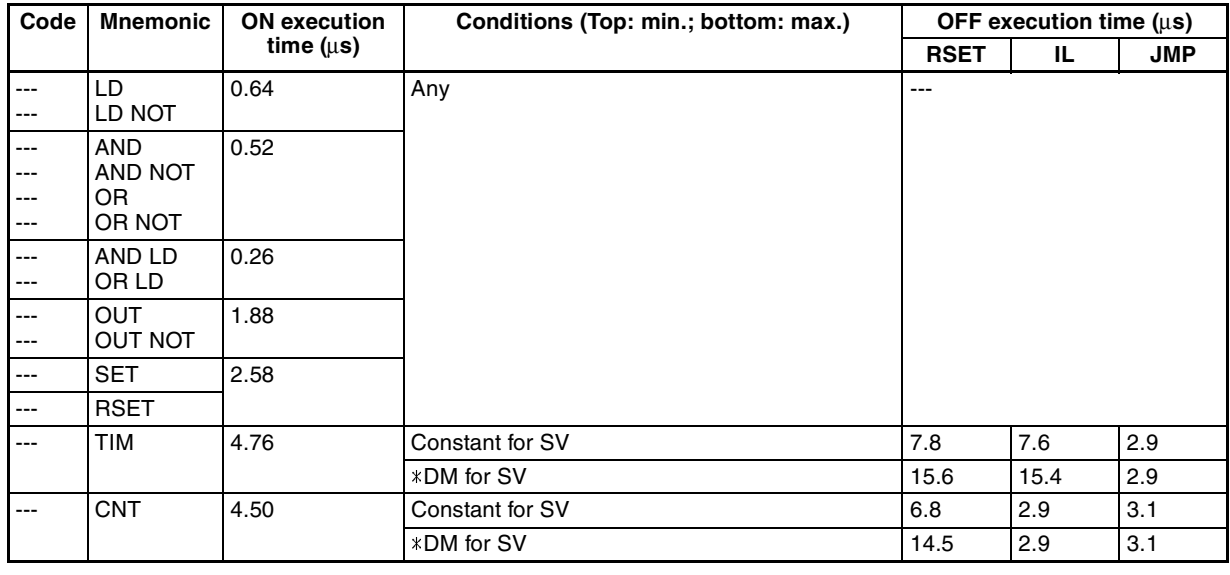

# **Special Instructions**

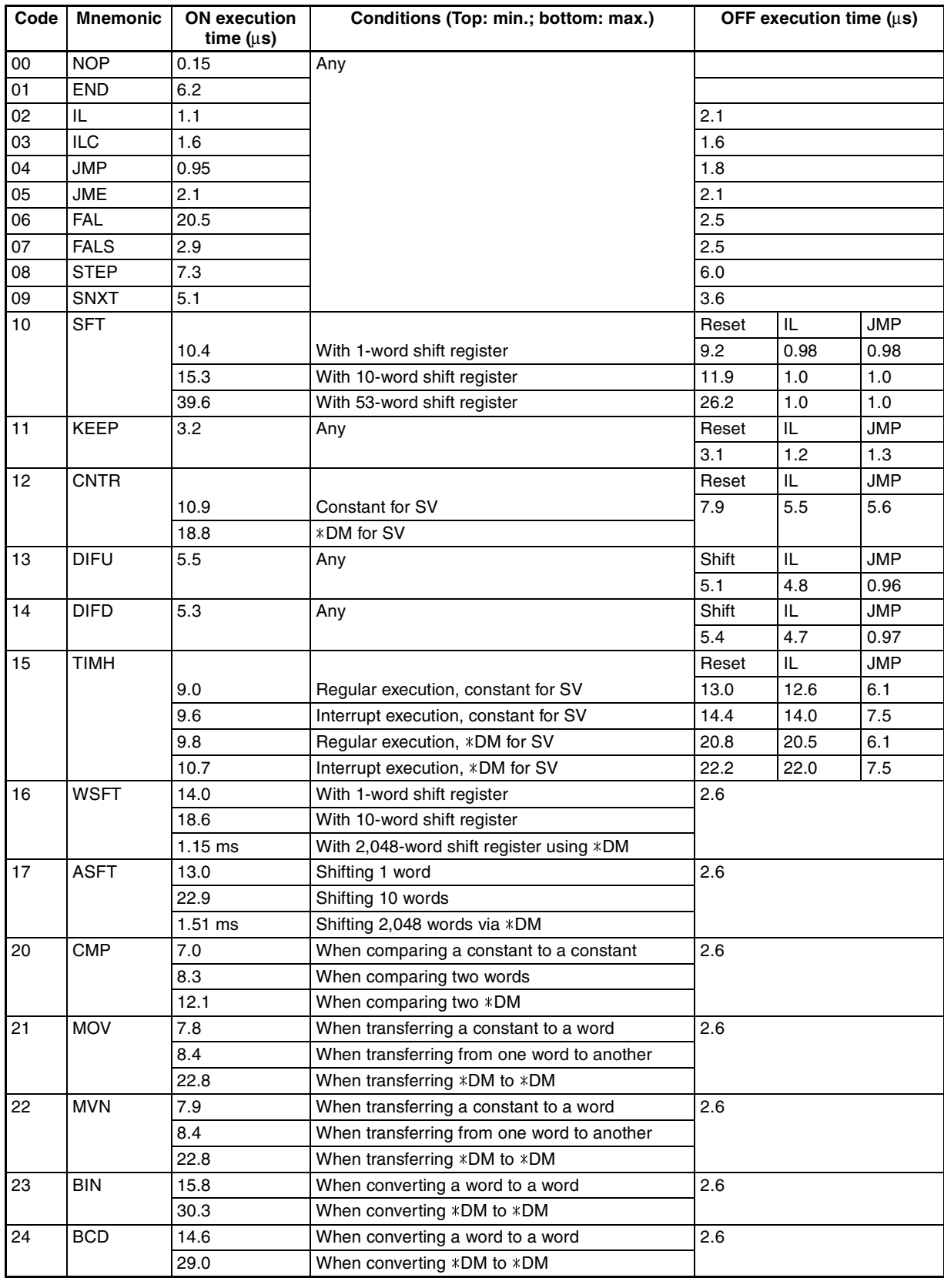

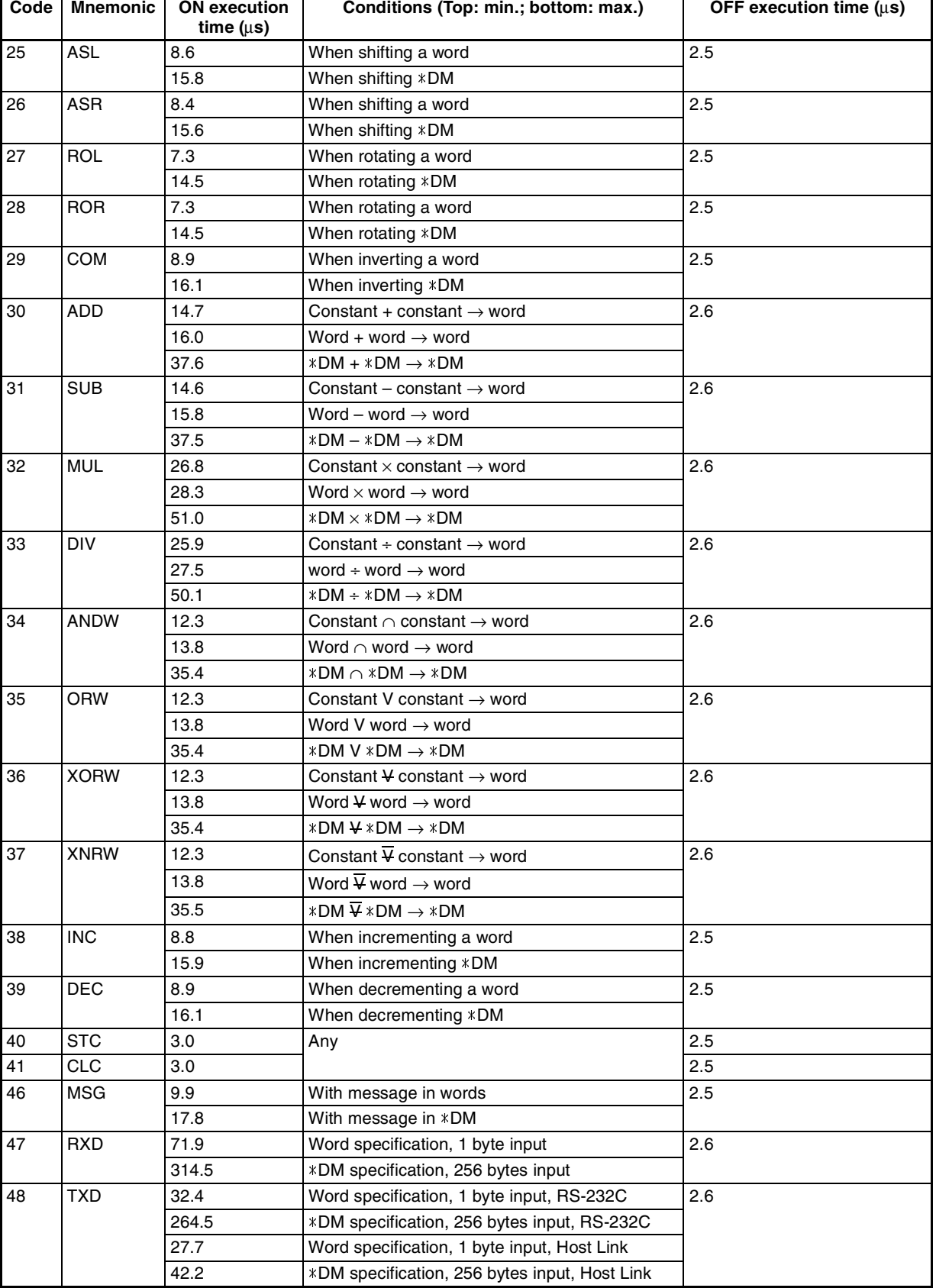

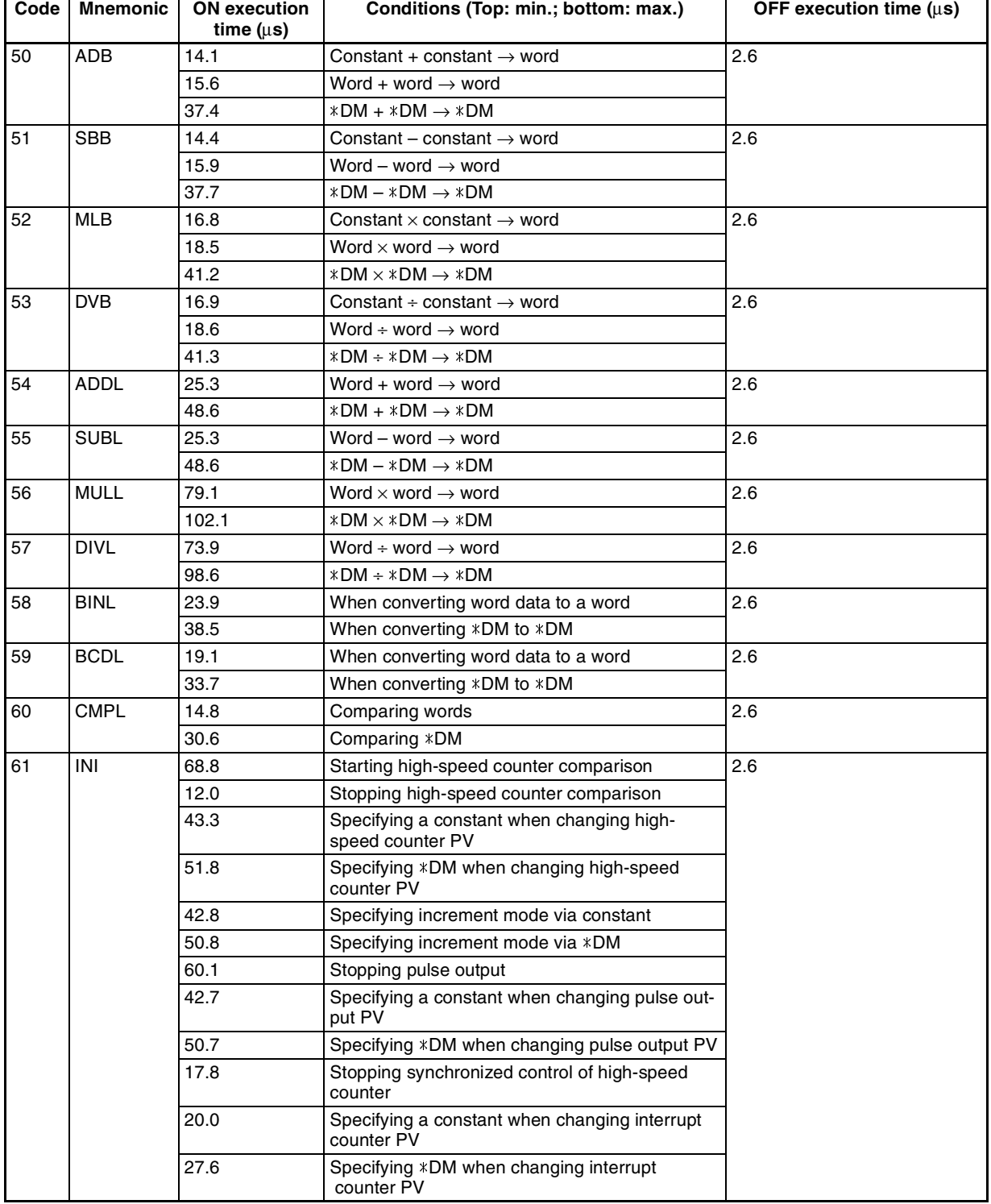

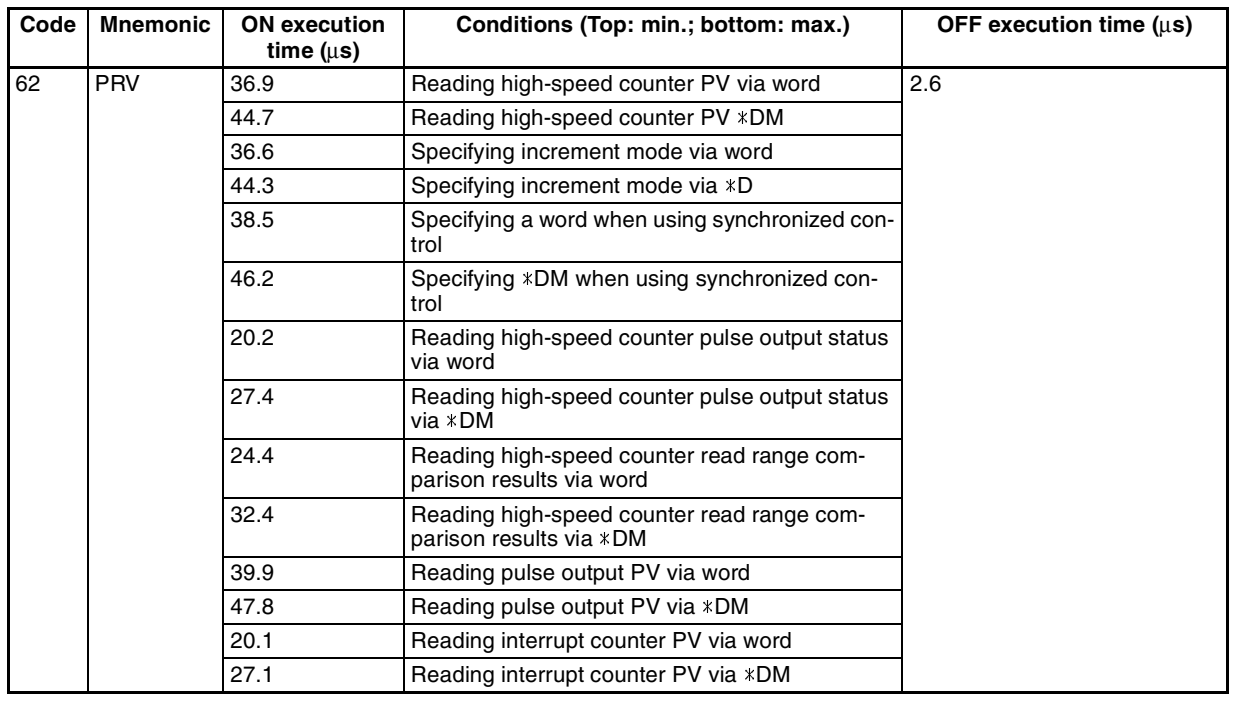

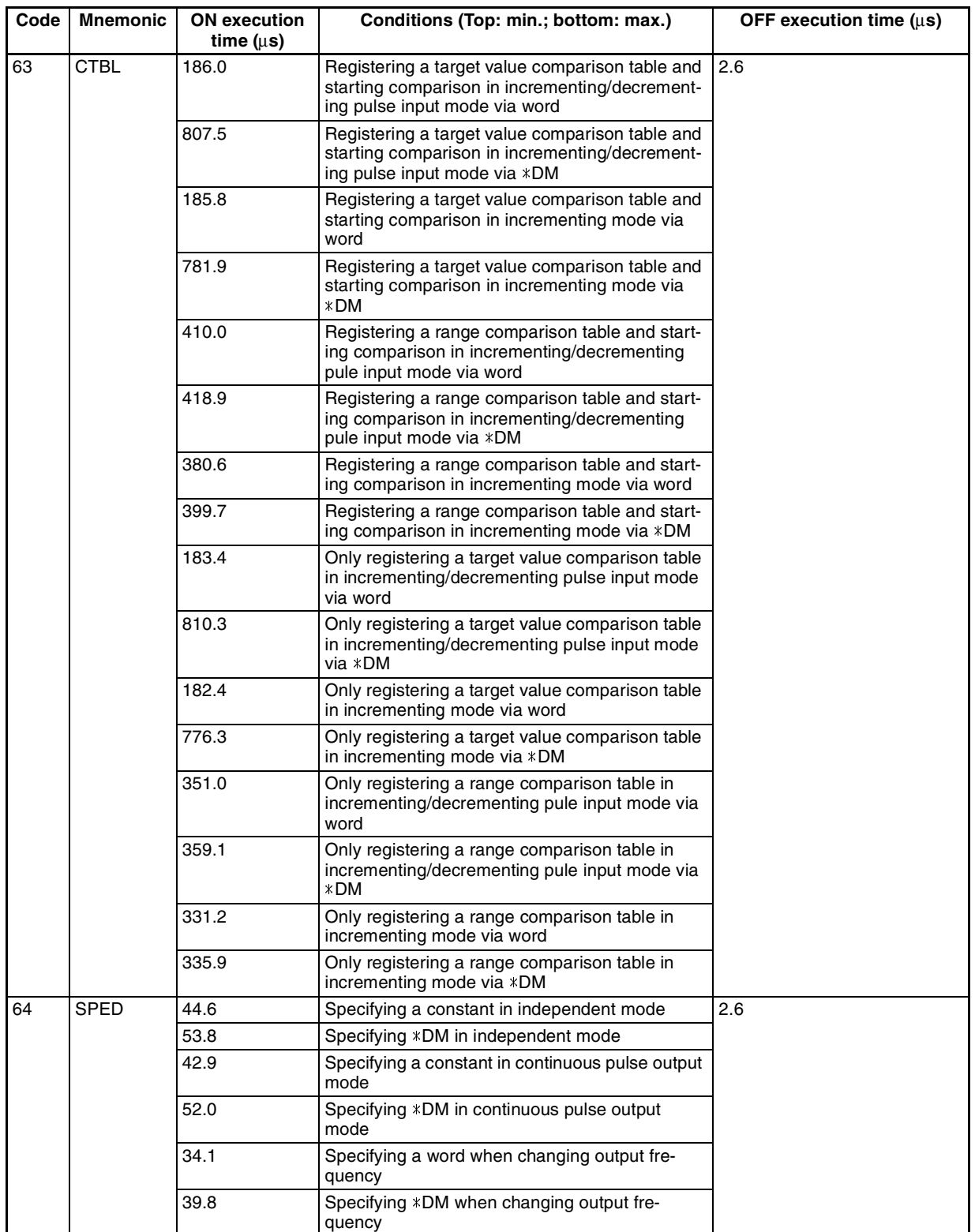

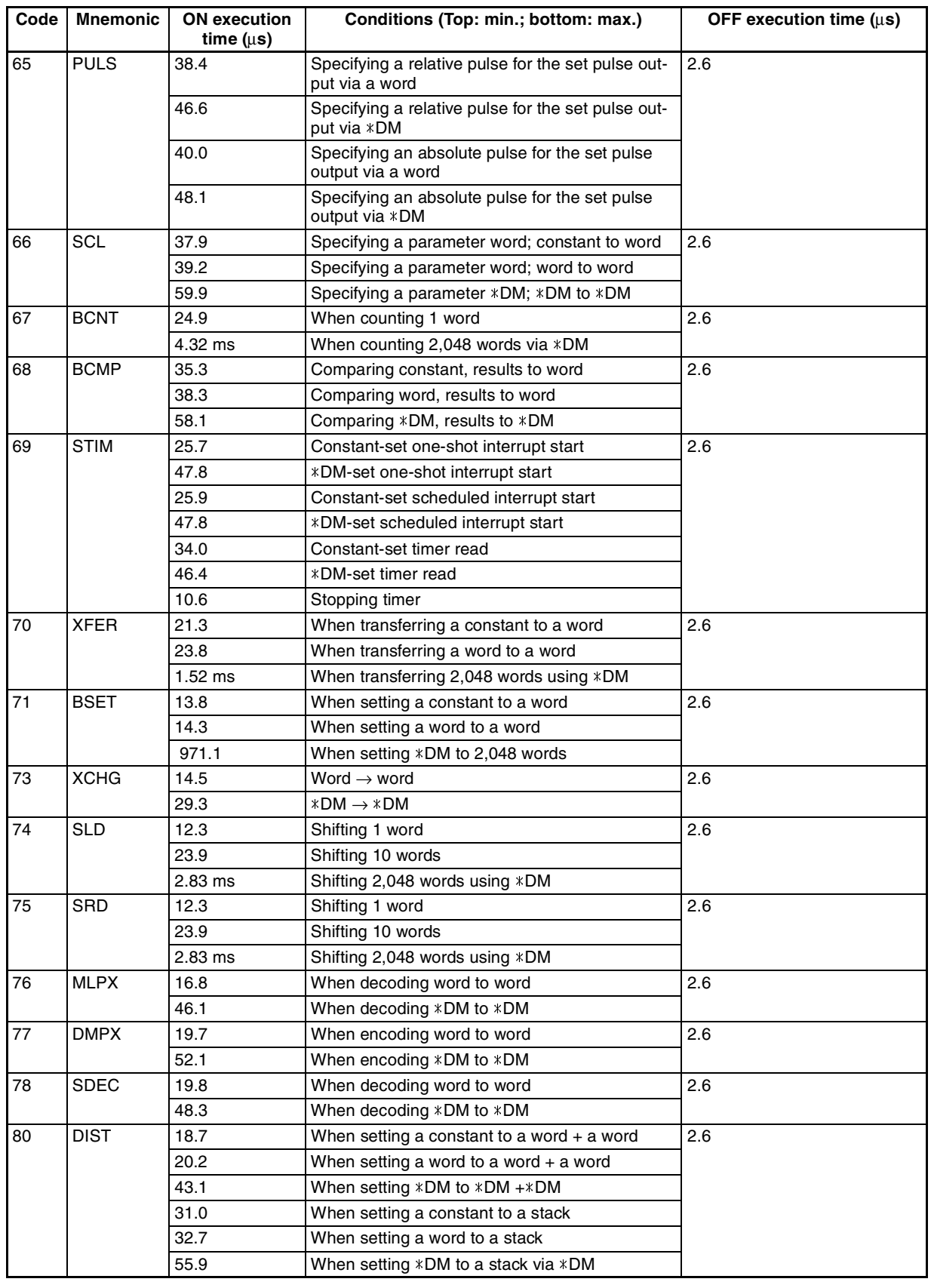

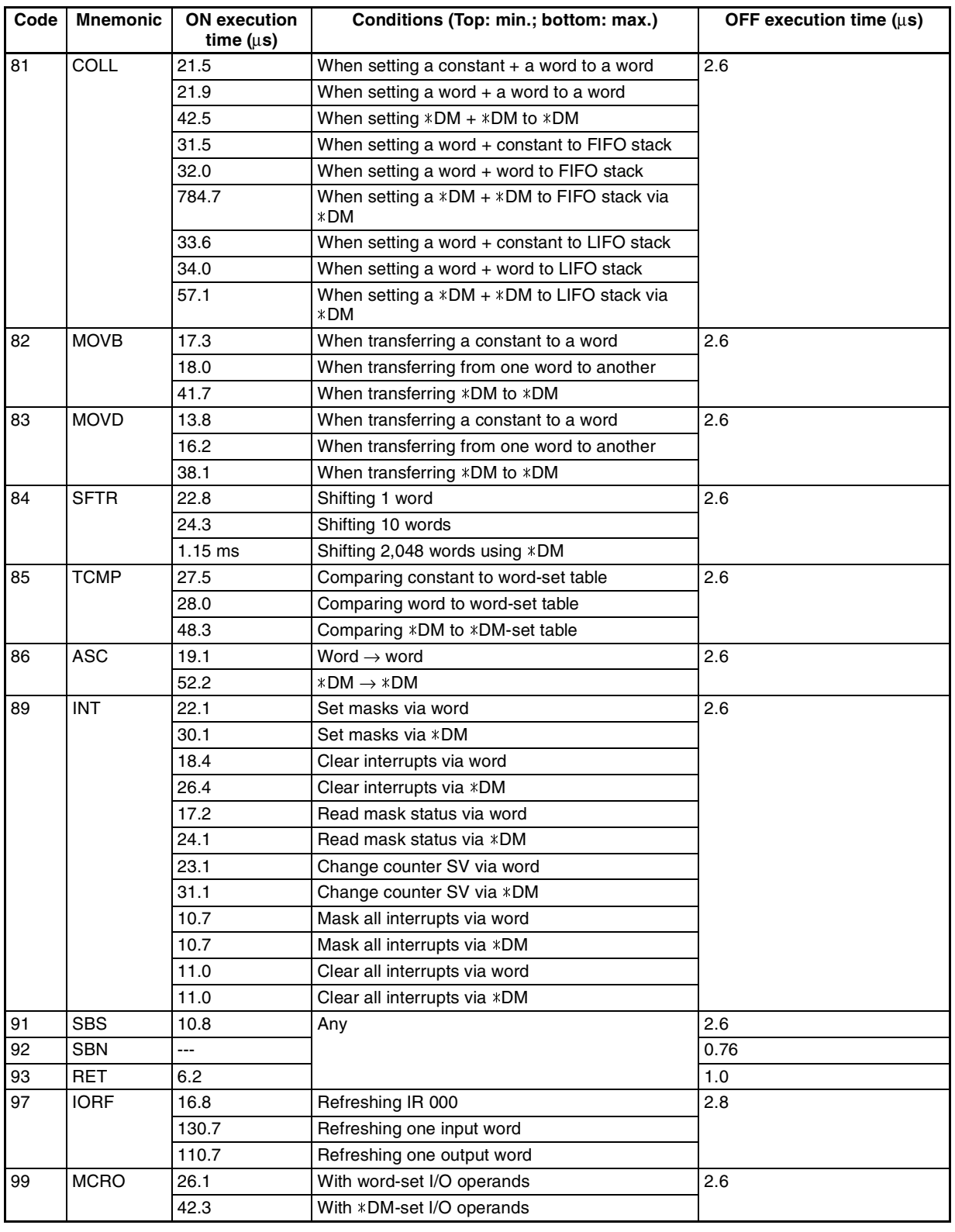

# **Expansion Instructions without Default Function Codes**

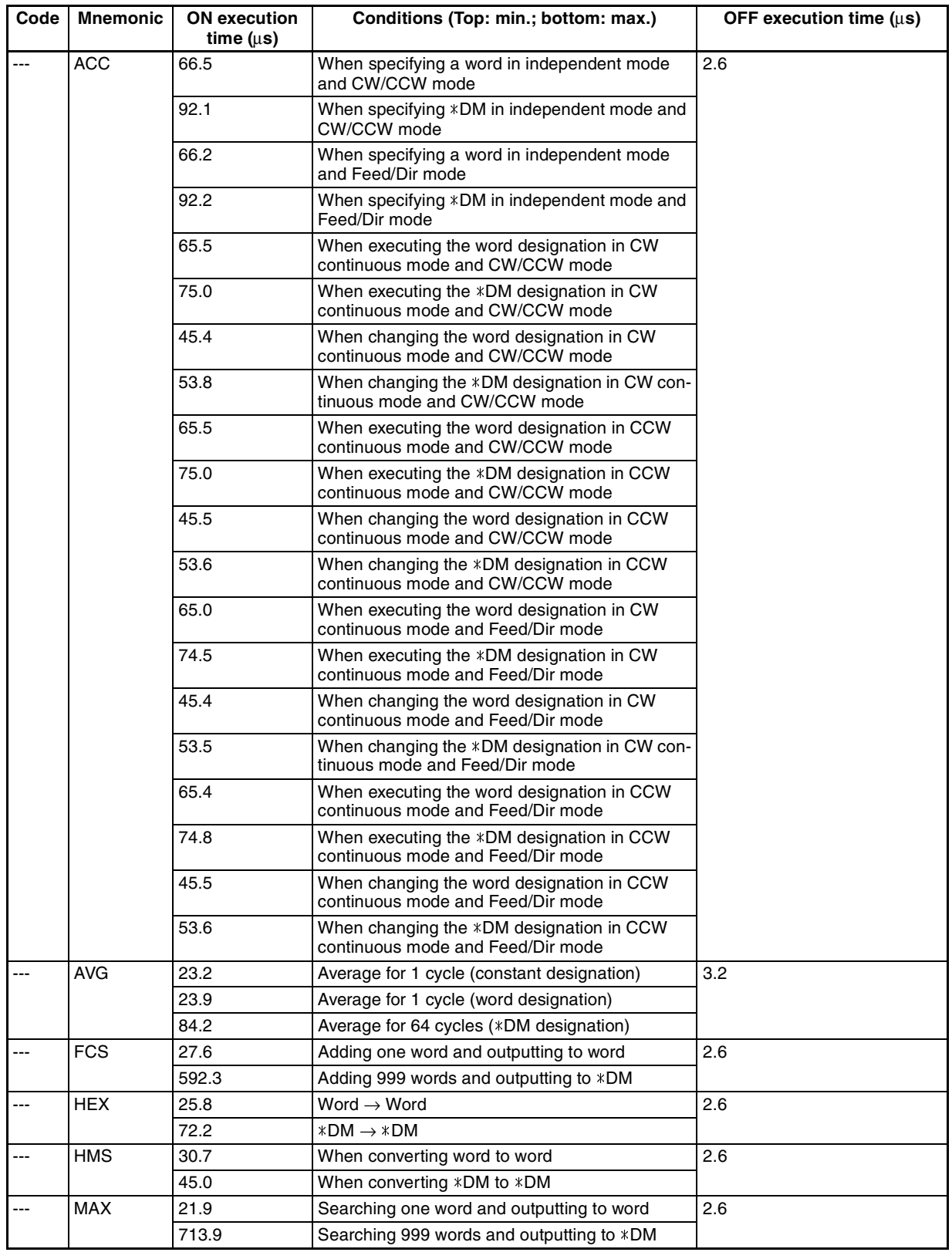

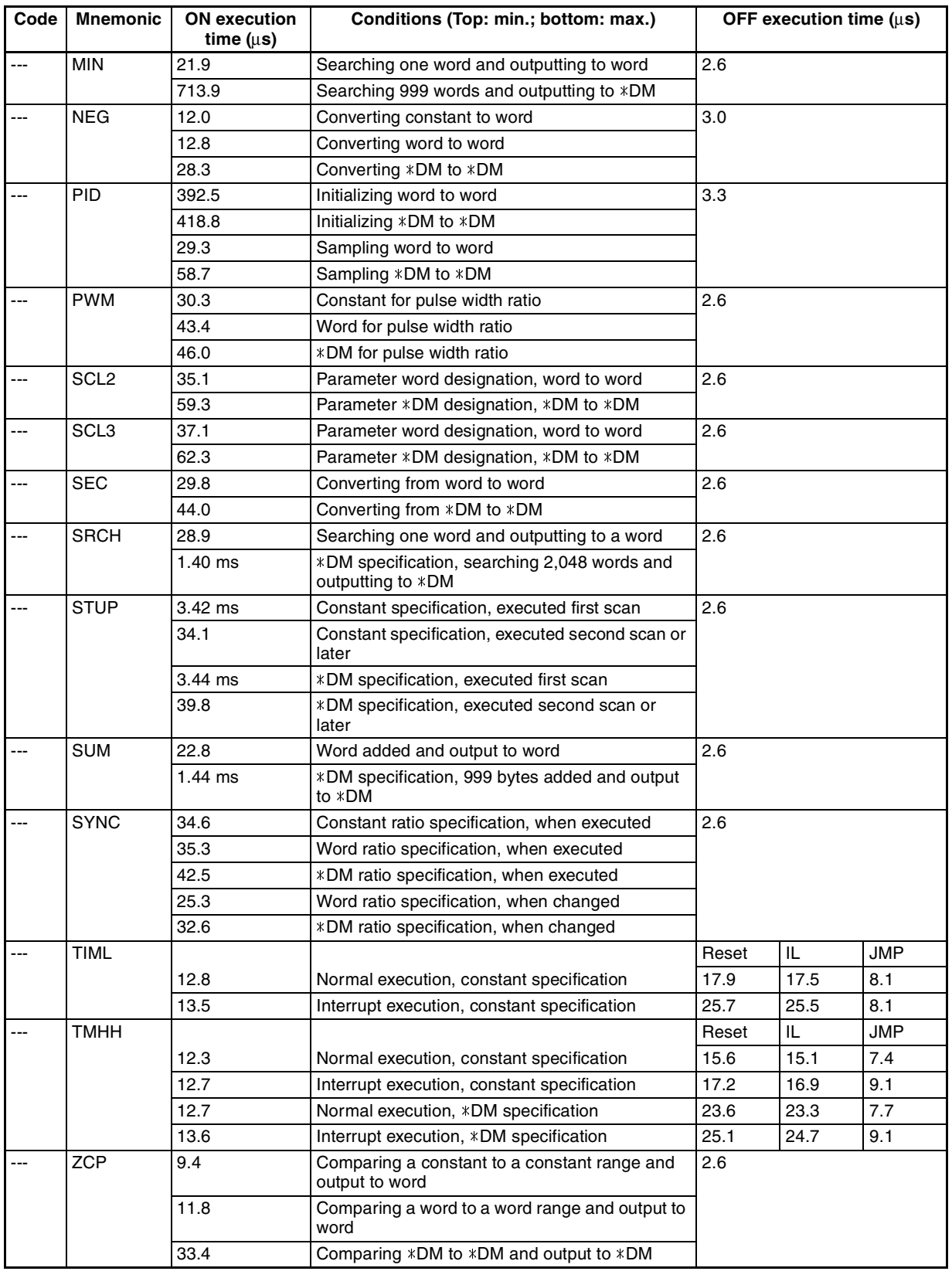

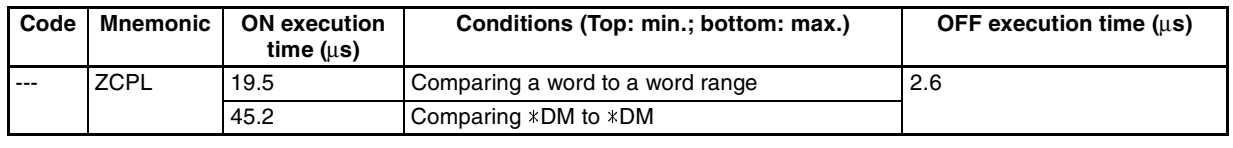

# **8-2 I/O Response Time**

# **8-2-1 CPM2B-S I/O Response Time**

The I/O response time is the time it takes after an input signal has been received (i.e., after an input bit has turned ON) for the PC to check and process the information and to output a control signal (i.e., to output the result of the processing to an output bit). The I/O response time varies according to the timing and processing conditions.

The minimum and maximum I/O response times are shown here, using the following program as an example.

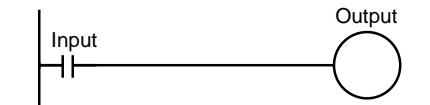

The following conditions are taken as examples for calculating the I/O response times.

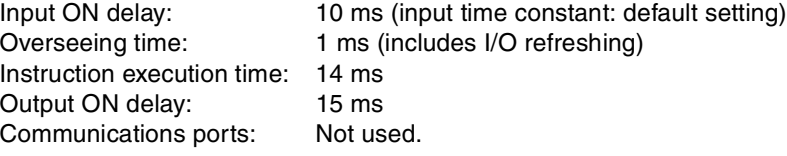

# **Minimum I/O Response Time**

The CPM2B-S responds most quickly when it receives an input signal just prior to I/O refreshing, as shown in the illustration below.

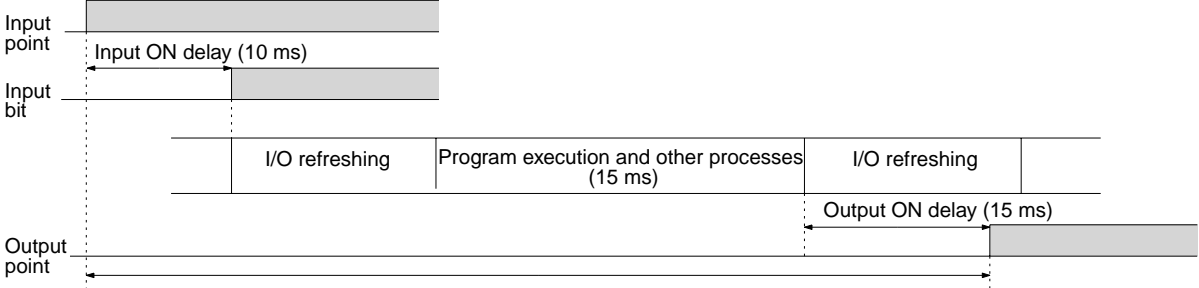

Min. I/O response time =  $10 + 15 + 15 = 40$  ms

# *I/O Response Time* **Section 8-2**

# **Maximum I/O Response Time**

The CPM2B-S takes longest to respond when it receives the input signal just after the input refresh phase of the cycle, as shown in the illustration below. In that case, a delay of approximately one cycle will occur.

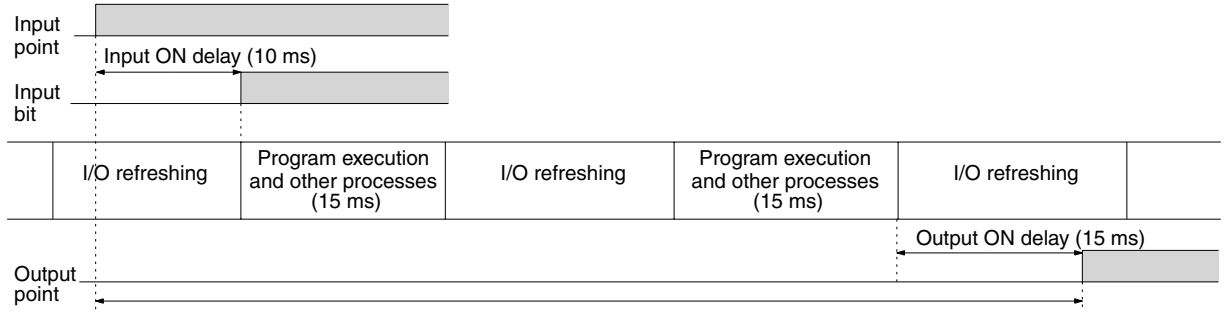

Max. I/O response time =  $10+15 \times 2+15 = 55$  ms

# **8-2-2 I/O Response Time between CompoBus/S Slaves**

The I/O response time between CompoBus/S Slaves depends on the cycle time and I/O timing.

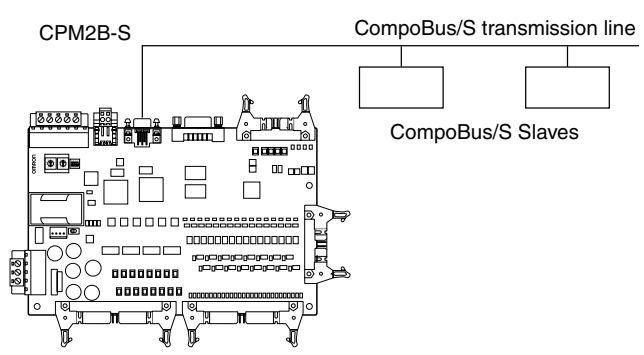

# **Minimum I/O Response Time**

The minimum I/O response time is the CPM2B-S program execution time plus the cycle time calculation time.

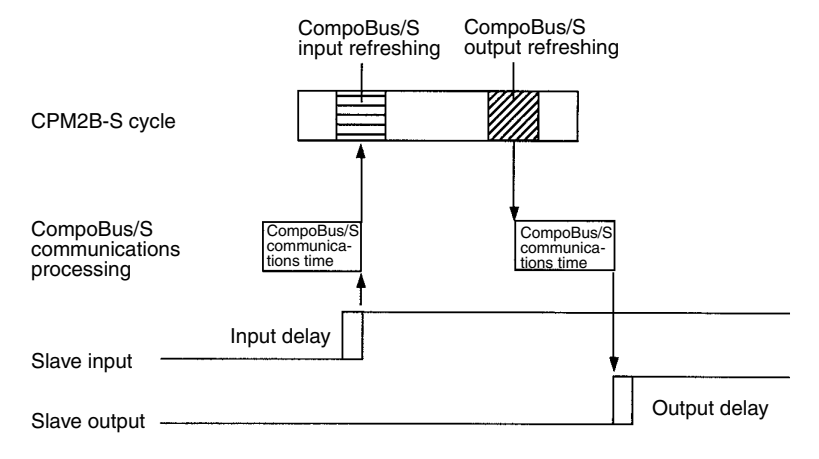

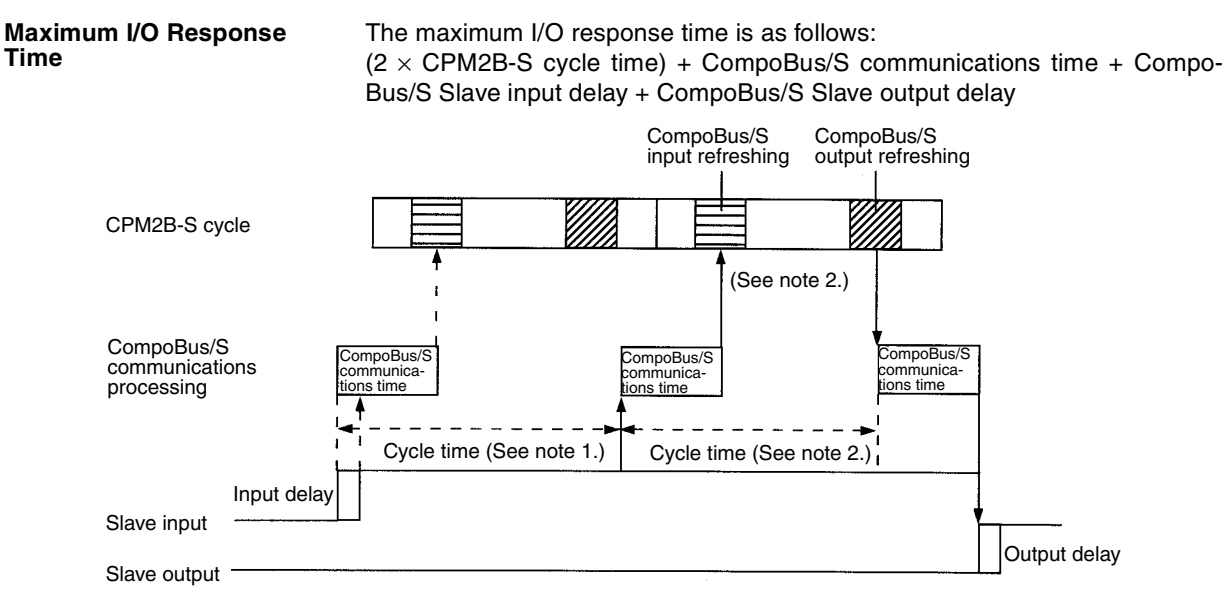

**Note** The Slave input is not read for almost one PC cycle because it goes ON just after the start of CompoBus/S communications processing (\*1). The input is read during the next CompoBus/S communications processing cycle (\*2).

# **8-3 Interrupt Processing Time**

This section explains the processing times involved from the time an interrupt is executed until the interrupt processing routine is called, and from the time an interrupt processing routine is completed until returning to the initial location. This explanation applies to input interrupts, interval timer interrupts, and high-speed counter interrupts.

- *1,2,3...* 1. Interrupt source
	- 2. Interrupt ON delay
	- 3. Wait for completion of interrupt-mask processing
	- 4. Change to interrupt processing
	- 5. Execution of interrupt routine
	- 6. Return to initial location

The table below shows the times involved from the generation of an interrupt signal until the interrupt processing routine is called, and from when the interrupt processing routine is completed until returning to the original position.

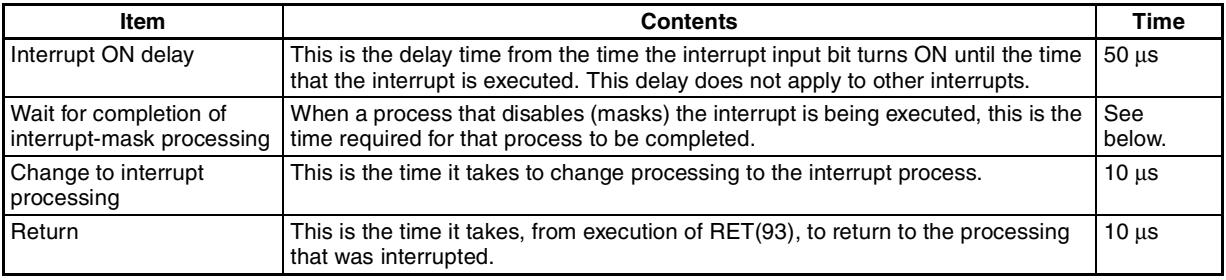

# **Mask Processing**

Interrupts are masked during processing of the operations described below. Until the processing is completed, any interrupts will remain masked for the indicated times.
Generation and clearing of non-fatal errors:

Interrupts will be masked for up to 100 µs when a non-fatal error has been generated and the error contents are being registered in the PC, or when an error is being cleared.

Online editing:

Operation will stop and interrupts will be masked for up to 600 ms (for DM 6144 to DM 6655) when online editing is executed or the settings are changed with STUP(– –) during operation. The program or PC Setup can be overwritten during that delay.

In addition to the online editing delay, interrupts may be masked for up to 150 µs for system processing.

**Example Calculation** This example shows the interrupt response time (i.e., the time from when the interrupt input turns ON until the start of the interrupt processing routine) when input interrupts are used under the conditions shown below.

#### **Minimum Response Time**

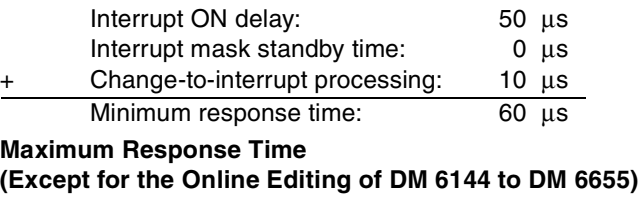

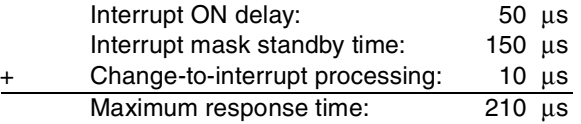

In addition to the response time shown above, the time required for executing the interrupt processing routine itself and a return time of 10 µs must also be accounted for when returning to the process that was interrupted.

# **8-4 One-to-one PC Link I/O Response Time**

When two CPM2B-S PCs are linked 1:1, the I/O response time is the time required for an input executed at one of the PCs to be output to the other PC by means of 1:1 PC Link communications.

The minimum and maximum I/O response times are shown here, using as an example the following instructions executed at the master and the slave. In this example, communications proceed from the master to the slave.

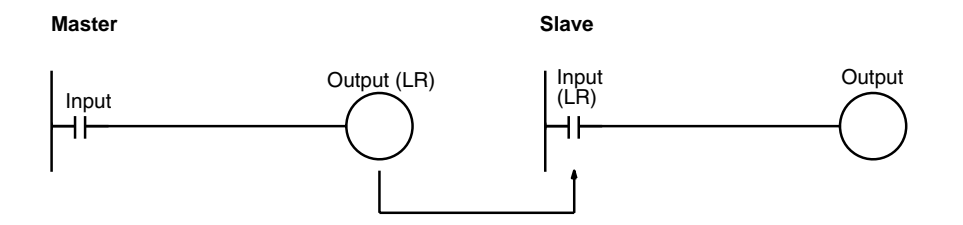

The following conditions are taken as examples for calculating the I/O response times. In CPM2B-S PCs, LR area words LR 00 to LR 15 are used in 1:1 data links and the transmission time is fixed at 12 ms.

(input time constant: default setting)

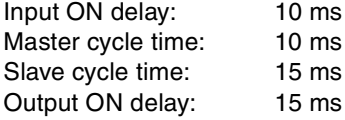

#### **Minimum I/O Response Time**

The CPM2B-S responds most quickly under the following circumstances:

- *1,2,3...* 1. The CPM2B-S receives an input signal just prior to the input refresh phase of the cycle.
	- 2. The Master's communications servicing occurs just as the Master-to-Slave transmission begins.
	- 3. The Slave's communications servicing occurs just after the transmission is completed.

The minimum I/O response time = Input ON response time + Master's cycle time + Transmission time + Slave's cycle time + Output ON response time

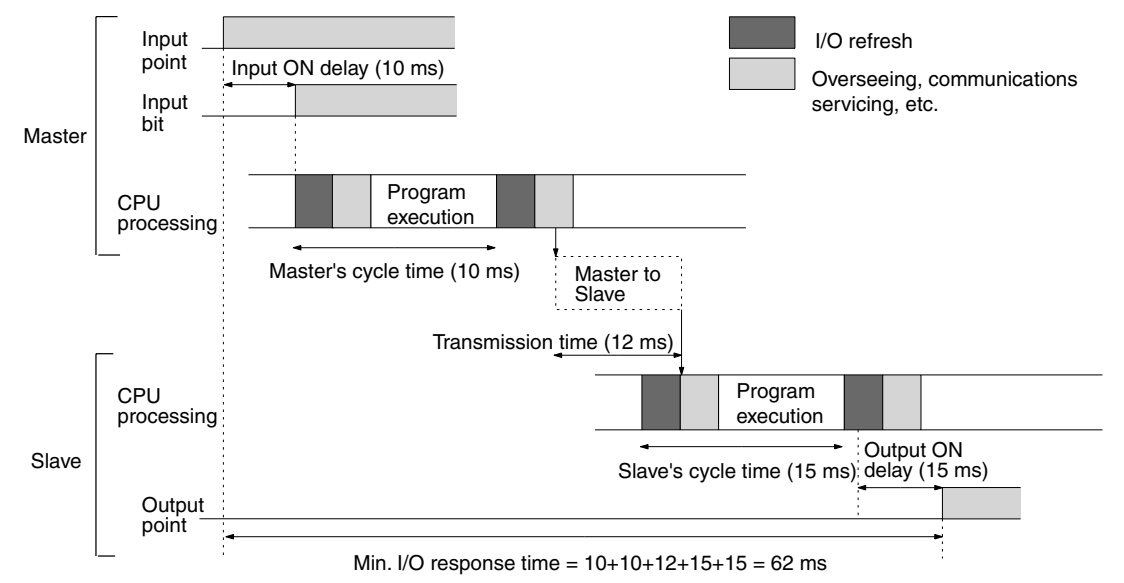

**Maximum I/O Response Time**

The CPM2B-S takes the longest to respond under the following circumstances:

- *1,2,3...* 1. The CPM2B-S receives an input signal just after the input refresh phase of the cycle.
	- 2. The Master's communications servicing just misses the Master-to-Slave transmission.
	- 3. The transmission is completed just after the Slave's communications servicing ends.

The maximum I/O response time = Input ON response time + Master's cycle time  $\times$  2 + Transmission time  $\times$  3 + Slave's cycle time  $\times$  2 + Output ON response time

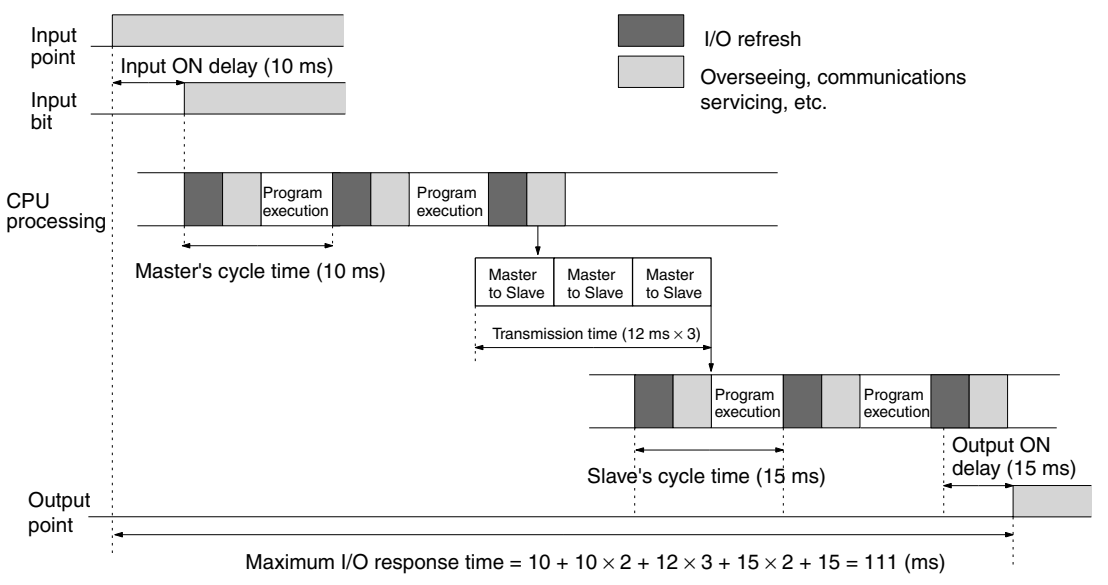

# **SECTION 9 Test Runs and Error Processing**

This section describes procedures for test runs of CPM2B-S operation, self-diagnosis functions, and error processing to identify and correct the hardware and software errors that can occur during PC operation.

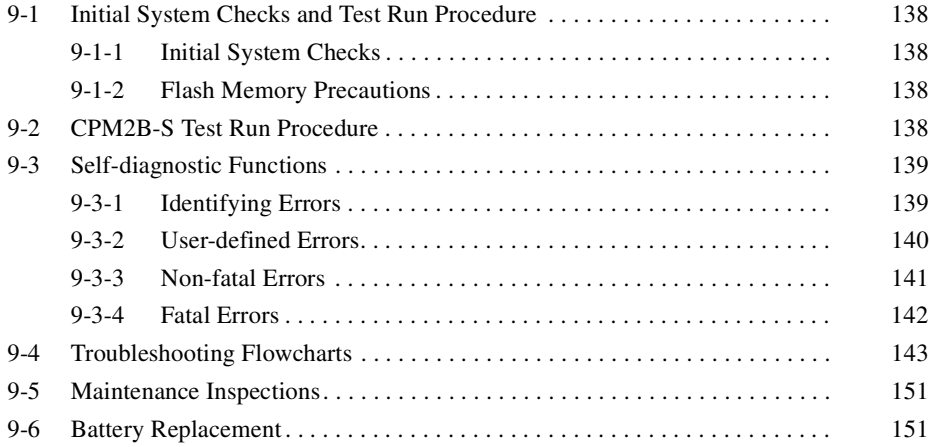

# **9-1 Initial System Checks and Test Run Procedure**

### **9-1-1 Initial System Checks**

Check the following items after setting up and wiring the CPM2B-S, but before performing a test run.

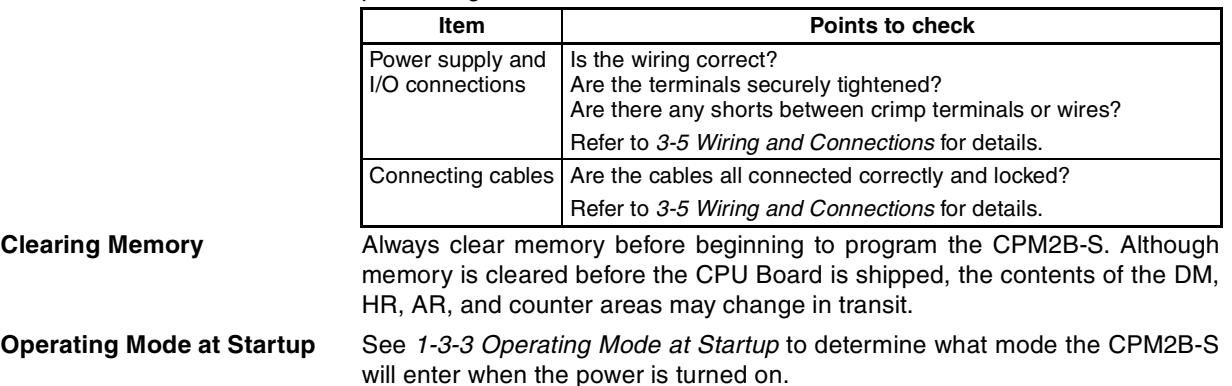

### **9-1-2 Flash Memory Precautions**

Observe the following precautions to protect the flash memory and ensure proper operation.

*1,2,3...* 1. If changes are made in the read-only DM area (DM 6144 through DM 6599) or PC Setup (DM 6600 through DM 6655), the PC's operating mode must be changed to write the new contents to flash memory. If backup battery is replaced before the changes are written to flash memory, the changes will be lost.

The changes can be saved by switching the CPM2B-S to RUN or MONI-TOR mode or turning the CPM2B-S OFF and then ON again.

- 2. When contents of the program, read-only DM (DM 6144 through DM 6599), or PC Setup (DM 6600 through DM 6655) have been changed, startup processing will take up to 1,200 ms longer than usual. Be sure to take this one-time startup delay into account if it may affect operations.
- 3. If one of the following three operations is performed in MONITOR or RUN mode, the CPM2B-S's cycle time will be extended by up to 1,200 ms and interrupts will be disabled while the program or PC Setup is being overwritten.
	- Program changes with the online edit operation
	- Changes to the read-only DM area (DM 6144 through DM 6599)
	- Changes to the PC Setup (DM 6600 through DM 6655)

A "SCAN TIME OVER" error won't occur during these operations. Be sure to take this delay in the CPM2B-S's I/O response times into account when performing online editing.

# **9-2 CPM2B-S Test Run Procedure**

*1,2,3...* 1. Power Supply Application

- a) Check the CPM2B-S's power supply voltage and terminal connections.
- b) Check the I/O devices' power supply voltage and terminal connections.
- c) Turn on the power supply and check that the "PWR" indicator lights.
- d) Use a Programming Device to set the CPM2B-S to PROGRAM mode.
- 2. I/O Wiring Checks
	- a) With the CPM2B-S in PROGRAM mode, check the output wiring by turning on the output bits with the force set and force reset operations.
	- b) Check the input wiring with the CPM2B-S's input indicators or a Programming Device's monitor operations.
- 3. Test Run
	- a) Use a Programming Device to set the CPM2B-S to RUN or MONITOR mode and check that the "RUN" indicator lights.
	- b) Check the sequence of operation with the force set/reset operations, etc.
- 4. Debugging

Correct any programming errors that are detected.

- 5. Saving the Program
	- a) Use a Programming Device to write the program to a backup floppy disk.
	- b) Print out a hard copy of the program with a printer.
- **Note** Refer to *Section 4 Using Programming Devices* for details on the Support Software and Programming Console operations.

# **9-3 Self-diagnostic Functions**

The CPM2B-S is equipped with a variety of self-diagnostic functions to help identify and correct errors and reduce down time.

### **9-3-1 Identifying Errors**

An error can be identified by the error message displayed on a Programming Device, error flags in the AR and SR areas, and the error code output to SR 253.

**Fatal and Non-fatal Errors** PC errors are divided into 2 categories based on the severity of the errors. The status of the ERR indicator (lit or flashing) shows which type of error has occurred.

### **ERR Lit (Fatal Error)**

Fatal errors are serious errors which stop CPM2B-S operation. There are two ways to restart operation:

- Turn the PC off and then on again.
- Use a Programming Device to switch the PC to PROGRAM mode, and read/clear the error.

### **ERR Flashing (Non-fatal Error)**

Non-fatal errors are less serious errors which don't stop CPM2B-S operation.

**Communications Errors** The LED indicators and AR area flags indicate when a CompoBus/S communications error, RS-232C port error, or peripheral port error has occurred.

#### **CompoBus/S Communications Error**

When an error occurs in CompoBus/S communications, the SD and RD indicators will be OFF and the ERC indicator will be ON. Check the Slaves and the transmission lines and restart communications.

### **RS-232C Port Error**

When an error occurs in communications through the RS-232C port, the COMM indicator will be OFF and the RS-232C Communications Error Flag (AR 0804) will be ON. Check the cables and restart communications.

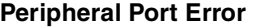

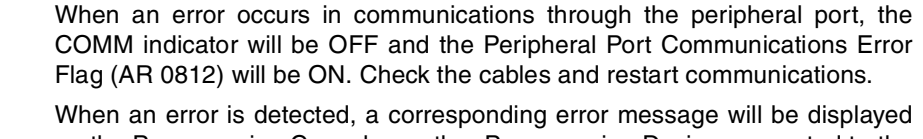

- **Error Messages** on the Programming Console or other Programming Device connected to the PC.
- **Error Flags** When a hardware error is detected, the corresponding error flag in the AR or SR area will be turned ON.

### **Error Code** When an error is detected, a specific 2-digit hexadecimal error code is output to SR 25300 to SR 25307. The error code and time of occurrence are also output to the Error Log Area (DM 2000 to DM 2021).

- $\bigwedge$  WARNING When the CPM2B-S's self-diagnosis function detects a fatal error or when a severe failure alarm (FALS) instruction is executed, PC operation will stop and all outputs will be turned OFF. External safety measures must be provided to ensure safety in the system. Not providing proper safety measures may result in serious accidents.
- $\sqrt{N}$  WARNING Emergency stop circuits, interlock circuits, limit circuits, and similar safety measures must be provided in external control circuits (i.e., not in the Programmable Controller) to ensure safety in the system if an abnormality occurs due to malfunction of the PC or another external factor affecting the PC operation. Not providing proper safety measures may result in serious accidents.

### **9-3-2 User-defined Errors**

**SEVERE FAILURE ALARM** 

**– FALS(07)**

There are three instructions that can be used to define errors or messages. FAL(06) causes a non-fatal error, FAL(07) causes a fatal error, and MSG(46) sends a message to the Programming Console or host computer connected to the PC.

#### **FAILURE ALARM – FAL(06)** FAL(06) is an instruction that causes a non-fatal error. The following will occur when an FAL(06) instruction is executed:

- *1,2,3...* 1. The ERR indicator on the CPU Board will flash. PC operation will continue.
	- 2. The instruction's 2-digit BCD FAL number (01 to 99) will be written to SR 25300 to SR 25307.

The FAL numbers can be set arbitrarily to indicate particular conditions, but the same number should not be used as both an FAL number and an FALS number.

To clear an FAL error, correct the cause of the error and then execute FAL 00 or use a Programming Device to clear the error.

FALS(07) is an instruction that causes a fatal error. The following will occur when an FALS(07) instruction is executed:

- *1,2,3...* 1. Program execution will be stopped and all outputs will be turned OFF.
	- 2. The ERR indicator on the CPU Board will be lit.
	- 3. The instruction's 2-digit BCD FALS number (01 to 99) will be written to SR 25300 to SR 25307.

The FALS numbers can be set arbitrarily to indicate particular conditions, but the same number should not be used as both an FAL number and an FALS number.

To clear an FALS error, use a Programming Device to switch the PC to PRO-GRAM Mode, correct the cause of the error, and then clear the error.

**MESSAGE – MSG(46)** MSG(46) is used to display a message on a Programming Device connected to the CPM2B-S. The message, which can be up to 16 characters long, is displayed when the instruction's execution condition is ON.

### **9-3-3 Non-fatal Errors**

PC operation and program execution will continue after one or more of these errors have occurred. Although PC operation will continue, the cause of the error should be corrected and the error cleared as soon as possible.

When one of these errors occurs, the POWER and RUN indicators will remain lit and the ERR indicator will flash.

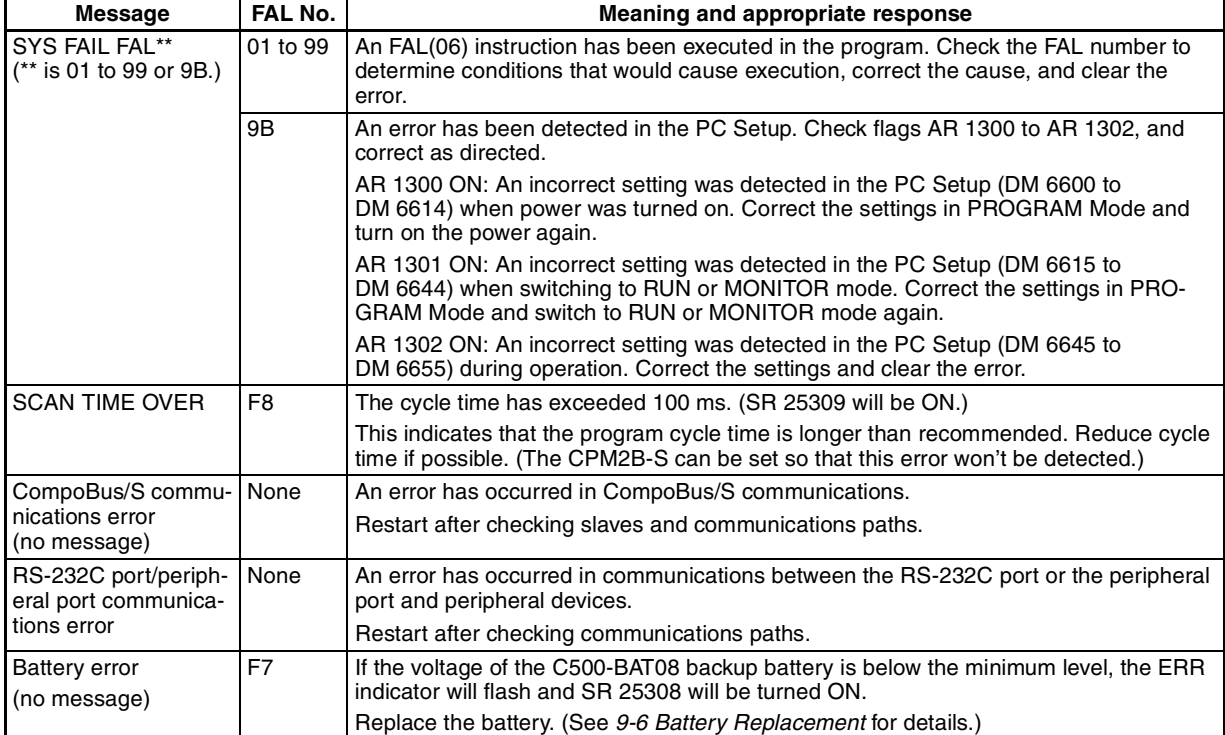

### **9-3-4 Fatal Errors**

PC operation and program execution will stop and all outputs from the PC will be turned OFF when any of these errors have occurred. CPM2B-S operation can't be restarted until the PC is turned off and then on again or a Programming Device is used to switch the PC to PROGRAM mode and clear the fatal error.

All CPU Board indicators will be OFF for the power interruption error. For all other fatal operating errors, the POWER and ERR indicators will be lit. The RUN indicator will be OFF.

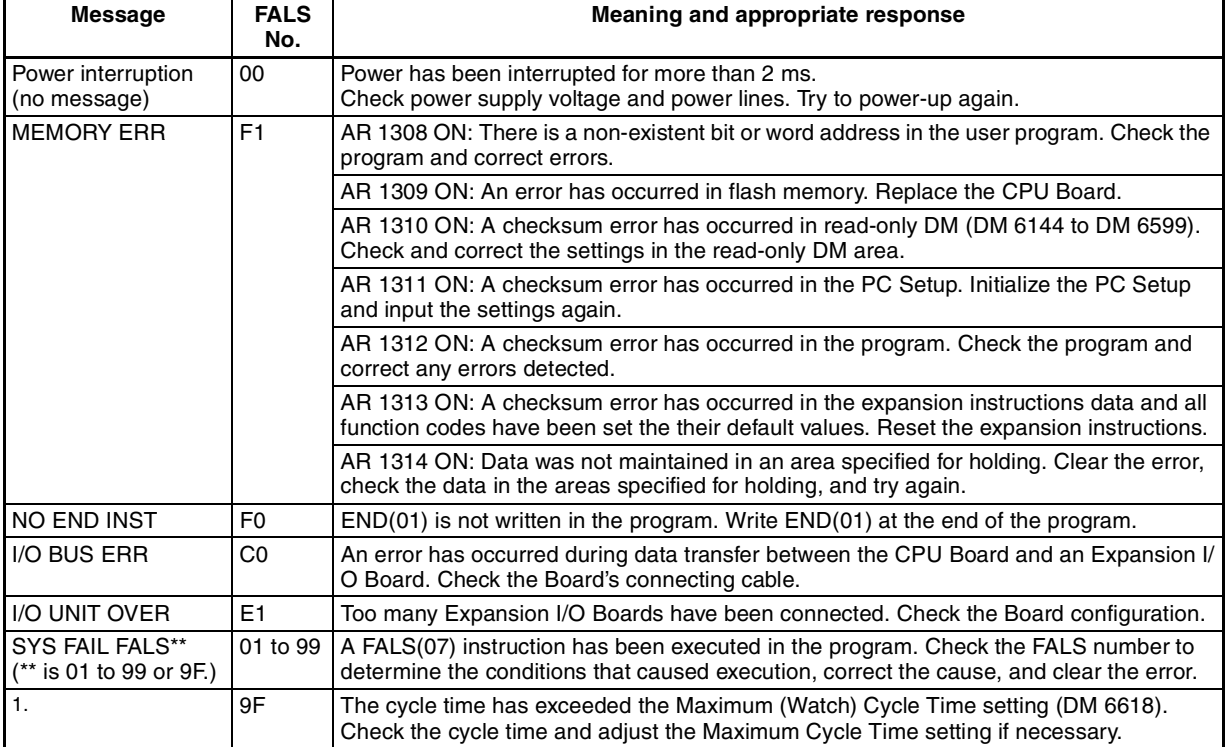

# **9-4 Troubleshooting Flowcharts**

Use the following flowcharts to troubleshoot errors that occur during operation.

**Main Check**

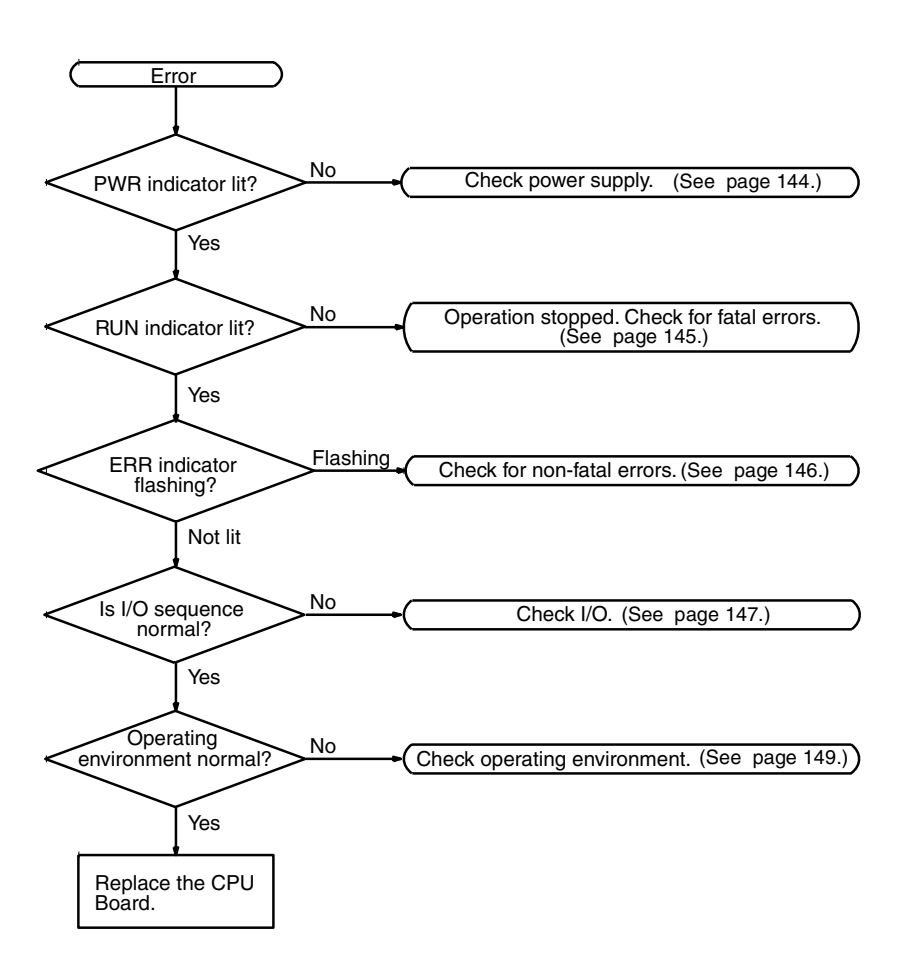

### **Power Supply Check**

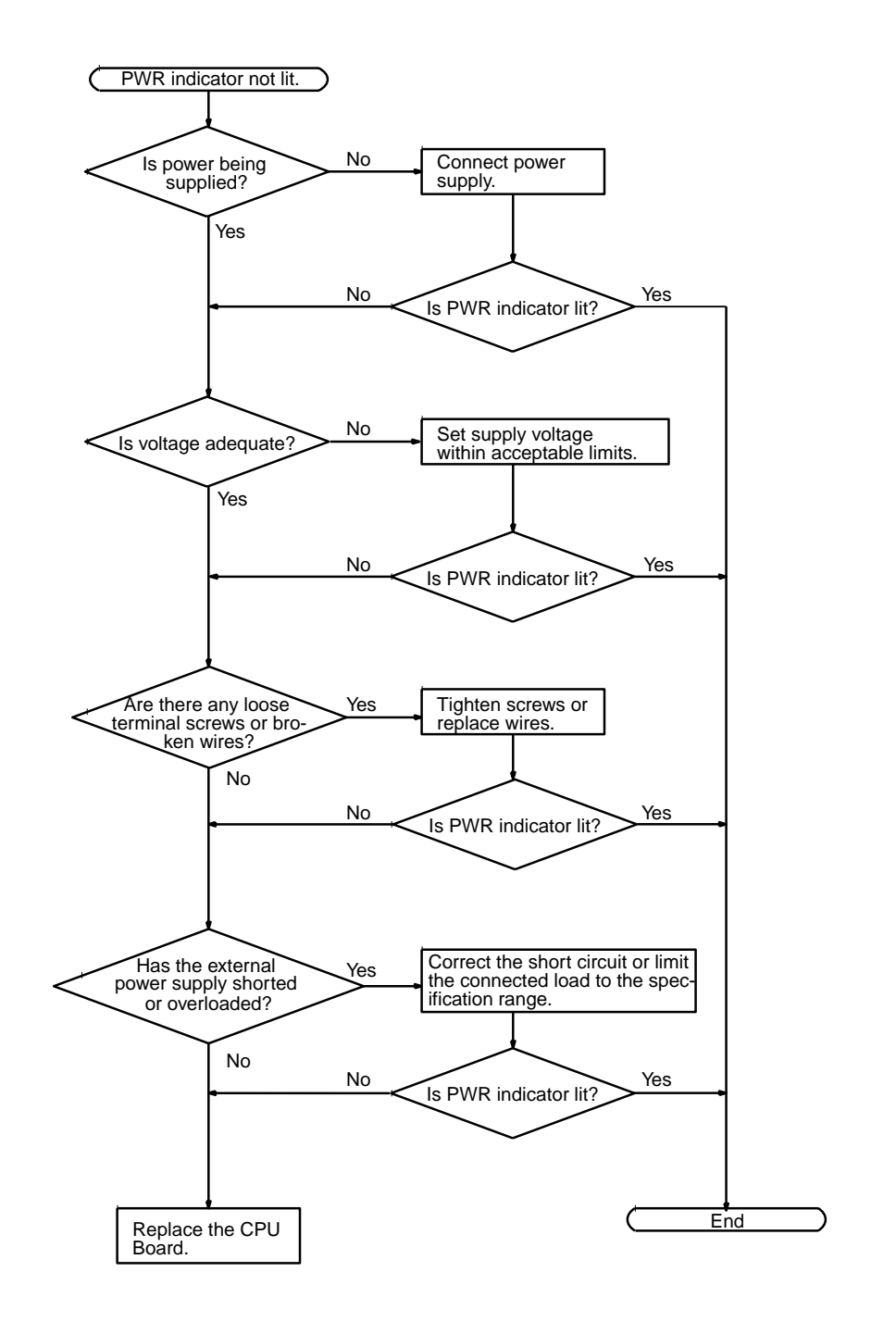

**144**

### **Fatal Error Check**

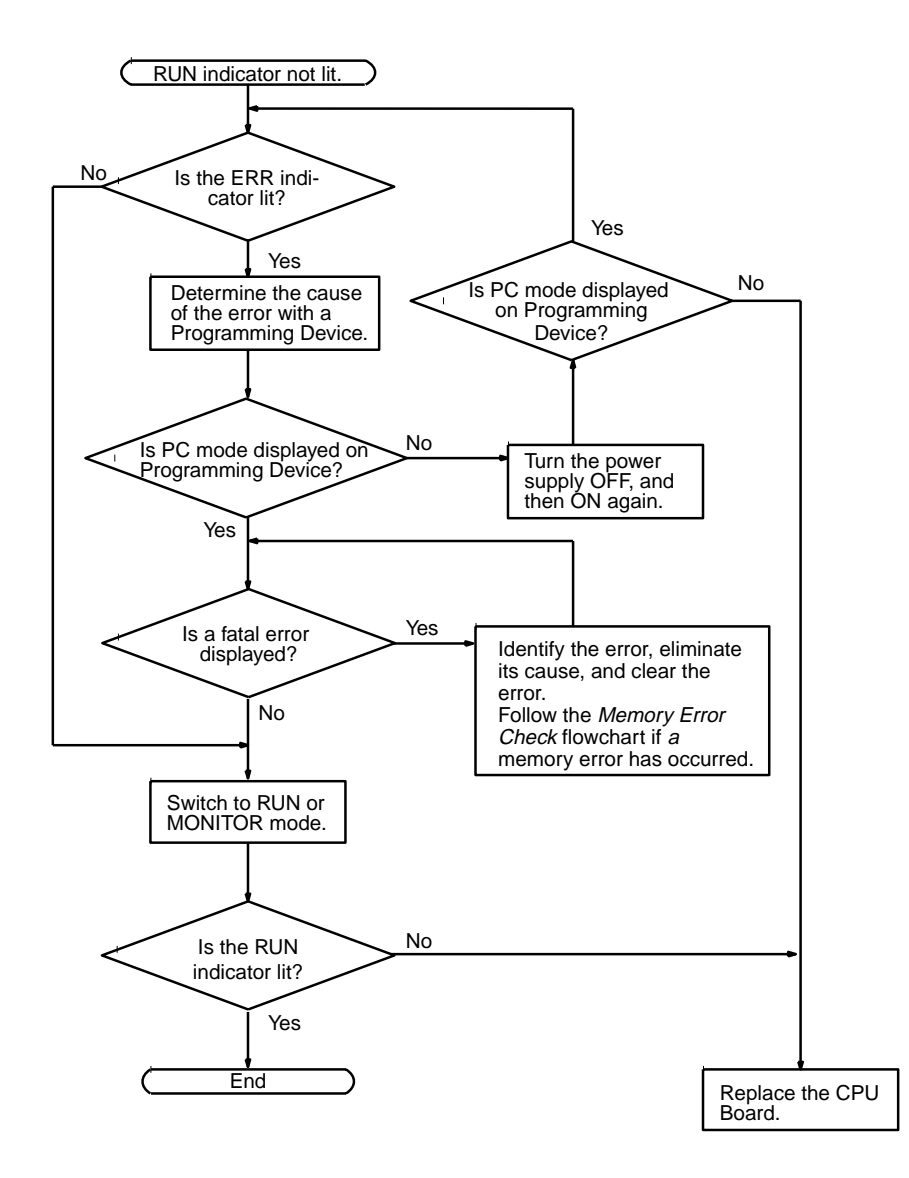

### **Non-fatal Error Check**

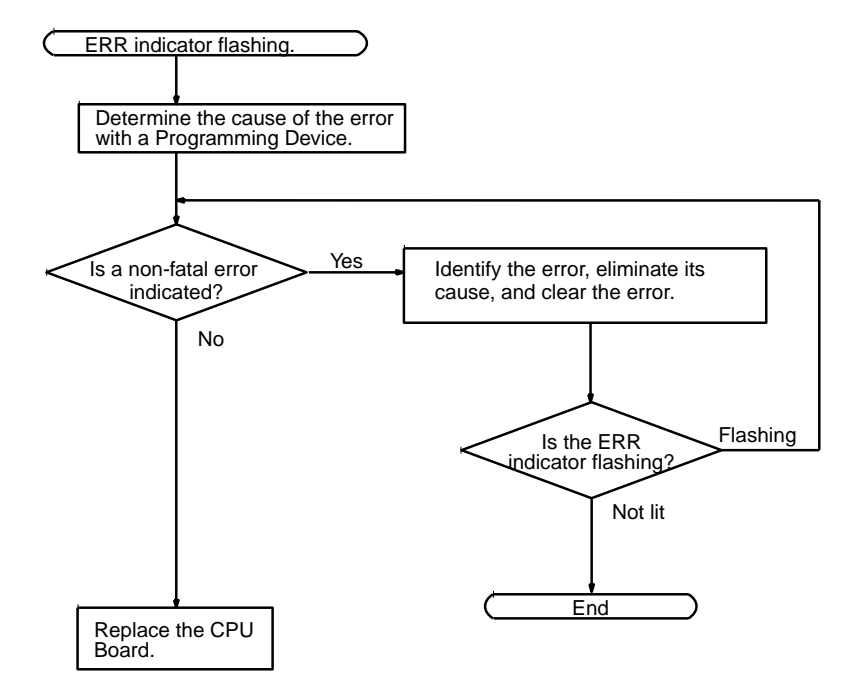

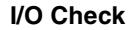

**I/O Check** The I/O check flowchart is based on the following ladder diagram section.

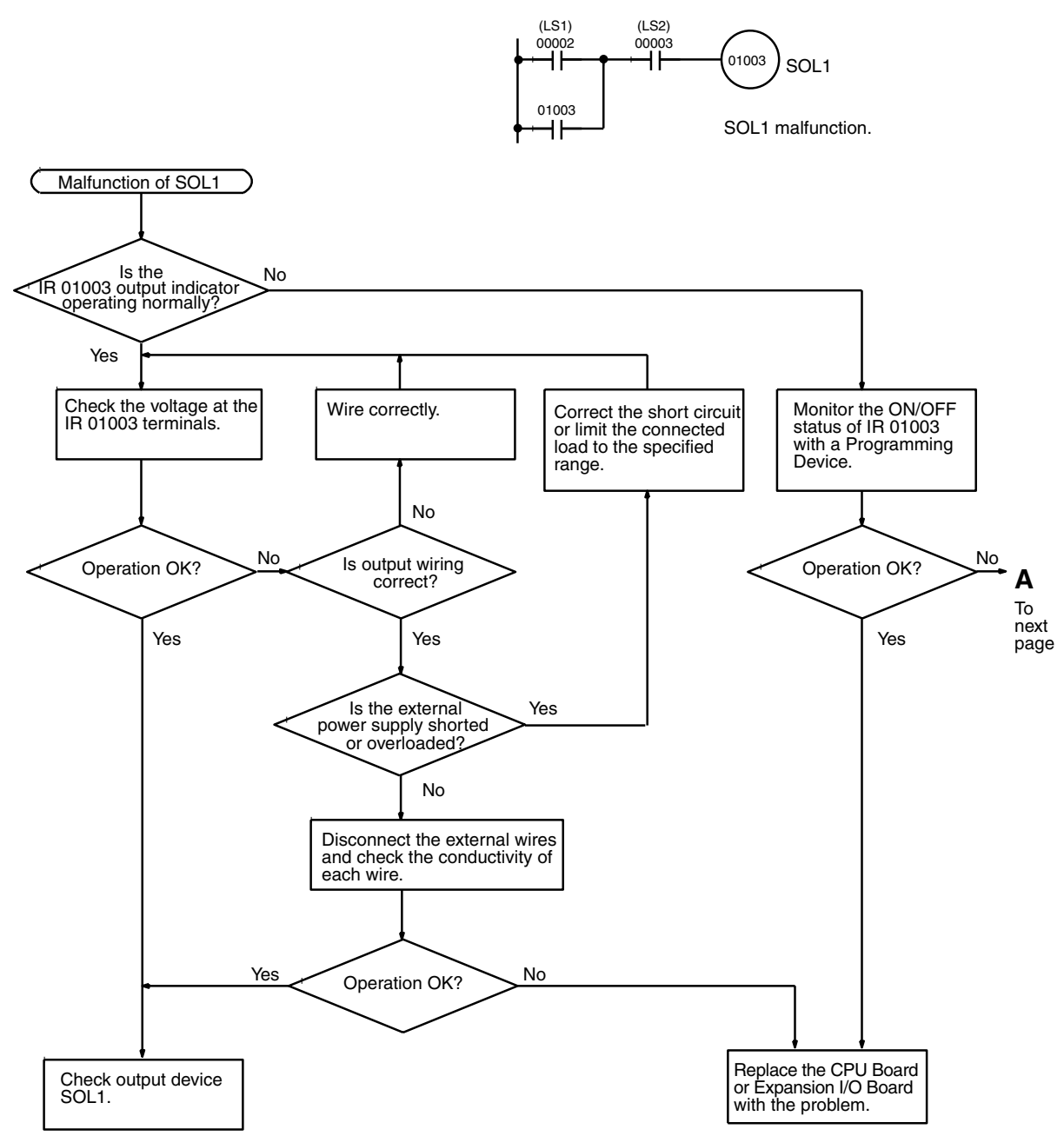

### *Troubleshooting Flowcharts* **Section 9-4**

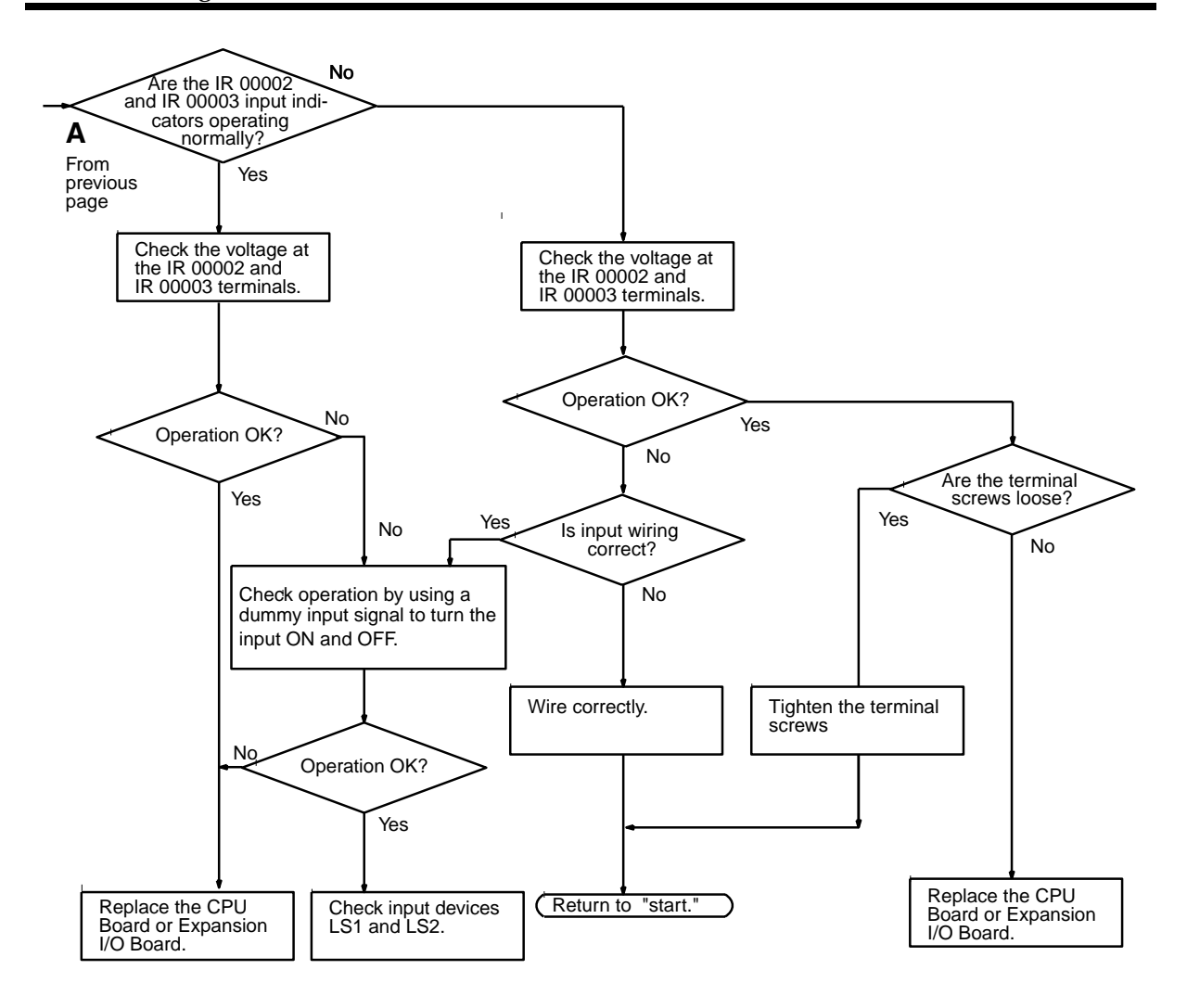

### **Environmental Conditions Check**

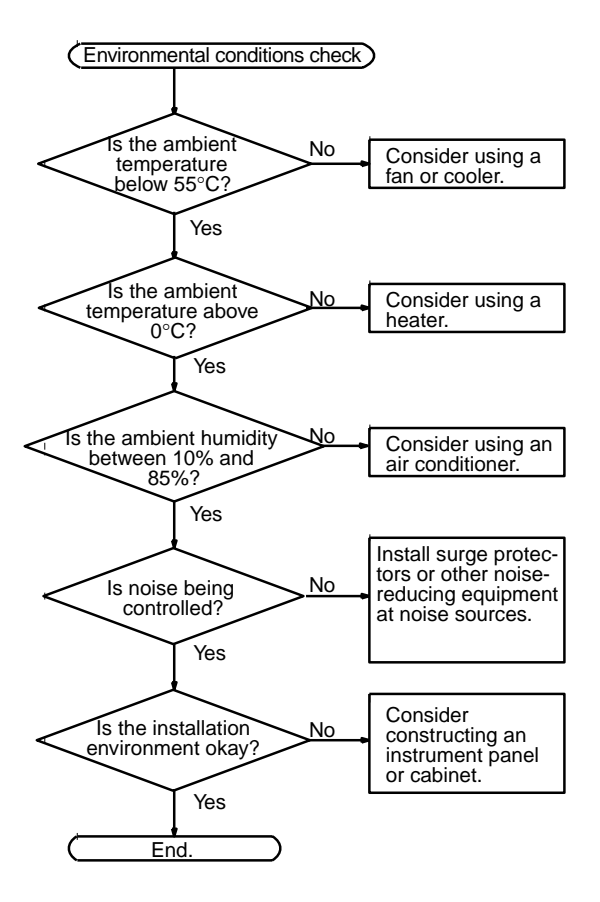

### **Memory Error Check**

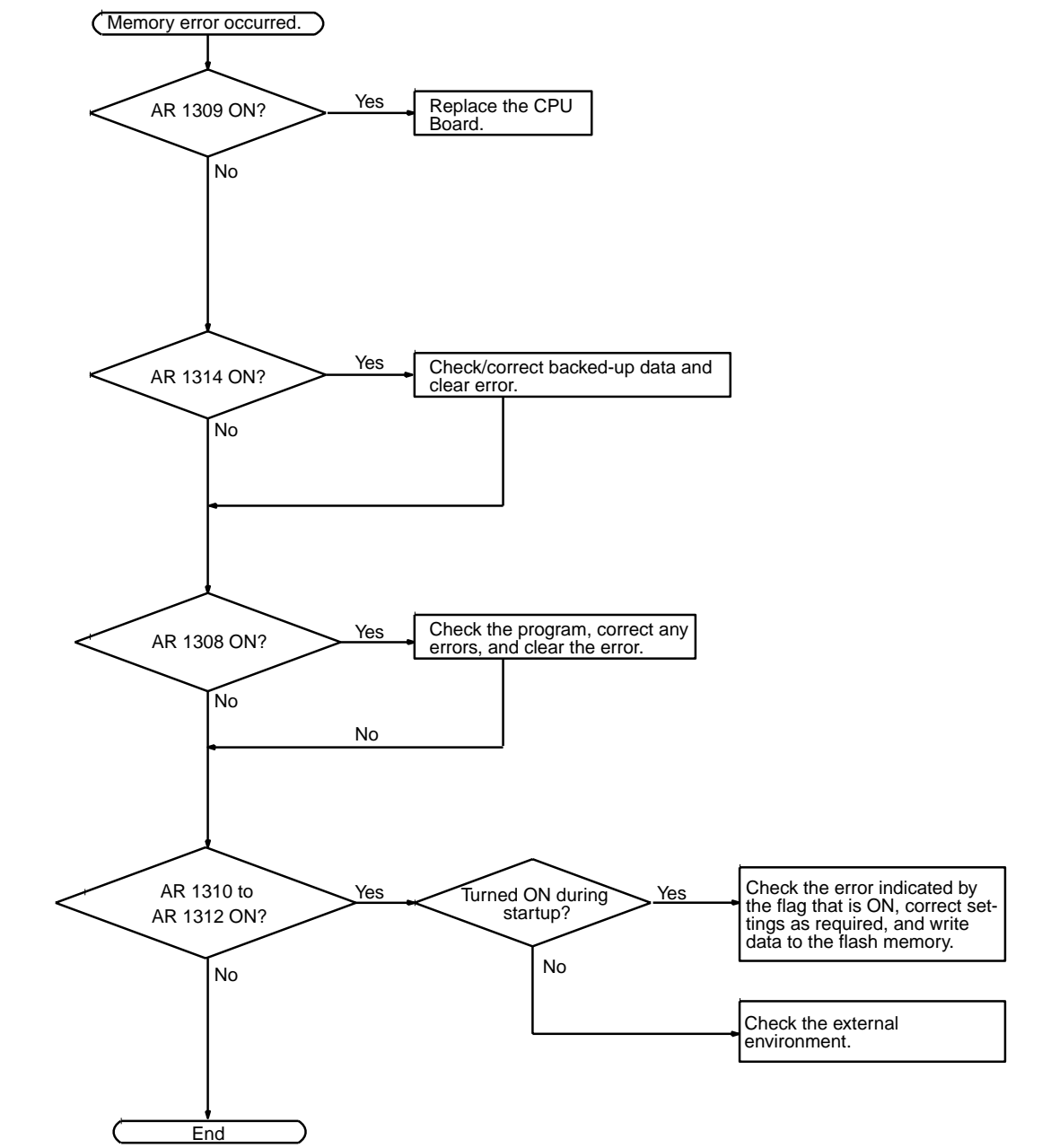

# **9-5 Maintenance Inspections**

In order for your SYSMAC system to operate in optimum condition, be sure to carry out daily or periodical inspections.

**Inspection Items** The main system components of a SYSMAC system are semiconductors, and it contains few components with limited lifetimes. Poor environmental conditions, however, can lead to deterioration of the electrical components, making regular maintenance necessary.

> The standard period for maintenance checks is 6 months to 1 year, but more frequent checks are required if the PC is operated in more demanding conditions.

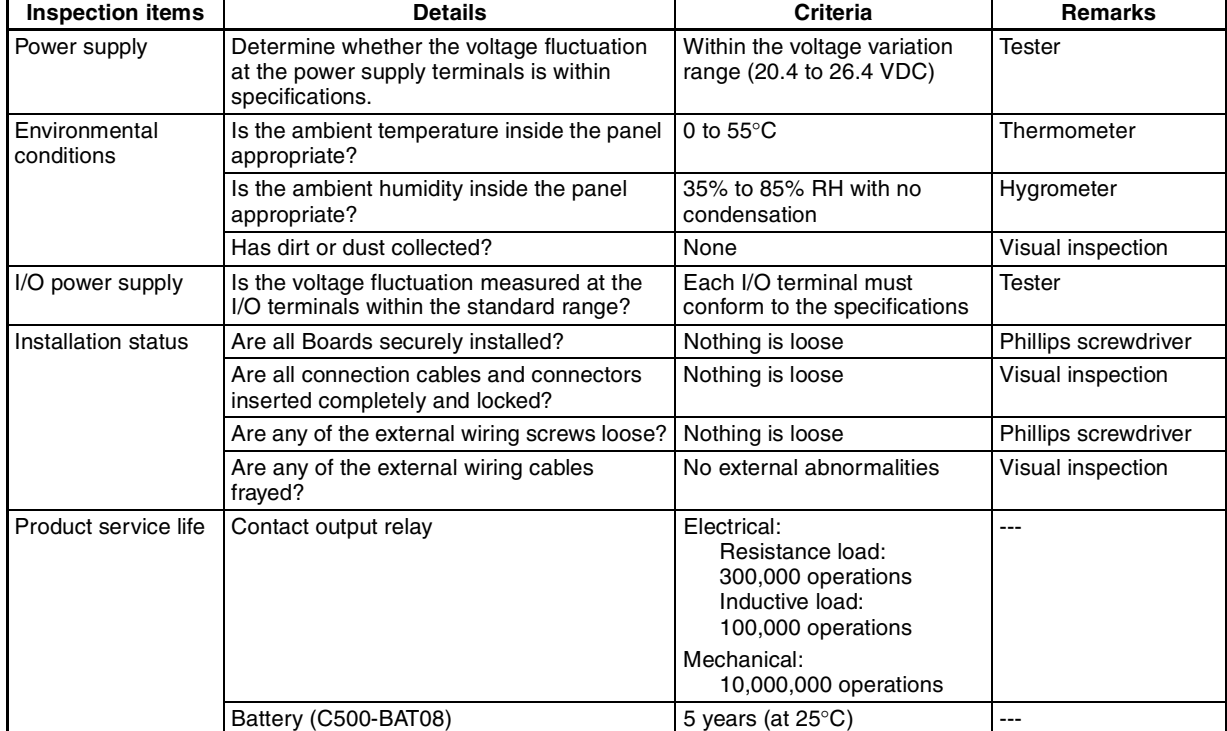

If the criteria are not met, adjust to within the specified ranges.

### **Required Tools Standard Tools (Required)**

- Screwdrivers (Phillips and flat-blade)
- Voltage tester or digital voltage meter
- Industrial alcohol and a cotton cloth

#### **Measurement Devices (May be Needed)**

- Synchroscope
- Cathode-ray oscilloscope
- Thermometer, hygrometer

**Note** Do not attempt to disassemble, repair, or modify the PC in any way.

# **9-6 Battery Replacement**

ARNING Do not drop, disassemble, crush, short-circuit, recharge, or dispose of the bat-<br>tery in fire. The battery may explode, burn, or leak and cause personal injury. tery in fire. The battery may explode, burn, or leak and cause personal injury.

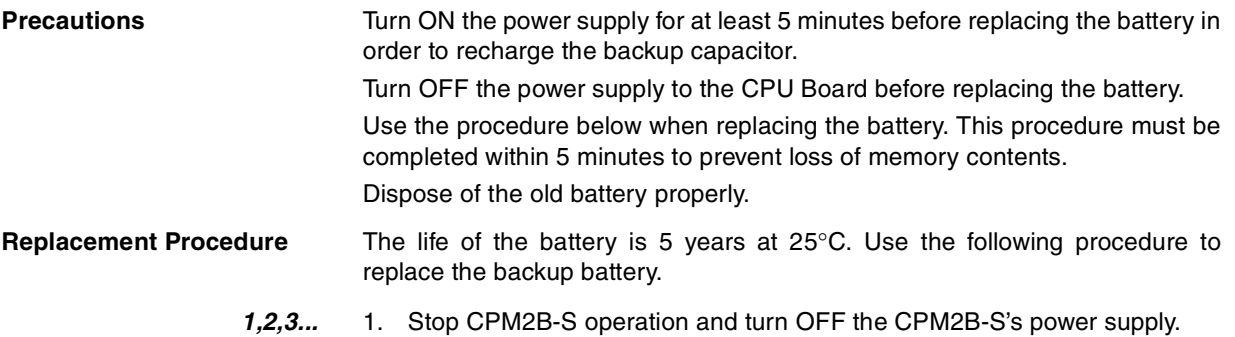

2. Disconnect the battery connector and remove the battery.

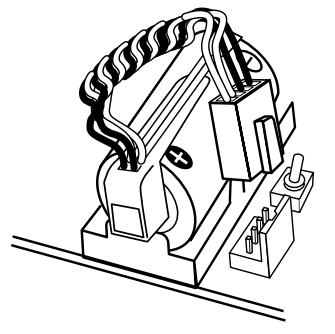

3. Install the new battery. Check the alignment of the connector and fully insert the connector. Make sure that the power wires are not pinched.

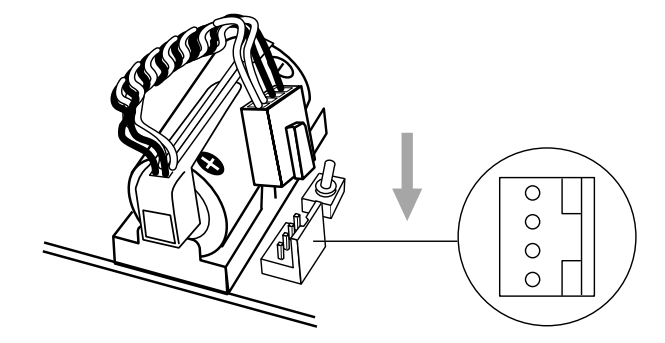

4. Enable the detection of battery errors in the PC Setup by setting the leftmost digit of DM 6655 to 0.

# **Appendix A Standard Models**

# **CPU Boards**

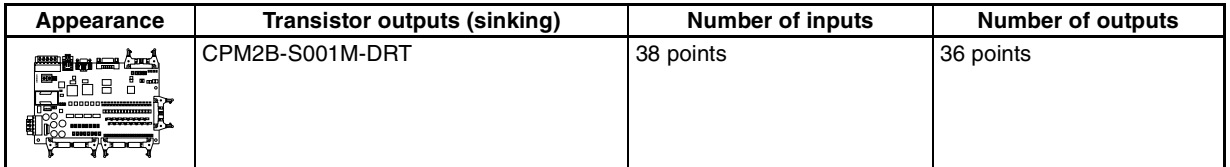

Accessories: Four 10 mm-studs, four M3 screws

# **Expansion I/O Boards**

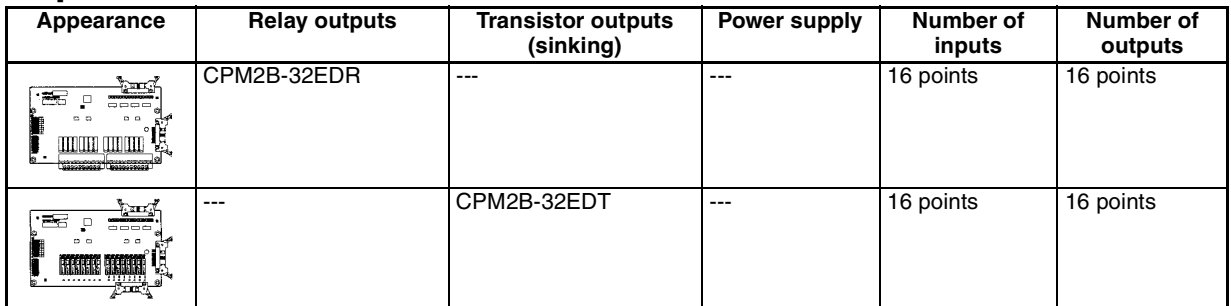

Accessories: Four 26-mm studs and four M3 screws.

# **Expansion I/O Cable**

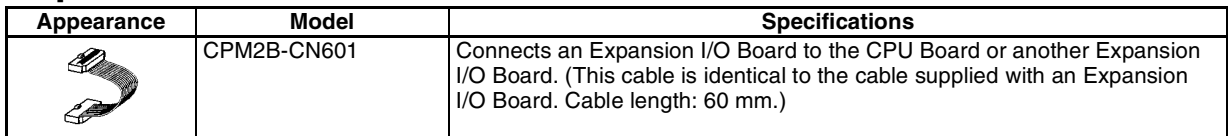

# **Mounting Bracket**

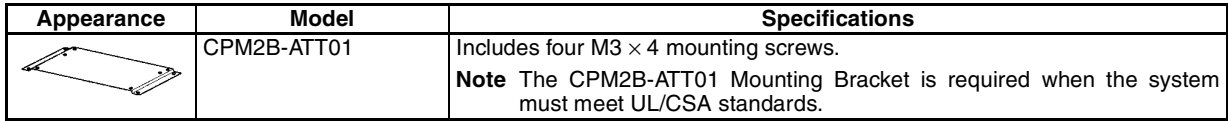

# **I/O Connectors**

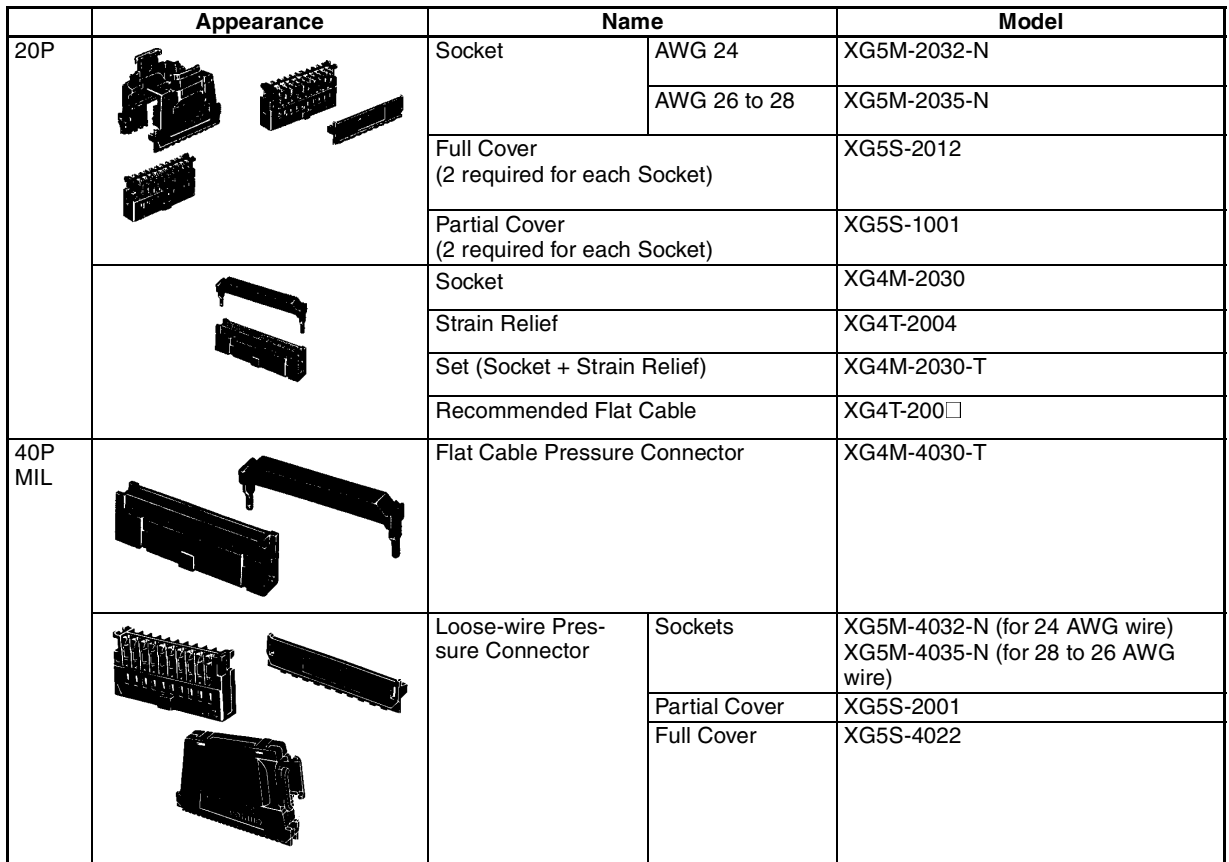

# **Communications Port Connecting Cables**

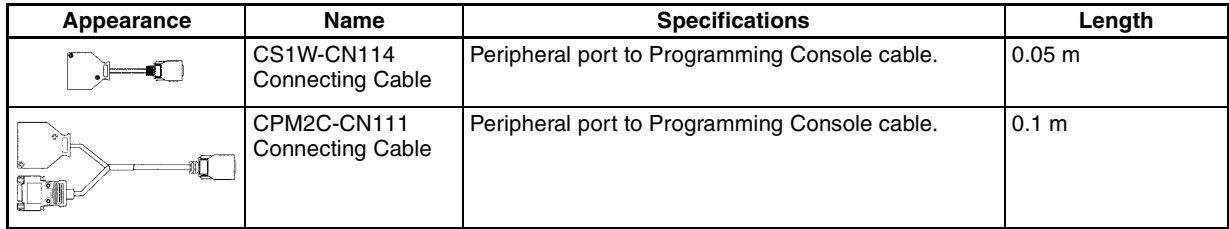

# **Peripheral Devices**

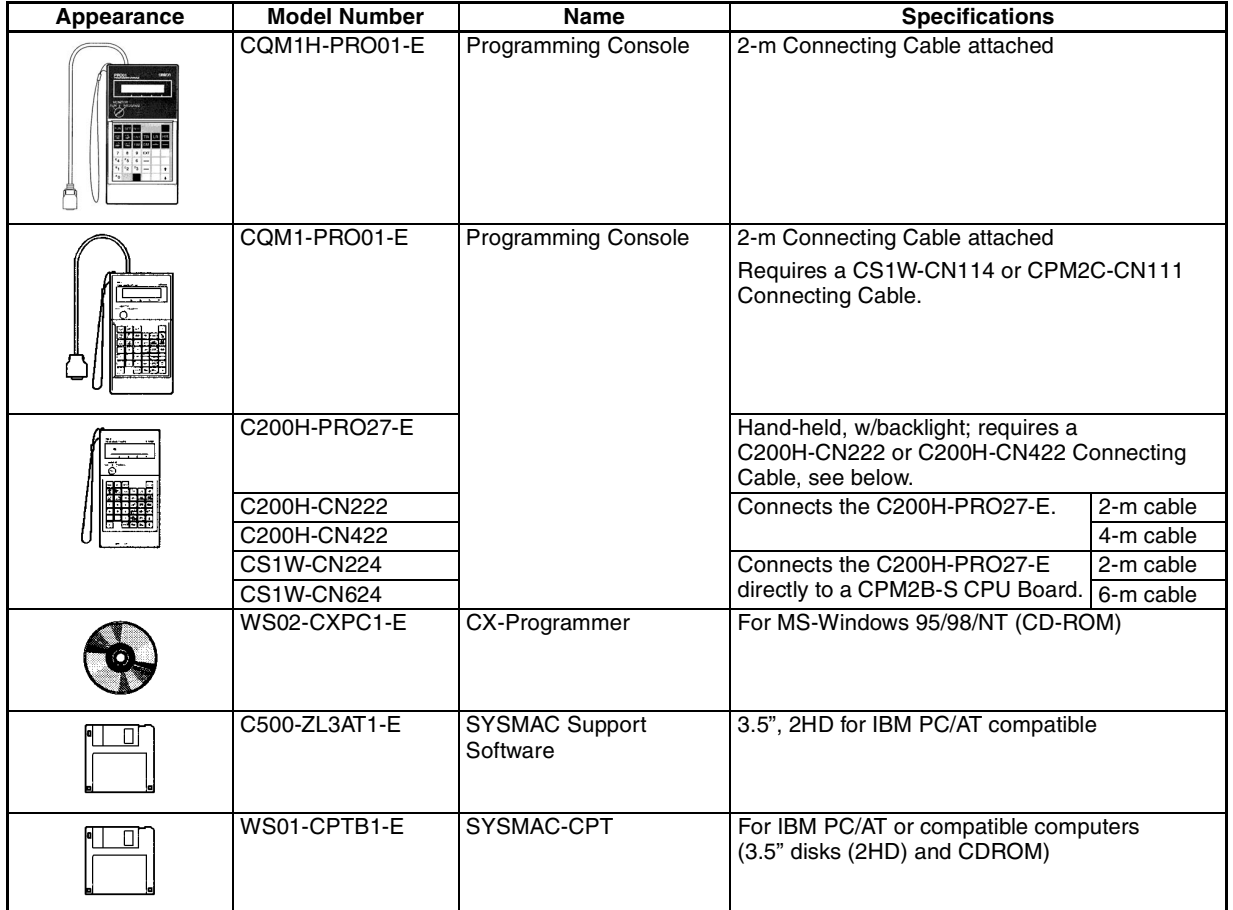

# **Maintenance Accessories**

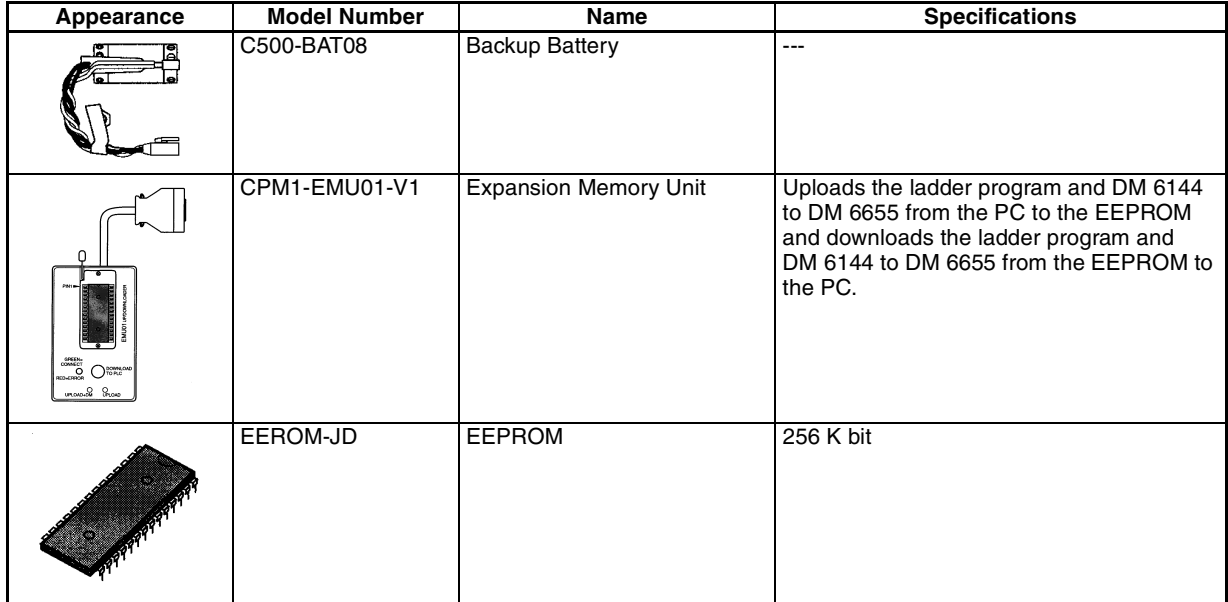

# **Adapters and Connecting Cables (1:1 Connection)**

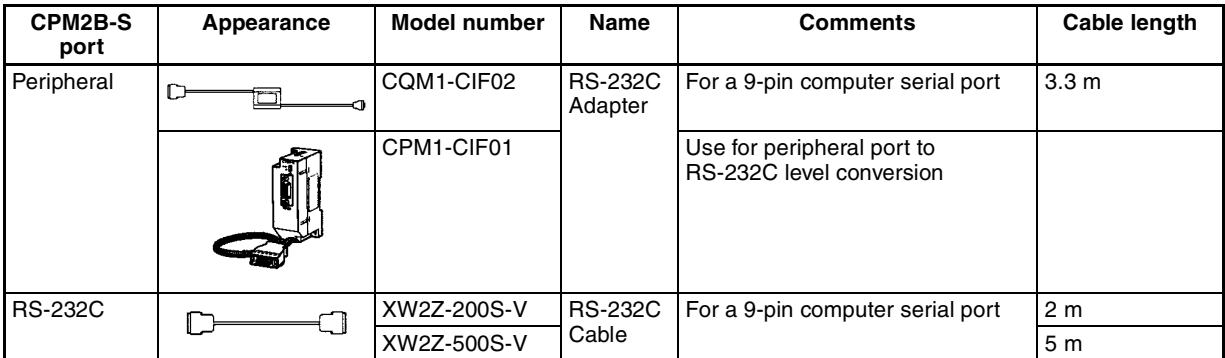

# **Adapters and Connecting Cables (1:N Connections)**

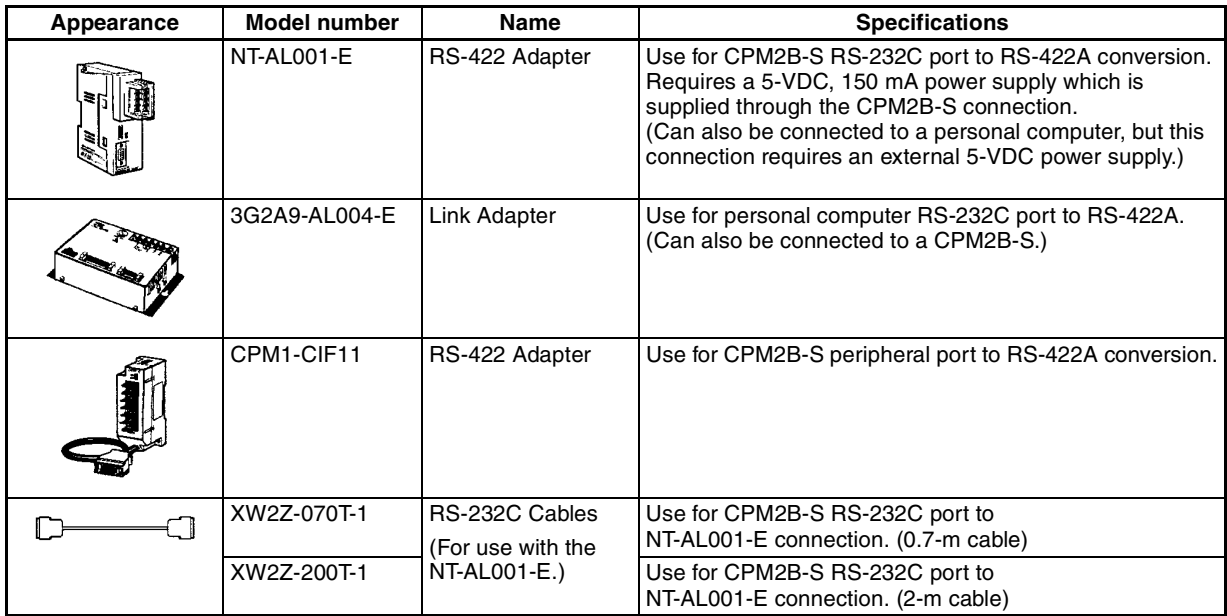

# **Appendix B Dimensions**

All dimensions are in millimeters.

# **CPU Boards and Expansion I/O Boards**

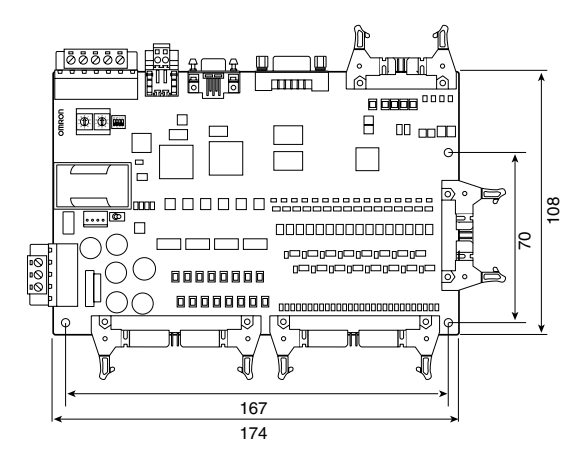

# **Assembly Dimensions**

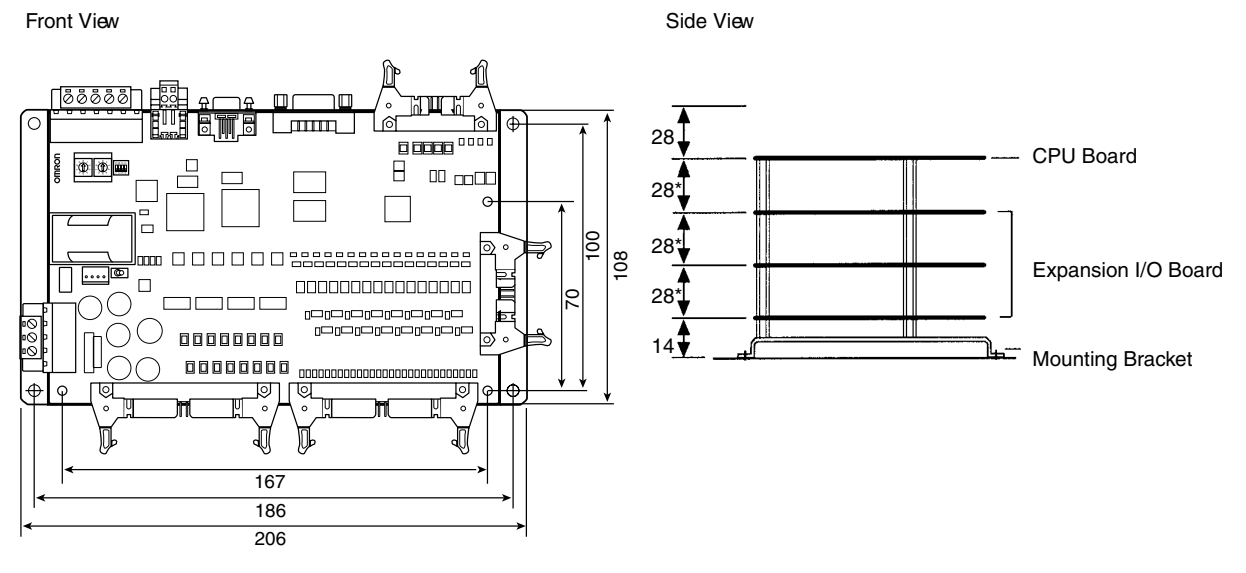

# **Index**

# **Numerics**

1:1 PC Link communications I/O response timing, 134 1:N connections, 11

# **A**

Analog Terminals, 93 atmosphere, 22

# **B**

battery replacing, 151

# **C**

cabinet installation precautions, 35 cables available models, 154, 156 characteristics, 23 circuit configuration inputs, 25 communications capabilities overview, 5 Communications Errors, 139 communications mode CompoBus/S communications mode, 92 communications speed DeviceNet Communications, 98 communications status CompoBus/S, 95 CompoBus/S communications, 91 communications mode, 92 communications status, 95 compatible Slaves, 93 flags, 95 I/O allocation, 94 CompoBus/S Communications Error, 139 CompoBus/S Master functions, 91 conduit installation, 40 CPU Boards available models, 153 dimensions, 157 CPU Units cyclic operation, 17, 118 internal structure, 14 CX-Programmer, 10 cycle monitor time PC Setup settings, 81 cycle time (minimum) PC Setup settings, 82 cyclic operation, 17, 118

# **D**

data link, 6, 13 DeviceNet communications, 97 examples, 108

flags, 114 LED indicators, 113 status information, 113 dielectric strength, 22 dimensions, 157 duct installation, 39

# **E**

electrical noise preventing, 36, 39 ERR indicator flashing, 141 lit, 142 error log, 84 PC Setup settings, 83 errors error processing, 137 fatal, 142 identifying, 139 non-fatal, 141 user-defined errors, 140 Expansion I/O Boards available models, 153 Expansion I/O Cable available models, 153 expansion instructions function codes, 90 explicit message communications, 101

# **F–H**

FAL numbers, 141 FAL(06), 140 FALS numbers, 142 FALS(07), 140 false inputs, 48 fatal errors troubleshooting, 145 features, 2 flags CompoBus/S, 95 DeviceNet, 114 SR area flags, 66–68 flash memory precautions, 138 function codes expansion instructions, 90 functions, 7 hold bit status PC Setup settings, 80

### **I–L**

I/O capacity, 23 I/O connectors available models, 154 wiring, 41 I/O errors troubleshooting, 147

#### *Index*

I/O line noise preventing, 39 I/O Modules, 93 I/O response time 1:1 PC Link communications, 134 *See also* timing I/O Terminals, 93 indicators flashing ERR indicator, 141 lit ERR indicator, 142 PC status indicators, 28 inductive loads, 49–50 initialization time required, 16 input devices connecting, 46 input specifications, 25 input time constants PC Setup settings, 82 inputs wiring, 44 inrush current suppressing, 51 inspections, 151 installation site selecting, 35 instructions execution times, 121 expansion, 90 mnemonics list ladder, 87 insulation resistance, 22 interlocks, 34 interrupt processing calculating response time, 134 masking, 133 timing, 133 interrupt program execution in cyclic operation, 19 leakage current, 48 LED indicators, 28 limit switches preventing false inputs, 48

# **M**

maintenance, 151 masking interrupt processes, 133 Max. number of CompoBus/S Slaves, 92 memory backup, 24 protection, 24 memory areas AR area bits, 69 flags and control bits, 66 structure, 58

message communications, 101 modes operating modes, 15 motor control capabilities, 4 MSG(46), 141

# **N**

node number DeviceNet communications, 98 noise preventing electrical noise, 36, 39 noise immunity, 22 non-fatal errors troubleshooting, 146 NPN current output connecting, 46 NPN open collector connecting, 46 NT Link connections, 12

# **O**

```
operating conditions
  troubleshooting, 149
operating modes, 15
  operating mode at startup, 15
output short protection, 50
output specifications
  transistor output
    sink type, 26
Output Terminals, 93
```
# **P–R**

panel installation precautions, 35 PC Setup settings, 73 PC status indicators, 28 Peripheral Devices, 155 available models, 155 peripheral port servicing time, 81 Peripheral Port Error, 140 peripheral port servicing time PC Setup settings, 81 photoelectric switches preventing false inputs, 48 PNP current output connecting, 46 position control, 4 power consumption, 22 power cables, 39 power interruption detection, 16 power supply

### *Index*

precautions, 34 troubleshooting, 144, 150 wiring, 40 precautions design precautions, 34 program capacity, 23 program execution in cyclic operation, 18 program write protection PC Setup settings, 80 programming special features, 90 Programming Console connections, 9 proximity switches preventing false inputs, 48 pulse control, 4 pulse outputs, 4 wiring, 50 quick-response inputs, 4 relay outputs connecting, 46 Relay Terminals, 93 connections, 42 remote I/O communications through CompoBus/S, 93 through DeviceNet, 98 RS-232C port servicing time, 81 RS-232C Port Error, 139 RS-232C port servicing time PC Setup settings, 81

# **S**

self-diagnosis functions, 24 self-diagnostic functions, 139 Sensor Amplifier Terminals, 93 Sensor Terminals, 93 settings basic operations hold bit status, 80 startup mode, 79 I/O operations, 79 port servicing scan time, 81–82 shock resistance, 22 Slaves CompoBus/S compatible, 93 specifications characteristics, 23 general specifications, 22 input specifications, 25 output specifications transistor output, sink type, 26 SR area, 66–68 startup mode PC Setup settings, 79 Support Software, 10

SYSMAC Support Software, 10 SYSMAC-CPT Support Software, 10 system checks, 138 system configuration, 8

**T**

temperature operating, storage, 22 temperature, ambient, 22 terminal blocks connections, 42 test run procedure, 138 timing basic instructions, 121 I/O response time, 131 instruction execution *See also* instruction interrupt processing, 133 special instructions, 122, 129 troubleshooting, 143 fatal errors, 145 I/O errors, 147 non-fatal errors, 146 operating conditions, 149 power supply, 144, 150

### **U–W**

vibration resistance, 22 voltage supply voltage, 22 voltage output connecting, 46 wiring, 39 I/O connectors, 41 power supply, 40 write protecting the program PC Setup settings, 80

# **Revision History**

A manual revision code appears as a suffix to the catalog number on the front cover of the manual.

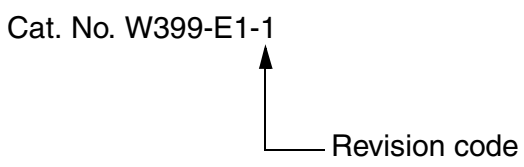

The following table outlines the changes made to the manual during each revision. Page numbers refer to the previous version.

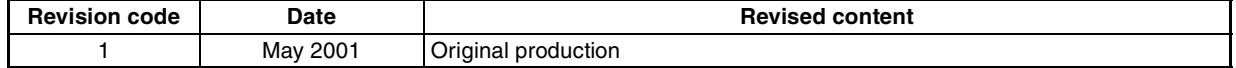

# **OMRON**

# **OMRON ELECTRONICS LLC**

1 Commerce Drive Schaumburg, IL 60173 USA 800.55.OMRON (66766)

### **OMRON CANADA, INC.**

885 Milner Avenue Scarborough, Ontario M1B 5V8 416.286.6465

### **OMRON ON-LINE**

Global-http://www.omron.com USA-http://www.omron.com/oei Canada-http://www.omron.com/oci

### UNITED STATES

To locate a Regional Sales Office, local Distributor or to obtain product information, call: **SECAMBONE**  $0.470427000$ 

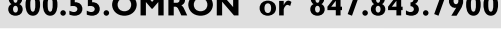

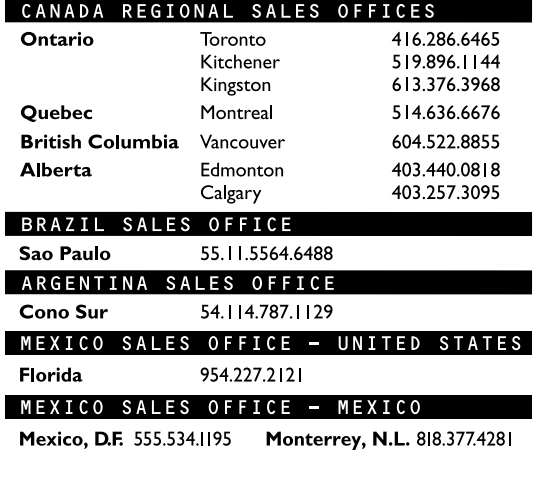